ΕΘΝΙΚΟ ΜΕΤΣΟΒΙΟ ΠΟΛΥΤΕΧΝΕΙΟ

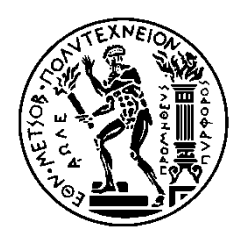

ΣΧΟΛΗ ΗΛΕΚΤΡΟΛΟΓΩΝ ΜΗΧΑΝΙΚΩΝ ΚΑΙ ΜΗΧΑΝΙΚΩΝ ΥΠΟΛΟΓΙΣΤΩΝ

ΤΟΜΕΑΣ ΗΛΕΚΤΡΙΚΗΣ ΙΣΧΥΟΣ

# **Ανάπτυξη εκπαιδευτικού λογισμικού εκτίμησης κατάστασης Συστήματος Ηλεκτρικής Ενέργειας με χρήση Προγραμματιζόμενων Λογικών Ελεγκτών**

# ΔΙΠΛΩΜΑΤΙΚΗ ΕΡΓΑΣΙΑ

Θεόδωρος Ν. Αλεξάκης

**Επιβλέπων :** Κορρές Γεώργιος Καθηγητής Ε.Μ.Π.

Αθήνα, Οκτώβριος 2015

ΕΘΝΙΚΟ ΜΕΤΣΟΒΙΟ ΠΟΛΥΤΕΧΝΕΙΟ

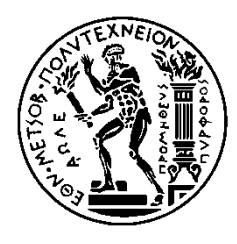

ΣΧΟΛΗ ΗΛΕΚΤΡΟΛΟΓΩΝ ΜΗΧΑΝΙΚΩΝ ΚΑΙ ΜΗΧΑΝΙΚΩΝ ΥΠΟΛΟΓΙΣΤΩΝ

ΤΟΜΕΑΣ ΗΛΕΚΤΡΙΚΗΣ ΙΣΧΥΟΣ

## **Ανάπτυξη εκπαιδευτικού λογισμικού εκτίμησης κατάστασης Συστήματος Ηλεκτρικής Ενέργειας με χρήση Προγραμματιζόμενων Λογικών Ελεγκτών**

# ΔΙΠΛΩΜΑΤΙΚΗ ΕΡΓΑΣΙΑ

Θεόδωρος Ν. Αλεξάκης

**Επιβλέπων :** Κορρές Γεώργιος Καθηγητής Ε.Μ.Π.

Εγκρίθηκε από την τριμελή εξεταστική επιτροπή την 29<sup>η</sup> Οκτωβρίου 2015.

………………………………… ………………………………… …………………………………

Κορρές Γεώργιος Βουρνάς Κωνσταντίνος Γεωργιλάκης Παύλος

Καθηγητής Ε.Μ.Π. Καθηγητής Ε.Μ.Π. Επ. Καθηγητής Ε.Μ.Π.

Αθήνα, Οκτώβριος 2015

...................................

Θεόδωρος Ν. Αλεξάκης

Διπλωματούχος Ηλεκτρολόγος Μηχανικός και Μηχανικός Υπολογιστών Ε.Μ.Π.

Copyright © Θεόδωρος Ν. Αλεξάκης, 2015.

Με επιφύλαξη παντός δικαιώματος. All rights reserved.

Απαγορεύεται η αντιγραφή, αποθήκευση και διανομή της παρούσας εργασίας, εξ ολοκλήρου ή τμήματος αυτής, για εμπορικό σκοπό. Επιτρέπεται η ανατύπωση, αποθήκευση και διανομή για σκοπό μη κερδοσκοπικό, εκπαιδευτικής ή ερευνητικής φύσης, υπό την προϋπόθεση να αναφέρεται η πηγή προέλευσης και να διατηρείται το παρόν μήνυμα. Ερωτήματα που αφορούν τη χρήση της εργασίας για κερδοσκοπικό σκοπό πρέπει να απευθύνονται προς τον συγγραφέα.

Οι απόψεις και τα συμπεράσματα που περιέχονται σε αυτό το έγγραφο εκφράζουν τον συγγραφέα και δεν πρέπει να ερμηνευθεί ότι αντιπροσωπεύουν τις επίσημες θέσεις του Εθνικού Μετσόβιου Πολυτεχνείου.

## **Περίληψη**

Η ολοένα και μεγαλύτερη ζήτηση ηλεκτρικής ενέργειας, έχει οδηγήσει στην ανάπτυξη συνθετότερων και μεγαλύτερων Συστημάτων Ηλεκτρικής Ενέργειας. Η εποπτεία και ο έλεγχος αυτών αποτελούν μείζονος σημασίας ζήτημα για κάθε σύγχρονο Ηλεκτρολόγο Μηχανικό. Αρωγό στην κατεύθυνση αυτή αποτελούν τόσο τα μαθηματικά εργαλεία και το θεωρητικό υπόβαθρο ενός μηχανικού όσο και τα συστήματα εποπτικού ελέγχου και αυτοματισμού βιομηχανικών εγκαταστάσεων.

Η θεωρία για τη μελέτη της ροής φορτιού και για την εκτίμηση κατάστασης αποτελούν μερικά από τα βασικότερα εφόδια προς την κατεύθυνση της εποπτείας και του ελέγχου σύνθετων ηλεκτρικών δικτύων. Ωστόσο, απαραίτητη προϋπόθεση για την ορθή χρήση των συγκεκριμένων υπολογιστικών μεθόδων, είναι η συλλογή και η επεξεργασία αξιόπιστων μετρήσεων από το προς εξέταση σύστημα. Η συλλογή των μετρήσεων με την εξέλιξη της τεχνολογίας πλέον, πραγματοποιείται από τους Προγραμματιζόμενους Λογικούς Ελεγκτές(PLC). Στα σύγχρονα εποπτικά συστήματα, τα PLCs αποτελούν ένα τμήμα ενός ολοκληρωμένου συστήματος SCADA στο οποίο αποστέλλουν τις ληφθείσες μετρήσεις προς επεξεργασία.

Σκοπός της παρούσας εργασίας αποτέλεσε η μελέτη των μεθόδων υπολογισμού για την εκτίμηση κατάστασης καθώς και των ιδιοτήτων των συστημάτων SCADA και PLC, προκειμένου να δημιουργηθεί ένα εκπαιδευτικό λογισμικό SCADA/HMI για την εκτίμηση κατάστασης. Το υπολογιστικό περιβάλλον αναπτύχθηκε στην πλατφόρμα της Siemens ΤΙΑ Portal και ενσωματώνει τις δυνατότητες λήψης μετρήσεων από PLC και απεικόνισης των αποτελεσμάτων υπολογισμού της εκτίμησης κατάστασης με τις μεθόδους Newton-Raphson, LU και Cholesky.

**Λέξεις κλειδιά:** Εκτίμηση κατάστασης, Προγραμματιζόμενος Λογικός Ελεγκτής (PLC), LU, Cholesky, Newton-Raphson, Συστήματα Ηλεκτρικής Ενέργειας (ΣΗΕ), TIA Portal, VBScript, Συστήματα Εποπτικού Ελέγχου και Συλλογής Πληροφοριών(SCADA), Διεπιφάνεια ανθρώπου –μηχανής(HMI).

### **Abstract**

Nowadays, the ever-increasing demand for electricity has prompted to the development of more complex and larger Electricity Systems rendering the supervision and monitoring of those Systems to be of primary importance for Electrical Engineers. In this light, assistance towards this direction is provided by both the mathematical tools and the theoretical background of an Engineer, as well as the supervisory control and automation systems of industrial facilities.

The power flow and state estimation theory are two of the most essential tools towards the supervision and monitoring of sophisticated electrical networks. Still, a prerequisite for the proper use of these computational methods is the collection and processing of reliable measurements from the system to be supervised. The collection of measurements is conducted by Programmable Logic Controllers(PLCs). In contemporary regulatory systems, PLCs are only a part of a comprehensive SCADA system which receives the collected measurements for processing.

The objective of this thesis is the exploration of the state estimation calculation methods and the properties of SCADA and PLC systems in order to develop an educational SCADA/HMI computing environment which calculates the state estimation of a certain system. The educational software has been developed on the Siemens TIA Portal platform and integrates both the ability to receive measurements from a PLC and to visualize the results of state estimation calculation using the methods Newton-Raphson, LU and Cholesky.

**Key words:** State estimation, Programmable Logic Controller (PLC), LU, Cholesky, Newton-Raphson, Electricity systems, TIA Portal, VBScript, Supervisory Control and Data Acquisition systems(SCADA), Human Machine Interface(HMI).

## **Ευχαριστίες**

Ευχαριστώ πολύ τον κ. Κορρέ Γεώργιο, επιβλέποντα καθηγητή της διπλωματικής μου για την εμπιστοσύνη που μου έδειξε, δίνοντάς μου την ευκαιρία να εκπονήσω την παρούσα διπλωματική εργασία καθώς και για τη βοήθεια και την καθοδήγησή του. Επίσης, θα ήθελα να ευχαριστήσω τον κ. Βουρνά Κωνσταντίνο και τον κ. Γεωργιλάκη Παύλο για τη συμμετοχή τους στην εξεταστική επιτροπή.

Θα ήθελα να εκφράσω τις θερμές ευχαριστίες μου στους φίλους και συναδέλφους μου Μπινιάρη Αικατερίνη και Δασκαλάκη Εμμανουήλ για την άψογη συνεργασία καθώς και για τη βοήθεια που μου προσέφεραν, όποτε αυτό τους ζητήθηκε.

Ευχαριστώ ιδιαίτερα τη δεσποινίς Σεβαστάκη Μαρία-Αλεξάνδρα, για την επιμέλεια του κειμένου και τη στήριξη που μου προσέφερε κατά τη διάρκεια εκπόνησης της παρούσας εργασίας.

Τέλος, θα ήθελα να εκφράσω τις βαθύτατες ευχαριστίες μου στην οικογένειά μου και στους φίλους μου, οι οποίοι μου προσέφεραν αμέριστη στήριξη καθ' όλη τη διάρκεια των σπουδών μου.

Αλεξάκης Θεόδωρος

Αθήνα 2015

# Περιεχόμενα

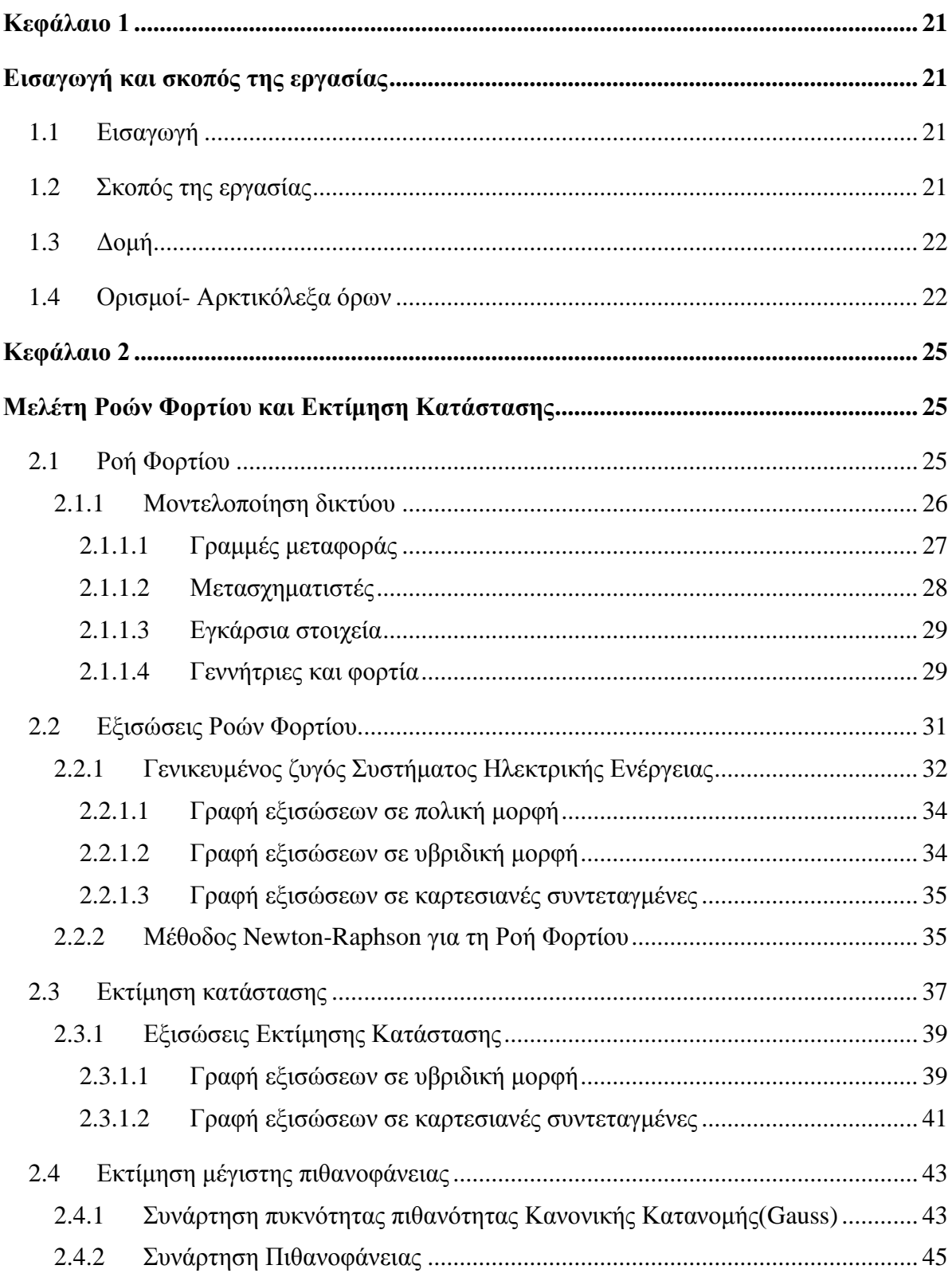

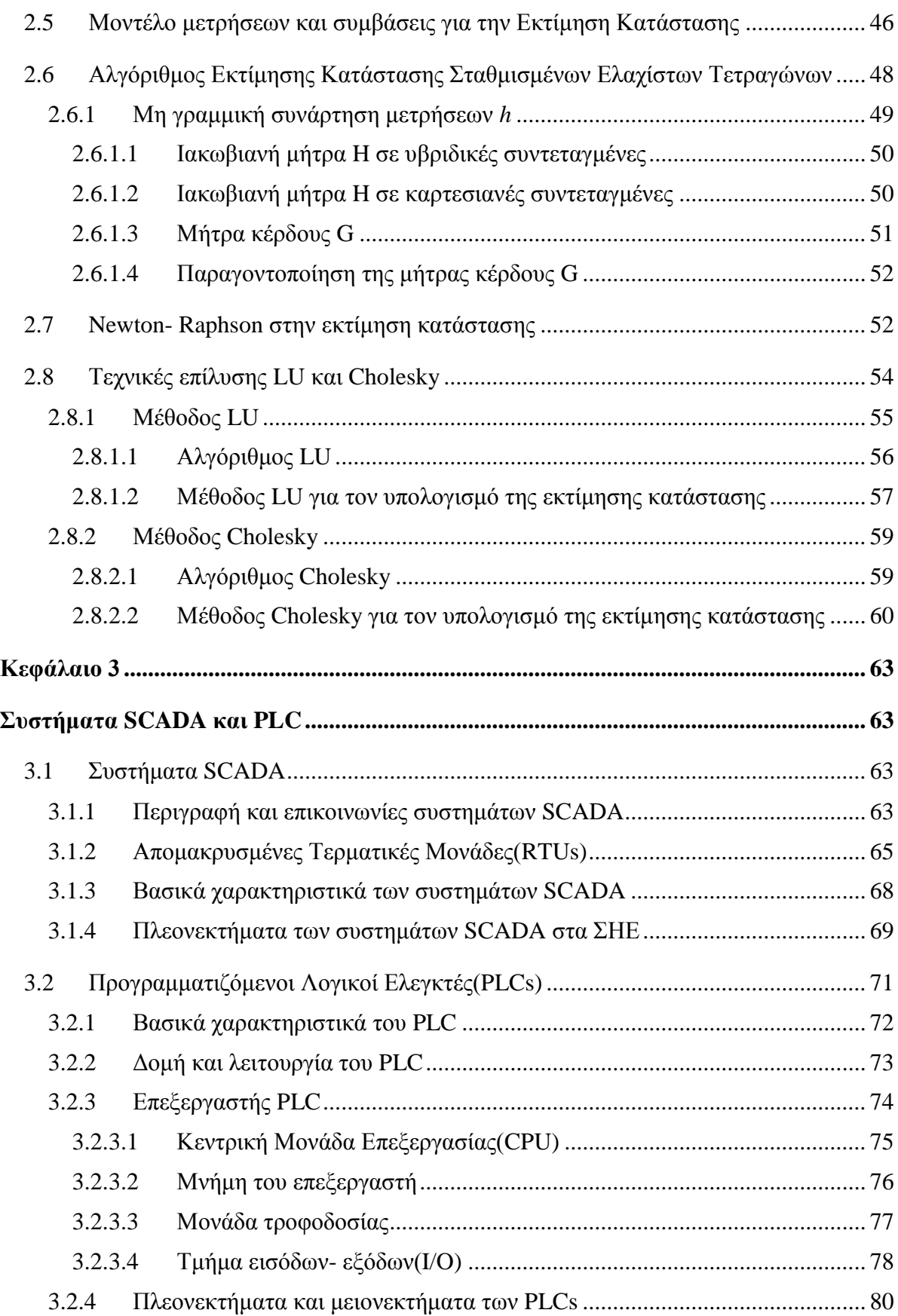

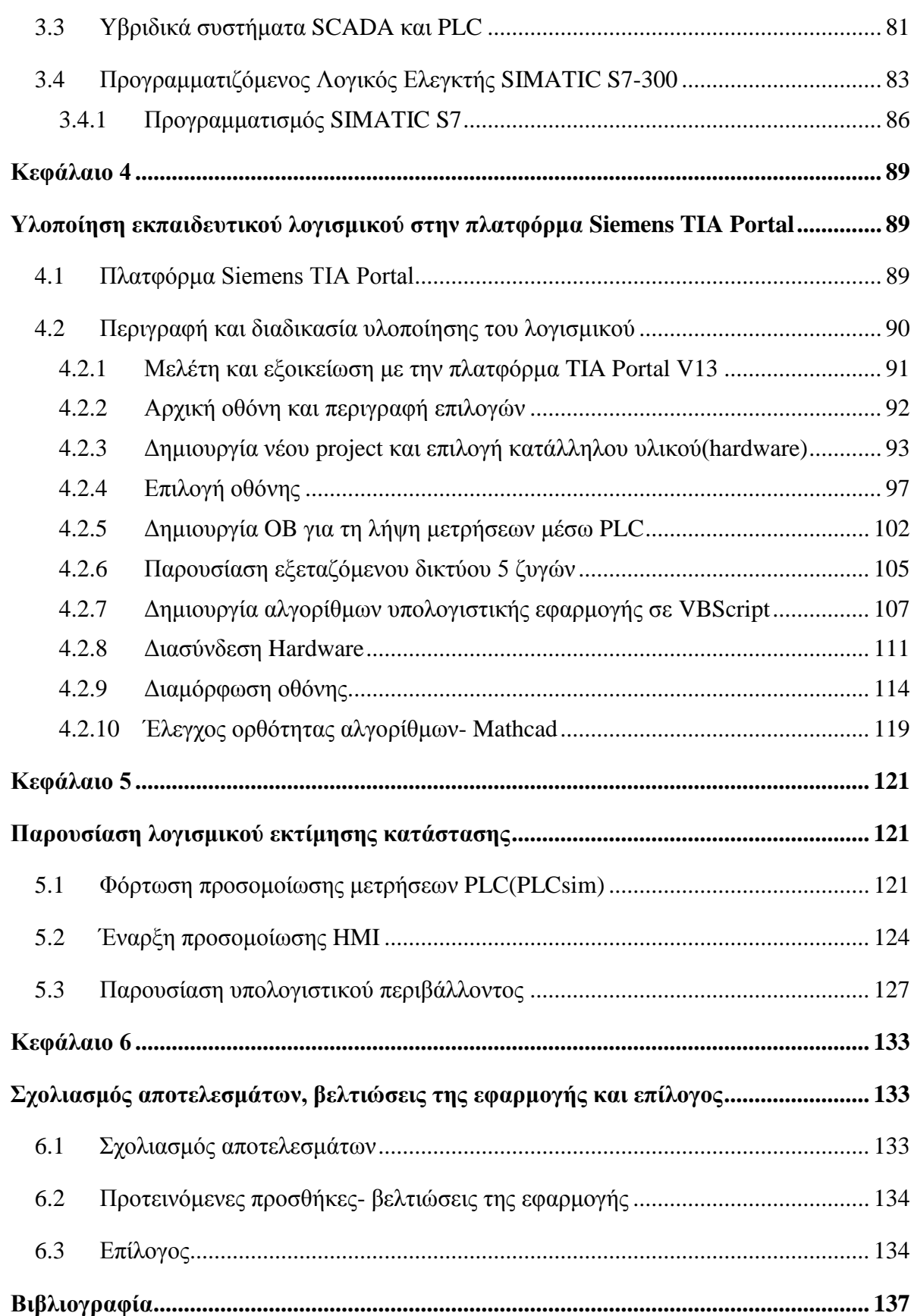

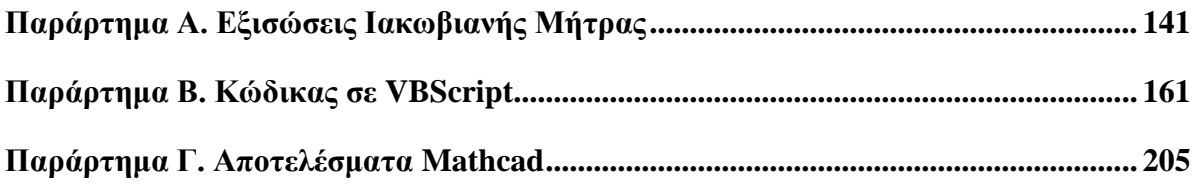

# Εικόνες

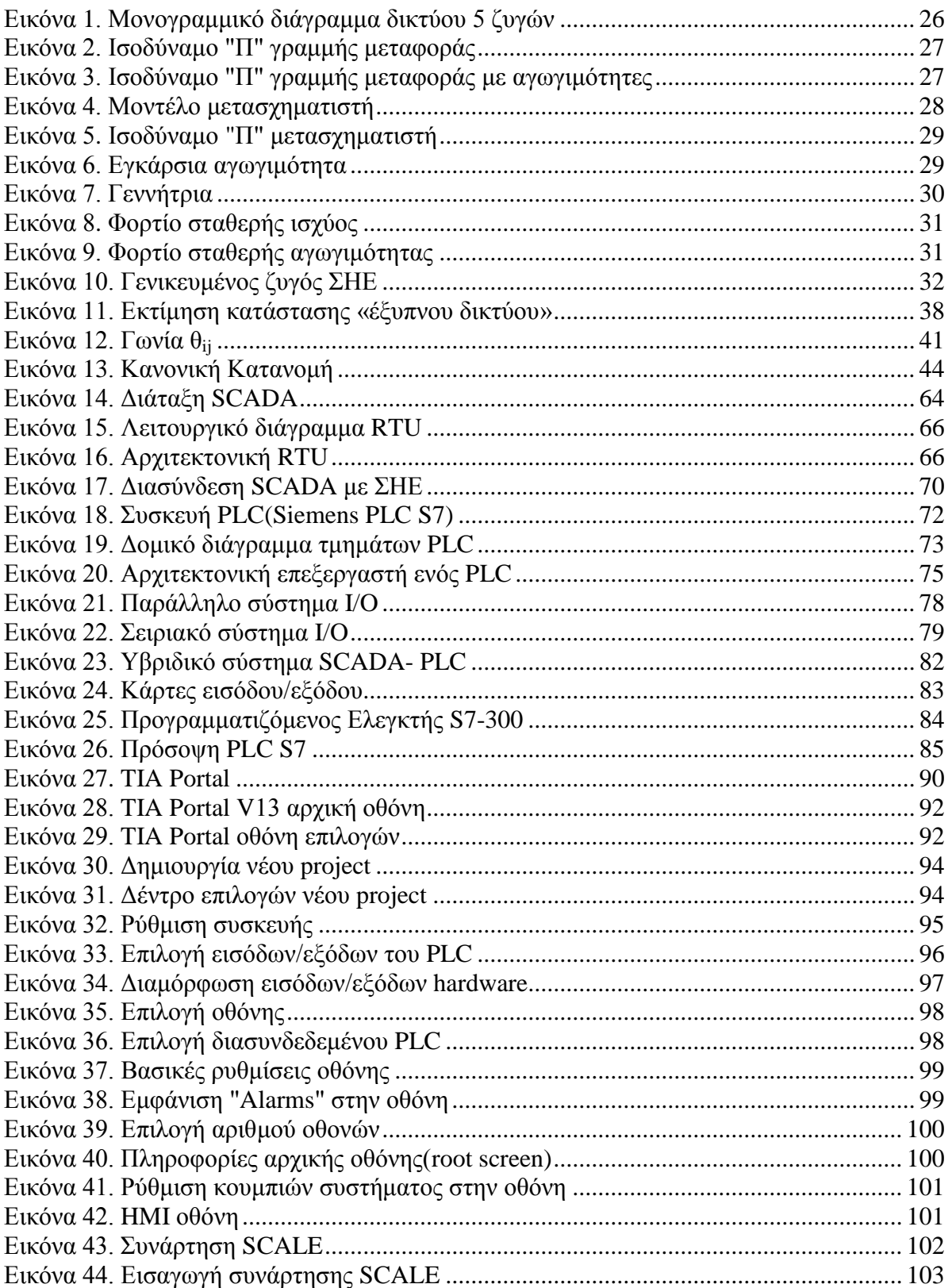

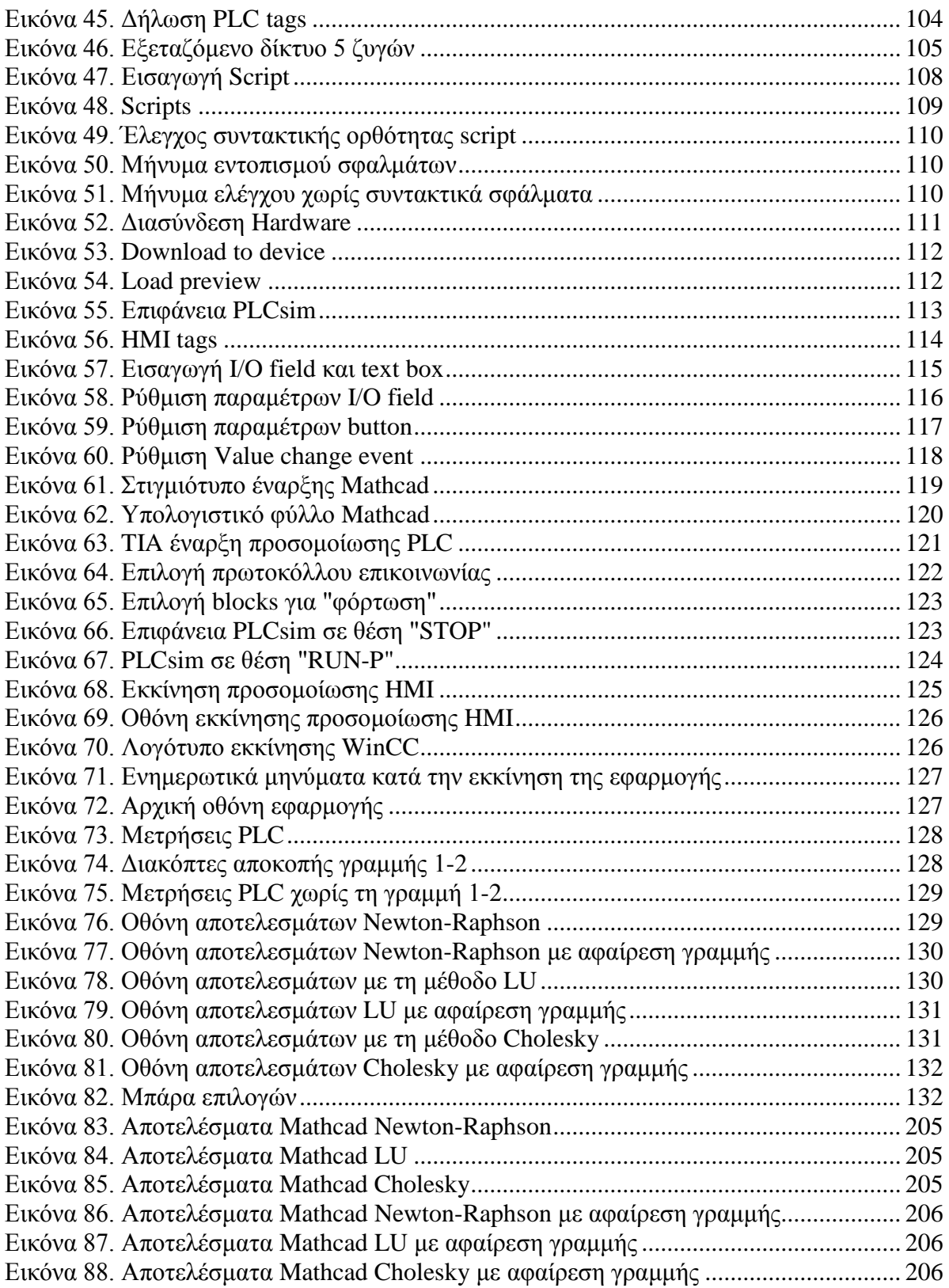

# **Πίνακες**

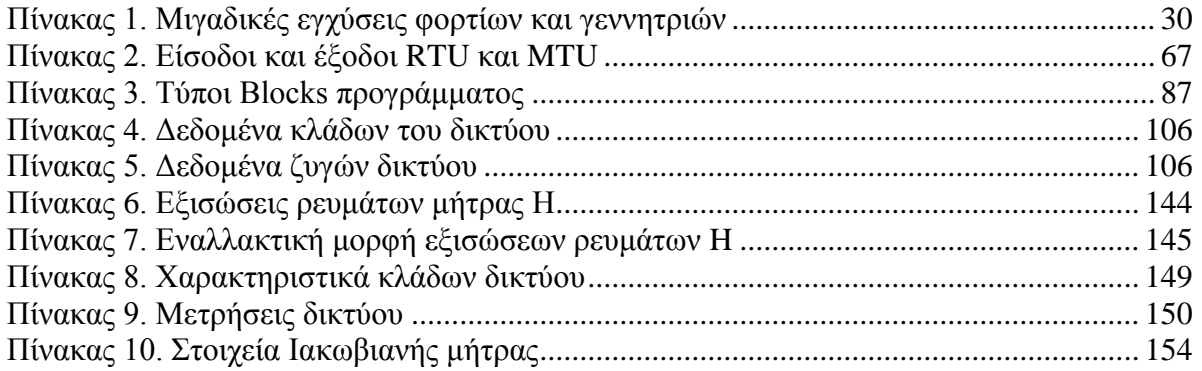

### <span id="page-20-0"></span>**Κεφάλαιο 1**

### <span id="page-20-1"></span>**Εισαγωγή και σκοπός της εργασίας**

### <span id="page-20-2"></span>**1.1 Εισαγωγή**

Ο σύγχρονος τρόπος ζωής και οι συνεχώς αναπτυσσόμενες ανάγκες σε ηλεκτρική ενέργεια έχουν κάνει επιτακτική τη δημιουργία, παρακολούθηση και συντήρηση ολοένα και μεγαλύτερων συστημάτων ηλεκτρικής ενέργειας. Τα συστήματα ηλεκτρικής ενέργειας αποτελούνται από συστήματα παραγωγής, μεταφοράς και διανομής ηλεκτρικής ενέργειας. Ο μεγάλος όγκος και η δαιδαλώδης μορφή των δικτύων διανομής και μεταφοράς της, οδήγησε στην ανάγκη για την ανάπτυξη μεθόδων παρακολούθησης και συντήρησής τους, έτσι ώστε να καταστεί δυνατή η αποφυγή όσον το δυνατόν περισσότερων απωλειών και βλαβών κατά τη διανομή της ηλεκτρικής ενέργειας.

Βασικό εργαλείο προς την κατεύθυνση αυτή αποτελεί η εκτίμηση κατάστασης, η οποία μέσω των μετρήσεων που είναι διαθέσιμες από κάθε δίκτυο, συμβάλλει σε μεγάλο βαθμό για την εποπτεία και την αποδοτική διαχείρισή του. Η αναγκαιότητα για τη χρήση του εργαλείου της εκτίμησης κατάστασης στα σύγχρονα δίκτυα ηλεκτρικής ενέργειας πηγάζει από το γεγονός ότι το οικονομικό κόστος καθώς και η υλοποίηση τεχνολογιών για τη συλλογή πραγματικών μετρήσεων κάθε στιγμή είναι απαγορευτικά μέχρι στιγμής. Έτσι, η χρήση εκτιμούμενων μεγεθών, τα οποία προκύπτουν μέσω της εκτίμησης κατάστασης χρησιμοποιώντας περιορισμένο αριθμό μετρήσεων στα ηλεκτρικά δίκτυα, είναι αδιαμφισβήτητη και λόγω αυτού έχουν αναπτυχθεί διάφοροι αλγόριθμοι που συμβάλλουν στον αποδοτικότερο υπολογισμό της με τη χρήση διαφόρων μαθηματικών εργαλείων.

### <span id="page-20-3"></span>**1.2 Σκοπός της εργασίας**

Σκοπός της συγκεκριμένης εργασίας είναι η ανάπτυξη εκπαιδευτικού λογισμικού, το οποίο θα υπολογίζει την εκτίμηση κατάστασης για δίκτυο 5 ζυγών μέσω των μεθόδων Newton-Raphson, LU και Cholesky. Για την υλοποίηση του υπολογιστικού περιβάλλοντος στην πλατφόρμα της Siemens TIA portal αναπτύχθηκαν αλγόριθμοι που υπολογίζουν την εκτίμηση κατάστασης με βάση την επαναληπτική μέθοδο Newton-Raphson και τις τεχνικές LU και Cholesky. Η γλώσσα στην οποία συνεγράφησαν οι αλγόριθμοι είναι η γλώσσα VBScript, η οποία χρησιμοποιείται από το TIA Portal και το λογισμικό WinCC, στο οποίο αναπτύχθηκε η διεπιφάνεια αλληλεπίδρασης του χρήστη με το υπολογιστικό περιβάλλον. Η συγκεκριμένη εφαρμογή προορίζεται, κυρίως, για χρήση εκπαιδευτικού χαρακτήρα και αποσκοπεί στο να παρουσιάσει με απλότητα και ταχύτητα την εκτέλεση αλγορίθμων εκτίμησης κατάστασης χωρίς να απαιτείται από τον χρήστη να πραγματοποιήσει υπολογισμούς και να συγγράψει εξισώσεις.

## <span id="page-21-0"></span>**1.3 Δομή**

Για την καλύτερη ανάλυση και κατανόηση των αλγορίθμων που έχουν υλοποιηθεί στην παρούσα εργασία έχουν αναπτυχθεί επιμέρους κεφάλαια που περιγράφουν τη θεωρία εκτίμησης κατάστασης, τα διάφορα μαθηματικά εργαλεία που χρησιμοποιούνται καθώς και την τεχνολογία των Προγραμματιζόμενων Λογικών Ελεγκτών- Programmable Logic Controllers(PLC), οι οποίοι είναι απαραίτητοι για τη συλλογή και την επεξεργασία των μετρήσεων που χρησιμοποιούνται στην εκτίμηση κατάστασης από τα συστήματα SCADA. Τα επιμέρους κεφάλαια που απαρτίζουν το συγκεκριμένο κείμενο είναι:

- **Κεφάλαιο 1<sup>ο</sup> :** Εισαγωγή και δομή της εργασίας
- **Κεφάλαιο 2<sup>ο</sup> :** Θεωρία για τη ροή φορτίου και την εκτίμηση κατάστασης καθώς και για τις επαναληπτικές μεθόδους και τεχνικές LU και Cholesky
- **Κεφάλαιο 3<sup>ο</sup> :** Παρουσίαση των συστημάτων SCADA και PLC
- **Κεφάλαιο 4<sup>ο</sup> :** Περιγραφή διαδικασίας υλοποίησης της εφαρμογής και παρουσίαση λειτουργιών της πλατφόρμας TIA Portal
- **Κεφάλαιο 5<sup>ο</sup> :** Παρουσίαση του εκπαιδευτικού λογισμικού που δημιουργήθηκε
- **Κεφάλαιο 6<sup>ο</sup> :** Σχολιασμός αποτελεσμάτων, προσθήκες και επίλογος

## <span id="page-21-1"></span>**1.4 Ορισμοί- Αρκτικόλεξα όρων**

Παρακάτω παρατίθενται ορισμοί και αρκτικόλεξα, τα οποία χρησιμοποιήθηκαν κατά τη συγγραφής της παρούσας διπλωματικής:

- *Σύστημα Ηλεκτρικής Ενέργειας (ΣΗΕ):* Πρόκειται για ένα σύνολο εγκαταστάσεων και μέσων για την παροχή ηλεκτρική ενέργειας σε εξυπηρετούμενες περιοχές κατανάλωσης. Τέτοια είναι σταθμοί παραγωγής, δίκτυα διανομής, υποσταθμοί, κ.α[.\[1\]](#page-205-3)
- *Programmable Logic Controller(PLC):* Στα ελληνικά αναφέρονται ως προγραμματιζόμενοι λογικοί ελεγκτές και πρόκειται για ψηφιακούς υπολογιστές που χρησιμοποιούνται σε συστήματα εποπτείας και ελέγχου ΣΗΕ ή σε συστήματα αυτοματισμού.
- *Supervisory Control And Data Acquisition(SCADA):* Πρόκειται για συστήματα εποπτικού ελέγχου και συλλογής πληροφοριών, όπως υποδηλώνει και το όνομά τους που χρησιμοποιούνται σε ηλεκτρικά δίκτυα και βιομηχανικές εφαρμογές.
- *Central Processing Unit(CPU):* Η κεντρική μονάδα επεξεργασίας, όπως ονομάζεται στα ελληνικά, είναι ένα ηλεκτρονικό κύκλωμα που βρίσκεται σε κάθε Η/Υ και εκτελεί όλες τις απαραίτητες αριθμητικές, λογικές και ελεγκτικές διεργασίες για την εκτέλεση ενός προγράμματος.
- *Remote Terminal Unit(RTU):* Οι απομακρυσμένες τερματικές μονάδες είναι συσκευές που χρησιμοποιούνται σε συστήματα SCADA για τη συλλογή και αποστολή μετρήσεων από απομακρυσμένα σημεία ενός δικτύου.
- *Master Terminal Unit(MTU):* Η κύρια τερματική μονάδα αποτελεί την «καρδιά» ενός συστήματος SCADA, καθώς σε αυτή λαμβάνουν χώρα οι υπολογισμοί καθώς και η αποστολή σημάτων λειτουργίας ολόκληρου του συστήματος.
- *Hardware:* Με τον όρο hardware ή υλικό στα ελληνικά αναφερόμαστε στις συσκευές ή τις μονάδες που αποτελούν ένα οποιοδήποτε ηλεκτρονικό σύστημα.
- *Software:* Ο όρος software ή λογισμικό, αφορά το λειτουργικό σύστημα ή το πρόγραμμα λειτουργίας μιας υπολογιστικής εφαρμογής.
- *Ζυγός ταλάντωσης ή αναφοράς(slack bus):* Πρόκειται για τον ζυγό που επιλέγεται σε ένα δίκτυο ηλεκτρικής ενέργειας προκειμένου να εξισορροπούνται η ενεργός και η άεργος ισχύς κατά την εκτέλεση των υπολογισμών για τη ροή φορτίου ή την εκτίμηση κατάστασης. Στο συγκεκριμένο ζυγό θεωρούνται γνωστά το μέτρο και η γωνία της τάσης.

## <span id="page-24-0"></span>**Κεφάλαιο 2**

# <span id="page-24-1"></span>**Μελέτη Ροών Φορτίου και Εκτίμηση Κατάστασης**

## <span id="page-24-2"></span>**2.1 Ροή Φορτίου**

Η ανάλυση ροών φορτίου συνεπάγεται τον υπολογισμό των αγνώστων τάσεων των ζυγών και των αγνώστων ροών ισχύος ενός συστήματος ηλεκτρικής ενέργειας για µία δεδομένη επιλογή ισχύων παραγωγής, τάσεων γεννητριών και φορτίων. Οι μελέτες ροών φορτίου είναι πολύ χρήσιμες για διάφορους λόγους. Μερικοί από αυτούς αναφέρονται παρακάτω:

- 1. Είναι απαραίτητες για την εκλογή της πλέον οικονομικής λειτουργίας των γεννητριών του συστήματος. Επειδή στην περίοδο της ημέρας τα φορτία μεταβάλλονται συνεχώς, απαιτείται συχνά ο υπολογισμός εκ νέου της παραγόμενης ισχύος κάθε γεννήτριας.
- 2. Είναι απαραίτητες στη διατήρηση τάσεων και ροών εντός προκαθορισμένων ορίων λειτουργίας
- 3. Είναι απαραίτητες στη μελέτη ενδεχομένων διαταραχών.
- 4. Είναι απαραίτητες σε μελέτες επέκτασης του συστήματος παραγωγής και μεταφοράς ηλεκτρικής ενέργειας.

Επομένως, οι μελέτες ροών φορτίου είναι μείζονος σημασίας στη μελέτη των συστημάτων ηλεκτρικής ενέργειας[.\[1\]](#page-205-3)

Απαραίτητη προϋπόθεση για τη μελέτη ροών φορτίων είναι η συμμετρική κατάσταση του συστήματος. Έτσι, είναι απαραίτητο το μονογραμμικό διάγραμμα του συστήματος ηλεκτρικής ενέργειας. Παρακάτω φαίνεται ως παράδειγμα το μονογραμμικό διάγραμμα του ΣΗΕ που εξετάσθηκε στο πλαίσιο της συγκεκριμένης διπλωματικής εργασίας:

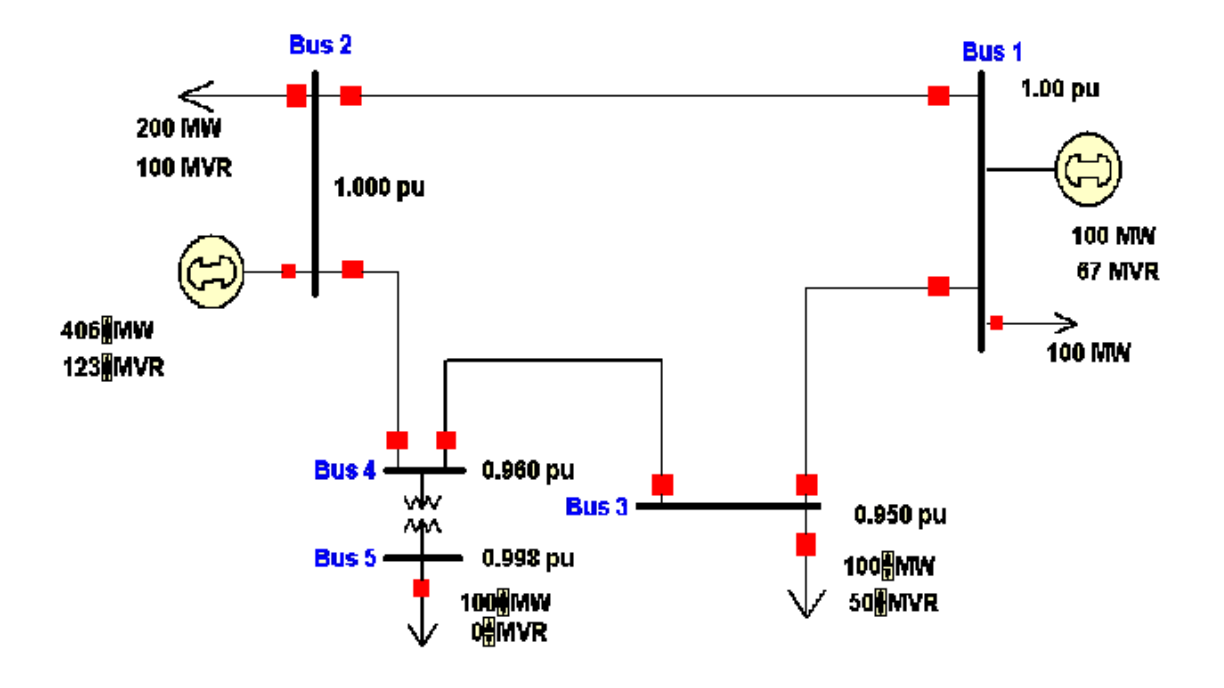

Εικόνα 1. Μονογραμμικό διάγραμμα δικτύου 5 ζυγών

### <span id="page-25-1"></span><span id="page-25-0"></span>**2.1.1 Μοντελοποίηση δικτύου**

Όπως προαναφέρθηκε, η μελέτη ροής φορτίου καθώς και η εκτίμηση κατάστασης που θα εξεταστεί παρακάτω είναι μαθηματικές μέθοδοι που για να εφαρμοστούν και να υπολογισθούν χρησιμοποιούνται αρκετά μαθηματικά εργαλεία. Προκειμένου λοιπόν αυτό να είναι εφικτό, καθίσταται αναγκαίο το κάθε ηλεκτρικό δίκτυο και τα στοιχεία του να μοντελοποιηθούν σε μαθηματική μορφή, έτσι ώστε να μπορέσουν να δημιουργηθούν οι αναγκαίες και ικανές εξισώσεις για τον υπολογισμό της εκτίμησης κατάστασης.

Το Σύστημα Ηλεκτρικής Ενέργειας θεωρείται ότι λειτουργεί στη μόνιμη συμμετρική κατάσταση, δηλαδή, όλα τα φορτία, οι ροές ισχύος, οι γραμμές μεταφοράς και οι εγκάρσιες αγωγιμότητες είναι τριφασικά και συμμετρικά. Οι υποθέσεις αυτές, επιτρέπουν τη χρήση μονοφασικού ισοδυνάμου για την εξαγωγή των μοντέλων των διαφόρων στοιχείων του συστήματος. Επίσης, όλα τα μεγέθη του συστήματος προς διευκόλυνση των μαθηματικών υπολογισμών εκφράζονται σε ανά μονάδα σύστημα.

Τα μοντέλα- συμβάσεις που χρησιμοποιούνται παρέχουν την πλήρη πληροφορία τόσο για την τοπολογία του δικτύου όσο και για την κατάσταση κάθε στοιχείου του. Έτσι, έχοντας αυτά και ενσωματώνοντάς τα κατάλληλα στον εκάστοτε αλγόριθμο, η διαδικασία υπολογισμού πλέον αποτελεί μία καθαρά μαθηματική υπολογιστική εργασία, η οποία μπορεί να εκτελεστεί από Ηλεκτρονικό Υπολογιστή (Η/Υ).

Τα διάφορα μοντέλα που αντικαθιστούν τα στοιχεία δικτύου περιγράφονται παρακάτω.

#### <span id="page-26-0"></span>*2.1.1.1 Γραμμές μεταφοράς*

Η αναπαράσταση των γραμμών μεταφοράς γίνεται με το ισοδύναμο «Π», όπως ονομάζεται λόγω του σχήματός του που παραπέμπει στο ελληνικό γράμμα πι. Στο ισοδύναμο αυτό η γραμμή μεταφοράς παρουσιάζεται ως ένα κύκλωμα θετικής ακολουθίας με σύνθετη αντίσταση *R+jX* και συνολική εγκάρσια αντίσταση C. Το ισοδύναμο μοντέλο για τις γραμμές μεταφοράς φαίνεται παρακάτω: [\[1\]](#page-205-3)

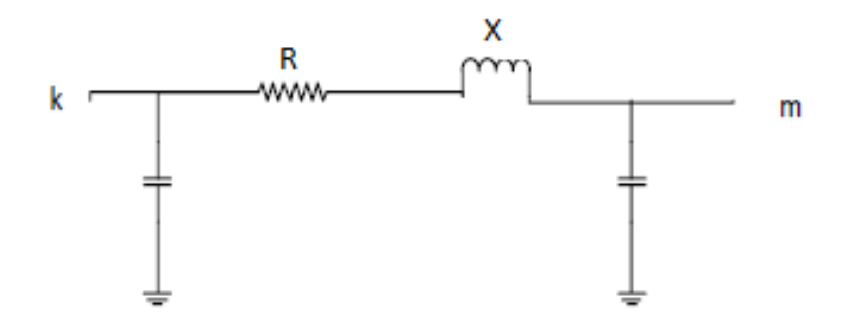

Εικόνα 2. Ισοδύναμο "Π" γραμμής μεταφοράς

<span id="page-26-1"></span>Στο παραπάνω ισοδύναμο σε πολλές περιπτώσεις οι αντιστάσεις αντικαθιστούνται με αγωγιμότητες όπως φαίνεται παρακάτω: [\[1\]](#page-205-3)

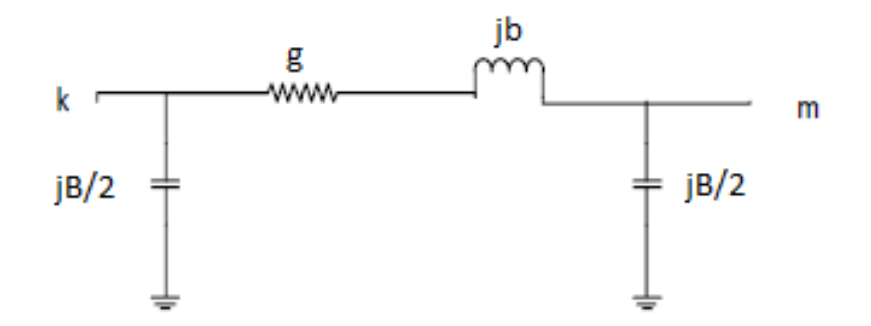

<span id="page-26-2"></span>Εικόνα 3. Ισοδύναμο "Π" γραμμής μεταφοράς με αγωγιμότητες

#### <span id="page-27-0"></span>*2.1.1.2 Μετασχηματιστές*

Οι μετασχηματιστές αναπαριστώνται ως ιδανικοί μετασχηματιστές συνδεδεμένοι σε σειρά με μία σύνθετη αντίσταση *Z=R+jX*. Οι ακροδέκτες του πραγματικού μετασχηματιστή συνδέονται στους ζυγούς k,m. Ο ζυγός που συνδέεται από την πλευρά του ιδανικού μετασχηματιστή ονομάζεται πλευρά ρύθμισης της τάσης και ο ζυγός που βρίσκεται στην πλευρά της σύνθετης αντίστασης ονομάζεται πλευρά αντίστασης (Εικόνα 4). [\[1\]](#page-205-3)

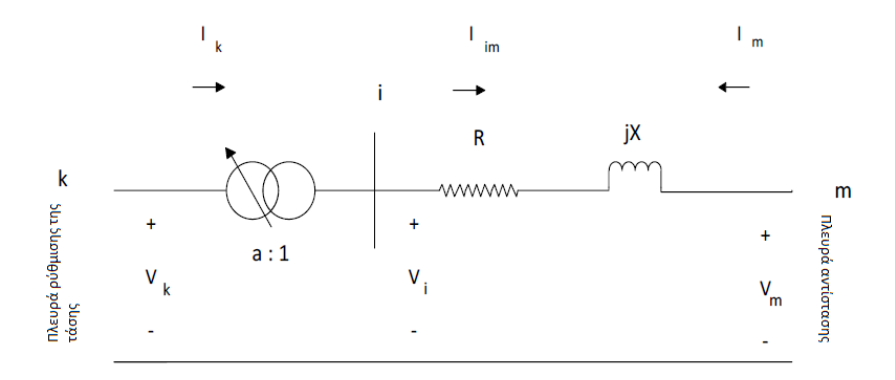

Εικόνα 4. Μοντέλο μετασχηματιστή

<span id="page-27-1"></span>Οι εξισώσεις κόμβων του δίθυρου δικτύου προκύπτουν, αν εκφραστούν κατάλληλα, τα ρεύματα *Iim* και *I<sup>m</sup>* στα άκρα κλάδου της σύνθετης αντίστασης. Αν η σύνθετη αγωγιμότητα του κλάδου είναι i-m είναι *Y=* , τότε τα ρεύματα των τάσεων *V<sup>i</sup>* και *V<sup>m</sup>* δίνονται από το σύστημα των παρακάτω εξισώσεων:

$$
\begin{bmatrix} I_{im} \\ I_m \end{bmatrix} = \begin{bmatrix} Y & -Y \\ -Y & Y \end{bmatrix} * \begin{bmatrix} V_i \\ V_m \end{bmatrix}
$$
 (2.1)

Αντικαθιστώντας τα *Iim* και *V<sup>i</sup>* με τις εξισώσεις:

 $I_{im}=a^*I_k$  $V_i=V_k/a$ 

Η σχέση (2.1) μετασχηματίζεται σε:

$$
\begin{bmatrix} I_k \\ I_m \end{bmatrix} = \begin{bmatrix} Y/a^2 & -Y/a \\ -Y/a & Y \end{bmatrix} * \begin{bmatrix} V_k \\ V_m \end{bmatrix}
$$
 (2.2)

Όπου a είναι η ρύθμιση του ιδανικού μετασχηματιστή.

Έχοντας, λοιπόν, όλα τα παραπάνω το τελικό μοντέλου του μετασχηματιστή που χρησιμοποιείται φαίνεται παρακάτω:

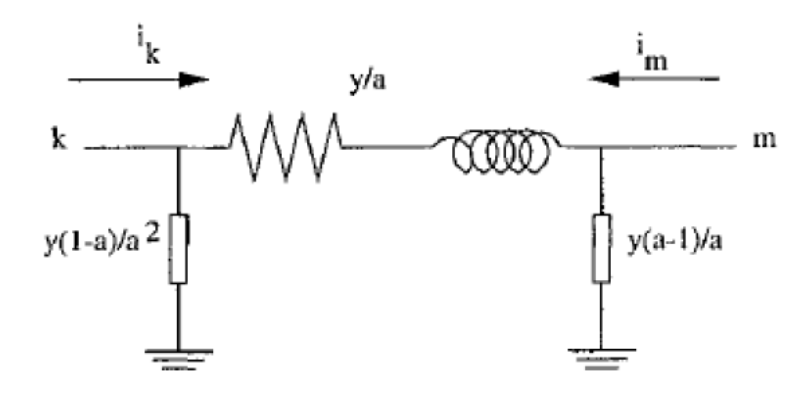

Εικόνα 5. Ισοδύναμο "Π" μετασχηματιστή

#### <span id="page-28-2"></span><span id="page-28-0"></span>*2.1.1.3 Εγκάρσια στοιχεία*

Εγκάρσια στοιχεία θεωρούνται συνήθως οι πυκνωτές και τα πηνία (αυτεπαγωγές), τα οποία τοποθετούνται στο δίκτυο για τον έλεγχο της ροής της ενεργού και της αέργου ισχύος. Η αναπαράστασή τους γίνεται με μία εγκάρσια φανταστική αγωγιμότητα *ysi=jbsi*, το πρόσημο της οποίας καθορίζει εάν πρόκειται για πυκνωτή ή αυτεπαγωγή. Πιο συγκεκριμένα, όταν το *bsi* είναι θετικό(*bsi>0*) τότε πρόκειται για εγκάρσιο πυκνωτή ενώ όταν το *bsi* είναι αρνητικό(*bsi<0*), τότε πρόκειται για εγκάρσια αυτεπαγωγή. Το μοντέλο των εγκάρσιων στοιχείων που χρησιμοποιείται συνήθως φαίνεται στην Εικόνα 6.

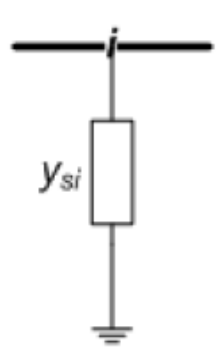

Εικόνα 6. Εγκάρσια αγωγιμότητα

#### <span id="page-28-3"></span><span id="page-28-1"></span>*2.1.1.4 Γεννήτριες και φορτία*

Οι γεννήτριες καθώς και τα φορτία σταθερής ισχύος δεν έχουν επίδραση στο μοντέλο του δικτύου και αναπαρίστανται ως ισοδύναμες μιγαδικές εγχύσεις ισχύος. Η μιγαδική έγχυση της γεννήτριας είναι:

$$
\overrightarrow{S_{Gi}} = P_{Gi} + jQ_{Gi} > 0 \tag{2.3}
$$

Ενώ για το φορτίο σταθερής ισχύος είναι:

$$
\overrightarrow{S_{D_l}} = P_{Di} + jQ_{Di} < 0 \tag{2.4}
$$

Επομένως, οι γεννήτριες έχουν θετική ενεργό ισχύ, σε αντίθεση με τα φορτία σταθερής ισχύος που έχουν αρνητική.

Τα φορτία σταθερής αγωγιμότητας από την άλλη, επιδρούν στο δίκτυο και αναπαρίστανται σαν εγκάρσιες σύνθετες αγωγιμότητες της μορφής *ysi=gsi+jbsi*.

Στη συνέχεια παρουσιάζονται, συνοπτικά, υπό τη μορφή πίνακα τα πρόσημα της ενεργού και της αέργου ισχύος για κάθε κατηγορία.

<span id="page-29-1"></span>

|                              | Ενεργός Ισχύς Ρ | <b>Αεργος Ισχύς Q</b> |
|------------------------------|-----------------|-----------------------|
| Γεννήτριες                   | P>0             | $Q > 0 \eta Q < 0$    |
| Φορτία σταθερής ισχύος       | P<0             | Q>0 ή Q<0             |
| Φορτία σταθερής αγωγιμότητας | P>0 ή P<0       | Q>0 ή Q<0             |

**Πίνακας 1. Μιγαδικές εγχύσεις φορτίων και γεννητριών**

<span id="page-29-0"></span>Παρακάτω φαίνονται τα αντίστοιχα μοντέλα για τις γεννήτριες και τα φορτία (Εικόνα 7, Εικόνα 8, Εικόνα 9):

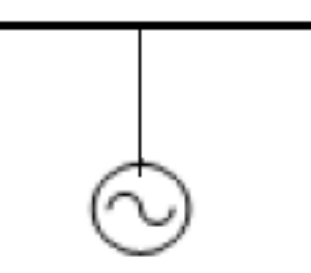

Εικόνα 7. Γεννήτρια

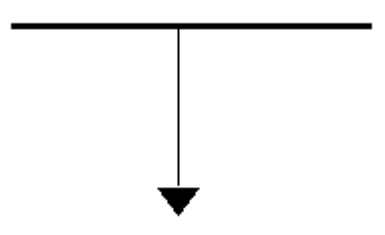

<span id="page-30-1"></span>Εικόνα 8. Φορτίο σταθερής ισχύος

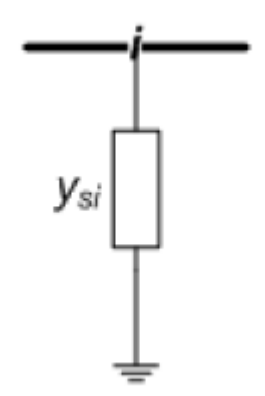

Εικόνα 9. Φορτίο σταθερής αγωγιμότητας

### <span id="page-30-2"></span><span id="page-30-0"></span>**2.2 Εξισώσεις Ροών Φορτίου**

Ολόκληρο το δίκτυο αναπαρίσταται από ένα σύνολο εξισώσεων που προκύπτουν από τον κανόνα του Kirchhoff για το ρεύμα σε όλους τους ζυγούς. Εάν συμβολίσουμε το σύνολο των εγχεόμενων ρευμάτων σε κάθε ζυγό με *I<sup>i</sup>* και την τάση κάθε ζυγού με *V*, τότε προκύπτει το παρακάτω σύστημα:

$$
\begin{bmatrix} I_1 \\ \vdots \\ I_n \end{bmatrix} = \begin{bmatrix} Y_{11} & \cdots & Y_{1m} \\ \vdots & \ddots & \vdots \\ Y_{n1} & \cdots & Y_{nm} \end{bmatrix} * \begin{bmatrix} V_1 \\ \vdots \\ V_n \end{bmatrix} = Y * V \tag{2.5}
$$

Με:

*Ii:* Εγχύσεις ρεύματος του i ζυγού

*Vi:* Τάση του i ζυγού

*Υij:* Το (i,j) στοιχείο της μήτρας αγωγιμοτήτων

Η μήτρα αγωγιμοτήτων *Y*, απαρτίζεται από το άθροισμα των αγωγιμοτήτων που προσπίπτουν σε ένα ζυγό στα διαγώνια στοιχεία και σε όλα τα υπόλοιπα τοποθετούνται οι αγωγιμότητες που υπάρχουν μεταξύ των ζυγών i και j με αντίθετο πρόσημο, εάν δεν υπάρχει αγωγιμότητα μεταξύ 2 ζυγών, τότε στο αντίστοιχο στοιχείο τοποθετείται η τιμή 0. Η μήτρα αγωγιμοτήτων είναι μία μιγαδική και συχνά αραιή και συμμετρική μήτρα.

Αξίζει να αναφερθεί ότι, για την αναπαράσταση του δικτύου με αυτό το σύστημα εξισώσεων, είναι αναγκαία όλα τα μοντέλα των στοιχείων που απαρτίζουν το δίκτυο, όπως αυτά περιγράφηκαν παραπάνω.

### <span id="page-31-0"></span>**2.2.1 Γενικευμένος ζυγός Συστήματος Ηλεκτρικής Ενέργειας**

Έστω ο γενικευμένος ζυγός *i* ενός Συστήματος Ηλεκτρικής Ενέργειας όπως φαίνεται στην παρακάτω εικόνα (Εικόνα 10):

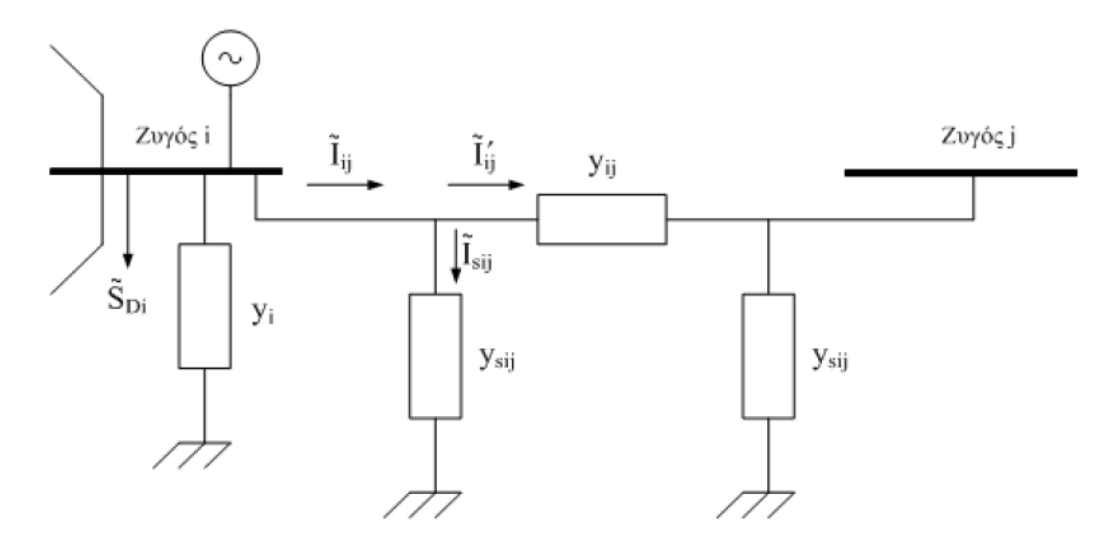

Εικόνα 10. Γενικευμένος ζυγός ΣΗΕ

<span id="page-31-1"></span>Όπως αναπαρίσταται και στην εικόνα 10 στον ζυγό *i* συνδέεται μέσω γραμμής μεταφοράς, η οποία παριστάνεται με το μοντέλο «Π», ο ζυγός *j*. Επιπλέον, στον ζυγό *i* συνδέονται μία γεννήτρια που εγχέει μιγαδική ισχύ *SGi*, ένα φορτίο σταθερής ισχύος που απορροφά μιγαδική ισχύ *SDi* και μία εγκάρσια αγωγιμότητα *y<sup>i</sup>* , η οποία αντιπροσωπεύει οποιοδήποτε συνδυασμό πυκνωτών, αυτεπαγωγών ή φορτίων σταθερής αγωγιμότητας. Μεταξύ των ζυγών *i* και *j* υπάρχει συνδεδεμένος μετασχηματιστής, ο οποίος παριστάνεται με το ισοδύναμο μοντέλο του, που αποτελείται από εν σειρά αγωγιμότητα *yij* και δύο εγκάρσιες *ysij*, όπως φαίνεται παραπάνω. Οι τάσεις των ζυγών *i* και *j* συμβολίζονται με *V<sup>i</sup>* και *V<sup>j</sup>* αντίστοιχα.

Το ρεύμα που *Iij* που διαρρέει τη γραμμή μεταξύ των ζυγών i και j ισούται με:

$$
\widetilde{I_{ij}} = \widetilde{V}_i \left( y_{sij} + y_{ij} \right) - \widetilde{V}_j y_{ij} \tag{2.6}
$$

Η εγκάρσια αγωγιμότητα  $y_i$  απορροφά ρεύμα ίσο με  $y_i \ast \tilde{V}_i$ . Από την εφαρμογή του κανόνα ρευμάτων του Kirchhoff στο ζυγό *i*, έχουμε:

$$
\widetilde{I_{G\iota}} - \widetilde{I_{D\iota}} = y_{\iota} \widetilde{V}_{\iota} + \sum_{j \in a(i)} \widetilde{I_{\iota j}}
$$
\n(2.7)

Όπου:

$$
\alpha(i)
$$
: To σύνολο των ζυγών που είναι συνδεδεμένοι με το ζυγό  $i$ 

Με αντικατάσταση της εξίσωσης (2.6) στην εξίσωση (2.7) έχουμε:

$$
\widetilde{I_{Gi}} - \widetilde{I_{Di}} = \{ y_i + \sum_{j \in a(i)} (y_{sij} + y_{ij}) \} \widetilde{V}_i - \sum_{j \in a(i)} \widetilde{V}_j y_{ij}
$$
\n(2.8)

Ορίζοντας:

$$
Y_{ii} \triangleq y_i + \sum_{j \in a(i)} (y_{sij} + y_{ij})
$$
\n(2.9)

$$
Y_{ij} \triangleq -y_{ij} \tag{2.10}
$$

Η εξίσωση (2.9) αφορά τα διαγώνια στοιχεία της μήτρας αγωγιμοτήτων *Y* και η (2.10) όλα τα υπόλοιπα. Με βάση αυτά η (2.8) μπορεί να γραφεί:

$$
\widetilde{I_{G_l}} - \widetilde{I_{D_l}} = Y_{ii}\widetilde{V}_i + \sum_{j \in a(i)} Y_{ij}\widetilde{V}_j
$$
\n(2.11)

Σε μία μελέτη ροής φορτίου οι γνώστες ή οι ζητούμενες ποσότητες σε κάθε ζυγό είναι οι μιγαδικές ισχείς γεννητριών και φορτιών,  $\widetilde{S_{Gt}}$  και  $\widetilde{S_{Dt}}$  αντίστοιχα, οι οποίες ορίζονται όπως φαίνεται παρακάτω:

$$
\widetilde{S_{GI}} = \widetilde{V}_i \widetilde{I}_{GI}^* \tag{2.12}
$$

$$
\widetilde{S_{Dt}} = \widetilde{V}_i \widetilde{I}_{Di}^* \tag{2.13}
$$

Ο αστερίσκος δηλώνει το μιγαδικό συζυγή αριθμό. Χρησιμοποιώντας τις εξισώσεις (2.11),(2.12) και (2.13) προκύπτει το εξής:

$$
\widetilde{S_{Gi}} - \widetilde{S_{Di}} = Y_{ii}^* |\widetilde{V}_i|^2 + \widetilde{V}_i \sum_{j \in a(i)} Y_{ij}^* \widetilde{V}_j^* \tag{2.14}
$$

Η εξίσωση (2.14) εκφράζει το ισοζύγιο ισχύος στο ζυγό *i*. Σε ένα σύστημα n ζυγών, μπορούν σχηματιστούν n εξισώσεις σαν τη (2.14), οι οποίες αποτελούν τις εξισώσεις ροής φορτίου.

#### <span id="page-33-0"></span>*2.2.1.1 Γραφή εξισώσεων σε πολική μορφή*

Έχοντας ως δεδομένο τη διάταξη της Εικόνας 10 παραπάνω, οι εξισώσεις μπορούν να γραφούν ως εξής:

$$
\tilde{V}_i = V_i e^{j\delta_i} \tag{2.15}
$$

$$
Y_{ii} = A_{ii} e^{j\theta_{ii}} \tag{2.16}
$$

$$
Y_{ij} = A_{ij} e^{j\theta_{ij}} \tag{2.17}
$$

Αντικαθιστώντας τις παραπάνω εξισώσεις στην εξίσωση (2.14) και διαχωρίζοντας πραγματικό από φανταστικό μέρος, προκύπτουν οι εξισώσεις πραγματικής και αέργου ισχύος για κάθε ζυγό του συστήματος όπως αυτές φαίνονται παρακάτω:

$$
P_{Gi} - P_{Di} = V_i^2 A_{ii} \cos(\theta_{ii}) + \sum_{j \in a(i)} V_i V_j A_{ij} \cos(\theta_{ij} + \delta_i - \delta_j)
$$
 (2.18)

$$
Q_{Gi} - Q_{Di} = -V_i^2 A_{ii} \sin(\theta_{ii}) + \sum_{j \in a(i)} V_i V_j A_{ij} \sin(\theta_{ij} + \delta_i - \delta_j)
$$
(2.19)

#### <span id="page-33-1"></span>*2.2.1.2 Γραφή εξισώσεων σε υβριδική μορφή*

Με βάση λοιπόν τη διάταξη της παραγράφου 2.2.1 μπορούμε να εκφράσουμε τα μιγαδικά μεγέθη σε τριγωνομετρική μορφή και τις σταθερές σύνθετες αγωγιμότητες σε καρτεσιανή μορφή, έτσι:

$$
\widetilde{V}_i = V_i \cos \delta_i + j V_i \sin \delta_i \tag{2.20}
$$

$$
\widetilde{V}_j = V_j \cos \delta_j + j V_j \sin \delta_j \tag{2.21}
$$

$$
y_{ij} = g_{ij} + jb_{ij} \tag{2.22}
$$

$$
y_{sij} = g_{sij} + jb_{sij} \tag{2.23}
$$

$$
y_i = g_i + jb_i \tag{2.24}
$$

Οι εξισώσεις για τις εγχύσεις ισχύος συναρτήσει των μέτρων και γωνιών τάσεων και αγωγιμοτήτων είναι:

$$
P_i = V_i^2 \sum_{j \in a(i)} (g_{ij} + g_{sij}) + V_i^2 g_i - V_i \sum_{j \in a(i)} V_j \{g_{ij} \cos(\delta_i - \delta_j) + b_{ij} \sin(\delta_i - \delta_j)\}
$$
\n(2.25)

$$
Q_i = -V_i^2 \sum_{j \in a(i)} (b_{ij} + b_{sij}) - V_i^2 b_i - V_i \sum_{j \in a(i)} V_j \{g_{ij} \sin(\delta_i - \delta_j) - b_{ij} \cos(\delta_i - \delta_j)\}
$$
\n(2.26)

Όπου:

$$
P_i, Q_i
$$
: Οι εγχύσεις ενεργού και αέργου ισχύος για τον ζυγό *i*

$$
\alpha(i)
$$
: To σύνολο των ζυγών που είναι συνδεδεμένοι με τον ζυγό *i*

#### <span id="page-34-0"></span>*2.2.1.3 Γραφή εξισώσεων σε καρτεσιανές συντεταγμένες*

Θεωρώντας το ίδιο δίκτυο που είχαμε και παραπάνω και έχοντας το διάνυσμα κατάστασης εκφρασμένο σε καρτεσιανές συντεταγμένες, τα διανύσματα των τάσεων και των ρευμάτων εκφράζονται ως εξής:

$$
\widetilde{V}_i = E_i + jF_i \tag{2.27}
$$

$$
Y_{ii} = G_{ii} + jB_{ii} \tag{2.28}
$$

$$
Y_{ij} = G_{ji} + jB_{ij} \tag{2.29}
$$

Η μιγαδική ισχύς μπορεί να εκφραστεί και ως  $S_i = P_i + jQ_i$ . Οι εγχύσεις ενεργού $(P_i)$  και αέργου $(Q_i)$  ισχύος μπορούν να εκφραστούν πιο αναλυτικά με τις παρακάτω εκφράσεις:

$$
P_i = G_{ii}(E_i^2 + F_i^2) + E_i \sum_{j \in a(i)} (G_{ij}E_j - B_{ij}F_j) - E_i \sum_{j \in a(i)} (G_{ij}F_j - B_{ij}E_j)
$$
(2.30)

$$
Q_i = -B_{ii}(E_i^2 + F_i^2) - E_i \sum_{j \in a(i)} (G_{ij}F_j - B_{ij}E_j) + F_i \sum_{j \in a(i)} (G_{ij}E_j - B_{ij}F_j)
$$
(2.31)

Όπου:

*Pi ,Qi*: Οι εγχύσεις ενεργού και αέργου ισχύος για τον ζυγό *i*

*Vi ,δi:* Η τάση και η γωνία της για τον ζυγό *i*

*α(i)*: Το σύνολο των ζυγών που είναι συνδεδεμένοι με τον ζυγό *i*

#### <span id="page-34-1"></span>**2.2.2 Μέθοδος Newton-Raphson για τη Ροή Φορτίου**

Για την επίλυση του προβλήματος τόσο της ροής φορτίου όσο και της εκτίμησης κατάστασης που θα αναλυθεί σε επόμενο υποκεφάλαιο μια από τις μεθόδους που χρησιμοποιούνται ευρέως είναι η επαναληπτική μέθοδος Newton-Raphson. Η αναλυτική λύση μη γραμμικών συστημάτων στη συνήθη περίπτωση δεν μπορεί να προσδιοριστεί αλλά ακόμα και εάν, αυτό είναι εφικτό, απαιτεί περισσότερο κόπο και χρόνο από την εύρεση μιας προσεγγιστικής λύσης αυτών. Οι προσεγγιστικές λύσεις στις περισσότερες των περιπτώσεων υπολογίζονται με βάση τις επαναληπτικές μεθόδους.

Μία από τις πιο αξιόπιστες επαναληπτικές μεθόδους που χρησιμοποιούνται για την επίλυση μη γραμμικών συστημάτων είναι η μέθοδος Newton-Raphson. Η γενική σχέση που χρησιμοποιείται για ένα μη γραμμικό σύστημα n αγνώστων είναι:

$$
x_{k+1} = x_k - [f_x(x_k)]^{-1} f(x_k)
$$
 (2.32)

όπου:

- k: ο δείκτης επανάληψης
- x: το διάνυσμα αγνώστων
- **•** f<sub>x</sub>: Η Ιακωβιανή μήτρα

Το αρχικό διάνυσμα αγνώστων *x<sup>0</sup>* θεωρείται δεδομένο και εάν δεν προσδιορίζεται από τα δεδομένα, αρχικοποιείται στις επιθυμητές τιμές.

Η μέθοδος Newton-Raphson εκτελεί ανακυκλώσεις έως ότου επιτευχθεί η επιθυμητή ακρίβεια στη λύση. Μετά το τέλος κάθε ανακύκλωσης ελέγχεται, εάν ικανοποιείται το όριο σύγκλισης που έχει τεθεί, δηλαδή:

$$
|x_{k+1} - x_k| \le \varepsilon \tag{2.33}
$$

Το όριο σύγκλισης ε καθορίζεται από τις απαιτήσεις ακρίβειας της λύσης του εκάστοτε συστήματος. [\[2\]](#page-205-3)

Το πρόβλημα της ροής φορτίου και στις 3 περιπτώσεις συντεταγμένων μπορεί να εκφραστεί ως εξής:

$$
\underline{f(x)} = \underline{b} \tag{2.34}
$$

Όπου:

: γνωστό διάνυσμα διαστάσεως n

 $f(x)$ : διάνυσμα συναρτήσεων διαστάσεως n

: άγνωστο διάνυσμα διαστάσεως n

Η εξίσωση (2.34) αποτελεί ένα σύστημα n μη γραμμικών εξισώσεων με n αγνώστους. Με βάση λοιπόν αυτό το σύστημα, θα υπολογισθεί το διάνυσμα αγνώστων ή διάνυσμα κατάστασης x.

Για την επίλυση της ροής φορτίου με τη μέθοδο Newton-Raphson θεωρείται γνωστή μία αρχική κατάσταση του διανύσματος *x*, η οποία συμβολίζεται με *x*<sub>0</sub>. Εάν η εκτίμηση της αρχικής αυτής κατάστασης δεν ικανοποιεί την εξίσωση (2.32), τότε γίνεται γραμμικοποίηση
των συναρτήσεων του διανύσματος ( ) γύρω από το σημείο *x<sup>0</sup>* και αμελούνται οι όροι μεγαλύτερης τάξης. Έτσι, προκύπτει η παρακάτω σχέση:

$$
\underline{f(x_0)} + \left[\frac{df}{dx}\right](x - x_0) \simeq \underline{b} \tag{2.35}
$$

Η μήτρα  $\left[\frac{d}{d}\right]$  $\frac{dJ}{dx}$  αποτελεί την Ιακωβιανή μήτρα της ροής φορτίου και συμβολίζεται με J. Άρα, με βάση τα προηγούμενα και ανάλογα με τη μορφή των εξισώσεων του δικτύου εκτελείται η επαναληπτική μέθοδος Newton-Raphson σύμφωνα με τη σχέση που φαίνεται παρακάτω:

$$
x_{k+1} = x_k + J(x_k)^{-1} (b - f(x_k))
$$
\n(2.36)

Οι επαναλήψεις σταματούν όταν ικανοποιηθεί κάποιο όριο σύγκλισης που έχει τεθεί από το χρήστη της μελέτης ροής φορτίου, δηλαδή όταν:

$$
|x_{k+1} - x_k| \le \varepsilon \tag{2.37}
$$

### **2.3 Εκτίμηση κατάστασης**

Η εκτίμηση κατάστασης αποτελεί μία διαδικασία παρακολούθησης των σύγχρονων ηλεκτρικών δικτύων. Με τον όρο κατάσταση δηλώνεται το διάνυσμα τάσεων και γωνιών για κάθε ζυγό του δικτύου (παραστατικοί μιγαδικοί). Έτσι, η εκτίμηση κατάστασης (state estimation) είναι διαδικασία για τον ορισμό τιμών στις άγνωστες καταστάσεις του συστήματος, χρησιμοποιώντας μετρήσεις από αυτό καθώς και την τοπολογία του.

Στα σύγχρονα ηλεκτρικά δίκτυα λόγω της πολυπλοκότητάς τους, πριν γίνει οποιαδήποτε ενέργεια που αφορά τον έλεγχο ή την ασφάλειά τους, είναι αναγκαία η εκτίμηση της τρέχουσας κατάστασης του δικτύου. Για να είναι εφικτός ο υπολογισμός της, χρησιμοποιούνται ειδικά συστήματα τηλεμετρίας και ανάκτησης δεδομένων ή όπως είναι ευρέως γνωστά συστήματα SCADA(supervisory control and data acquisition), τα οποία παρέχουν τα απαραίτητα δεδομένα για την εκτέλεση της εκτίμησης κατάστασης.

Σε αντίθεση με τις συμβατικές μεθόδους υπολογισμού της ροής φορτίου(power flow), οι οποίες μπορούν να εκμεταλλευτούν μόνο τα δεδομένα εγχύσεων ενεργού και αέργου ισχύος στους ζυγούς του συστήματος(*P<sup>i</sup> ,Qi*), η εκτίμηση κατάστασης επιτρέπει τη χρήση και άλλων δεδομένων, όπως είναι οι ροές ενεργού και αέργου ισχύος στις γραμμές μεταφοράς του δικτύου(*Pij,Qij*). Με βάση λοιπόν αυτά, τα δεδομένα που μπορούν να χρησιμοποιηθούν για τον υπολογισμό της εκτίμησης κατάστασης από τη βάση δεδομένων που συλλέγεται για το εκάστοτε δίκτυο από τα συστήματα SCADA μπορεί να είναι τα εξής: [\[10\]](#page-205-0)

- **•** Μέτρα τάσεων και γωνίες των ζυγών( $V_i, \delta_i$ )
- Εγχύσεις ενεργού και αέργου ισχύος(*P<sup>i</sup> ,Qi*)
- Ροές ενεργού και αέργου ισχύος(*Pij,Qij*)
- Θέση βηματικών διακοπτών στους μετασχηματιστές(taps)
- Θέση διακοπτών (ανοικτοί/ κλειστοί)

Έχοντας λοιπόν αναγκαίο αριθμό μετρήσεων και την τοπολογία του δικτύου μέσω μαθηματικών διαδικασιών που περιγράφηκαν παραπάνω μπορεί να υπολογισθεί η εκτίμηση κατάστασης. Βεβαία, μέσα στο πλήθος των μετρήσεων που συλλέγονται είναι πιθανό να υπάρχουν πολλές εσφαλμένες μετρήσεις λόγω θορύβου ή κάποιας δυσλειτουργίας των μετρητικών οργάνων. Στις περιπτώσεις αυτές, ο εκτιμητής κατάστασης λειτουργεί με τέτοιο τρόπο, ώστε να μπορεί να εντοπίσει τα σφάλματα και να πετύχει όσο το δυνατόν καλύτερη σύγκλιση. Προς την κατεύθυνση της επίτευξης καλύτερης σύγκλισης συμβάλλει και η συλλογή περίσσειας μετρήσεων, η οποία εξασφαλίζει την παροχή περισσοτέρων εξισώσεων από τους αγνώστους (υπερκαθορισμένο σύστημα-overdetermined system). [\[3\],\[4\]](#page-205-0)

Η αναγκαιότητα για τη χρήση της μεθόδου της εκτίμησης κατάστασης πηγάζει από την αδυναμία τοποθέτησης συσκευών μέτρησης σε όλους τους ζυγούς των δικτύων. Οι λόγοι που καθιστούν αδύνατη την τοποθέτηση μετρητικών οργάνων είναι οι εξής:

- Μεγάλο κόστος
- Μειωμένη χωρητικότητα των καναλιών επικοινωνίας
- Θόρυβος και σφάλματα στις μετρήσεις
- Δυσλειτουργία των καναλιών επικοινωνίας, με αποτέλεσμα να μην είναι δυνατή η εποπτεία του δικτύου μέχρι την αποκατάσταση των βλαβών
- Αδυναμία συλλογής μετρήσεων από διαφορετικά τμήματα του δικτύου ταυτόχρονα

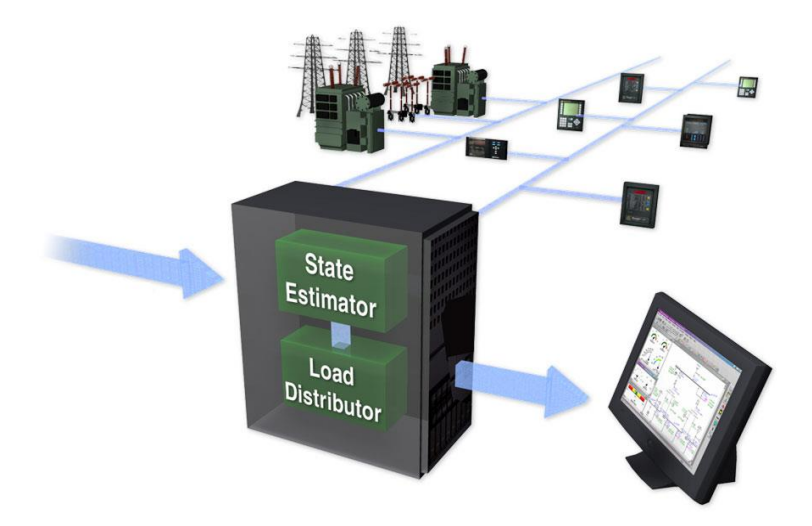

Εικόνα 11. Εκτίμηση κατάστασης «έξυπνου δικτύου» [\[18\]](#page-205-0)

Τελικά, ο σκοπός της εκτίμησης κατάστασης είναι ο καλύτερος δυνατός υπολογισμός των ζευγών τάσεων και γωνιών για κάθε ζυγό ενός ηλεκτρικού δικτύου, λαμβάνοντας υπόψη ότι στο πλήθος μετρήσεων που έχει συλλεχθεί υπάρχουν σφάλματα (θόρυβος, δυσλειτουργία μετρητικών οργάνων, κλπ.), με το μικρότερο δυνατό χρονικό και οικονομικό κόστος. Ουσιαστικά, η εκτίμηση κατάστασης αποτελεί μια λύση του προβλήματος ροής φορτίου για κάθε δίκτυο σε πραγματικό χρόνο.

### **2.3.1 Εξισώσεις Εκτίμησης Κατάστασης**

Ομοίως με τη μελέτη ροής φορτίου παρακάτω, παρουσιάζονται οι εξισώσεις για την εκτίμηση κατάστασης σε υβριδικές και καρτεσιανές συντεταγμένες. Αξίζει να σημειωθεί ότι τα μοντέλα και οι παραδοχές για τα διάφορα στοιχεία ενός ΣΗΕ που παρουσιάστηκαν για τη μελέτη ροής φορτίου στην παράγραφο 2.1.1 ισχύουν και για την εκτίμηση κατάστασης. Επομένως, σε ένα γενικευμένο ζυγό όπως αυτόν της Εικόνας 10 έχουμε:

#### *2.3.1.1 Γραφή εξισώσεων σε υβριδική μορφή*

Με βάση λοιπόν τη διάταξη της παραγράφου 2.2.1 μπορούμε να εκφράσουμε τα μιγαδικά μεγέθη σε τριγωνομετρική μορφή και τις σταθερές σύνθετες αγωγιμότητες σε καρτεσιανή μορφή όμοια με τις εξισώσεις (2.20) έως (2.24) της παραγράφου 2.2.1.2, έτσι:

> $\widetilde{V}_l =$  $\widetilde{V}_I =$  $y_{ii} = g_{ii} + jb_{ii}$  $y_{sij} = g_{sij} + ib_{sij}$  $y_i = g_i + jb_i$

Οι εξισώσεις για τις εγχύσεις ισχύος συναρτήσει των μέτρων και γωνιών τάσεων και αγωγιμοτήτων είναι:

$$
P_i = V_i^2 \sum_{j \in a(i)} (g_{ij} + g_{sij}) + V_i^2 g_i - V_i \sum_{j \in a(i)} V_j \{g_{ij} \cos(\delta_i - \delta_j) + b_{ij} \sin(\delta_i - \delta_j)\}
$$
  

$$
Q_i = -V_i^2 \sum_{j \in a(i)} (b_{ij} + b_{sij}) - V_i^2 b_i - V_i \sum_{j \in a(i)} V_j \{g_{ij} \sin(\delta_i - \delta_j) - b_{ij} \cos(\delta_i - \delta_j)\}
$$

Σημειώνεται ότι οι παραπάνω εξισώσεις είναι όμοιες με αυτές της ροής φορτίου. Όπως προαναφέρθηκε στην εκτίμηση κατάστασης, είναι δυνατό να χρησιμοποιηθούν και μετρήσεις ροών ισχύος, οι οποίες δίνονται από τις παρακάτω σχέσεις:

$$
P_{ij} = V_i^2 (g_{ij} + g_{sij}) - V_i V_j \{ g_{ij} \cos(\delta_i - \delta_j) + b_{ij} \sin(\delta_i - \delta_j) \}
$$
(2.38)

$$
Q_{ij} = -V_i^2(b_{ij} + b_{sij}) - V_i V_j \{g_{ij} \sin(\delta_i - \delta_j) - b_{ij} \cos(\delta_i - \delta_j)\}\
$$
 (2.39)

Όπου:

$$
P_i, Q_i
$$
: Οι εγχύσεις ενεργού και αέργου ισχύος για τον ζυγό *ι*

*Pij, Qij*: Οι ροές ενεργού και αέργου ισχύος στη γραμμή *i-j*

*Vi ,δi:* Η τάση και η γωνία της για τον ζυγό *i*

#### *α(i)*: Το σύνολο των ζυγών που είναι συνδεδεμένοι με τον ζυγό *i*

Με βάση τον πρώτο κανόνα του Kirchhoff, το ρεύμα που διαρρέει τη γραμμή *i-j* υπολογίζεται από τις παρακάτω εξισώσεις:

$$
\widetilde{I_{ij}} = \widetilde{V_{ij}} y_{sij} + (\widetilde{V}_i - \widetilde{V}_j) y_{ij} = \widetilde{V}_i (y_{sij} + y_{ij}) - \widetilde{V}_j y_{ij}
$$
(2.40)  

$$
\widetilde{I_{ij}} = \{ V_i [(g_{ij} + g_{sij}) cos \delta_i - b_{ij} sin \delta_i] - V_j [g_{ij} cos \delta_j - b_{ij} sin \delta_j] \} +
$$

$$
j \{ V_i [(b_{ij} + b_{sij}) cos \delta_i - (g_{ij} + g_{sij}) sin \delta_i] - V_j [b_{ij} cos \delta_j - g_{ij} sin \delta_j] \}
$$
(2.41)

Το πραγματικό μέρος της παραπάνω εξίσωσης συμβολίζεται με *Iij,r* και το φανταστικό με *Iij,i*:

$$
I_{ij,r} = V_i [(g_{ij} + g_{sij}) \cos \delta_i - b_{ij} \sin \delta_i] - V_j [g_{ij} \cos \delta_j - b_{ij} \sin \delta_j]
$$
(2.42)

$$
I_{ij,i} = V_i[(b_{ij} + b_{sij})\cos\delta_i - (g_{ij} + g_{sij})\sin\delta_i] - V_j[b_{ij}\cos\delta_j - g_{ij}\sin\delta_j]
$$
(2.43)

Με βάση τα παραπάνω, η πολική μορφή της μιγαδικής έκφρασης του ρεύματος είναι:

$$
\widetilde{I_{ij}} = I_{ij} \angle \theta_{ij} \tag{2.44}
$$

Όπου:

$$
I_{ij} = \sqrt{I_{ij,r}^2 + I_{ij,i}^2}
$$
 (2.45)

$$
\theta_{ij} = \arctan\left(\frac{I_{ij,i}}{I_{ij,r}}\right) \tag{2.46}
$$

Αναλυτικότερα οι εκφράσεις για το μέτρο και τη γωνία του ρεύματος δίνονται από τις παρακάτω σχέσεις:

$$
I_{ij} = \sqrt{A_{ij}V_i^2 + B_{ij}V_j^2 + 2C_{ij}V_iV_j}
$$
 (2.47)

Με:

$$
A_{ij} = [(g_{ij} + g_{sij})^2 + (b_{ij} + b_{sij})^2]
$$
 (2.48)

$$
B_{ij} = (g_{ij} + b_{ij})^2
$$
 (2.49)

$$
C_{ij} = [(b_{ij} + b_{sij})\beta_{ij} - (g_{ij} + g_{sij})\alpha_{ij}]
$$
 (2.50)

Και

$$
\theta_{ij} = \arctan\left\{\frac{V_i[(b_{ij} + b_{sij})\cos\delta_i + (g_{ij} + g_{sij})\sin\delta_i] - V_j[b_{ij}\cos\delta_j + g_{ij}\sin\delta_j]}{V_i[(g_{ij} + g_{sij})\cos\delta_i - (b_{ij} + b_{sij})\sin\delta_i] - V_j[g_{ij}\cos\delta_j - b_{ij}\sin\delta_j]}\right\}
$$
(2.51)

Η παραπάνω γωνία μπορεί να παρασταθεί όπως φαίνεται στην εικόνα 12:

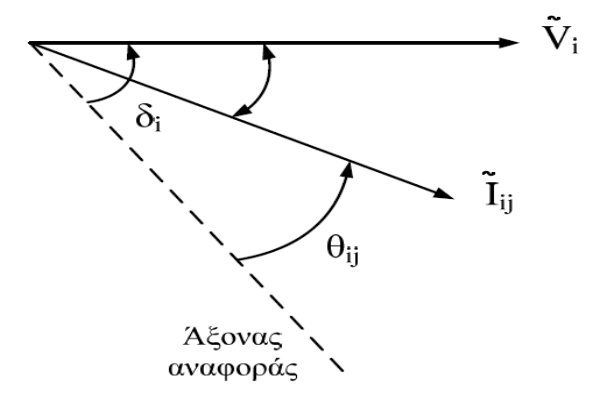

Εικόνα 12. Γωνία θij

#### *2.3.1.2 Γραφή εξισώσεων σε καρτεσιανές συντεταγμένες*

Θεωρώντας το ίδιο δίκτυο που είχαμε και παραπάνω και έχοντας το διάνυσμα κατάστασης εκφρασμένο σε καρτεσιανές συντεταγμένες, τα διανύσματα των τάσεων και των ρευμάτων εκφράζονται ως εξής:

$$
\widetilde{V}_i = E_i + jF_i
$$

$$
\widetilde{V}_j = E_j + jF_j
$$

Με βάση τον πρώτο κανόνα του Kirchhoff, το ρεύμα που διαρρέει την γραμμή *i-j,* θα είναι:

$$
\widetilde{I_{ij}} = I_{ij,r} + jI_{ij,i}
$$
\n
$$
(2.52)
$$

Πιο αναλυτικά για το διάνυσμα του ρεύματος θα έχουμε:

$$
\widetilde{I_{ij}} = \{ (g_{ij} + g_{sij})E_i - (b_{ij} + b_{sij})F_i - g_{ij}E_j + b_{ij}F_j \} \n+ j \{ (g_{ij} + g_{sij})F_i - (b_{ij} + b_{sij})E_i - g_{ij}F_j - b_{ij}E_j \}
$$

(2.53)

Το πραγματικό (*Iij,r*) και το φανταστικό μέρος (*Iij,i*) της παραπάνω εξίσωσης είναι:

$$
I_{ij,r} = (g_{ij} + g_{sij})E_i - (b_{ij} + b_{sij})F_i - g_{ij}E_j + b_{ij}F_j
$$
\n(2.54)

$$
I_{ij,i} = (g_{ij} + g_{sij})F_i - (b_{ij} + b_{sij})E_i - g_{ij}F_j - b_{ij}E_j
$$
\n(2.55)

Η μιγαδική ροή ισχύος *Sij*, ορίζεται ως:

$$
S_{ij} = V_i I_{ij}^* \tag{2.56}
$$

Άρα:

$$
S_{ij} = (E_i + jF_i)(I_{ij,r} - jI_{ij,i}) = (E_i I_{ij,r} + F_i I_{ij,i}) + j(E_i I_{ij,i} + F_i I_{ij,i,r})
$$
(2.57)

Η μιγαδική ισχύς μπορεί να εκφραστεί και ως  $S_{ij} = P_{ij} + jQ_{ij}$ , με  $P_{ij} = E_i I_{ij,r} + F_i I_{ij,i}$  και  $Q_{ij} = E_i I_{i i i j} + F_i I_{i i i r}$ . Οι ροές ενεργού $(P_{ij})$  και αέργου $(Q_{ij})$  ισχύος μπορούν να εκφραστούν πιο αναλυτικά με τις παρακάτω εκφράσεις:

$$
P_{ij} = (g_{ij} + g_{sij})(E_i^2 + F_i^2) + E_i(-g_{ij}E_j + b_{ij}F_j) - F_i(g_{ij}F_j + b_{ij}E_j)
$$
(2.58)

$$
Q_{ij} = -(b_{ij} + b_{sij})(E_i^2 + F_i^2) + E_i(g_{ij}F_j + b_{ij}E_j) + F_i(-g_{ij}E_j + b_{ij}F_j)
$$
(2.59)

$$
P_i = (E_i^2 + F_i^2) \sum_{j \in a(i)} (g_{ij} + g_{sij}) + E_i \sum_{j \in a(i)} (-g_{ij}E_j + b_{ij}F_j) - F_i \sum_{j \in a(i)} (g_{ij}F_j + b_{ij}E_j)
$$
\n(2.60)

$$
Q_i = -\left(E_i^2 + F_i^2\right)\sum_{j \in a(i)} \left(b_{ij} + b_{sij}\right) + E_i\sum_{j \in a(i)} \left(g_{ij}F_j + b_{ij}E_j\right) + F_i\sum_{j \in a(i)} \left(-g_{ij}E_j + b_{ij}F_j\right)
$$
\n(2.61)

Όπου:

#### *Pi ,Qi*: Οι εγχύσεις ενεργού και αέργου ισχύος για τον ζυγό *i*

*Pij, Qij*: Οι ροές ενεργού και αέργου ισχύος στη γραμμή *i-j*

#### *Vi ,δi:* Η τάση και η γωνία της για τον ζυγό *i*

*α(i)*: Το σύνολο των ζυγών που είναι συνδεδεμένοι με τον ζυγό *i*

Επισημαίνεται ότι οι εξισώσεις σε καρτεσιανές συντεταγμένες δεν χρησιμοποιήθηκαν στο πλαίσιο της παρούσας διπλωματικής εργασίας, ωστόσο για λόγους πληρότητας αναφέρθηκαν τόσο στην περίπτωση της μελέτης ροής φορτίου, όσο και στη μελέτη εκτίμησης κατάστασης.

### **2.4 Εκτίμηση μέγιστης πιθανοφάνειας**

Όπως προαναφέρθηκε, τα δεδομένα εισόδου για την εκτίμηση κατάστασης κατά πάσα πιθανότητα εμπεριέχουν σφάλματα. Τα σφάλματα αυτά μπορούν να προκύψουν από διάφορες αιτίες, όπως αστοχίες των μετρητικών οργάνων, δυσλειτουργία του τηλεπικοινωνιακού δικτύου, απώλεια πληροφορίας κατά τη μεταφορά της, κ.α. Τα σφάλματα αυτά είναι αδύνατον να προσδιοριστούν πλήρως είτε είναι σημαντικά είτε όχι. Αυτό σημαίνει, ότι εφόσον δεν μπορούν να προσδιοριστούν και να αφαιρεθούν, πρέπει να ληφθούν υπόψιν.

Η εκτίμηση κατάστασης αποσκοπεί στον προσδιορισμό της πιο πιθανής κατάστασης του συστήματος, χρησιμοποιώντας μετρήσεις που έχει λάβει από το εκάστοτε σύστημα και λαμβάνοντας υπόψιν τα όποια σφάλματα υπάρχουν. Σε αυτό το στόχο συμβάλλει η Εκτίμηση Μέγιστης Πιθανοφάνειας(Maximum Likelihood Estimation). Υποθέτοντας ότι τα σφάλματα ακολουθούν κάποια γνωστή κατανομή πιθανότητας με άγνωστες παραμέτρους, η μικτή συνάρτηση πυκνότητας πιθανότητας όλων των μετρούμενων μεγεθών, είναι δυνατόν να γραφεί χρησιμοποιώντας αυτές τις άγνωστες παραμέτρους. Η προαναφερθείσα συνάρτηση ονομάζεται συνάρτηση πιθανοφάνειας και μεγιστοποιείται, όταν οι άγνωστοι παράμετροι επιλεγούν με τέτοιο τρόπο ώστε, ει δυνατόν, πιο κοντά στις πραγματικές τους τιμές. Έτσι, δημιουργείται ένα πρόβλημα βελτιστοποίησης συναρτήσει των αγνώστων παραμέτρων που οδηγεί στη μεγιστοποίηση της συνάρτησης πιθανοφάνειας. Η λύση του συγκεκριμένου προβλήματος, δίνει την εκτίμηση μέγιστης πιθανοφάνειας για τις ζητούμενες παραμέτρους.

Στις περισσότερες των περιπτώσεων, τα σφάλματα ακολουθούν την Κανονική Κατανομή (Κατανομή Gauss), οι παράμετροι της οποίας είναι η μέση τιμή *μ* και η διασπορά *σ 2* . Οι παράμετροι αυτές, είναι εκείνες ως προς τις οποίες θα επιλυθεί το πρόβλημα της εκτίμησης μέγιστης πιθανοφάνειας.

### **2.4.1 Συνάρτηση πυκνότητας πιθανότητας Κανονικής Κατανομής(Gauss)**

Η Κανονική Κατανομή για τυχαία μεταβλητή *z* ακολουθεί την παρακάτω συνάρτηση πυκνότητας πιθανότητας:

$$
f(z) = \frac{1}{\sqrt{2\pi}\sigma} e^{-\frac{1}{2} \left(\frac{z-\mu}{\sigma}\right)^2}
$$
 (2.62)

Με:

*z*: τυχαία μεταβλητή *μ*: μέση τιμή της *z*(=*E(z)*) *σ*: τυπική απόκλιση της *z*

Η συνάρτηση  $f(z)$ , όπως γίνεται αντιληπτό, μεταβάλλεται σχηματικά συναρτήσει των παραμέτρων *μ* και *σ*. Όμως, το σχήμα της μπορεί να κανονικοποιηθεί εφαρμόζοντας την ακόλουθη αλλαγή μεταβλητής:

$$
u = \frac{z - \mu}{\sigma} \tag{2.63}
$$

Έτσι:

$$
E(u) = \frac{1}{\sigma}(E(z) - \mu) = 0
$$
\n(2.64)

$$
Var(u) = \frac{1}{\sigma^2} Var(z - \mu) = \frac{\sigma^2}{\sigma^2} = 1
$$
\n(2.65)

Τελικά η συνάρτηση πυκνότητας πιθανότητας για την Κανονική Κατανομή είναι:

$$
\Phi(u) = \frac{1}{\sqrt{2\pi}} e^{-\frac{u^2}{2}} \tag{2.66}
$$

Σχηματικά η Κανονική Κατανομή φαίνεται στην Εικόνα 13:

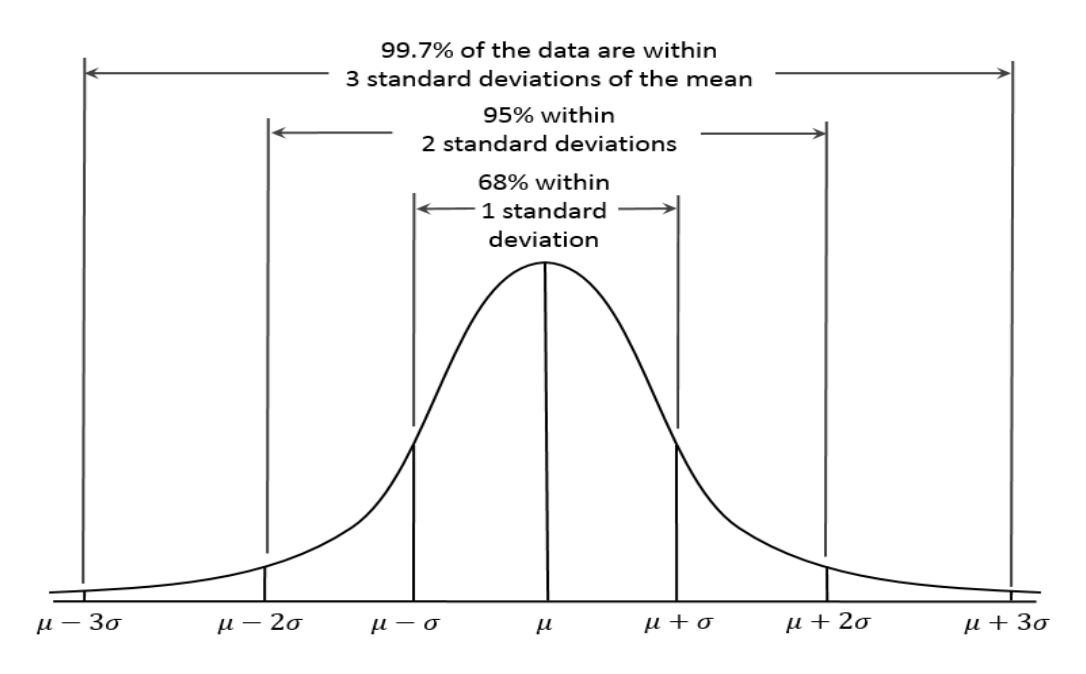

Εικόνα 13. Κανονική Κατανομή [\[19\]](#page-205-0)

#### **2.4.2 Συνάρτηση Πιθανοφάνειας**

Υποθέτουμε ότι υπάρχει κοινή συνάρτηση πυκνότητας πιθανότητας που εκφράζει την πιθανότητα μέτρησης *m* ανεξάρτητων μετρήσεων με δεδομένο ότι καθεμία από αυτές ακολουθεί την Κανονική Κατανομή. Η συνάρτηση αυτή εκφράζεται ως το γινόμενο των m ανεξάρτητων συναρτήσεων πυκνότητας πιθανότητας όπως φαίνεται παρακάτω:

$$
f_m(z) = f(z_1)f(z_2) \dots f(z_m)
$$
\n(2.67)

Όπου:

*zi*: η i-οστή μέτρηση

και

$$
z^T \left[ z_1, z_2, \dots, z_m \right] \tag{2.68}
$$

Η συνάρτηση  $f_m(z)$  αποτελεί τη συνάρτηση πιθανοφάνειας της τυχαίας μεταβλητής *z*. Μέσω αυτής εκφράζεται το μέτρο της πιθανότητας παρατήρησης για ένα συγκεκριμένο σύνολο μετρήσεων του διανύσματος *z*.

Σκοπός της εκτίμησης μέγιστης Πιθανοφάνειας είναι η μεγιστοποίηση της συνάρτησης ( )(συνάρτηση πιθανοφάνειας), μεταβάλλοντας τη μέση τιμή*(μ)* και τη διασπορά*(σ<sup>2</sup> ).* Προκειμένου να διευκολυνθούν οι υπολογισμοί, στη θέση της συνάρτησης πιθανοφάνειας, χρησιμοποιείται ο λογάριθμός της και συμβολίζεται με *L*. Η συνάρτηση αυτή ονομάζεται συνάρτηση Λογαρίθμου- Πιθανοφάνειας και δίνεται από τον παρακάτω τύπο:

$$
L = \log f_m(z) = \sum_{i=1}^{m} \log f(z_i)
$$
\n(2.69)

$$
L = -\frac{1}{2} \sum_{i=1}^{m} \left( \frac{z_i - \mu_i}{\sigma_i} \right)^2 - \frac{m}{2} \log 2\pi - \sum_{i=1}^{m} \log \sigma_i
$$
 (2.70)

Η μεγιστοποίηση της συνάρτησης Λογαρίθμου- Πιθανοφάνειας μέσω της εκτίμησης πιθανοφάνειας για ένα δεδομένο διάνυσμα *z* γίνεται με τους εξής τρόπους:

Είτε με μεγιστοποίηση του  $log f_m(z)$ :

$$
\max\{logf_m(z)\}\tag{2.71}
$$

Είτε με ελαχιστοποίηση  $\sum_{i=1}^m \binom{z_i}{n}$  $\left(\frac{-\mu_i}{\sigma_i}\right)^2$  $\frac{m}{i} \left( \frac{z_i - \mu_i}{\sigma} \right)$ :

$$
\min\{\sum_{i=1}^{m} \left(\frac{z_i - \mu_i}{\sigma_i}\right)^2\}\tag{2.72}
$$

Το πρόβλημα της ελαχιστοποίησης μπορεί να επαναπροσδιοριστεί και να γραφεί συναρτήσει της διαφοράς:

$$
r_i = z_i - \mu_i = z_i - E(z_i)
$$
 (2.73)

Η μέση τιμή της τυχαίας μεταβλητής μπορεί να εκφραστεί ως μία μη γραμμική συνάρτηση που συνδέει το διάνυσμα κατάστασης του συστήματος *x* με την i-οστή μέτρηση και συμβολίζεται με  $h_i(x)$ . Το πρόβλημα ελαχιστοποίησης (2.72) μπορεί να εκφραστεί διαφορετικά, εάν το τετράγωνο της διαφοράς  $r_i$  πολλαπλασιαστεί με το βάρος  $W_{ii} = \sigma_i^2$ . Έτσι, το πρόβλημα ελαχιστοποίησης (2.72) ισοδυναμεί με το παρακάτω:

$$
\min\{\sum_{i=1}^{m} W_{ii} r_i^2\} \tag{2.74}
$$

Όπου:

$$
r_i = z_i - h_i(x) \text{ if } i = 1,...,m
$$
 (2.75)

Η λύση του παραπάνω προβλήματος(2.74) ονομάζεται σταθμισμένη εκτίμηση ελαχίστων τετραγώνων(Weighted Least Squares ή πιο σύντομα WLS) για το διάνυσμα κατάστασης *x*.

### **2.5 Μοντέλο μετρήσεων και συμβάσεις για την Εκτίμηση Κατάστασης**

Θεωρούμε το παρακάτω διάνυσμα *z* που εμπεριέχει το σύνολο των διαθέσιμων μετρήσεων. Στο διάνυσμα *z* έχει προστεθεί σφάλμα *e*, η τιμή του οποίου δεν είναι γνωστή:

$$
z = \begin{bmatrix} z_1 \\ z_2 \\ \vdots \\ z_m \end{bmatrix} = \begin{bmatrix} h_1(x_1, x_2, \dots, x_n) \\ h_2(x_1, x_2, \dots, x_n) \\ \vdots \\ h_m(x_1, x_2, \dots, x_n) \end{bmatrix} + \begin{bmatrix} e_1 \\ e_2 \\ \vdots \\ e_m \end{bmatrix} = h(x) + e \qquad (2.76)
$$

Όπου:

- $h^T = [h_1(x), h_2(x), \cdots h_m(x)], \eta \mu \eta \gamma$ ραμμική συνάρτηση που συνδέει το διάνυσμα κατάστασης *x* με την i- οστή μέτρηση
- $\bullet$   $x^T = \begin{bmatrix} x_1, & x_2, & \cdots & x_m \end{bmatrix}$ , το διάνυσμα κατάστασης
- $\bullet$   $e^T = [e_1, e_2, \cdots e_m]$ , το διάνυσμα σφαλμάτων των μετρήσεων

Συνήθως, εφαρμόζονται οι παρακάτω συμβάσεις για τις στατιστικές ιδιότητες των σφαλμάτων e των μετρήσεων:

•  $E(e_i) = 0, i=1,...,m$ 

 Τα σφάλματα των μετρήσεων είναι ανεξάρτητα μεταξύ τους, δηλαδή:  $E[e_i e_j] =$ Άρα:

 $Cov(e) = E[ee<sup>T</sup>] = R = diag{\sigma_1^2, \sigma_2^2, ..., \sigma_m^2}$ , όπου R είναι η διαγώνια μήτρα συνδιασποράς.

Η τυπική απόκλιση  ${\sigma_i}^2$  εκφράζει την αναμενόμενη ακρίβεια για κάθε μέτρηση  $z_i$ .

Η σταθμισμένη εκτιμήτρια ελαχίστων τετραγώνων(WLS), ελαχιστοποιεί τη συνάρτηση που φαίνεται παρακάτω:

$$
J(x) = \sum_{i=1}^{m} \frac{(z_i - h_i(x))^2}{R_{ii}} = [z - h(x)]^T R^{-1} [z - h(x)] \qquad (2.77)
$$

Προκειμένου να ελαχιστοποιηθεί η *J(x)*, πρέπει να ικανοποιούνται τουλάχιστον οι συνθήκες πρώτης τάξης. Έτσι:

$$
g(x) = \frac{\partial J(x)}{\partial x} = -H^{T}(x)R^{-1}[z - h(x)] = 0
$$
\n(2.78)

με  $H(x) = \frac{\partial h(x)}{\partial x}$  $\frac{\iota(x)}{\partial x}$ .

Από τα παραπάνω προκύπτει ότι το *H(x)* αντιστοιχεί στη μήτρα, η οποία ως στοιχεία της έχει τις μερικές παραγώγους του *hi(x)* ως προς το διάνυσμα κατάστασης *x*. Η μήτρα αυτή ονομάζεται Ιακωβιανή(Jacobian) και η μορφή της φαίνεται παρακάτω:

$$
H(x) = \begin{bmatrix} \frac{\partial h_1(x)}{\partial x_1} & \cdots & \frac{\partial h_1(x)}{\partial x_n} \\ \vdots & \ddots & \vdots \\ \frac{\partial h_m(x)}{\partial x_1} & \cdots & \frac{\partial h_m(x)}{\partial x_n} \end{bmatrix}
$$
(2.79)

Εάν αναπτυχθεί η μη γραμμική συνάρτηση *g(x)* σε σειρά Taylor, γύρω από το διάνυσμα κατάστασης *xk*, έχουμε το παρακάτω:

$$
g(x) = g(x_k) + G(x_k)(x - x_k) + \dots = 0
$$
\n(2.80)

Απαλείφουμε τους όρους μεγαλύτερης τάξης, ούτως ώστε να καταλήξουμε σε μία επαναληπτική λύση που ονομάζεται **Μέθοδος Gauss-Newton**:

$$
x_{k+1} = x_k - [G(x_k)]^{-1} \cdot g(x_k)
$$
 (2.81)

Όπου:

- *k*: ο δείκτης της επανάληψης
- : το διάνυσμα κατάστασης στην επανάληψη *k*

Παράλληλα ισχύουν και οι εξής σχέσεις:

$$
G(x_k) = \frac{\partial g(x_k)}{\partial x} = H^T(x_k) \cdot R^{-1} \cdot H(x_k)
$$
\n(2.82)

$$
-47 -
$$

$$
g(x_k) = -H^T(x_k) \cdot R^{-1} \cdot [z - h(x_k)] \tag{2.83}
$$

Η μήτρα κέρδους, *G(x)*, για ένα πλήρως παρατηρήσιμο σύστημα, είναι αραιή, θετικά ορισμένη και συμμετρική. Με βάση τη μέθοδο σταθμισμένων ελαχίστων τετραγώνων(WLS), ο πίνακας *G(x)* δεν αντιστρέφεται αλλά παραγοντοποιείται σε δύο τριγωνικούς πίνακες και στη συνέχεια το σύστημα επιλύεται με πίσω- αντικατάσταση σε κάθε επανάληψη *k*. Η επαναληπτική διαδικασία που προκύπτει είναι η εξής:

$$
G(x_k) \cdot \Delta x_{k+1} = H^T(x_k) \cdot R^{-1} \cdot [z - h(x_k)] \tag{2.84}
$$

όπου:

$$
\Delta x_{k+1} = x_{k+1} - x_k \tag{2.85}
$$

# **2.6 Αλγόριθμος Εκτίμησης Κατάστασης Σταθμισμένων Ελαχίστων Τετραγώνων**

Η μέθοδος WLS μέσω της επαναληπτικής μεθόδου Gauss-Newton επιλύει τις Κανονικές Εξισώσεις που παρουσιάστηκαν στην παράγραφο 2.3.1. Λόγω της επαναληπτικής μεθόδου απαιτείται μία εικασία για το αρχικό διάνυσμα κατάστασης *x0*. Έτσι, κατά την εκκίνηση του αλγορίθμου, το διάνυσμα *x<sup>0</sup>* αρχικοποιείται, θεωρώντας τις τάσεις των ζυγών ίσες με 1 ανά μονάδα και τις αντίστοιχες γωνίες μηδενικές.

Η διαδικασία που ακολουθείται βήμα- βήμα κατά την εκτέλεση του αλγορίθμου παρουσιάζεται παρακάτω:

- 1. Εκκίνηση αλγορίθμου και αρχικοποίηση του δείκτη επαναλήψεων στην τιμή μηδέν(*k=0*)
- 2. Αρχικοποίηση του διανύσματος κατάστασης(*x0*), με μοναδιαίες τάσεις και μηδενικές γωνίες
- 3. Υπολογισμός της μήτρας κέρδους *G( )*
- 4. Υπολογισμός του δεξιού μέλους της παρακάτω εξίσωσης:

$$
t_k = H^T(x_k) \cdot R^{-1} [z - h(x_k)] \tag{2.86}
$$

- 5. Παραγοντοποίηση και επίλυση του *G(xk)* προκειμένου να επιλυθεί το *Δxk+1*
- 6. Έλεγχος της συνθήκης σύγκλισης που φαίνεται παρακάτω:

$$
max|\Delta x_{k+1}| \le \varepsilon \tag{2.87}
$$

7. Εάν ικανοποιείται η συνθήκη (2.87) τότε ο αλγόριθμος σταματάει. Εάν δεν ικανοποιείται τότε, τόσο το διάνυσμα κατάστασης όσο και ο δείκτης επαναλήψεων λαμβάνουν τις παρακάτω τιμές:

$$
x_{k+1} = x_k + \Delta x_k \tag{2.88}
$$

$$
k = k + 1 \tag{2.89}
$$

Η μέθοδος με τις νέες τιμές για το διάνυσμα κατάστασης και το δείκτη επαναλήψεων επιστρέφει στο βήμα 3.

Επισημαίνεται ότι το μέγιστο σφάλμα (όριο σύγκλισης) καθορίζεται από τον χρήστη του αλγορίθμου στην τιμή που θεωρεί ο ίδιος ότι είναι αποδεκτή για την αξιοπιστία του αποτελέσματος. Συνήθως, η τιμή που επιλέγεται για το όριο ανοχής, *ε*, είναι 10-3 .

Ο αλγόριθμος εκτίμησης κατάστασης που περιγράφηκε παραπάνω απαιτεί τους εξής υπολογισμούς:

- 1. Υπολογισμός του δεξιού μέλους της σχέσης (2.62).
	- Υπολογισμός της συνάρτησης μετρήσεων,  $h(x_k)$
	- Δημιουργία της Ιακωβιανής μήτρας,  $H(x_k)$
- 2. Υπολογισμός της μήτρας κέρδους *G(xk)* και επίλυση των Κανονικών εξισώσεων
	- Δημιουργία της μήτρας κέρδους *G(xk)*
	- Παραγοντοποίηση της *G(xk)* σε LU
	- Εφαρμογή εμπρός και πίσω αντικατάστασης για την εύρεση του  $\Delta x_{k+1}$

### **2.6.1 Μη γραμμική συνάρτηση μετρήσεων** *h*

Οι μετρήσεις που μπορούν να χρησιμοποιηθούν για την εκτίμηση κατάστασης, όπως προαναφέρθηκε στην παράγραφο 2.3 είναι διαφορών ειδών. Οι πιο συνηθισμένοι τύποι μετρήσεων που χρησιμοποιούνται στην πράξη είναι:

- $\bullet$  Μέτρα τάσεων και γωνίες των ζυγών $(V_i, \delta_i)$
- **•** Εγχύσεις ενεργού και αέργου ισχύος( $P_i, Q_i$ )
- Ροές ενεργού και αέργου ισχύος(*Pij,Qij*)

Οι παραπάνω μετρήσεις μπορούν να εκφραστούν συναρτήσει των μεταβλητών κατάστασης του διανύσματος *xk*, τόσο σε υβριδικές όσο και σε καρτεσιανές συντεταγμένες. Στην περίπτωση των υβριδικών συντεταγμένων για ένα σύστημα Ν ζυγών, το διάνυσμα κατάστασης *x<sup>k</sup>* εμπεριέχει 2Ν-1 στοιχεία, Ν μέτρα τάσεων ζυγών και Ν-1 γωνίες τάσεων

ζυγών, διότι η γωνία του ζυγού αναφοράς ή ταλάντωσης(slack bus) καθορίζεται από τον χρήστη του αλγορίθμου και συνήθως παίρνει την τιμή 0. Τελικά, το διάνυσμα κατάστασης *xk*, θα είναι της μορφής:

$$
x^T = [\delta_2, \delta_3, ..., \delta_N, V_1, V_2, ..., V_N]
$$
 (2.90)

#### *2.6.1.1 Ιακωβιανή μήτρα H σε υβριδικές συντεταγμένες*

Η δομή της Ιακωβιανής μήτρας H στις υβριδικές συντεταγμένες φαίνεται παρακάτω:

$$
H = \begin{bmatrix} \frac{\partial P_i}{\partial \delta} & \frac{\partial P_i}{\partial V} \\ \frac{\partial P_{ij}}{\partial \delta} & \frac{\partial P_{ij}}{\partial V} \\ \frac{\partial Q_i}{\partial \delta} & \frac{\partial Q_i}{\partial V} \\ \frac{\partial Q_{ij}}{\partial \delta} & \frac{\partial Q_{ij}}{\partial V} \\ \frac{\partial I_{ij}}{\partial \delta} & \frac{\partial I_{ij}}{\partial V} \\ 0 & \frac{\partial V_i}{\partial V} \end{bmatrix} \tag{2.91}
$$

Όπως φαίνεται και παραπάνω στην έκφραση της Ιακωβιανής μήτρας, σε αυτή εμπεριέχονται οι μερικές παράγωγοι ως προς τις γωνίες και τις τάσεις των ζυγών για τις σχέσεις που παρουσιάστηκαν στην υποπαράγραφο 2.3.1.1 που αφορούσαν τις εγχύσεις ισχύος, τις ροές ισχύος, τη ροή ρεύματος σε γραμμή *i-j* καθώς και τις τάσεις των ζυγών ενός γενικευμένου ζυγού συστήματος σε υβριδικές συντεταγμένες. Εάν κάποια από αυτές τις ομάδες μετρήσεων δεν υπάρχει, όπως συμβαίνει συνήθως με τις μετρήσεις ροών ρεύματος, τότε η αντίστοιχη γραμμή της Ιακωβιανής μήτρας παραλείπεται.

Για λόγους πληρότητας στο Παράρτημα Α παρουσιάζονται οι μερικές παράγωγοι των σχέσεων της υποπαραγράφου 2.3.1.1

#### *2.6.1.2 Ιακωβιανή μήτρα H σε καρτεσιανές συντεταγμένες*

Ομοίως με την παράγραφο 2.6.1.1 παρακάτω φαίνεται η Ιακωβιανή μήτρα H στην περίπτωση που το διάνυσμα κατάστασης είναι εκφρασμένο σε καρτεσιανές συντεταμένες:

$$
H = \begin{bmatrix} \frac{\partial P_{ij}}{\partial E} & \frac{\partial P_{ij}}{\partial F} \\ \frac{\partial P_{i}}{\partial E} & \frac{\partial P_{i}}{\partial F} \\ \frac{\partial Q_{ij}}{\partial E} & \frac{\partial Q_{ij}}{\partial F} \\ \frac{\partial Q_{i}}{\partial E} & \frac{\partial Q_{i}}{\partial F} \\ \frac{\partial I_{ij}}{\partial E} & \frac{\partial I_{ij}}{\partial F} \\ \frac{\partial V_{i}}{\partial E} & 0 \\ 0 & \frac{\partial V_{i}}{\partial F} \end{bmatrix}
$$
(2.92)

Ομοίως με τις υβριδικές συντεταγμένες, και στις καρτεσιανές στην έκφραση της Ιακωβιανής μήτρας εμπεριέχονται οι μερικές παράγωγοι ως προς τα *E* και *F*, που αποτελούν τις καρτεσιανές συντεταγμένες του διανύσματος κατάστασης *x*, για τις σχέσεις που παρουσιάστηκαν στην υποπαράγραφο 2.3.1.2. Οι σχέσεις αυτές. αφορούσαν τις εγχύσεις ισχύος, τις ροές ισχύος, τη ροή ρεύματος σε γραμμή *i-j* καθώς και τις τάσεις των ζυγών ενός γενικευμένου ζυγού συστήματος σε καρτεσιανές συντεταγμένες. Εάν κάποια από αυτές τις ομάδες μετρήσεων δεν υπάρχει, όπως συμβαίνει συνήθως με τις μετρήσεις ροών ρεύματος, τότε η αντίστοιχη γραμμή της Ιακωβιανής μήτρας παραλείπεται.

Για λόγους πληρότητας στο Παράρτημα Α παρουσιάζονται οι μερικές παράγωγοι των σχέσεων της υποπαραγράφου 2.3.1.2.

#### *2.6.1.3 Μήτρα κέρδους G*

Η μήτρα κέρδους *G* δημιουργείται από την Ιακωβιανή μήτρα *H* και τη μήτρα *R*, η οποία είναι διαγώνια μήτρα και περιέχει τις διασπορές(*σ 2* ) των μετρήσεων του προς επίλυση συστήματος, όπως αναφέρθηκε στην παράγραφο 2.5. Η μήτρα *G* δίνεται από την παρακάτω σχέση:

$$
G(x_k) = H^T R^{-1} H \tag{2.93}
$$

Οι ιδιότητες του *G* είναι:

- Δομικά αριθμητικά συμμετρική μήτρα
- Αραιή μήτρα αλλά όχι όσο η *H*
- Έχει μη αρνητικές ιδιοτιμές και στην περίπτωση παρατηρήσιμου δικτύου η μήτρα *G* είναι θετικά ορισμένη

### *2.6.1.4 Παραγοντοποίηση της μήτρας κέρδους G*

Η μήτρα κέρδους μπορεί να παραγοντοποιηθεί σε γινόμενο δύο τριγωνικών πινάκων *L* και *U*. Ο πίνακας *L* είναι κάτω τριγωνικός πίνακας ενώ ο πίνακας *U* είναι άνω τριγωνικός και έτσι η παραγοντοποίηση που προκύπτει είναι η εξής:

$$
G = L \cdot U \tag{2.94}
$$

Μετά την παραγοντοποίηση του *G* είναι δυνατή η επίλυση των κανονικών εξισώσεων του εκάστοτε συστήματος, δηλαδή:

$$
LU\Delta x_k = t_k \tag{2.95}
$$

Για τον υπολογισμό της λύσης των κανονικών εξισώσεων απαιτούνται τα εξής δύο βήματα:

- 1. Ευθεία αντικατάσταση  $U\Delta x_k = u$
- 2. Πίσω αντικατάσταση  $Lu = t_k$

Δεδομένης της αραιότητας των πινάκων *L* και *U* αυτή η μέθοδος είναι αρκετά αποδοτική. Η συγκεκριμένη μέθοδος χρησιμοποιείται κυρίως στον υπολογισμό της εκτίμησης κατάστασης με τις μεθόδους *LU* και *Cholesky*, οι οποίες θα παρουσιαστούν αναλυτικά σε επόμενη παράγραφο.

### **2.7 Newton- Raphson στην εκτίμηση κατάστασης**

Στην παράγραφο 2.6 έγινε περιγραφή του αλγορίθμου εκτίμησης κατάστασης σταθμισμένων ελαχίστων τετραγώνων. Μέσω της θεωρίας σταθμισμένων ελαχίστων τετραγώνων προκύπτουν οι κανονικές εξισώσεις, οι οποίες οδηγούν στη δημιουργία ενός μη γραμμικού συστήματος που μπορεί να επιλυθεί με τη μέθοδο Newton-Raphson. Για την επίλυση της εκτίμησης κατάστασης με τη μέθοδο Newton- Raphson χρειάζονται τα εξής βήματα, τα οποία είναι αρκετά όμοια με αυτά που παρουσιάστηκαν στην παράγραφο 2.6:

- 1. Δημιουργία του διανύσματος μετρήσεων *z* στο οποίο συμπεριλαμβάνουμε και το σφάλμα μετρήσεων *ε*, όπως ακριβώς τη σχέση (2.76)
- 2. Προσδιορισμός του διανύσματος κατάστασης *x*, που αποτελείται από τα μέτρα τάσεων όλων των ζυγών και τις γωνίες όλων των ζυγών εκτός του ζυγού ταλάντωσης:

$$
x = \begin{bmatrix} \delta_2 \\ \vdots \\ \delta_N \\ V_1 \\ \vdots \\ V_N \end{bmatrix}
$$
 (2.96)

3. Προσδιορισμός της διαγώνιας μήτρας συνδιασποράς *R*:

$$
R = diag\{\sigma_1^2, \sigma_2^2, ..., \sigma_m^2\}
$$
 (2.97)

- 4. Υπολογισμός της μήτρας *h*, που περιέχει τις σχέσεις που συνδέουν το διάνυσμα κατάστασης με το διάνυσμα μετρήσεων. Η μήτρα *h* έχει τόσες γραμμές όσες και το διάνυσμα μετρήσεων και περιέχει τις εξισώσεις που παρουσιάστηκαν στην παράγραφο 2.3.1 ανάλογα με το αν το διάνυσμα είναι σε καρτεσιανές ή σε υβριδικές συντεταγμένες.
- 5. Σχηματισμός της Ιακωβιανής μήτρας *H*, η οποία περιέχει ως στοιχεία τις μερικές παραγώγους ως προς τις μεταβλητές του διανύσματος κατάστασης για κάθε ένα στοιχείο της μήτρας *h*. Η Ιακωβιανή μήτρα περιέχει τόσες γραμμές όσες είναι και οι μετρήσεις και *(2Ν-1)* στήλες όπου *Ν* ο αριθμός των ζυγών τους συστήματος. Για ένα πλήρες σετ μετρήσεων για ένα σύστημα, η μήτρα *H* έχει *(3Ν+4Β)* όπου *Β* ο αριθμός των γραμμών του συστήματος. Η μήτρα *H* για υβριδικές και καρτεσιανές συντεταγμένες φαίνεται στις (2.91) και (2.92) αντίστοιχα των παραγράφων 2.6.1.1 και 2.6.1.2.
- 6. Αρχικοποίηση του διανύσματος κατάστασης *x*, θέτοντας τα μέτρα των τάσεων ίσα με 1 ανά μονάδα και τις γωνίες ίσες με 0 rad.
- 7. Έναρξη επαναλήψεων της μεθόδου Newton-Raphson. Σε κάθε επανάληψη γίνονται οι παρακάτω υπολογισμοί:

$$
x_{k+1} = x_k + (H^T R^{-1} H)^{-1} H^T R^{-1} (z - h(x_k))
$$
\n(2.98)

Όπου το (Η<sup>Τ</sup> ·R<sup>-1</sup> ·H) αποτελεί τη μήτρα κέρδους *G* που έχει ήδη αναφερθεί.

8. Στη συνέχεια ελέγχεται το όριο σύγκλισης που έχει τεθεί και εάν ικανοποιείται, τότε οι επαναλήψεις σταματούν, εάν όχι τότε επαναλαμβάνεται το βήμα 7 για να βρεθεί το νέο διάνυσμα κατάστασης. Ο έλεγχος του ορίου σύγκλισης γίνεται ως εξής:

$$
\max(|x_{k+1} - x_k|) \le \varepsilon \tag{2.99}
$$

Αξίζει να σημειωθεί ότι το όριο σύγκλισης ε, καθορίζεται από τον χρήστη και το *k* είναι ο δείκτης της επανάληψης. Όπως έχει προαναφερθεί σε προηγούμενη παράγραφο στο Παράρτημα Α θα παρουσιαστούν αναλυτικά οι εξισώσεις της Ιακωβιανής μήτρας *H*.

Τέλος, η παραπάνω διαδικασία που περιγράφηκε θα υλοποιηθεί και θα παρουσιαστεί σε επόμενο κεφάλαιο με τη βοήθεια κώδικα για τη δημιουργία του υπολογιστικού περιβάλλοντος που δημιουργήθηκε για τις ανάγκες αυτής της διπλωματικής εργασίας.

### **2.8 Τεχνικές επίλυσης LU και Cholesky**

Σε πολλές περιπτώσεις προβλήματα που αφορούν την εκτίμηση κατάστασης ηλεκτρικών δικτύων απαιτούν την επίλυση μητρικών εξισώσεων της μορφής:

$$
A\underline{x} = \underline{b} \tag{2.100}
$$

με *b* να αποτελεί ένα γνωστό διάνυσμα διάστασης *n*, *x* ένα άγνωστο διάνυσμα διάστασης *n* και *A* μια μήτρα διαστάσεων *ΝxΝ*. [\[2\]](#page-205-0)

Μια τέτοια περίπτωση είναι και η επίλυση της μεθόδου Newton-Raphson σε υβριδικές συντεταγμένες που περιγράφηκε στην προηγούμενη παράγραφο. Δηλαδή, απαιτείται η επίλυση της παρακάτω μητρικής εξίσωσης:

$$
\begin{bmatrix}\n\frac{\partial P_2}{\partial \delta_2} & \frac{\partial P_2}{\partial \delta_3} & \cdots & \frac{\partial P_2}{\partial \delta_n} & \frac{\partial P_2}{\partial V_2} & \cdots & \frac{\partial P_2}{\partial V_n} \\
\vdots & \vdots & \ddots & \vdots & \vdots & \vdots \\
\frac{\partial P_n}{\partial \delta_2} & \frac{\partial P_n}{\partial \delta_3} & \cdots & \frac{\partial P_n}{\partial \delta_n} & \frac{\partial P_n}{\partial V_2} & \cdots & \frac{\partial P_n}{\partial V_n} \\
\frac{\partial Q_2}{\partial \delta_2} & \frac{\partial Q_2}{\partial \delta_3} & \cdots & \frac{\partial Q_2}{\partial \delta_n} & \frac{\partial Q_2}{\partial V_2} & \cdots & \frac{\partial Q_2}{\partial V_n} \\
\vdots & \vdots & \vdots & \vdots & \vdots & \vdots \\
\frac{\partial Q_n}{\partial \delta_2} & \frac{\partial Q_n}{\partial \delta_3} & \cdots & \frac{\partial Q_n}{\partial \delta_n} & \frac{\partial Q_n}{\partial V_2} & \cdots & \frac{\partial Q_n}{\partial V_n}\n\end{bmatrix}\n\begin{bmatrix}\n\Delta \delta_2 \\
\Delta \delta_3 \\
\Delta \delta_4 \\
\Delta \delta_5 \\
\Delta \delta_7\n\end{bmatrix} = \begin{bmatrix}\n\Delta P_2 \\
\Delta P_3 \\
\Delta P_4 \\
\Delta P_5 \\
\Delta Q_2 \\
\Delta Q_2 \\
\vdots \\
\Delta Q_n\n\end{bmatrix}
$$
\n(2.101)

Η παραπάνω σχέση μπορεί να γραφεί στη μορφή:

$$
J\begin{bmatrix} \Delta \delta \\ \Delta V \end{bmatrix} = \begin{bmatrix} \Delta P \\ \Delta Q \end{bmatrix} \tag{2.102}
$$

Η μήτρα J και κάθε άλλη μήτρα σε αντίστοιχα προβλήματα έχουν τα εξής χαρακτηριστικά:

- Είναι μήτρα μεγάλων διαστάσεων
- Είναι αραιή

Η αραιότητα των μητρών στα Συστήματα Ηλεκτρικής Ενέργειας προκύπτει από το γεγονός ότι κάθε ζυγός, συνήθως, είναι συνδεδεμένος με περιορισμένο πλήθος γειτονικών ζυγών. Με βάση αυτό, γίνεται εύκολα αντιληπτό ότι τέτοια συστήματα της μορφής (2.100) που αφορούν Συστήματα Ηλεκτρικής Ενέργειας είναι εύκολα επιλύσιμα από τους σύγχρονους Η/Υ και πιο αποδοτικά από άποψη χρόνου και μνήμης διότι:

- Γίνεται αποθήκευση μόνο των μη μηδενικών στοιχείων των μητρών
- Στις αριθμητικές και λογικές πράξεις χρησιμοποιούνται μόνο τα μη μηδενικά στοιχεία των μητρών

Στη συνέχεια θα γίνει μια περιγραφή των τεχνικών τριγωνοποίησης *LU* και *Cholesky* και θα περιγραφούν τα βήματα των αλγορίθμων επίλυσης του προβλήματος εκτίμησης κατάστασης χρησιμοποιώντας τις τεχνικές αυτές.

### **2.8.1 Μέθοδος LU**

Η μέθοδος παραγοντοποίησης *LU* χρησιμοποιείται για την επίλυση ενός συστήματος με τη μορφή της σχέσης (2.100), δηλαδή,  $Ax = b$ . Σε αυτού του είδους τα συστήματα ο πίνακας *A* μπορεί να παραγοντοποιηθεί σε δύο επιμέρους τριγωνικούς πίνακες *L* και *U*, δηλαδή:

$$
A = LU \tag{2.103}
$$

Όπου:

- *L* είναι κάτω τριγωνικός πίνακας (*Lij=0*, για *j>i*)
- $U$  άνω τριγωνικός πίνακας ( $U_{ij} = 0$ , για *j*<*i*)

Τότε το σύστημα της σχέσης (2.100) μπορεί να γραφεί ως εξής:

$$
LUx = b \tag{2.104}
$$

Η επίλυση της (2.104) γίνεται απλούστερα με την επίλυση των παρακάτω συστημάτων:

$$
Ly = \underline{b} \tag{2.105}
$$

$$
U_{\underline{x}} = y \tag{2.106}
$$

Η (2.105) επιλύεται ως προς *y* με ευθεία αντικατάσταση και η (2.106) ως προς *x* με αντίστροφη αντικατάσταση.

Η μέθοδος αυτή είναι ιδιαίτερα αποδοτική, όταν πρόκειται για πολλά συστήματα με κοινό τον πίνακα *A* και διαφορετικά δεύτερα μέλη *b*. Σε αυτή την περίπτωση γίνεται μία μόνο φορά η παραγοντοποίηση.

Η θεωρία τριγωνοποίησης *LU* βασίζεται στη μέθοδο *Gauss*. Όταν η παραγοντοποίηση του πίνακα *A* είναι δυνατή, τότε η μήτρα *L* αποτελείται από τους πολλαπλασιαστές της μεθόδου Gauss και διαγώνια στοιχεία ίσα με 1 και η μήτρα *U* είναι ο τελικός τριγωνικός πίνακας *An-1*. Για να είναι δυνατή η παραγοντοποίηση του πίνακα *A* σε αυτή τη μορφή, απαιτείται κατά την εφαρμογή της μεθόδου Gauss να μην πραγματοποιηθεί καμία μετάθεση γραμμών.

Εάν τώρα, είναι απαραίτητες μεταθέσεις γραμμών, η παραπάνω μέθοδος γενικεύεται και παίρνει την εξής μορφή:

$$
PA = LU \tag{2.107}
$$

Ο *P* ονομάζεται πίνακας μετάθεσης(pivoting) και σχηματίζεται κατά τη διάρκεια εκτέλεσης της απαλοιφής Gauss. Στην περίπτωση αυτή το σύστημα  $A\underline{x}=\underline{b}$  επιλύεται σε δύο φάσεις. Ομοίως με την περίπτωση που δεν έχουμε μεταθέσεις ισχύει:

$$
PA\underline{x} = \underline{b} \tag{2.108}
$$

Λύνεται πρώτα το κάτω τριγωνικό σύστημα της σχέσης (2.105) με ευθεία αντικατάσταση και έπειτα το άνω τριγωνικό σύστημα της (2.106) με αντίστροφη αντικατάσταση. Το γινόμενο *LU* εμπεριέχει και τον πίνακα μετάθεσης *P*.

Έτσι, η λύση της μητρικής εξισώσεως  $Ax = b$ , είτε έχει μεταθέσεις γραμμών είτε όχι επιλύεται στα εξής 3 βήματα:

- 1. Παραγοντοποίηση του πίνακα *A* στους τριγωνικούς πίνακες *L* και *U*
- 2. Ευθεία αντικατάσταση στο σύστημα  $Ly = b$
- 3. Αντίστροφη αντικατάσταση στο σύστημα  $U \underline{x} = \underline{y}$

[\[2\]](#page-205-0)

#### *2.8.1.1 Αλγόριθμος LU*

Στην παράγραφο αυτή παρουσιάζεται σε μορφή ψευδοκώδικα ο αλγόριθμος για την παραγοντοποίηση *LU* που περιγράφηκε παραπάνω.

```
Δεδομένα: n,A,b
```
Για *i=1,...,n si=i*(διάνυσμα μετάθεσης) Για *m=1,...,n*

Για *j=m,...,n*  $v_j = a_{jm}$ *-* $\sum_{k=1}^{m-1} L$ 

Διαλέγουμε ένα δείκτη i τέτοιο ώστε

 $|v_i|=max_{m\leq i\leq n} |v_i|$ 

Αν *vi=0*, τότε ο A δεν είναι ομαλός και σταματάει η διαδικασία. Διαφορετικά, ανταλλάσουμε

*s<sup>i</sup>* και *s<sup>m</sup>*

*v<sup>i</sup>* και *v<sup>m</sup>*

τις γραμμές i και m του A

θέτουμε *Umm=v<sup>m</sup>* και *Lmm=1*

$$
\big|\Gamma\alpha\, j = m+1,\dots,n
$$

$$
\left|U_{mj}=a_{mj}\sum_{k=1}^{m-1}L_{mk}U_{kj}\right|
$$

$$
|L_{jm}=v_j/U_{mm}|
$$

Θέτουμε *P=(es1,...,esn)T*

Τέλος

[\[2\]](#page-205-0)

#### *2.8.1.2 Μέθοδος LU για τον υπολογισμό της εκτίμησης κατάστασης*

Για την επίλυση της εκτίμησης κατάστασης με τη μέθοδο τριγωνοποίησης *LU* χρειάζονται τα εξής βήματα:

1. Δημιουργία του διανύσματος μετρήσεων *z* στο οποίο συμπεριλαμβάνουμε και το σφάλμα μετρήσεων *ε*:

$$
z = \begin{bmatrix} z_1 \\ z_2 \\ \vdots \\ z_m \end{bmatrix} = \begin{bmatrix} h_1(x_1, x_2, \dots, x_n) \\ h_2(x_1, x_2, \dots, x_n) \\ \vdots \\ h_m(x_1, x_2, \dots, x_n) \end{bmatrix} + \begin{bmatrix} e_1 \\ e_2 \\ \vdots \\ e_m \end{bmatrix} = h(x) + e
$$

2. Προσδιορισμός του διανύσματος κατάστασης *x*, που αποτελείται από τα μέτρα τάσεων όλων των ζυγών και τις γωνίες όλων των ζυγών εκτός του ζυγού ταλάντωσης:

$$
x = \begin{bmatrix} \delta_2 \\ \vdots \\ \delta_N \\ V_1 \\ \vdots \\ V_N \end{bmatrix}
$$

3. Προσδιορισμός της διαγώνιας μήτρας συνδιασποράς R:

$$
R = diag\{\sigma_1^2, \sigma_2^2, \dots, \sigma_m^2\}
$$

- 4. Υπολογισμός της μήτρας *h*, που περιέχει τις σχέσεις που συνδέουν το διάνυσμα κατάστασης με το διάνυσμα μετρήσεων. Η μήτρα *h* έχει τόσες γραμμές όσες και το διάνυσμα μετρήσεων και περιέχει τις εξισώσεις που παρουσιάστηκαν στην παράγραφο 2.3.1 ανάλογα με το αν το διάνυσμα είναι σε καρτεσιανές ή σε υβριδικές συντεταγμένες.
- 5. Σχηματισμός της Ιακωβιανής μήτρας *H*, η οποία περιέχει ως στοιχεία τις μερικές παραγώγους ως προς τις μεταβλητές του διανύσματος κατάστασης για κάθε ένα στοιχείο της μήτρας *h*. Η Ιακωβιανή μήτρα περιέχει τόσες γραμμές όσες είναι και οι μετρήσεις και *(2Ν-1)* στήλες, όπου *Ν* ο αριθμός των ζυγών τους συστήματος. Για ένα πλήρες σετ μετρήσεων για ένα σύστημα, η μήτρα *H* έχει *(3Ν+4Β)* όπου *Β* ο αριθμός των γραμμών του συστήματος. Η μήτρα *H* για πολικές και καρτεσιανές συντεταγμένες φαίνεται στις (2.91) και (2.92) αντίστοιχα των παραγράφων 2.6.1.1 και 2.6.1.2
- 6. Αρχικοποίηση του διανύσματος κατάστασης *x* στις επιθυμητές τιμές.
- 7. Υπολογισμός της μήτρας κέρδους *G=H<sup>T</sup> ·R<sup>-1</sup> ·H*. Έχοντας τη μήτρα κέρδους G το σύστημα παίρνει τη μορφή:

$$
G\underline{x} = \underline{b} \tag{2.109}
$$

Με

$$
\underline{b} = H^T \cdot R^{-1} (z - h(x)) \tag{2.110}
$$

- 8. Παραγοντοποίηση της μήτρας κέρδους *G* με τη μέθοδο *LU* και επίλυση του συστήματος
- 9. Υπολογισμός του *y* με ευθεία αντικατάσταση στο σύστημα
- 10. Υπολογισμός του *x* με αντίστροφη αντικατάσταση στο σύστημα  $U\underline{x} = y$
- 11. Υπολογισμός του νέου διανύσματος κατάστασης:

$$
x_{LU(k+1)} = x + x_{LU(k)} \tag{2.111}
$$

Τέλος, η παραπάνω διαδικασία που περιγράφηκε, όπως και στην περίπτωση της μεθόδου *Newton-Raphson*, θα υλοποιηθεί και θα παρουσιαστεί σε επόμενο κεφάλαιο με τη βοήθεια κώδικα για τη δημιουργία του υπολογιστικού περιβάλλοντος που δημιουργήθηκε για τις ανάγκες αυτής της διπλωματικής εργασίας.

#### **2.8.2 Μέθοδος Cholesky**

Η μέθοδος *Cholesky* αφορά την ειδική περίπτωση που χαρακτηρίζει τους συμμετρικούς(*A <sup>T</sup>=A*) και θετικά ορισμένους πίνακες. Για τους πίνακες αυτούς, ισχύει ότι *U=L T* , δηλαδή:

$$
A = LL^T \tag{2.112}
$$

Όπου *L* κάτω τριγωνικός πίνακας με *Lii>0, i=1,…,n*. Τα στοιχεία του πίνακα *L* υπολογίζονται με βάση τις παρακάτω σχέσεις:

$$
L_{ii} = \sqrt{A_{ii} - \sum_{k=1}^{i-1} L_{ik}^2}
$$
 (2.113)

$$
L_{ij} = \frac{1}{L_{ii}} (A_{ij} - \sum_{k=1}^{i-1} L_{ik} L_{jk})
$$
 (2.114)

Με *i=1,…,n* και *j= i+1,…,n* [\[2\]](#page-205-0)

Ομοίως με τη μέθοδο LU, στη μέθοδο *Cholesky* το σύστημα  $Ax = b$ , επιλύεται στα εξής 3 βήματα:

- 1. Υπολογισμός του πίνακα *L* από τις σχέσεις (2.113) και (2.114)
- 2. Ευθεία αντικατάσταση στο σύστημα  $Ly = b$
- 3.  $\,$ Αντίστροφη αντικατάσταση στο σύστημα  $L^T$

#### *2.8.2.1 Αλγόριθμος Cholesky*

Δεδομένα: n,A,b

*L11=*√

Για *i=2,...,n*

*Li1=Ai1/A<sup>11</sup>* (υπολογισμός πρώτης στήλης)

$$
Av n > 2 \text{ tóte}
$$
\n
$$
Iia j = 2, ..., n-1
$$
\n
$$
L_{jj} = \sqrt{A_{jj} - \sum_{k=1}^{j-1} L_{jk}^{2}}
$$
\n
$$
Iua i = j+1, ..., n
$$
\n
$$
L_{ij} = \frac{1}{L_{ii}} (A_{ij} - \sum_{k=1}^{i-1} L_{ik} L_{jk})
$$
\n
$$
L_{nn} = \sqrt{A_{nn} - \sum_{k=1}^{n-1} L_{nk}^{2}}
$$
\n(Yπολογισμός τελευταίου διαγώνιου στοιχείου)\nTέλος\n[2]

#### *2.8.2.2 Μέθοδος Cholesky για τον υπολογισμό της εκτίμησης κατάστασης*

Για την επίλυση της εκτίμησης κατάστασης με τη μέθοδο τριγωνοποίησης *Cholesky*, τα βήματα που χρειάζονται είναι πανομοιότυπα με αυτά της μεθόδου *LU*. Παρακάτω παρουσιάζονται αναλυτικά για λόγους πληρότητας:

1. Δημιουργία του διανύσματος μετρήσεων *z* στο οποίο συμπεριλαμβάνουμε και το σφάλμα μετρήσεων *ε*:

$$
z = \begin{bmatrix} z_1 \\ z_2 \\ \vdots \\ z_m \end{bmatrix} = \begin{bmatrix} h_1(x_1, x_2, ..., x_n) \\ h_2(x_1, x_2, ..., x_n) \\ \vdots \\ h_m(x_1, x_2, ..., x_n) \end{bmatrix} + \begin{bmatrix} e_1 \\ e_2 \\ \vdots \\ e_m \end{bmatrix} = h(x) + e
$$

2. Προσδιορισμός του διανύσματος κατάστασης *x*, που αποτελείται από τα μέτρα τάσεων όλων των ζυγών και τις γωνίες όλων των ζυγών εκτός του ζυγού ταλάντωσης:

$$
x = \begin{bmatrix} \delta_2 \\ \vdots \\ \delta_N \\ V_1 \\ \vdots \\ V_N \end{bmatrix}
$$

3. Προσδιορισμός της διαγώνιας μήτρας συνδιασποράς R:

$$
R = diag\{\sigma_1^2, \sigma_2^2, \ldots, \sigma_m^2\}
$$

- 4. Υπολογισμός της μήτρας *h*, που περιέχει τις σχέσεις που συνδέουν το διάνυσμα κατάστασης με το διάνυσμα μετρήσεων. Η μήτρα *h* έχει τόσες γραμμές όσες και το διάνυσμα μετρήσεων και περιέχει τις εξισώσεις που παρουσιάστηκαν στην παράγραφο 2.3.1 ανάλογα με το αν το διάνυσμα είναι σε καρτεσιανές ή σε υβριδικές συντεταγμένες.
- 5. Σχηματισμός της Ιακωβιανής μήτρας *H*, η οποία περιέχει ως στοιχεία τις μερικές παραγώγους ως προς τις μεταβλητές του διανύσματος κατάστασης για κάθε ένα στοιχείο της μήτρας *h*. Η Ιακωβιανή μήτρα περιέχει τόσες γραμμές όσες είναι και οι μετρήσεις και *(2Ν-1)* στήλες όπου *Ν* ο αριθμός των ζυγών τους συστήματος. Για ένα πλήρες σετ μετρήσεων για ένα σύστημα, η μήτρα *H* έχει *(3Ν+4Β)* όπου *Β* ο αριθμός των γραμμών του συστήματος. Η μήτρα *H* για πολικές και καρτεσιανές συντεταγμένες φαίνεται στις (2.91) και (2.92) αντίστοιχα των παραγράφων 2.6.1.1 και 2.6.1.2.
- 6. Αρχικοποίηση του διανύσματος κατάστασης *x* στις επιθυμητές τιμές.
- 7. Υπολογισμός της μήτρας κέρδους  $G=H^T\cdot R^{-1}\cdot H$ . Έχοντας η μήτρα κέρδους G το σύστημα παίρνει τη μορφή:

$$
Gx = b
$$

Με

$$
\underline{b} = H^T \cdot R^{-1}(z - h(x))
$$

- 8. Παραγοντοποίηση της μήτρας κέρδους *G* με τη μέθοδο *Cholesky* και επίλυση του συστήματος  $LL^T$
- 9. Υπολογισμός του *y* με ευθεία αντικατάσταση στο σύστημα
- 10. Υπολογισμός του *x* με αντίστροφη αντικατάσταση στο σύστημα
- 11. Υπολογισμός του νέου διανύσματος κατάστασης:

$$
x_{Ch(k+1)} = x + x_{Ch(k)} \tag{2.115}
$$

Τέλος, η παραπάνω διαδικασία που περιγράφηκε, όπως και στις περιπτώσεις των μεθόδων *Newton-Raphson* και *LU,* θα υλοποιηθεί και θα παρουσιαστεί σε επόμενο κεφάλαιο με τη βοήθεια κώδικα για τη δημιουργία του υπολογιστικού περιβάλλοντος που δημιουργήθηκε για τις ανάγκες αυτής της διπλωματικής εργασίας.

## **Κεφάλαιο 3**

# **Συστήματα SCADA και PLC**

### **3.1 Συστήματα SCADA**

Ο όρος SCADA, όπως προαναφέρθηκε σε προηγούμενο κεφάλαιο, αποτελεί το ακρωνύμιο των λέξεων Supervisory Control And Data Acquisition. Τα συστήματα SCADA ουσιαστικά είναι συστήματα Εποπτικού Ελέγχου και Συλλογής Πληροφοριών. Τα συστήματα αυτά πρωτοεμφανίστηκαν στη δεκαετία του 1960 υπό τη μορφή ειδικών αυτόνομων συστημάτων. Αργότερα και με την ταχεία εξέλιξη της πληροφορικής μεταφέρθηκαν σε προσωπικούς υπολογιστές(PCs). Στη σημερινή εποχή λόγω της πολυπλοκότητας των δικτύων και την ταχεία ανάπτυξη των τηλεπικοινωνιών, τα συστήματα SCADA έχουν μεταφερθεί σε διακομιστές(Servers) καθιστώντας δυνατή την απομακρυσμένη πρόσβαση σε αυτά. [\[11\]](#page-205-0)

Τα SCADA αποτελούν αναπόσπαστο κομμάτι για τα σύγχρονα ηλεκτρικά δίκτυα, καθώς μέσω αυτών συλλέγονται όλα τα απαραίτητα δεδομένα για την εκτέλεση της εκτίμησης κατάστασης που περιγράφηκε στο Κεφάλαιο 2. Τα συστήματα SCADA, αποσκοπούν κυρίως στην εποπτεία ενός δικτύου και όχι τόσο στον έλεγχο αυτού. Ωστόσο, υπάρχουν ολοκληρωμένα υπολογιστικά πακέτα λογισμικού και εξοπλισμού που με τη σύμπραξη των SCADA, προγραμματιζόμενων λογικών ελεγκτών(PLC) και κατάλληλα αναπτυγμένου λογισμικού εκτελούν όλες τις απαραίτητες διαδικασίες εποπτείας και ελέγχου ενός δικτύου από ένα και μόνο σημείο.

Η βασική λειτουργία αυτών των συστημάτων έγκειται στα εξής βασικά σημεία:

- Συλλογή μετρήσεων
- Αποστολή σε κεντρικό σημείο επεξεργασίας
- Εκτέλεση ανάλυσης και ελέγχου
- Παρουσίαση πληροφορίας στον χρήστη

Το βασικό πλεονέκτημα αυτών των τεχνολογιών είναι ότι επιτρέπουν τον πλήρη έλεγχο μεγάλων τοπολογικά δικτύων, απομακρυσμένα από ένα κεντρικό σημείο. Αυτό γίνεται εύκολα αντιληπτό, εάν αναλογισθεί κανείς την τεράστια έκταση και πολυπλοκότητα των δικτύων παραγωγής και διανομής της ηλεκτρικής ενέργειας [.\[7\],\[11\],\[12\]](#page-205-0)

### **3.1.1 Περιγραφή και επικοινωνίες συστημάτων SCADA**

Τα συστήματα SCADA αποτελούνται από ένα σύνολο αισθητήρων, μετρητικών οργάνων και μετατροπέων που βρίσκονται εγκατεστημένα στο ελεγχόμενο σύστημα. Αυτά, συνδέονται σε απομακρυσμένες τερματικές μονάδες ή RTUs(Remote Terminal Units), όπως είναι γνωστά στη διεθνή βιβλιογραφία και αυτές με τη σειρά τους συνδέονται σε ένα κεντρικό υπολογιστικό σταθμό ή την κεντρική τερματική μονάδα(Master Terminal Unit), MTU. Η επικοινωνία των RTUs με την MTU, στην οποία υπάρχει το λογισμικό του SCADA, γίνεται με συγκεκριμένα κανάλια επικοινωνίας. Κάθε RTU μπορεί να έχει το δικό του κανάλι επικοινωνίας με το MTU ή μπορεί περισσότερα από ένα RTUs να μοιράζονται το ίδιο κανάλι επικοινωνίας. Το μοντέλο επικοινωνίας μεταξύ RTUs και MTU είναι ανάλογο του μοντέλου master-slave. Το μοντέλο αυτό στην ουσία καθορίζει ποια συσκευή είναι η κεντρική και ελέγχει το δίκτυο μεταξύ των διασυνδεδεμένων συσκευών. Στην περίπτωση των MTU και RTUs το ρόλο του master έχει το MTU και το ρόλο των slaves τα RTUs. Παρακάτω φαίνεται ένα παράδειγμα τοπολογίας SCADA:

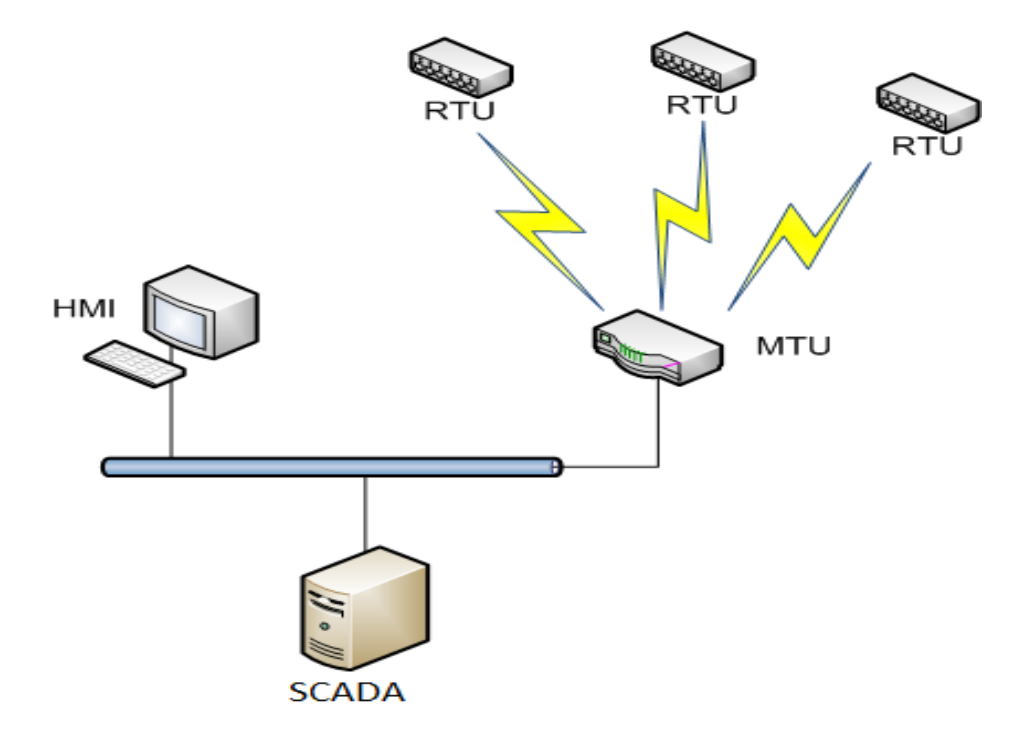

Εικόνα 14. Διάταξη SCADA [\[21\]](#page-205-0)

Το MTU με τα RTUs επικοινωνεί με διάφορους τρόπους, ενδεικτικά αναφέρονται μερικοί:

- Ενσύρματα (δίκτυα Profibus, Ethernet, τηλεφωνική σύνδεση, σειριακή σύνδεση, κ.α.)
- Ασύρματα (ραδιοκύματα, δορυφορική σύνδεση, μικροκύματα, κ.α.)

Οι πληροφορίες, αφού μεταφερθούν από τα RTUs στο MTU, επεξεργάζονται κατάλληλα και αποστέλλονται στο σημείο ελέγχου, όπου ο χειριστής τις λαμβάνει μέσω της διεπιφάνειας χρήστη- μηχανής(Human Machine Device- HMI) και πραγματοποιεί την κατάλληλη εποπτεία και έλεγχο του συστήματος. Ο έλεγχος αυτός είναι μη αυτόματος διότι με βάση τα δεδομένα που λαμβάνει ο χρήστης του HMI εκτελεί και τις κατάλληλες ενέργειες. Πέρα από αυτό τον έλεγχο, υπάρχουν και αυτόματα σήματα ελέγχου που παράγει το MTU, τα οποία αποστέλλονται πίσω στα RTUs, τα οποία με τη σειρά τους ενεργοποιούν τους κατάλληλους μετατροπείς και ελεγκτές.

### **3.1.2 Απομακρυσμένες Τερματικές Μονάδες(RTUs)**

To RTU, στην ουσία είναι ένας μικρός εξειδικευμένος Η/Υ, ο οποίος παρέχει «ευφυΐα» στο ΣΗΕ και επιτρέπει στο σύστημα SCADA να επικοινωνήσει με τον εξοπλισμό του δικτύου. Ο ρόλος των RTU ουσιαστικά, περιορίζεται στο να λαμβάνουν σήματα (π.χ. ροές, τάσεις, ρεύματα, παλμούς, κλπ) από το προς έλεγχο σύστημα στο οποίο είναι συνδεδεμένα και να τα μετατρέπουν σε σήματα, τα οποία μπορούν να αποσταλούν είτε ενσύρματα είτε ασύρματα προς το MTU. Επίσης, μπορεί να συμβεί και το αντίστροφο, δηλαδή το RTU να λάβει ένα σήμα από το MTU και να το μετατρέψει σε σήμα εξόδου προς το σύστημα. Τέτοια σήματα αφορούν κυρίως το άνοιγμα ή το κλείσιμο διακοπτών, ηλεκτρονόμων(relays), βαλβίδων, κινητήρων κ.α.

Οι είσοδοι και οι έξοδοι των RTUs μπορεί να είναι:

- *Αναλογικές(AI/AO)*: Αφόρα κυρίως σήματα για ρεύματα, τάσεις, κλπ, όπου το αναλογικό σήμα είναι ένα ηλεκτρικό σήμα ανάλογο του μετρούμενου φυσικού σήματος.
- *Ψηφιακές(DI/DO):* Αφορά κυρίως διακριτά σήματα που ανάλογα με την τιμή τους οδηγούν στην εκτέλεση κάποιας εντολής, όπως π.χ. το άνοιγμα ή το κλείσιμο κάποιου διακόπτη.
- *Παλμικές:* Αφόρα σήματα που λαμβάνει ή αποστέλλει το RTU με τη μορφή παλμοσειράς.

Το RTU αποτελείται από τα ακόλουθα χαρακτηριστικά υλικού(hardware):

- Κεντρική Μονάδα Επεξεργασίας(CPU) και volatile μνήμη
- Non volatile μνήμη για αποθήκευση προγραμμάτων και δεδομένων
- Δυνατότητα επικοινωνίας είτε μέσω σειριακών θυρών είτε με on board modem
- Ασφαλή τροφοδοσία(battery backup)
- Watchdog χρονιστή, για την εξασφάλιση ότι το RTU επανεκκινείται έπειτα από βλάβη
- Ηλεκτρική προστασία από σπινθήρες
- I/Ο επικοινωνίες με εισόδους και εξόδους(DI/DO/AI/AO κάρτες)
- Ρολόι πραγματικού χρόνου

Παρακάτω φαίνονται δύο αρχιτεκτονικές RTU:

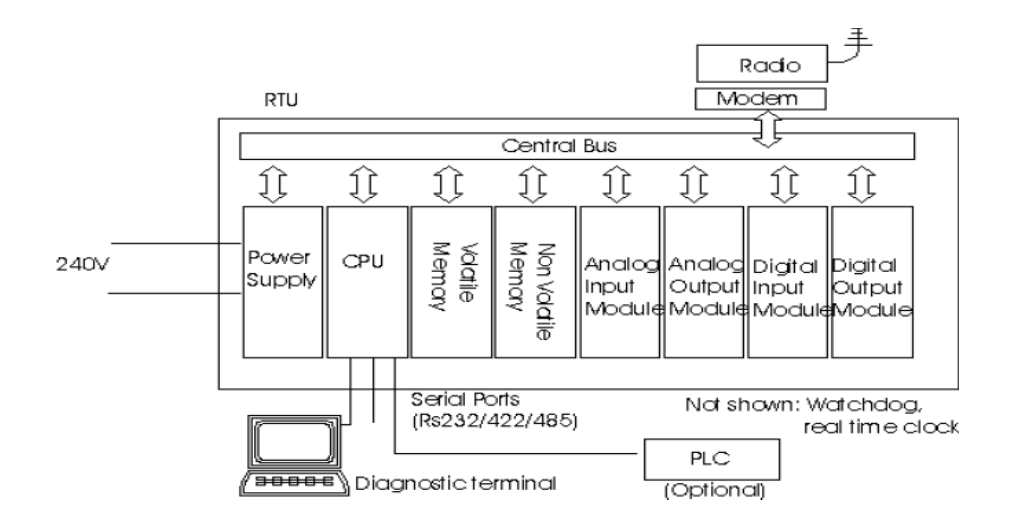

Εικόνα 15. Λειτουργικό διάγραμμα RTU

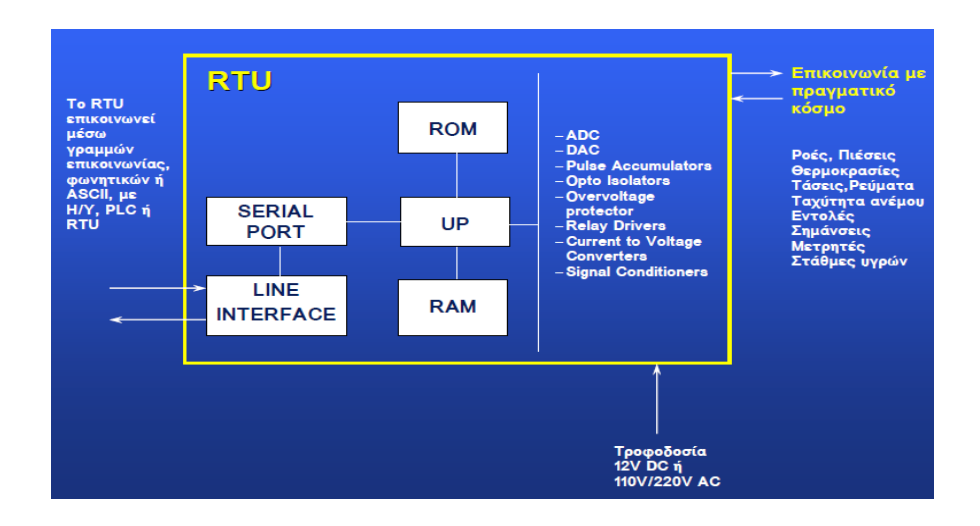

Εικόνα 16. Αρχιτεκτονική RTU

Στον παρακάτω πίνακα (Πίνακας 2) παρουσιάζονται οι είσοδοι και οι έξοδοι για τις RTU και MTU: [\[7\],\[11\], \[12\]](#page-205-0)

# **Πίνακας 2. Είσοδοι και έξοδοι RTU και MTU**

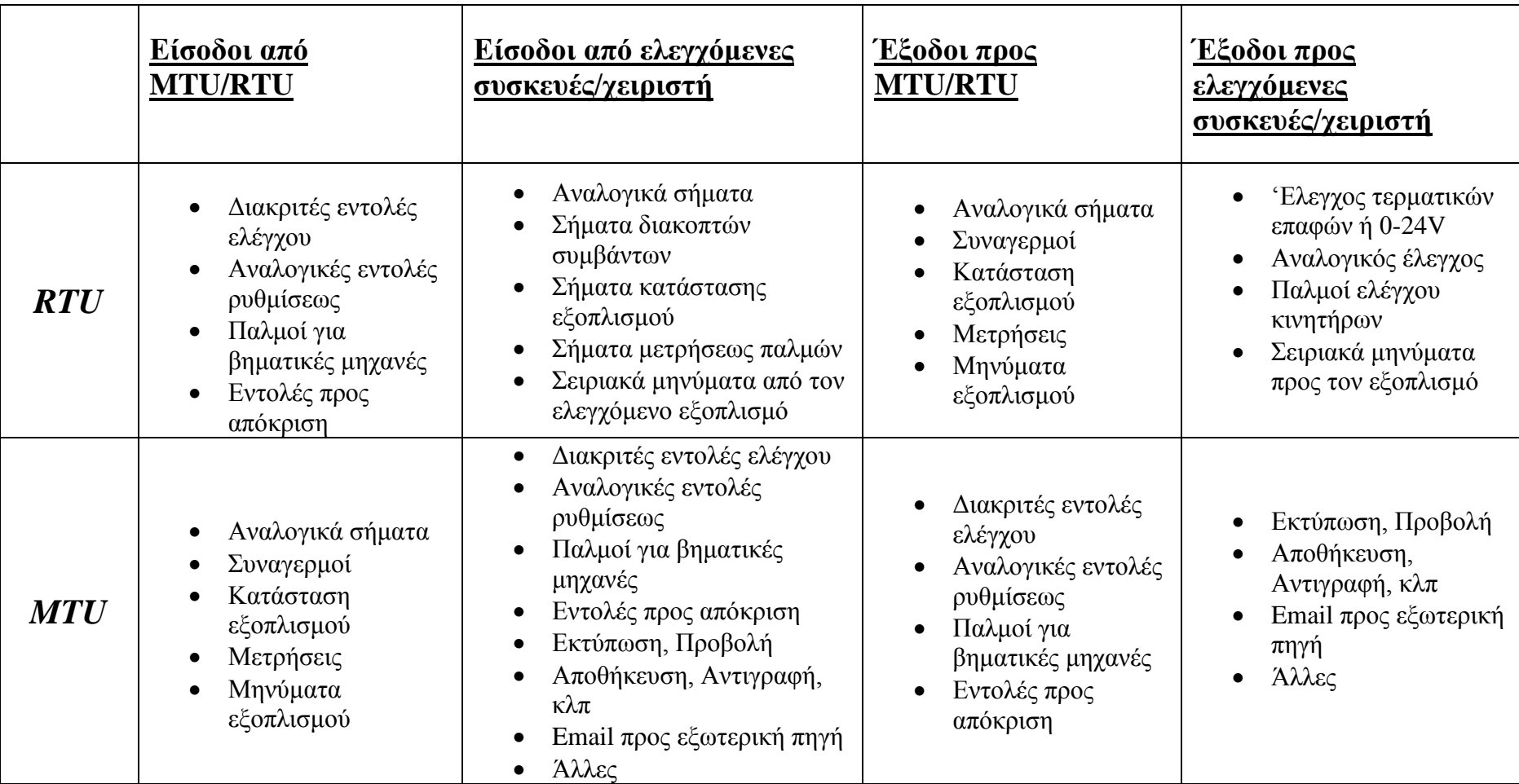

Το RTU λειτουργεί σαρώνοντας τις εισόδους του, με γρήγορο ρυθμό. Μπορεί από μόνο του να κάνει κάποια βασική επεξεργασία, όπως το να διαχειριστεί μια αλλαγή κατάστασης ή να αποθηκεύσει δεδομένα τα οποία θα ανακτηθούν από το MTU. Υπάρχουν περιπτώσεις RTU, τα οποία μπορούν να κάνουν κάποια επεξεργασία σήμανσης(alarm processing). Ωστόσο, η βασική λειτουργία τους είναι να αποκρίνονται στις κλήσεις του MTU, οι οποίες μπορεί να είναι απλές, όπως κλήση για ανάκτηση δεδομένων ή πιο σύνθετες. Τα RTUs ποικίλουν ανάλογα με τις δυνατότητές τους, από μικρά που εκτελούν πολύ απλές λειτουργίες μέχρι αρκετά σύνθετα και ακριβότερα τα οποία μπορούν να πραγματοποιήσουν αρκετά σύνθετες λειτουργίες. Παρακάτω φαίνεται μια απλή κατανομή των RTUs:

- *Μικρά αυτόνομα συστήματα:* Λειτουργούν με μπαταρίες για ένα αρκετά μεγάλο χρονικό διάστημα. Τα συγκεκριμένα κατεβάζουν δεδομένα και τα αποθηκεύουν, όταν ζητηθούν από το χρήστη. Η δομή τους συνήθως είναι ένας επεξεργαστής σε ένα απλό ολοκληρωμένο κύκλωμα με την ελάχιστη δυνατή μνήμη. Επομένως, δεν έχουν τη δυνατότητα να διαχειριστούν ένα πολύπλοκο πρωτόκολλο επικοινωνίας.
- *Μικρά επαναφορτιζόμενα αυτόνομα συστήματα:* Λειτουργούν με μπαταρίες που φορτίζονται από την ηλιακή ενέργεια και είναι αρκετά μεγάλα για να μπορούν να λειτουργήσουν συνεχώς για αρκετούς μήνες χωρίς ήλιο. Συνήθως, τέτοιου είδους RTUs ελέγχουν αισθητήρες και κάνουν εκθέσεις.
- *Μεσαίας κλίμακας συστήματα:* Είναι συνήθως κατανεμημένοι βιομηχανικοί Η/Υ, σε ράγες ή ερμάρια, τα οποία χρησιμοποιούνται σε μεγάλες βιομηχανικές μονάδες. Οι τοπολογίες τους ποικίλουν, μερικές εκ των οποίων είναι VME(Versa Module Europa), Multibus, STD bus, κλπ.
- *Μεγάλης κλίμακας συστήματα:* Είναι τα ισχυρότερα RTUs. Ουσιαστικά είναι πλήρη κατανεμημένα συστήματα ελέγχου με τις μέγιστες δυνατότητες. Η επικοινωνία μεταξύ τους γίνεται μέσω τοπικών δικτύων(LANs) με μεγάλες ταχύτητες. [\[7\]](#page-205-0)

### **3.1.3 Βασικά χαρακτηριστικά των συστημάτων SCADA**

Στην παράγραφο αυτή παρουσιάζονται κάποια βασικά χαρακτηριστικά των συστημάτων SCADA, των οποίων μια σύντομη περιγραφή δόθηκε παραπάνω. Τα χαρακτηριστικά των συστημάτων αυτών είναι:

Καταγραφή και παρουσίαση δεδομένων του προς ελέγχου συστήματος.

- Έλεγχος δεδομένων και αποστολή σημάτων ελέγχου στον απαραίτητο εξοπλισμό ασφαλείας.
- Υπολογισμός μέσω κατάλληλων μηχανών υπολογισμού διαφόρων μεγεθών και στατιστικών που είναι απαραίτητα για την εποπτεία του συστήματος.
- Εξωτερική και απομακρυσμένη πρόσβαση στο ελεγχόμενο σύστημα μέσω κατάλληλων δικτυακών ασύρματων και ενσύρματων συνδέσεων.
- Δυνατότητα για ανάκτηση και καταχώριση δεδομένων σε βάσεις δεδομένων που υπάρχουν σε διακομιστές, μερικοί εκ των οποίων είναι ο Oracle,Sybase, Microsoft SQL Server και άλλα.
- Δυνατότητα προγραμματισμού για τη διαμόρφωση κατάλληλων συνθηκών παρακολούθησης και ελέγχου του συστήματος. Πιο συγκεκριμένα, τα διάφορα πακέτα SCADA επιτρέπουν την ανάπτυξη και την εκτέλεση κώδικα σε διάφορες γλώσσες ανάλογα με το πακέτο που διαθέτουν. Σε επόμενο κεφάλαιο θα παρουσιαστεί ο κώδικας που αναπτύχθηκε σε VBScript για το υπολογιστικό περιβάλλον που δημιουργήθηκε για τις ανάγκες της διπλωματικής.

### **3.1.4 Πλεονεκτήματα των συστημάτων SCADA στα ΣΗΕ**

Με δεδομένη την τεράστια έκταση των σύγχρονων ΣΗΕ, η εποπτεία και ο έλεγχός τους με όσο το δυνατόν λιγότερο οικονομικό και χρονικό κόστος, αποτελεί πλέον μια πρόκληση για τον σύγχρονο Ηλεκτρολόγο Μηχανικό. Βοηθός σε αυτή την προσπάθεια του μηχανικού είναι η χρήση των συγχρόνων ολοκληρωμένων πακέτων για παρακολούθηση και έλεγχο των δικτύων, SCADA. Παρακάτω παρουσιάζονται μερικά από τα πλεονεκτήματα της χρήσης αυτών των συστημάτων στα Συστήματα Ηλεκτρικής Ενέργειας.

- Εποπτεία ολόκληρου του δικτύου από ένα κεντρικό σημείο, συνήθως κάποιο Η/Υ, μέσω της οποίας επιτυγχάνεται η εξομάλυνση της λειτουργίας του.
- Αυξημένη επικοινωνία μεταξύ των επιμέρους τμημάτων του δικτύου, κυρίως μεταξύ των υποσταθμών και του κέντρου ελέγχου.
- Δυνατότητα ανάλυσης δεδομένων με μεγάλη ακρίβεια και ταχύτητα για τον καλύτερο έλεγχο του ΣΗΕ.
- Ταχύτερος εντοπισμός σφαλμάτων και ειδικών καταστάσεων, με αποτέλεσμα την αποδοτικότερη λειτουργία του δικτύου και τη μείωση του κόστους συντήρησης.
- Ελαχιστοποίηση του ανθρώπινου δυναμικού που απαιτείται, γεγονός που σημαίνει λιγότερες εργατοώρες, άρα και μειωμένο κόστος. Επίσης, μειώνονται τα συνήθη ανθρώπινα σφάλματα και άρα μειώνεται το κόστος συντήρησης.
- Μείωση του κόστους εγκατάστασης καθώς απαιτείται μικρότερο κόστος καλωδίωσης και εγκατάστασης νέου εξοπλισμού με νέες δυνατότητες. Τα συστήματα SCADA, δίνουν τη δυνατότητα με κατάλληλες αναβαθμίσεις στο λογισμικό και τοποθέτηση νέων αισθητήρων να εκτελούνται νέες λειτουργίες χωρίς να απαιτείται η αντικατάσταση ολόκληρου του εξοπλισμού με νέο.
- Μεγαλύτερη ασφάλεια τόσο για το προσωπικό όσο και για το ίδιο το δίκτυο ηλεκτρικής ενέργειας.
- Δημιουργία βάσης δεδομένων με σκοπό τη μελέτη και τον εντοπισμό σφαλμάτων και τρόπων βελτίωσης της λειτουργίας του ΣΗΕ.

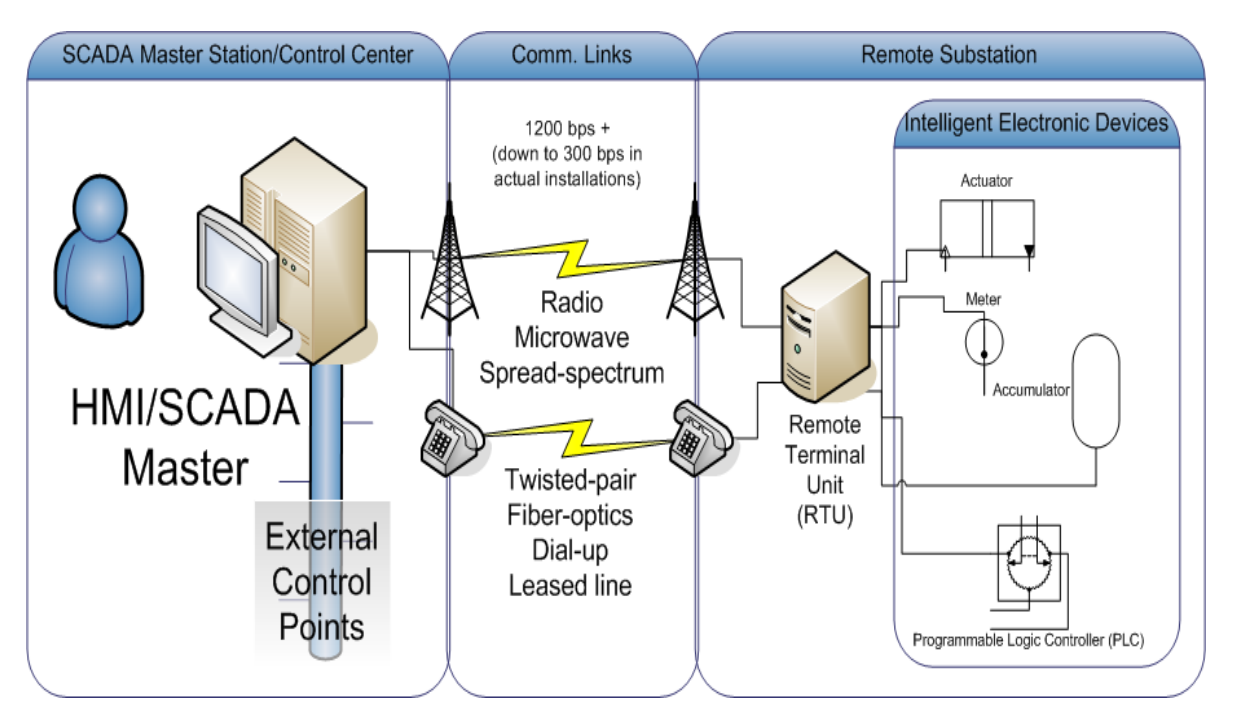

Εικόνα 17. Διασύνδεση SCADA με ΣΗΕ

Τα παραπάνω, ενισχύουν ακόμα περισσότερο την άποψη ότι ένα σύγχρονο ΣΗΕ δεν μπορεί να λειτουργεί αποδοτικά χωρίς τη διασύνδεση του με κάποιο SCADA. Ωστόσο, τα συστήματα SCADA από μόνα τους πλέον δεν μπορούν να καλύψουν τις ανάγκες και τον υπολογιστικό όγκο και κόστος που έχει προκύψει στα σύγχρονα δίκτυα ηλεκτρικές ενέργειας. Επομένως, η εξέλιξη και ο εμπλουτισμός αυτών των συστημάτων κρίθηκαν αναγκαία. Στην κατεύθυνση αυτή συνέβαλαν σημαντικά οι Προγραμματιζόμενοι Λογικοί Ελεγκτές(Programmable Logic Controllers) ή PLCs, όπως είναι επισήμως αναγνωρίσιμοι στη διεθνή βιβλιογραφία. Για το λόγο αυτό, στο επόμενο υποκεφάλαιο θα γίνει μια παρουσίαση και περιγραφή των συγκεκριμένων συσκευών. [\[7\], \[11\], \[12\]](#page-205-0)

### **3.2 Προγραμματιζόμενοι Λογικοί Ελεγκτές(PLCs)**

Ο όρος Προγραμματιζόμενος Λογικός Ελεγκτής έχει προκύψει, όπως αναφέρθηκε παραπάνω, από τον αγγλικό όρο Programmable Logic Controller ή εν συντομία και όπως είναι ευρέως αναγνωρίσιμος, PLC. Το PLC ουσιαστικά είναι ένα ψηφιακό ηλεκτρονικό σύστημα, σχεδιασμένο για να χρησιμοποιείται για ηλεκτρομηχανικές διαδικασίες σε βιομηχανικό περιβάλλον. Αυτού του είδους τα συστήματα χρησιμοποιούν μια προγραμματιζόμενη μνήμη για την αποθήκευση εντολών, μέσω των οποίων εκτελούνται διάφορες λειτουργίες, όπως λογικές, χρονικές, μετρητικές και αριθμητικές πράξεις. Επίσης, μέσω ενός PLC, ελέγχονται διάφορες μηχανές, διακόπτες ή διαδικασίες χρησιμοποιώντας τις αναλογικές ή ψηφιακές μονάδες που διαθέτει. Τα PLCs, αποτελούν ένα παράδειγμα συστήματος πραγματικού χρόνου (real time system), στο οποίο παράγονται και δίνονται ως έξοδοι συγκεκριμένα αποτελέσματα που προκύπτουν με βάση τα δεδομένα εισόδου σε σύντομο χρονικό διάστημα από τη στιγμή λήψης τους.

Τα PLCs χρησιμοποιήθηκαν για πρώτη φορά στις αρχές της δεκαετίας του 1960, με απώτερο σκοπό να αποτελέσουν μια πιο οικονομική, ευέλικτη και αξιόπιστη λύση για τα πολύπλοκα συστήματα ελέγχου των βιομηχανιών και των ηλεκτρικών δικτύων. Μέχρι τότε, ο έλεγχος, η εποπτεία και οι ενέργειες ασφάλειας των δικτύων πραγματοποιούνταν από ηλεκτρομηχανικούς ηλεκτρονόμους(relays), ή όπως είναι γνωστά, τα ρελέ. Αυτού του είδους οι συσκευές σε συνεργασία με άλλες συσκευές (πχ timers, drum sequencers, κ.α.) συνδέονταν μεταξύ τους, ώστε να δημιουργούν κυκλώματα κατάλληλα για την εποπτεία και τον έλεγχο συγκεκριμένων συστημάτων. Ωστόσο, εάν αναλογισθεί κανείς την περιορισμένη διάρκεια ζωής των ηλεκτρονόμων, τις μεγάλες απαιτήσεις ενέργειας που έχουν καθώς και το αυξημένο χρονικό και οικονομικό κόστος που προκύπτει για την αναβάθμιση ή τον επαναπρογραμματισμό τους, η αντικατάστασή τους από τα PLCs ήταν αναπόφευκτη.

Οι μικρές διαστάσεις, η χαμηλότερη κατανάλωση ενέργειας, η ταχύτητα εκτέλεσης εντολών και ο εύκολος προγραμματισμός των PLCs, οδήγησαν στη ραγδαία αύξηση της χρήσης τους και στην παραγωγή τους από αρκετές εταιρείες. Το ισχυρότερο πλεονέκτημα τους έναντι των ηλεκτρονόμων είναι ότι οποιαδήποτε αλλαγή γίνει στη διαδικασία ελέγχου του συστήματος, μπορεί να εκτελεστεί μόνο με την αλλαγή του προγράμματος που υπάρχει στη μνήμη του προγραμματιζόμενου λογικού ελεγκτή. Οι ηλεκτρονόμοι από την άλλη απαιτούσαν αλλαγή στη συνδεσμολογία τους, γεγονός που σε πολλές περιπτώσεις λόγω της αυξημένης πολυπλοκότητας των συνδεσμολογιών, είχε τεράστιο χρονικό και οικονομικό κόστος. [\[7\], \[8\]](#page-205-0)

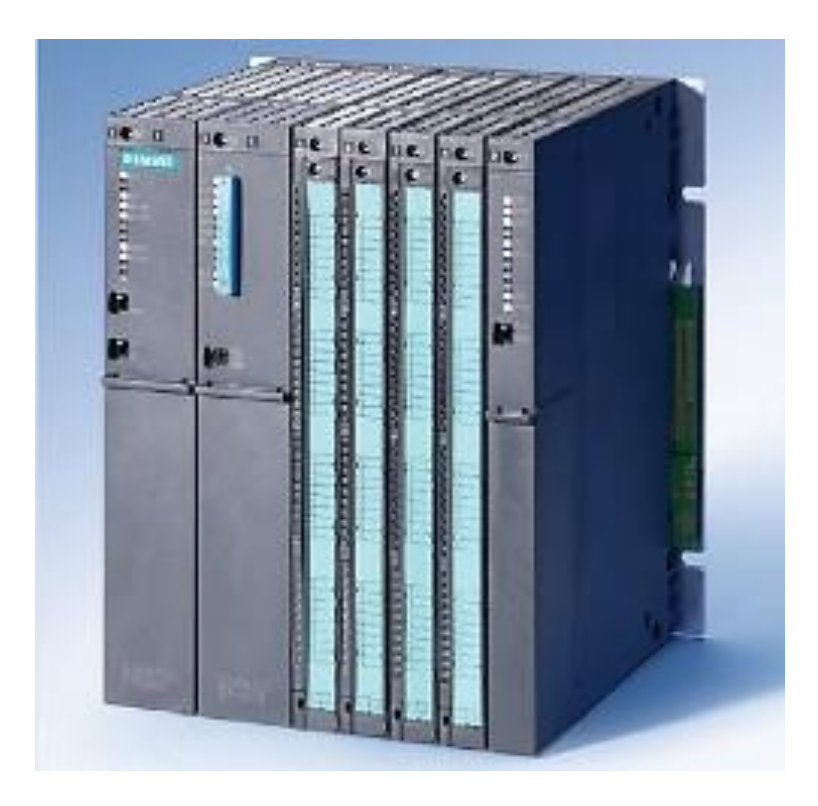

Εικόνα 18. Συσκευή PLC(Siemens PLC S7) [\[22\]](#page-205-0)

### **3.2.1 Βασικά χαρακτηριστικά του PLC**

Παρακάτω παρουσιάζονται τα βασικά χαρακτηριστικά ενός προγραμματιζόμενου λογικού ελεγκτή:

- 1. Εύκολος προγραμματισμός από τον χρήστη, όσες φορές χρειαστεί, χωρίς τη μεσολάβηση του κατασκευαστή.
- 2. Περιέχει έτοιμες ρουτίνες, όπως ρουτίνες χρονισμού, ψηφιακής λογικής, μετρητών και άλλες, στις οποίες ο χρήστης έχει τη δυνατότητα πρόσβασης.
- 3. Το PLC όταν λειτουργεί διαβάζει τη μνήμη, τις εισόδους και τις εξόδους σειριακά, δίνοντας έτσι στον χρήστη τη δυνατότητα να γνωρίζει με ακρίβεια την απόκριση του συστήματος ελέγχου στο πρόγραμμα PLC.
- 4. Παρέχει στο χρήστη διαγνωστικά μηνύματα σφαλμάτων καθώς πραγματοποιεί περιοδικούς εσωτερικούς ελέγχους για τη σωστή λειτουργία του επεξεργαστή, της μνήμης, των εισόδων και των εξόδων.
- 5. Εμφανίζει τις καταστάσεις των μεταβλητών, των εισόδων και των εξόδων στην οθόνη σε πραγματικό χρόνο κατά τη διάρκεια εκτέλεσης του προγράμματος(real time monitoring).
- 6. Το περίβλημά του το προστατεύει από υγρασία, δονήσεις, θόρυβο και υψηλές θερμοκρασίες.
- 7. Το PLC έχει τη δυνατότητα να προγραμματίζεται για γενική χρήση. Αυτό σημαίνει ότι δεν είναι σχεδιασμένο για την εκτέλεση συγκεκριμένων εφαρμογών αλλά μπορεί να χρησιμοποιηθεί σε μεγάλο πλήθος ελεγκτικών εφαρμογών με αποτελεσματικότητα και αξιοπιστία. [\[7\], \[8\]](#page-205-0)

### **3.2.2 Δομή και λειτουργία του PLC**

Ένας προγραμματιζόμενος λογικός ελεγκτής αποτελείται από μία κεντρική μονάδα επεξεργασίας(CPU), από περιοχές μνήμης και τα κατάλληλα κυκλώματα για την αποστολή και λήψη σημάτων αναλογικών ή ψηφιακών σημάτων. Πιο συγκεκριμένα σε ένα PLC διακρίνουμε τα παρακάτω μέρη:

- Πλαίσιο τοποθέτησης μονάδων
- Μονάδα τροφοδοσίας
- Κεντρική μονάδα επεξεργασίας(CPU)
- Μονάδα εισόδου
- Μονάδα εξόδου

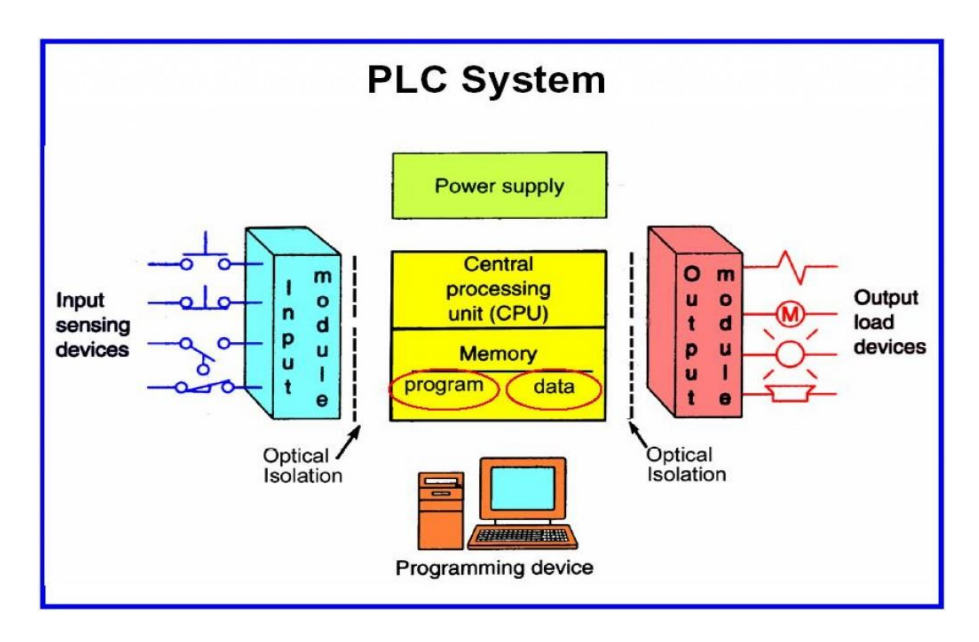

Εικόνα 19. Δομικό διάγραμμα τμημάτων PLC [\[23\]](#page-205-0)

Οι παραπάνω μονάδες από τις οποίες αποτελείται το PLC τοποθετούνται σε ειδικά πλαίσια, στα οποία ενσωματώνεται σύστημα αγωγών για την επικοινωνία τους. Τα δύο βασικά είδη πλαισίων είναι:

- *Κεντρικό πλαίσιο:* Στο πλαίσιο αυτό βρίσκεται η CPU και η μονάδα τροφοδοσίας. Επίσης, μπορεί να εμπεριέχει μονάδες εισόδου και εξόδου.
- *Πλαίσιο επέκτασης:* Αυτό το πλαίσιο περιέχει μόνο μονάδες εισόδου και εξόδου, όταν αυτές δεν μπορούν να τοποθετηθούν στο κεντρικό πλαίσιο. Το πλαίσιο επέκτασης συνδέεται με το κεντρικό πλαίσιο μέσω ειδικής μονάδας διασύνδεσης και καλωδίου. Ένα τέτοιο πλαίσιο μπορεί να βρίσκεται είτε κοντά στο PLC(απόσταση μέχρι 2.5 μέτρα), είτε μακριά από αυτό (απόσταση μέχρι 600 μέτρα).

Το PLC συνήθως συνδέεται με το δίκτυο μέσω αισθητήρων και μετατροπέων(transducer) από τους οποίους λαμβάνει τα απαραίτητα σήματα. Τα σήματα που λαμβάνονται από τους μετατροπείς εισόδου είναι τα σήματα που έχουν λάβει οι ίδιοι και έχουν μετατρέψει σε λογικά σήματα, ούτως ώστε να είναι επεξεργάσιμα από τη CPU του PLC. Ο αριθμός των ψηφιακών εισόδων και εξόδων ενός PLC καθορίζεται με βάση τις ανάγκες του ελεγχόμενου συστήματος. Αυτή η ευελιξία του PLC είναι και το κύριο χαρακτηριστικό της επικράτησής του έναντι των ηλεκτρονόμων. Με πολύ μικρές αλλαγές στον προγραμματισμό του, μία και μόνο συσκευή προγραμματιζόμενου λογικού ελεγκτή μπορεί να προσαρμοστεί στην οποιαδήποτε ανάγκη που μπορεί να προκύψει. Αυτό γίνεται εύκολα αντιληπτό, αν σκεφτεί κανείς ότι η κεντρική μονάδα επεξεργασίας που φέρει το PLC είναι στην ουσία ένας Η/Υ, ο οποίος ανάλογα με τις αποθηκευμένες εντολές που έχει, εκτελεί λογικές και αριθμητικές πράξεις και μεταβιβάζει τα αποτελέσματα αυτών στις αντίστοιχες εξόδους.

Στην ουσία, το PLC είναι ένας μικροελεγκτής που μπορεί να προγραμματιστεί από το χρήστη ανάλογα με τις ανάγκες του προς έλεγχο συστήματος. Ο προγραμματισμός αυτός περιλαμβάνει την εισαγωγή και αποθήκευση εντολών που ελέγχουν το εκάστοτε σύστημα. Το PLC με τη σειρά εκτελεί αυτές τις εντολές και μεταφέρει κατάλληλα σήματα μέσω των μονάδων εξόδου, σε ηλεκτρονόμους ή διακόπτες, οι οποίοι διεγείρουν ή δέχονται τις αποκρίσεις των ελεγχόμενων ηλεκτρομηχανικών συσκευών. [\[7\]](#page-205-0)

### **3.2.3 Επεξεργαστής PLC**

Το λειτουργικό διάγραμμα του επεξεργαστή ενός PLC φαίνεται στην παρακάτω εικόνα (Εικόνα 19):

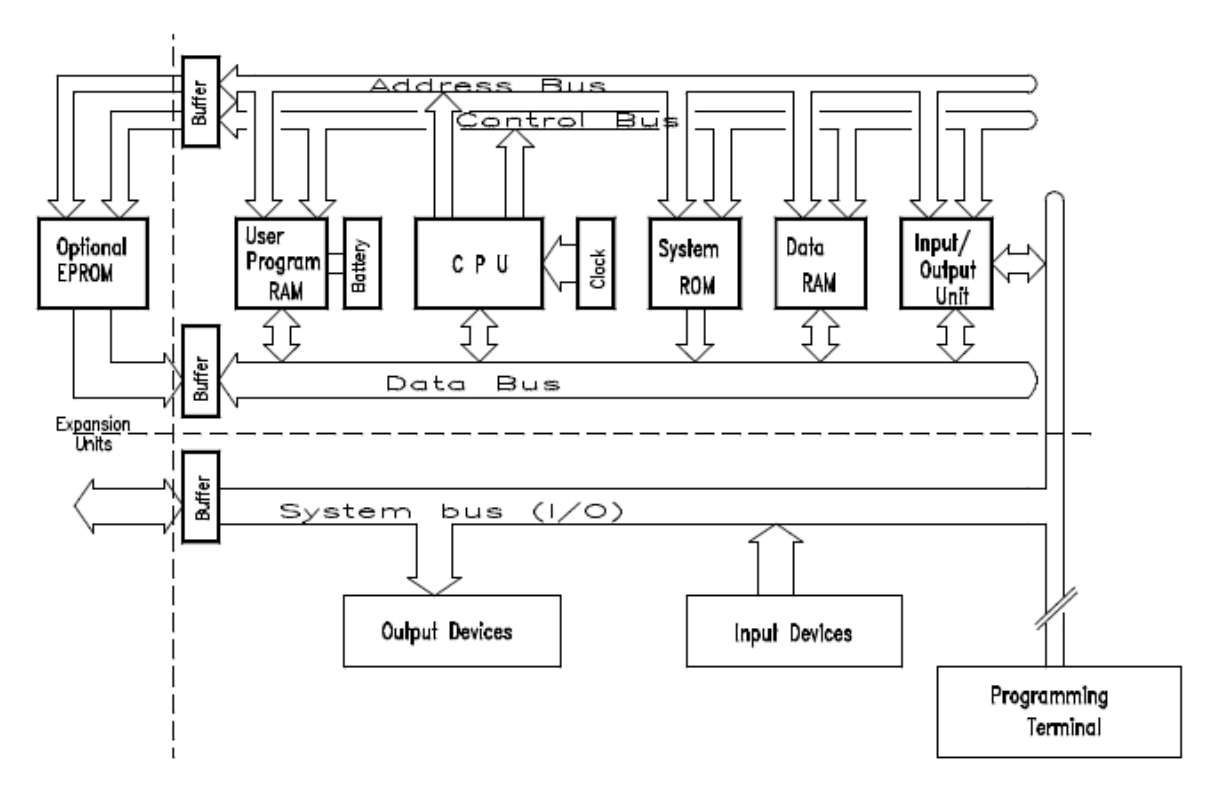

Εικόνα 20. Αρχιτεκτονική επεξεργαστή ενός PLC [\[24\]](#page-205-0)

Επομένως με βάση την παραπάνω εικόνα ο επεξεργαστής του PLC αποτελείται από:

- Μνήμη
- Κεντρική μονάδα επεξεργασίας
- Διαύλους διευθύνσεων και δεδομένων
- Τμήμα εισόδων- εξόδων(I/O)
- Μονάδα τροφοδοσίας

#### *3.2.3.1 Κεντρική Μονάδα Επεξεργασίας(CPU)*

Η Κεντρική Μονάδα Επεξεργασίας αποτελεί το βασικότερο κομμάτι ενός PLC. Ελέγχει και εκτελεί όλες τις λειτουργίες του PLC. Αυτό επιτυγχάνεται μέσω ενός εσωτερικού καναλιού επικοινωνίας(bus system), το οποίο μεταφέρει πληροφορίες από τη CPU στη μνήμη και τις μονάδες I/O και αντιστρόφως. Η σχεδίαση της CPU αποτελεί το βασικό παράγοντα για την ευελιξία και την ταχύτητα του επεξεργαστή του PLC. Όσο πιο γρήγορη και τροποποιήσιμη είναι μια CPU τόσο μεγαλύτερο είναι και το κόστος της. Πέρα από την ταχύτητα σάρωσης της CPU, σημαντικό χαρακτηριστικό για την ταχύτητα του επεξεργαστή αποτελεί και ο χρόνος απόκρισης των εισόδων- εξόδων. Τα κυριότερα τμήματα μιας CPU είναι:

- *Αριθμητική και Λογική μονάδα(Arithmetic Logical Unit-ALU):* Εκτελεί όλες τις αριθμητικές και λογικές πράξεις που απαιτούνται.
- *Επεξεργαστής(Processor):* Εκτελεί τις αντίστοιχες εντολές που καλεί από τη μνήμη για την ομαλή ροή του προγράμματος. Επιπλέον, επεξεργάζεται τις πληροφορίες από τη μνήμη απεικόνισης εισόδων, υπολογίζοντας ταυτόχρονα τους ενεργούς απαριθμητές, τα χρονικά, καθώς και τα σήματα από τις βοηθητικές μονάδες.
- *Εσωτερική μνήμη προγράμματος(Program memory):* Περιέχει όλες τις εντολές του προγράμματος και ενδεχομένως κάποιες σταθερές. Σπάνια αποθηκεύονται μεταβλητές στην εσωτερική μνήμη του προγράμματος.
- *Μνήμη απεικόνισης εισόδων(Process Image Input Table-PII):* Αποτελεί μία καθορισμένη περιοχή της μνήμης RAM, όπου αποθηκεύονται τα σήματα από τις εισόδους του PLC.
- *Μνήμη απεικόνισης εξόδων(Process Image Output Table-PIQ):* Είναι μια καθορισμένη περιοχή της μνήμης RAM που περιέχει τα σήματα από τις εξόδους του PLC.
- *Χρονικά, Απαριθμητές, Βοηθητικά:* Πρόκειται για μία περιοχή της RAM όπου αποθηκεύονται τα χρονικά, οι απαριθμητές και τα βοηθητικά.

## *3.2.3.2 Μνήμη του επεξεργαστή*

Στη μνήμη αποθηκεύεται το πρόγραμμα αυτοματισμού και το λειτουργικό πρόγραμμα του ελεγκτή. Στα PLCs χρησιμοποιούνται δύο είδη μνημών, οι πτητικές(volatile) και οι μη πτητικές(non-volatile). Οι πτητικές μνήμες, όπως η RAM, σε αντίθεση με τις μη πτητικές, χάνουν το περιεχόμενό τους όταν διακοπεί η τροφοδοσία της συσκευής. Έτσι, γίνεται άμεσα αντιληπτό ότι σε ένα PLC είναι απαραίτητο να υπάρχει και μη πτητική μνήμη, προκειμένου να μην χρειάζεται η επαναφόρτωση του προγράμματος κάθε φορά που σταματάει η τροφοδοσία. Στην πτητική μνήμη RAM συνήθως αποθηκεύεται το πρόγραμμα έλεγχου του PLC. Αυτό συμβαίνει διότι μπορούν να πραγματοποιηθούν εύκολα αλλαγές στο πρόγραμμα. Ωστόσο, εάν χαθεί η τροφοδοσία και δεν υπάρχει σύστημα διατήρησης της τροφοδοσίας, τότε το πρόγραμμα χάνεται. Έτσι, χρησιμοποιούνται εξωτερικές μνήμες τύπου EPROM ή EEPROM, όπου το περιεχόμενό τους παραμένει αναλλοίωτο και μετά τη διακοπή της τροφοδοσίας.

Τα είδη μνημών που χρησιμοποιούνται στους προγραμματιζόμενους λογικούς ελεγκτές είναι:

- *Battery Backed Up CMOS RAM:* Πρόκειται για μια μνήμη τυχαίας προσπέλασης(RAM) στην οποία γράφονται και διαβάζονται πολύ γρήγορα δεδομένα. Λόγω του γεγονότος ότι είναι πτητική μνήμη που απαιτεί πολλή λίγη ενέργεια ώστε να λειτουργήσει, εξαιτίας της τεχνολογίας CMOS(Complementary metal-oxide-semiconductor), χρησιμοποιούνται μπαταρίες είτε απλές αλκαλικές που αντικαθίστανται περιοδικά είτε επαναφορτιζόμενες. Έτσι, τα δεδομένα μπορούν να διατηρηθούν και μετά τη διακοπή της τροφοδοσίας.
- *EPROM(Erasable Programmable Read-Only-Memory):* Πρόκειται για μία μνήμη μόνο ανάγνωσης, όπως υποδηλώνει και το όνομά της. Χρησιμοποιείται συνήθως σαν μνήμη μόνιμης αποθήκευσης του προγράμματος μετά την ολοκλήρωσή του. Θεωρείται μία από τις πιο αξιόπιστες μνήμες μόνιμης αποθήκευσης σε βιομηχανικό περιβάλλον. Το μειονέκτημά της είναι ότι για να επαναπρογραμματιστεί πρέπει να αφαιρεθεί από το PLC που σημαίνει ότι θα πρέπει να διακοπεί η λειτουργία του.
- *EEPROM(Electrically Erasable Programmable Read-Only-Memory):* Η λειτουργία της είναι πανομοιότυπη με την EPROM που περιγράφηκε προηγουμένως, με μόνη διαφορά ότι το περιεχόμενό της μπορεί να σβηστεί και να γραφεί αρκετές φορές με ηλεκτρικό τρόπο, όπως υποδηλώνει η ονομασία της. Αξίζει να σημειωθεί ότι ο αριθμός των τροποποιήσεων που μπορούν να γίνουν στο περιεχόμενό της είναι περιορισμένος.

### *3.2.3.3 Μονάδα τροφοδοσίας*

Η μονάδα τροφοδοσίας συνδέεται με το δίκτυο παροχής ηλεκτρικής ενέργειας και εξασφαλίζει τις απαραίτητες τάσεις για την τροφοδοσία των ηλεκτρονικών κυκλωμάτων του PLC που συνήθως είναι 5/12/24 Volts DC. Όταν υπάρχουν απομακρυσμένες μονάδες, απαιτείται να υπάρχει και επιπλέον μονάδα τροφοδοσίας. Άλλη μία βασική παράμετρος για την επιλογή της μονάδας τροφοδοσίας είναι το ονομαστικό ρεύμα, του οποίου η τιμή πρέπει να είναι μεγαλύτερη από αυτό που απορροφούν οι υπόλοιπες μονάδες του PLC.

Τα κριτήρια που πρέπει να τηρούνται σχετικά με την τροφοδοσία του προγραμματιζόμενου λογικού ελεγκτή είναι:

- Το κάλυμμα της μονάδας τροφοδοσίας πρέπει να είναι κατάλληλα κατασκευασμένο, ούτως ώστε να απάγει τη θερμότητα που αναπτύσσεται για να μην υπερθερμαίνεται.
- Πρέπει να ελέγχεται από εξουσιοδοτημένα εργαστήρια για την εξασφάλιση της τήρησης κάποιων προτύπων ασφαλείας και καλής λειτουργίας, όπως πρότυπα που αφορούν την ηλεκτρική απομόνωση και υπερθέρμανση.

Πρέπει να πληροί προδιαγραφές περιορισμού του ανεπιθύμητου θορύβου.

#### *3.2.3.4 Τμήμα εισόδων- εξόδων(I/O)*

Τα συστήματα εισόδων- εξόδων για τα PLC μπορούν να κατηγοριοποιηθούν ως εξής:

- *Άμεσο Σύστημα I/O(Direct I/O system):* Πρόκειται για ένα σύστημα που έχει μόνο ένα σήμα εισόδου και ένα σήμα εξόδου. Αυτά, αντιστοιχούν στο σύνολο των εισόδων και των εξόδων του επεξεργαστή. Η χρήση του εστιάζεται κυρίως σε μικρά PLC που το πλήθος των εισόδων και των εξόδων είναι συγκεκριμένο και περιλαμβάνεται στο ίδιο πακέτο με τον επεξεργαστή. Οι είσοδοι και οι έξοδοι αυτοί ονομάζονται εσωτερικές. Τέτοιου είδους συστήματα είναι οικονομικότερα σε σχέση με τα υπόλοιπα συστήματα.
- *Παράλληλο Σύστημα I/O(Parallel I/O System):* Η δομή του παράλληλου συστήματος περιλαμβάνει ένα δίαυλο εισόδων- εξόδων(I/O bus), ο οποίος ξεκινάει από τον επεξεργαστή και κατά μήκος του συνδέονται ανεξάρτητες μονάδες I/O. Οι μονάδες αυτές περιλαμβάνουν κατάλληλα κυκλώματα αποκωδικοποίησης των σημάτων του διαύλου. Κάθε τέτοια μονάδα περιλαμβάνει συγκεκριμένο αριθμό σημείων εισόδων ή εξόδων. Στις περισσότερες των περιπτώσεων οι μονάδες αυτές εμπεριέχουν 4,8,16 ή 32 σημεία εισόδων- εξόδων. Τα παράλληλα συστήματα χρησιμοποιούνται κυρίως για μικρές αποστάσεις, διότι ο δίαυλος εισόδου- εξόδου σε αυτή τη συνδεσμολογία μπορεί να επεκταθεί μέχρι περίπου τα 15 μέτρα απόσταση.

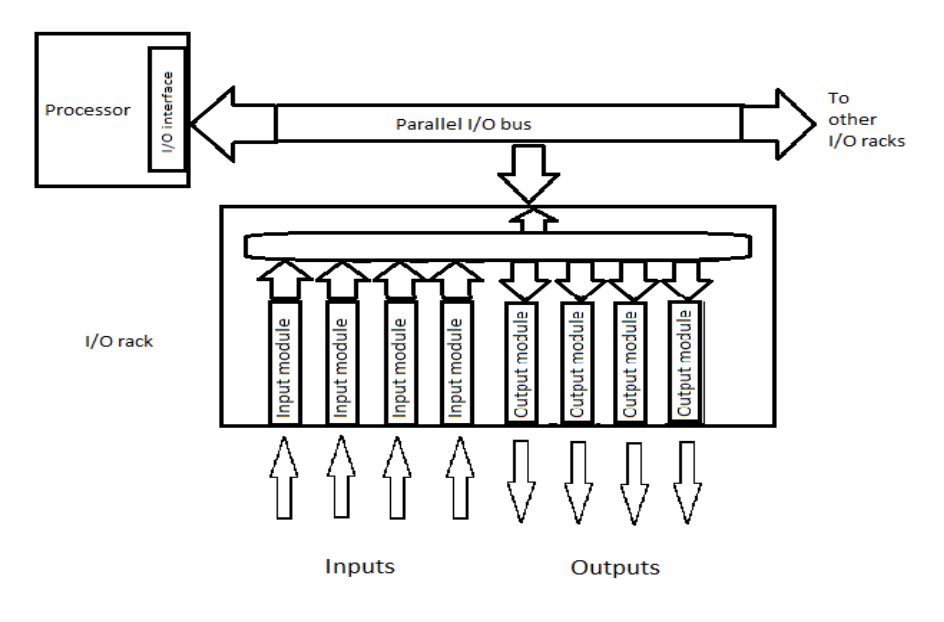

Εικόνα 21. Παράλληλο σύστημα I/O

 *Σειριακό Σύστημα I/O(Serial I/O system):* Αυτού του είδους τα συστήματα χρησιμοποιούνται κυρίως σε περιπτώσεις που χρειάζεται μεγάλη επέκταση του διαύλου εισόδων- εξόδων. Οι αποστάσεις που μπορούν καλυφθούν είναι της τάξεως των 300 μέχρι 3000 μέτρων. Η διασύνδεση ενός σειριακού με ένα παράλληλο δίαυλο είναι εφικτή με τη χρήση κατάλληλου μετατροπέα. [\[7\]](#page-205-0)

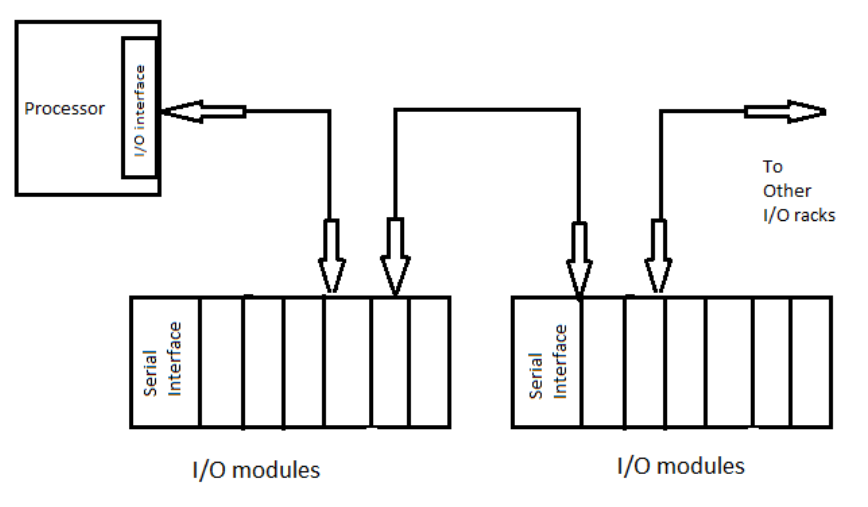

Εικόνα 22. Σειριακό σύστημα I/O

Στα συστήματα I/O που παρουσιάστηκαν παραπάνω συνδέονται οι μονάδες(modules) εισόδων και εξόδων ενός PLC. Οι μονάδες αυτές είναι 2 ειδών:

 *Ψηφιακές:* Οι ψηφιακές μονάδες εισόδου μεταφέρουν την εικόνα της ελεγχόμενης εγκατάστασης μέσω ηλεκτρικών σημάτων, τα οποία ψηφιοποιούνται και αποθηκεύονται στη μνήμη απεικόνισης εισόδων. Τα σήματα αυτά είναι διακριτά, δηλαδή το λογικό 1 αντιστοιχεί σε ένα εύρος επιπέδων τάσης συνήθως 13-30 Volts DC. Αντίστοιχα, το λογικό 0 αντιστοιχεί στο εύρος 0-5 Volts DC. Την ενδιάμεση περιοχή η ψηφιακή κάρτα εισόδου την αγνοεί.

Ομοίως λειτουργούν και οι ψηφιακές έξοδοι, μεταφέροντας εντολές από τη CPU στο ελεγχόμενο σύστημα. Στην περίπτωση των εξόδων, θεωρείται ότι μια έξοδος είναι ενεργοποιημένη, όταν έχει τάση 24 Volts DC ενώ είναι απενεργοποιημένη, όταν έχει 0 Volts DC.

Τόσο οι μονάδες εισόδου, όσο και οι μονάδες εξόδου διατίθενται σε μονάδες των 1,2,4 bytes ή των 8,16,32 εισόδων ή εξόδων αντίστοιχα.

 *Αναλογικές:* Οι αναλογικές μονάδες εισόδου και εξόδου επιτελούν την ίδια λειτουργία με τις ψηφιακές με τη βασική διαφορά ότι μπορούν να διαβάζουν ως σήματα εισόδου ή εξόδου συνεχείς τιμές, συνήθως μεταξύ 0 και 10 Volts για τάση και 0-20mA ή 4-20mA για συνεχές ρεύμα. Απαραίτητο είναι πριν την κάρτα εισόδου να υπάρχει κατάλληλος μορφοτροπέας που να μετατρέπει το προς μέτρηση σήμα σε αυτές τις τιμές. Ομοίως, υπάρχει μορφοτροπέας και στις κάρτες εξόδου που κάνει την αντίστροφη μετατροπή του σήματος.

Αξίζει να σημειωθεί ότι σε όλες τις μονάδες εισόδου/εξόδου υπάρχει γαλβανική απομόνωση για την προστασία της CPU από τυχόν υπερτάσεις ή σφαλμάτων στην τροφοδοσία των καρτών εισόδου/εξόδου. [\[8\]](#page-205-0)

## **3.2.4 Πλεονεκτήματα και μειονεκτήματα των PLCs**

Η αντικατάσταση των κλασσικών ηλεκτρονόμων στις εφαρμογές αυτοματισμού από τους προγραμματιζόμενους λογικούς ελεγκτές έφερε τα παρακάτω πλεονεκτήματα:

- Η εγκατάσταση ενός PLC είναι αρκετά πιο εύκολη και γρήγορη, σε σχέση με ένα πίνακα από ηλεκτρονόμους.
- Η αλλαγή του προγράμματος ελέγχου σε ένα PLC είναι αρκετά πιο απλή διαδικασία αφού απαιτείται απλά ο επαναπρογραμματισμός του. Αντίθετα, με τους ηλεκτρονόμους θα έπρεπε να αλλάξει ριζικά η συνδεσμολογία τους, πράγμα που αποτελεί μια αρκετά δύσκολη και επίπονη διαδικασία.
- Η γλώσσα προγραμματισμού που χρησιμοποιούν οι προγραμματιζόμενοι λογικοί ελεγκτές παρέχει πολλές δυνατότητες, έναντι του κλασσικού αυτοματισμού. Η χρήση, για παράδειγμα, πολλών βοηθητικών επαφών δεν είναι αναγκαία, καθώς μπορούν να χρησιμοποιηθούν πολλές λογικές εντολές αντί αυτών.
- Ο εντοπισμός βλαβών και σφαλμάτων είναι πιο άμεσος και εύκολος, γεγονός που μειώνει το κόστος αποκατάστασής τους.
- Η ταχύτητα εκτέλεσης των εντολών από τα PLCs είναι πολύ μεγαλύτερη συγκριτικά με αυτή των ηλεκτρονόμων.
- Τέλος, το μέγεθος, το βάρος και το κόστος ενός PLC είναι μικρότερα από αυτά ενός ηλεκτρονόμου.

Πέρα από τα παραπάνω πλεονεκτήματα όμως, υπάρχουν και μειονεκτήματα που προκύπτουν από τη χρήση των PLCs έναντι των ηλεκτρονόμων. Τα βασικότερα εκ των οποίων είναι:

 Σε πολύ απλές εφαρμογές, το κόστος για τη χρήση ενός PLC είναι μεγαλύτερο από αυτό ενός ηλεκτρονόμου. Επιπλέον, σε περίπτωση βλάβης του PLC είναι πολύ πιθανό να απαιτείται η αντικατάσταση ολόκληρου του PLC ή μεγάλου μέρους αυτού. Αντίθετα με τους ηλεκτρονόμους, θα ήταν αρκετή η αντικατάσταση ενός και μόνο relay.

- Οι προγραμματιζόμενοι λογικοί ελεγκτές είναι αρκετά ευαίσθητοι στον ηλεκτρονικό «θόρυβο» και για να προστατευθούν χρειάζονται ειδικές κατασκευές και προστασίες.
- Τέλος, η λειτουργία και η συντήρηση των PLCs σε συστήματα που ήδη λειτουργούν με ηλεκτρονόμους απαιτεί την πρόσληψη νέου εξειδικευμένου προσωπικού ή την εκπαίδευση του υπάρχοντος, γεγονός που αυξάνει το κόστος αντικατάστασης των ηλεκτρονόμων.

Με βάση τα παραπάνω, το συμπέρασμα που μπορεί να εξαχθεί είναι ότι σε συστήματα μεγάλης έκτασης και πολυπλοκότητας, ο αυτοματισμός με PLC κρίνεται απαραίτητος μιας και η ευελιξία και η ταχύτητα που προσφέρουν είναι απαραίτητα. Αντίθετα, σε μικρά και απλά συστήματα η εγκατάσταση PLC δεν είναι τόσο απαραίτητη, καθώς ο έλεγχος μπορεί να γίνει εύκολα με απλές διατάξεις ηλεκτρονόμων, μειώνοντας έτσι το κόστος του συστήματος. [\[7\], \[8\]](#page-205-0)

## **3.3 Υβριδικά συστήματα SCADA και PLC**

Στα προηγούμενα υποκεφάλαια έχει γίνει μια περιγραφή των συστημάτων SCADA και των PLC. Τα συστήματα SCADA χρησιμοποιήθηκαν αρχικά μαζί με τα RTUs για κεντρικό έλεγχο συστημάτων. Το SCADA επικοινωνούσε με τα RTUs και λάμβανε μετρήσεις, έτσι ώστε να εκτελέσει τους απαραίτητους υπολογισμούς και τον έλεγχο για το εξεταζόμενο σύστημα. Παράλληλα με την ανάπτυξη των SCADA, αναπτύχθηκαν και τα συστήματα PLC, τα οποία αρχικά χρησιμοποιήθηκαν ως αυτόνομα συστήματα τοπικού ελέγχου και αντικατέστησαν τους ηλεκτρονόμους σε συστήματα κλασσικού αυτοματισμού. Έτσι, οι δύο αυτές τεχνολογίες δεν μπορούσαν να συνεργαστούν και αντιμετωπίζονταν ως δύο ξεχωριστές έννοιες.

Με την πάροδο του χρόνου και την ταχεία ανάπτυξη των SCADA, εμφανίσθηκε η ανάγκη για δημιουργία πρωτόκολλων επικοινωνίας που θα διευκόλυναν τη σύνδεση των RTUs με την κεντρική μονάδα των SCADA. Η θέσπιση των πρωτόκολλων επικοινωνίας καθώς και η εξέλιξη γενικά της τεχνολογίας οδήγησε στην ανάγκη να δημιουργηθούν υβριδικά συστήματα ελέγχου που θα χρησιμοποιούσαν και τις δύο τεχνολογίες. Τα RTUs εμπλουτίστηκαν με δυνατότητες τοπικού ελέγχου και υπολογισμών και τα PLCs έγιναν πιο απλά στην επικοινωνία τους με άλλες συσκευές.

Έχοντας λοιπόν, οι κατασκευαστές τα απαραίτητα εφόδια, εμφανίστηκαν σιγά σιγά τα πρώτα υβριδικά συστήματα SCADA και PLC. Έτσι, τα δύο συστήματα είχαν, πλέον, τη δυνατότητα να χρησιμοποιηθούν και να συνεργαστούν, προκειμένου να απλοποιήσουν και να ενδυναμώσουν τις ελεγκτικές μεθόδους των σύγχρονων συστημάτων. Επομένως, σε σημεία ενός συστήματος που απαιτείται τοπικός έλεγχος, διασυνδέθηκαν τα PLC με τα RTUs συνδυάζοντας έτσι τις υπολογιστικές ικανότητες του πρώτου με την εύκολη επικοινωνία του δεύτερου για τη μεταφορά της πληροφορίας στο SCADA.

Πλέον, τα υβριδικά συστήματα αποτέλεσαν πραγματική επανάσταση στον τομέα της εποπτείας και της διαχείρισης των ΣΗΕ, καθώς έδωσαν στον χρήστη τη δυνατότητα να αυξήσει την υπολογιστική ικανότητα του συστήματος έλεγχου μέσω των PLCs αλλά και να ενδυναμώσει τον απομακρυσμένο χειρισμό όλου του δικτύου μέσω της επικοινωνίας των RTUs με τα PLCs. Τελικά, μετά και την ανάπτυξη των πρωτόκολλων επικοινωνίας και τη χρήση τους από όλους τους κατασκευαστές, PLC και SCADA είναι αλληλένδετες έννοιες.

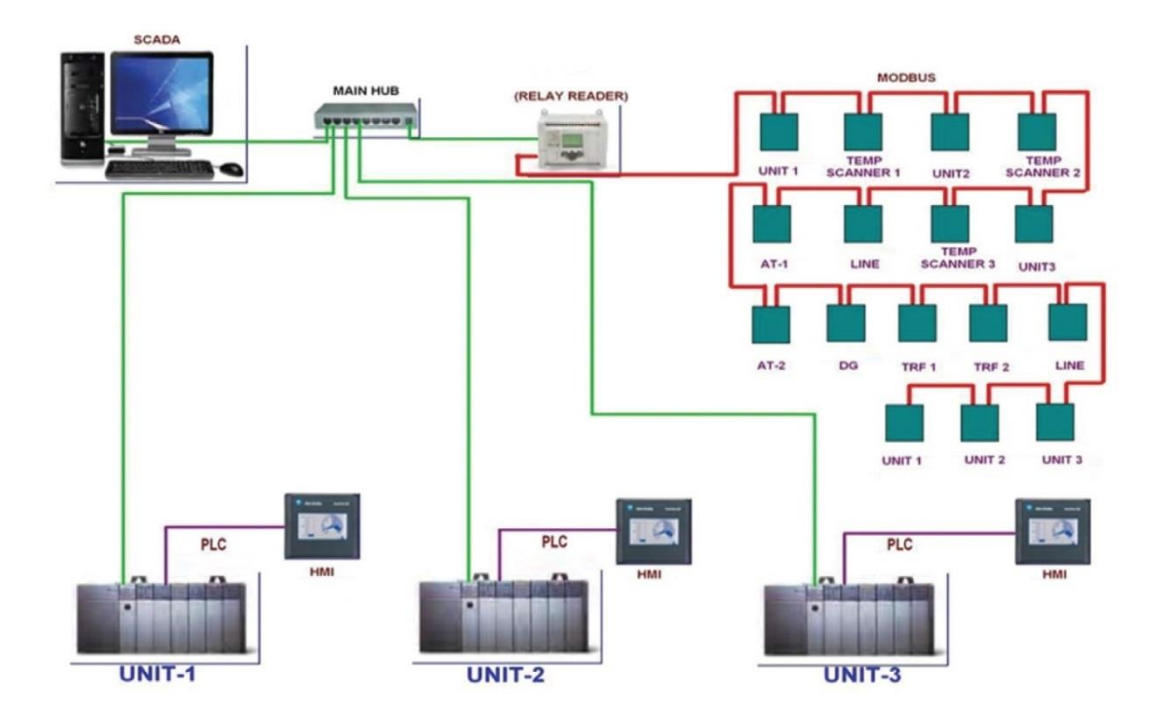

Εικόνα 23. Υβριδικό σύστημα SCADA- PLC [\[25\]](#page-205-0)

# **3.4 Προγραμματιζόμενος Λογικός Ελεγκτής SIMATIC S7-300**

Στην παρούσα διπλωματική εργασία για την ανάπτυξη του εκπαιδευτικού προγραμματιστικού περιβάλλοντος χρησιμοποιήθηκε η πλατφόρμα της SIEMENS TIA PORTAL, η οποία συνεργάζεται με το PLC SIMATIC S7-300. Έτσι, στην παράγραφο αυτή θα γίνει μια πιο αναλυτική παρουσίαση του συγκεκριμένου ελεγκτή και των λειτουργιών του, καθώς αυτός χρησιμοποιήθηκε για την παροχή μετρήσεων στην εφαρμογή εκτίμησης κατάστασης που θα περιγραφεί σε επόμενο κεφάλαιο.

Οι συγκεκριμένοι προγραμματιζόμενοι λογικοί ελεγκτές της σειράς S7, αποτελούνται από τα εξής στοιχεία:

- Τροφοδοτικό
- Κεντρική Μονάδα Επεξεργασίας(CPU)
- Κάρτες(modules) εισόδου/εξόδου(I/O)

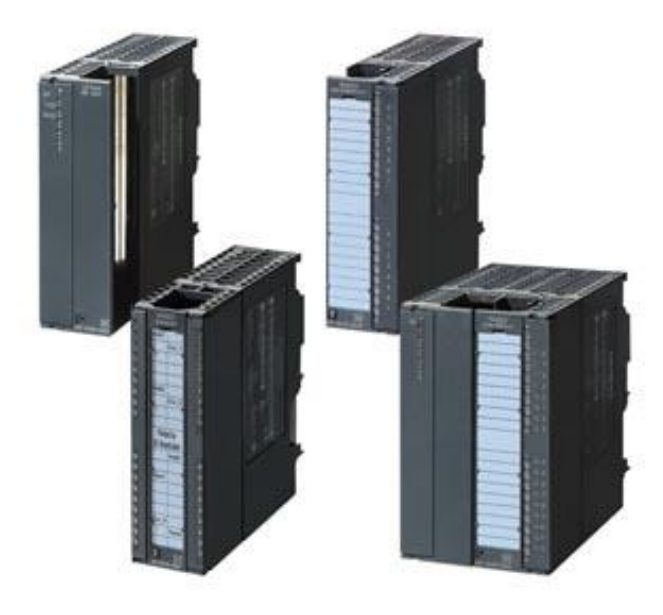

Εικόνα 24. Κάρτες εισόδου/εξόδου [\[26\]](#page-205-0)

Ο προγραμματιζόμενος ελεγκτής S7-300 προσφέρει τις παρακάτω δυνατότητες:

- Μεγάλη υπολογιστική ισχύ
- Ολοκληρωμένο σύνολο εντολών
- Ενσωματωμένη θύρα επικοινωνίας MPI(Multi Point Interface)
- Δυνατότητα σύνδεσης στα βιομηχανικά δίκτυα SIMATIC NET
- Προστασία με κωδικό
- Ευκολία στη διασύνδεση μεταξύ των μονάδων

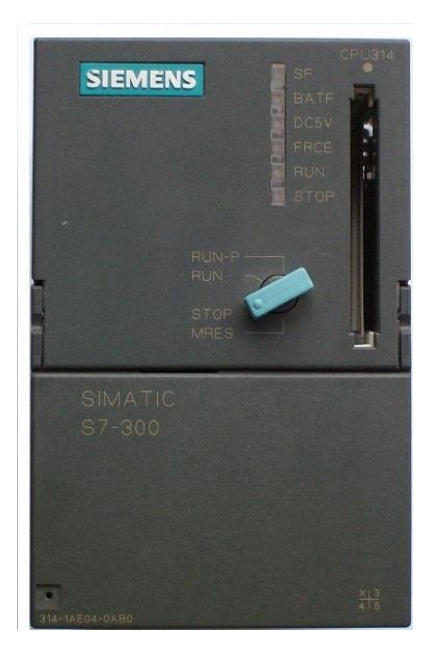

Εικόνα 25. Προγραμματιζόμενος Ελεγκτής S7-300 [\[27\]](#page-205-0)

Όπως διαφαίνεται στην παραπάνω εικόνα στην κεντρική μονάδα επεξεργασίας του PLC υπάρχει διακόπτης, η θέση του οποίου καθορίζει τη λειτουργία. Οι θέσεις λειτουργίας του διακόπτη είναι οι εξής:

- *MRES(Memory Reset):* Στη θέση αυτή επιτυγχάνεται reset της μνήμης.
- *STOP:* Στη συγκεκριμένη επιλογή δεν γίνεται εκτέλεση του προγράμματος και οι έξοδοι του PLC είναι 0.
- *RUN:* Στη θέση αυτή γίνεται επεξεργασία του προγράμματος χωρίς να υπάρχει η δυνατότητα αλλαγών σε αυτό.
- *RUN-P:* Σε αυτή τη θέση μπορεί να γίνει επεξεργασία του προγράμματος αλλά επιτρέπονται αλλαγές μόνο μέσω της συσκευής προγραμματισμού.

Εκτός από το διακόπτη λειτουργίας στην παραπάνω εικόνα διακρίνονται και έξι ενδεικτικές λυχνίες λειτουργίας:

- *SF:* Όταν είναι αναμμένη σημαίνει ότι υπάρχει σφάλμα στη CPU.
- *BATF:* Δηλώνει τη χαμηλή τάση ή έλλειψη μπαταρίας.
- *DC5V:* Όταν είναι αναμμένη, υποδηλώνει την ύπαρξη τάσης +5V.
- *FRCE:* Όταν ανάβει, σημαίνει ότι τουλάχιστον μία είσοδος ή έξοδος είναι έτοιμη να ενεργοποιηθεί.
- *RUN:* Όταν είναι αναμμένη, δείχνει ότι η CPU βρίσκεται σε κατάσταση λειτουργίας.
- *STOP:* Η ένδειξη αυτή, δηλώνει ότι η κεντρική μονάδα επεξεργασίας δεν λειτουργεί και πρέπει να γίνει επανατοποθέτηση(reset) της μνήμης.

Ο ελεγκτής S7, όπως κάθε PLC, χρησιμοποιείται για την παρακολούθηση ενός συστήματος. Η παρακολούθηση αυτή γίνεται μέσω του προγράμματος STEP7. Με τη βοήθεια του συγκεκριμένου λογισμικού είναι δυνατόν να δημιουργηθεί το απαιτούμενο πρόγραμμα ελέγχου. Οι κάρτες εισόδου/εξόδου διασυνδέονται με το πρόγραμμα του STEP7 μέσω συγκεκριμένων διευθύνσεων. Παρακάτω φαίνεται η πρόσοψη ενός τέτοιου ελεγκτή:

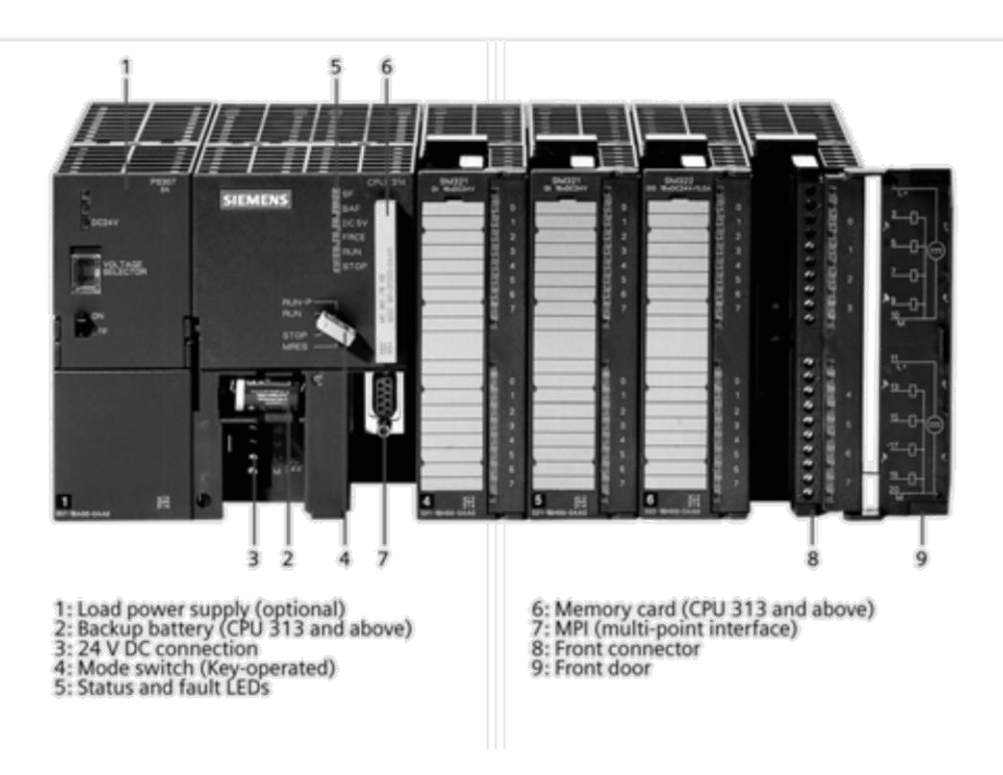

Εικόνα 26. Πρόσοψη PLC S7 [\[28\]](#page-205-0)

Ελεγκτές τέτοιου τύπου υποστηρίζουν τα πρωτόκολλα MPI και PROFIBUS DP, τα οποία χρησιμοποιούνται για τη διασύνδεση του PLC, των καρτών εισόδων/εξόδων και των συσκευών του πεδίου. Η δυνατότητα αυτή, εξυπηρετεί τη μείωση των καλωδιώσεων που χρησιμοποιούν οι συμβατικές τοπολογίες για τη διασύνδεση των αισθητήρων και των ενεργοποιητών με τις κάρτες I/O και το PLC.

## **3.4.1 Προγραμματισμός SIMATIC S7**

Ο προγραμματισμός των προγραμματιζόμενων λογικών ελεγκτών S7 μπορεί να είναι δύο ειδών:

- *Γραμμικός:* Αφορά εύκολες διεργασίες αυτοματισμού, όπου όλο το πρόγραμμα γράφεται σε ένα block οργάνωσης(Organization Blok-OB), το οποίο εκτελείται κυκλικά. Δηλαδή, μόλις η CPU φτάσει στην τελευταία εντολή επιστρέφει στην αρχή και ξαναεκτελεί το πρόγραμμα, μέχρις ότου αυτό διακοπεί από το χρήστη ή λόγω κάποιου σφάλματος.
- *Δομημένος:* Αφορά δύσκολες διεργασίες προγραμματισμού που απαιτούν πολύπλοκες διαδικασίες. Σε αυτές τις περιπτώσεις, το πρόγραμμα χωρίζεται σε ξεχωριστά αυτόνομα blocks, τα οποία κάθε ένα εκτελεί μία συγκεκριμένη λειτουργία. Με αυτό τον τρόπο το πρόγραμμα απλοποιείται, καθώς ο προγραμματιστής αλλά και ο χρήστης γνωρίζει ακριβώς τη λειτουργία των blocks του προγράμματος, πράγμα που διευκολύνει την ανάγνωση και διόρθωσή του. Σε κάθε τέτοιο πρόγραμμα δομημένου προγραμματισμού υπάρχει ένα κεντρικό block ή συνάρτηση που καθορίζει την κλήση των επιμέρους τμημάτων.

Κατά τη διάρκεια εκτέλεσης μίας εφαρμογής αυτοματισμού στην Κεντρική Μονάδα Επεξεργασίας εκτελούνται δύο διαφορετικά προγράμματα:

- *Λειτουργικό σύστημα του PLC(operating system):* Το λειτουργικό σύστημα της CPU οργανώνει όλες τις λειτουργίες και τις ακολουθίες που είναι απαραίτητες για τη λειτουργία του ελεγκτή, χωρίς αυτές να έχουν άμεση σχέση με την εφαρμογή αυτοματισμού. Μερικές από τις λειτουργίες αυτές είναι:
	- Θερμή επανεκκίνηση
	- Ενημέρωση εισόδων και εξόδων
	- Κλήση του προγράμματος εφαρμογής
	- Ανίχνευση κλήσης και διακοπής των αντίστοιχων OBs
	- Ανίχνευση και διαχείριση σφαλμάτων
	- Διαχείριση μνήμης
	- Επικοινωνία με τις συσκευές αυτοματισμού
- *Πρόγραμμα της εφαρμογής του αυτοματισμού(application program):* Το πρόγραμμα της εφαρμογής δημιουργείται από το χρήστη ανάλογα με τις ανάγκες του συστήματος ελέγχου. Το πρόγραμμα αυτό «φορτώνεται» στη CPU, η οποία το εκτελεί. Οι εργασίες του προγράμματος εφαρμογής είναι:
	- Προσδιορισμός συνθηκών θερμής επανεκκίνησης
	- Επεξεργασία δεδομένων εισόδου και εξόδου κατάλληλων τιμών
	- Προσδιορισμός διαχείρισης διακοπών και διαταραχών

Τα blocks(τμήματα) χρησιμοποιούνται για τη διασύνδεση του λειτουργικού συστήματος με το πρόγραμμα εφαρμογής. Υπάρχουν διάφοροι τύποι blocks, όπως φαίνεται παρακάτω, συνοπτικά, στον Πίνακα 3:

| <b>Block</b>                                         | Περιγραφή                                                                                                    |
|------------------------------------------------------|----------------------------------------------------------------------------------------------------|
| Organization blocks(OBs)                             | Καθορίζουν τη δομή και τη λειτουργία του<br>προγράμματος εφαρμογής                                                                                                    |
| System function blocks(SFB)<br>System functions(SFC) | Πρόκειται για συναρτήσεις που βρίσκονται<br>στη CPU του ελεγκτή S7 τις οποίες μπορεί<br>να τις επεξεργαστεί ο χρήστης                                                        |
| Function blocks(FB)                                  | Προγραμματιζόμενα από το χρήστη blocks<br>με μνήμη                                                                                                    |
| Functions(FC)                                        | Περιέχουν τμήματα προγράμματος<br>$\pi$ ov<br>χρησιμοποιούνται συχνά                                                                                                    |
| Instance data blocks(instance DB)                    | Τα instance DBs είναι διασυνδεδεμένα με τα<br>υπόλοιπα blocks όταν καλείται κάποιο SFB<br>ή FB. Δημιουργούνται αυτόματα κατά τη<br>μετάφραση του προγράμματος.               |
| Data blocks(DB)                                      | Πρόκειται για blocks που εμπεριέχουν<br>αποθηκευμένα δεδομένα από το χρήστη.<br>Μπορούν επίσης, να διαμοιράζουν<br>αποθηκευμένα δεδομένα σε όλα τα blocks<br>του συστήματος. |

**Πίνακας 3. Τύποι Blocks προγράμματος**

Τα blocks τύπου OBs, FBs, SFBs, FCs και SFCs περιέχουν τα «λογικά τμήματα» ενός προγράμματος. Ο αριθμός των blocks και το μέγεθός τους καθορίζεται από την εκάστοτε CPU που χρησιμοποιείται από το λογικό ελεγκτή S7. Όπως προαναφέρθηκε, τα OBs είναι αυτά που καθορίζουν τη σειρά εκτέλεσης των επιμέρους blocks του προγράμματος. Ένα OB μπορεί να διακοπεί, εάν καλέσει κάποιο άλλο όμοιο block. Η δυνατότητα διακοπής ενός OB από ένα άλλο εξαρτάται από την προτεραιότητά τους. Όπως είναι λογικό τα OBs με μεγαλύτερη προτεραιότητα μπορούν να διακόψουν ΟΒs με μικρότερη προτεραιότητα. Οι εντολές που το καθορίζουν αυτό ονομάζονται διακοπές(interrupts).

[\[7\]](#page-205-0)

# **Κεφάλαιο 4**

# **Υλοποίηση εκπαιδευτικού λογισμικού στην πλατφόρμα Siemens TIA Portal**

## **4.1 Πλατφόρμα Siemens TIA Portal**

Η πλατφόρμα TIA(Totally Integrated Automation) Portal αποτελεί μια ολοκληρωμένη πλατφόρμα αυτοματισμών που συμβάλλει στην απλοποίηση της δημιουργίας τέτοιων εφαρμογών. Προσφέρει μια αρκετά αξιόπιστη λύση για βιομηχανικές εφαρμογές ελέγχου κινητήρων, δικτύων και μηχανών. Μέσω του TIA Portal υπάρχουν οι εξής δυνατότητες: [\[29\]](#page-205-0)

- Ρύθμιση hardware
- Διασύνδεση υλικού με λογισμικό
- Ανάπτυξη προγραμμάτων εφαρμογών μέσω διαφόρων τρόπων δημιουργίας(STL,VBScript)
- Δημιουργία διεπιφάνειας χρήστη- μηχανής(Human Machine Interface)

Η συγκεκριμένη πλατφόρμα ενσωματώνει όλα τα απαραίτητα στοιχεία προγραμματισμού για τη ρύθμιση συστημάτων ελέγχου και αυτοματισμών. Πιο συγκεκριμένα, στις βιβλιοθήκες της έχει έτοιμες ρυθμίσεις για:

- Ελεγκτές(controllers)
- Κάρτες εισόδου/εξόδου(distributed I/O)
- Διεπιφάνειες χρήστη- μηχανής(HMI)
- Προγράμματα οδήγησης συσκευών ελέγχου(drives)
- Ελεγκτές κίνησης (motion control)
- Διαχείριση κινητήρων και μηχανών(motor management)

Οι παραπάνω δυνατότητες σε συνδυασμό με τις σύγχρονες συσκευές ελέγχου και αυτοματισμών, οι οποίες μπορούν να διασυνδεθούν με το TIA Portal με απλό τρόπο, παρέχουν στο σύγχρονο μηχανικό ένα αξιόπιστο εργαλείο αυτοματισμού και ελέγχου. Βασικό χαρακτηριστικό της συγκεκριμένης πλατφόρμας, όπως τονίζεται και από την κατασκευάστρια εταιρεία είναι ότι συγκεντρώνει όλα τα αυτόνομα προγράμματα, της ίδιας εταιρείας, που υπήρχαν μέσα σε ένα ενιαίο περιβάλλον. Με αυτό τον τρόπο επιτυγχάνεται η καλύτερη δυνατή συνεργασία όλων των επιμέρους τμημάτων ενός συστήματος ελέγχου και διευκολύνεται ο χρήστης, καθώς πλέον έχει συγκεντρωμένα όλα τα απαραίτητα εργαλεία από πλευράς λογισμικού(software) σε ένα και μόνο πρόγραμμα. Τα βασικά εργαλεία που περιλαμβάνει το TIA Portal είναι:

- Το προγραμματιστικό εργαλείο SIMATIC STEP7 που επιτρέπει τον προγραμματισμό του διασυνδεδεμένου PLC στη γλώσσα STEP7.
- Το πρόγραμμα προγραμματισμού και απεικόνισης WinCC, το οποίο επιτρέπει τη δημιουργία HMI και προγραμματισμό στη γλώσσα VBScripts.
- Διαγνωστικά εργαλεία και βιβλιοθήκες για διάφορα PLC και μηχανές που χρησιμοποιούνται στο βιομηχανικό προγραμματισμό.

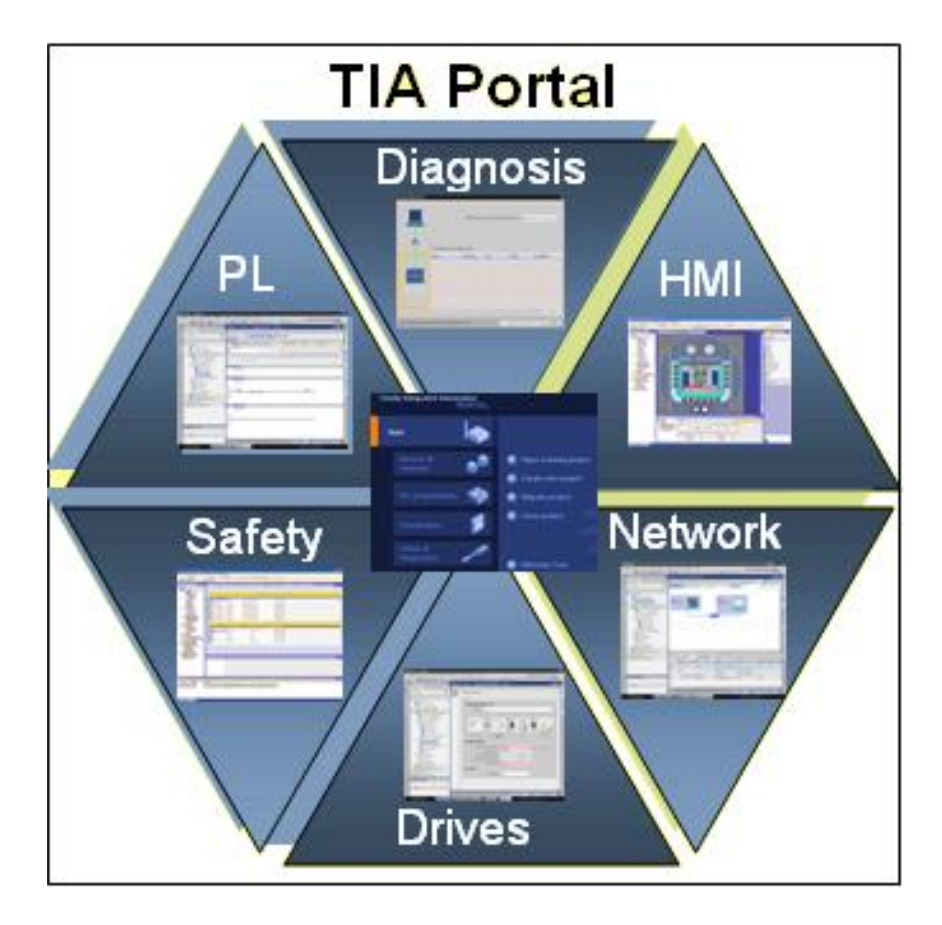

Εικόνα 27. TIA Portal

## **4.2 Περιγραφή και διαδικασία υλοποίησης του λογισμικού**

Σκοπός της παρούσας διπλωματικής εργασίας ήταν η δημιουργία εκπαιδευτικού λογισμικού στην πλατφόρμα TIA Portal για την εκτίμηση κατάστασης ενός δικτύου ηλεκτρικής ενέργειας 5 ζυγών. Οι μετρήσεις μόνιμης κατάστασης για το εξεταζόμενο δίκτυο παρεχόταν μέσω PLC εικονικά. Ωστόσο, η εφαρμογή μπορεί να ανταποκριθεί και σε σύνδεση πραγματικού PLC για την παροχή μετρήσεων. Χάριν απλότητας όμως και ευελιξίας για την ανάπτυξη της παρούσας εργασίας χρησιμοποιήθηκε τελικά το PLCsim προκειμένου να δοθούν οι απαιτούμενες μετρήσεις.

Σε συνδυασμό με το TIA Portal χρησιμοποιήθηκε και το μαθηματικό πρόγραμμα "Mathcad", στο οποίο υλοποιήθηκαν οι απαραίτητοι υπολογισμοί, έτσι ώστε να είναι δυνατή η εξακρίβωση και η επαλήθευση των αποτελεσμάτων που παρήγαγαν οι αλγόριθμοι που δημιουργήθηκαν στο TIA Portal.

Συνοπτικά τα βήματα που ακολουθήθηκαν για την εκπόνηση της παρούσας εργασίας και την ανάπτυξη του υπολογιστικού περιβάλλοντος είναι:

- Μελέτη και εξοικείωση με την πλατφόρμα TIA Portal.
- Επιλογή διασύνδεσης κατάλληλου hardware.
- Μελέτη και κατανόηση της γλώσσας προγραμματισμού VBScript, που χρησιμοποιήθηκε για την ανάπτυξη των αλγορίθμων.
- Δημιουργία κατάλληλων μαθηματικών αλγορίθμων σε VBScript, οι οποίοι ήταν απαραίτητοι για την εκτίμηση κατάστασης.
- Ανάλυση δικτύου των 5 ζυγών που εξετάσθηκε.
- Δημιουργία αλγορίθμων για την εκτίμηση κατάστασης με την επαναληπτική μέθοδο Newton-Raphson και τις τεχνικές LU και Cholesky.
- Διασύνδεση αλγορίθμου εκτίμησης κατάστασης με το PLC για την παροχή μετρήσεων.
- Ανάπτυξη κατάλληλης οθόνης διεπαφής χρήστη-μηχανής(HMI) για την απεικόνιση του δικτύου, των δεδομένων και των αποτελεσμάτων.
- Επαλήθευση αποτελεσμάτων με τη βοήθεια του Mathcad.

## **4.2.1 Μελέτη και εξοικείωση με την πλατφόρμα TIA Portal V13**

Μια γενική περιγραφή του TIA Portal δόθηκε στην παράγραφο 4.1. Εάν και πρόκειται για λογισμικό, το οποίο έχει ως στόχο του την απλοποίηση των διαδικασιών αυτοματισμού και ελέγχου, για να γίνει σωστή χρήση από έναν καινούργιο χρήστη απαιτείται μελέτη των λειτουργιών και των εργαλείων του. Η μελέτη και η εξοικείωση με το πρόγραμμα έγινε με τη βοήθεια της ιστοσελίδας της κατασκευάστριας εταιρείας, SIEMENS, με παρακολούθηση εκπαιδευτικών βίντεο από την ιστοσελίδα www.youtube.co[m\[30\]](#page-205-0) καθώς και με τη χρήση και υλοποίηση παραδειγμάτων που υπάρχουν στο εγχειρίδιο χρήσης της εφαρμογής. Κατά την έναρξη της εφαρμογής ο χρήστης βλέπει την παρακάτω εικόνα:

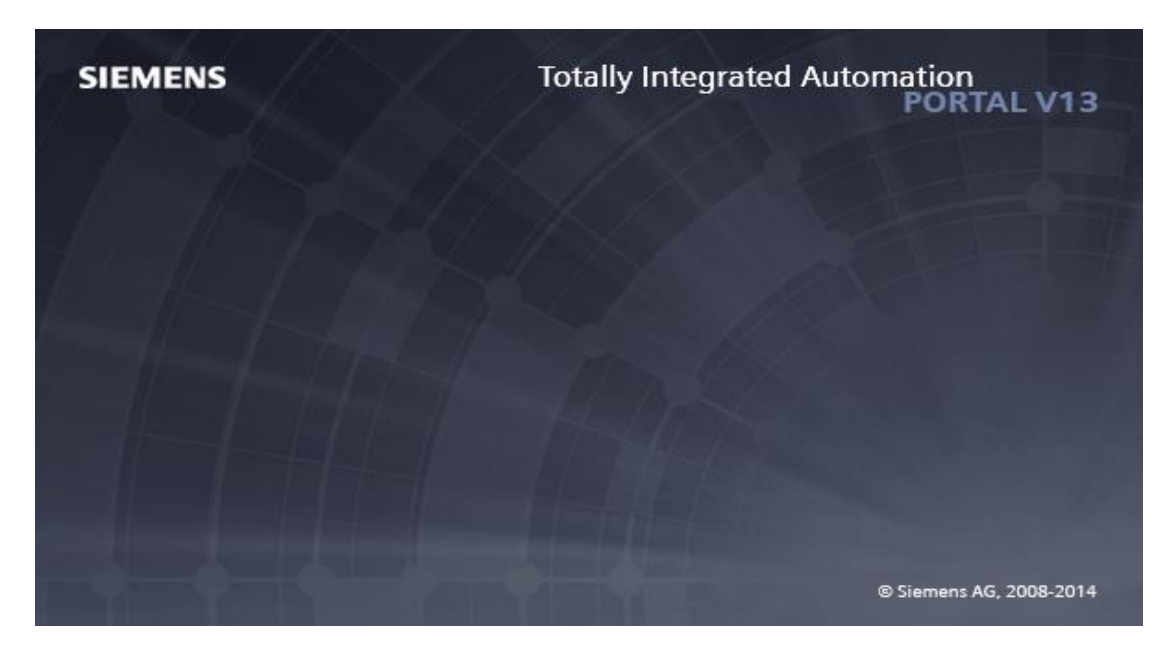

Εικόνα 28. TIA Portal V13 αρχική οθόνη

## **4.2.2 Αρχική οθόνη και περιγραφή επιλογών**

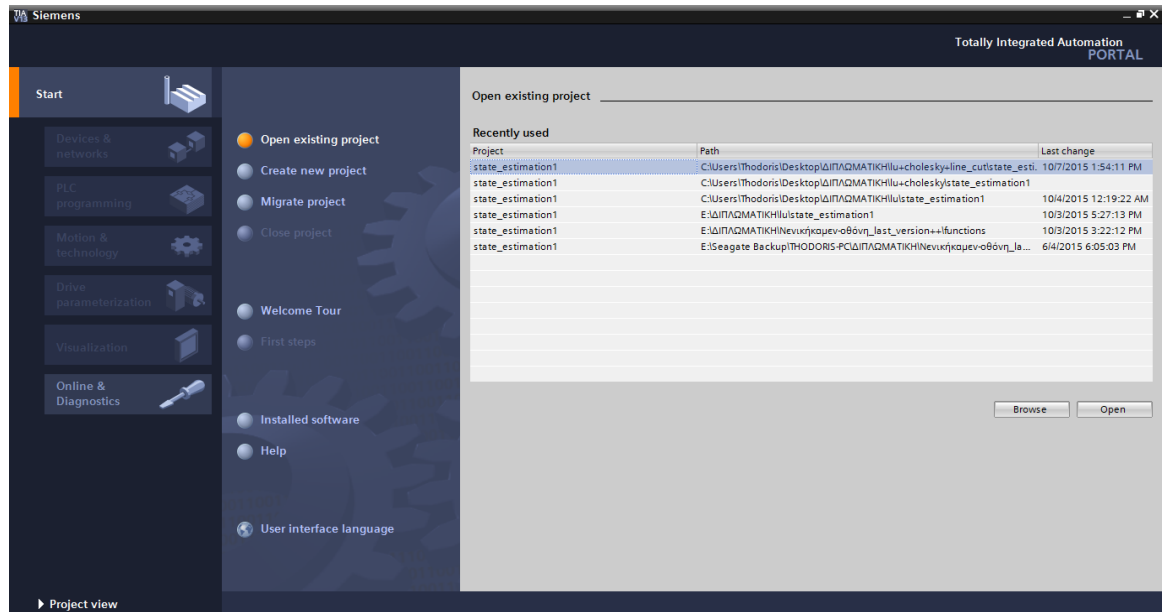

Μετά το άνοιγμα της εφαρμογής ο χρήστης βλέπει την παρακάτω οθόνη:

Εικόνα 29. TIA Portal οθόνη επιλογών

Στην εικόνα 29 φαίνονται όλες οι διαθέσιμες επιλογές κατά την έναρξη του προγράμματος, οι οποίες είναι:

- *Open existing project:* Ανοίγει κάποιο ήδη δημιουργημένο project. Μια λίστα από αυτά που χρησιμοποιήθηκαν πρόσφατα φαίνεται δεξιά στην καρτέλα "Recently used".
- *Create new project:* Αυτή η επιλογή δημιουργεί ένα καινούργιο project από την αρχή.
- *Migrate project:* Με τη συγκεκριμένη επιλογή δίνεται η δυνατότητα να ενσωματωθεί κάποιο project που έχει δημιουργηθεί είτε στο TIA Portal είτε σε κάποιο από τα αυτόνομα ξεχωριστά λογισμικά που είναι ενσωματωμένα στο TIA Portal, όπως για παράδειγμα το πρόγραμμα STEP7.
- *Close project:* Η συγκεκριμένη επιλογή είναι διαθέσιμη μόνο όταν μεταβούμε στην οθόνη επιλογών, όταν είναι ανοικτό ήδη κάποιο project και επιτρέπεται μέσω της συγκεκριμένης επιλογής να κλείσει.
- *Welcome tour:* Πρόκειται για μια «ξενάγηση» με εικόνες και κατάλληλα λεκτικά που είναι προφορτωμένη στην πλατφόρμα του TIA Portal.
- *First steps:* Πρόκειται για μια επιλογή που βοηθάει στη δημιουργία και κατανόηση ενός δημιουργημένου project.
- *Installed software:* Εμφανίζει πληροφορίες για το εγκατεστημένο λογισμικό.
- *Help:* Πρόκειται για το εγχειρίδιο χρήσης της εφαρμογής με διαδραστική μορφή, καθώς επιτρέπει την αναζήτηση με συγκεκριμένα κριτήρια βοηθώντας τον χρήστη να εντοπίσει το πρόβλημα ή την πληροφορία που αναζήτα πιο εύκολα.
- *User interface language:* Δίνει τη δυνατότητα στον χρήστη να επιλέξει κάποια από τις διαθέσιμες γλώσσες για τη χρήση της εφαρμογής. Αξίζει να σημειωθεί ότι η ελληνική γλώσσα δεν συμπεριλαμβάνεται στην έκδοση που χρησιμοποιήθηκε στη συγκεκριμένη εργασία.

## **4.2.3 Δημιουργία νέου project και επιλογή κατάλληλου υλικού(hardware)**

Από την οθόνη επιλογών στην Εικόνα 29 επιλέχθηκε η επιλογή "Create new project", η οποία στη συνέχεια οδηγεί στην παρακάτω οθόνη, στην οποία πρέπει να δηλωθεί το όνομα του project, η τοποθεσία αποθήκευσης, ο δημιουργός του και τυχόν σχόλια που επιθυμεί:

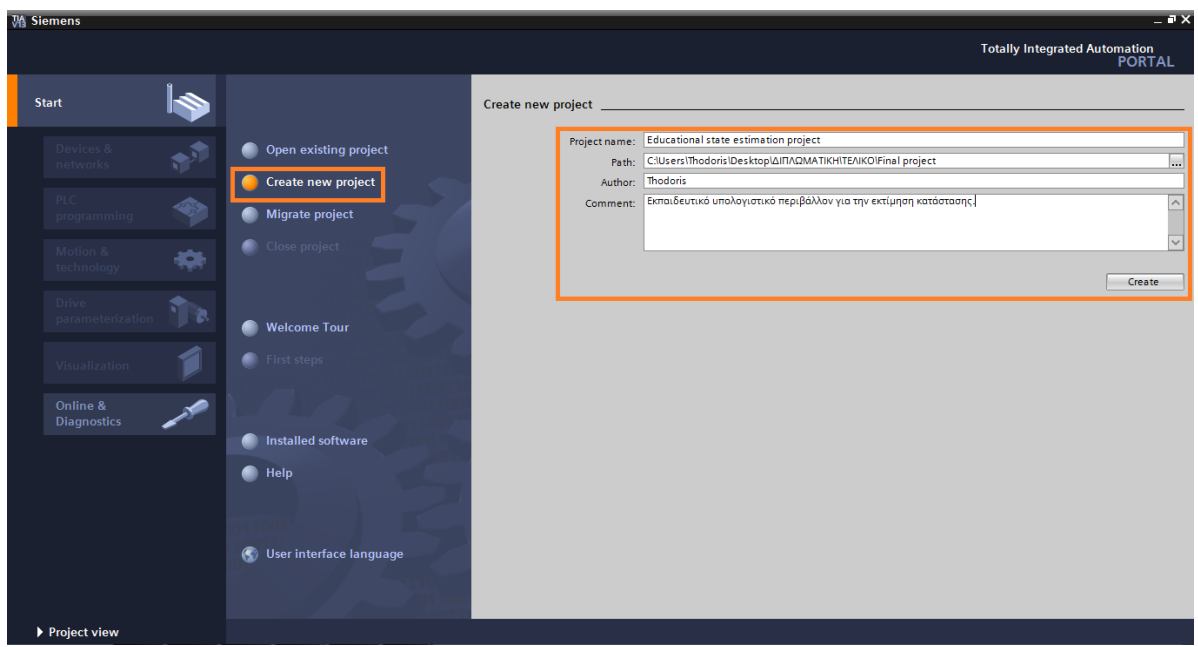

Εικόνα 30. Δημιουργία νέου project

Αφού εισαχθούν κατάλληλα τα πεδία που αναφέρθηκαν και φαίνονται μέσα σε πλαίσιο στην παραπάνω εικόνα, επιλέγεται το κουμπί "Create". Έπειτα, το πρόγραμμα μας οδηγεί στην επιλογή "First steps", όπου εμφανίζεται η παρακάτω οθόνη με το δέντρο επιλογών για το νέο project που δημιουργήθηκε:

| M Siemens - Educational state estimation project       |                                                                     |                                                                           |                          |                                                                                                    | $= 7 \times$<br><b>Totally Integrated Automation</b><br><b>PORTAL</b> |
|--------------------------------------------------------|---------------------------------------------------------------------|---------------------------------------------------------------------------|--------------------------|----------------------------------------------------------------------------------------------------|-----------------------------------------------------------------------|
| $\hat{\phantom{a}}$<br><b>Start</b>                    |                                                                     |                                                                           |                          |                                                                                                    |                                                                       |
| Devices &<br>p.<br>networks<br>PLC<br>◈<br>programming | Open existing project<br>Create new project<br>Migrate project<br>∙ | <b>Start</b>                                                              |                          | Project: "Educational state estimation project" was opened successfully. Please select the next step: | $\sim$                                                                |
| Motion &<br>✿<br>technology<br><b>Drive</b>            | Close project                                                       | Devices &<br><b>networks</b>                                              | $P_{\mu}$                | Configure a device                                                                                    |                                                                       |
| 'I'a<br>parameterization<br><b>Visualization</b>       | <b>Welcome Tour</b><br><b>First steps</b>                           | PLC programming                                                           | $\mathcal{O}_\mathbb{Z}$ | Write PLC program                                                                                     | $\equiv$                                                              |
| Online &<br><b>Diagnostics</b>                         | <b>Installed software</b>                                           | Motion &<br>$\triangle$<br>technology<br><b>Drive</b><br>parameterization | $\frac{1}{2}$<br>T.      | Configure<br>technology objects<br>Parameterize drive                                                 |                                                                       |
|                                                        | Help<br>m                                                           | Visualization                                                             |                          | Configure an HMI screen                                                                               |                                                                       |
|                                                        | User interface language<br>C.                                       | $\sum$ Project view                                                       |                          | Open the project view                                                                                 | $\check{~}$                                                           |

Εικόνα 31. Δέντρο επιλογών νέου project

Για να επιλεγεί και να ρυθμιστεί η κατάλληλη CPU που θα συνεργάζεται με τον ελεγκτή SIMATIC S7-300, επιλέγεται το αντίστοιχο κουμπί που βρίσκεται σε πλαίσιο στην Εικόνα 31, "Configure a device". Η νέα οθόνη που εμφανίζεται είναι η εξής:

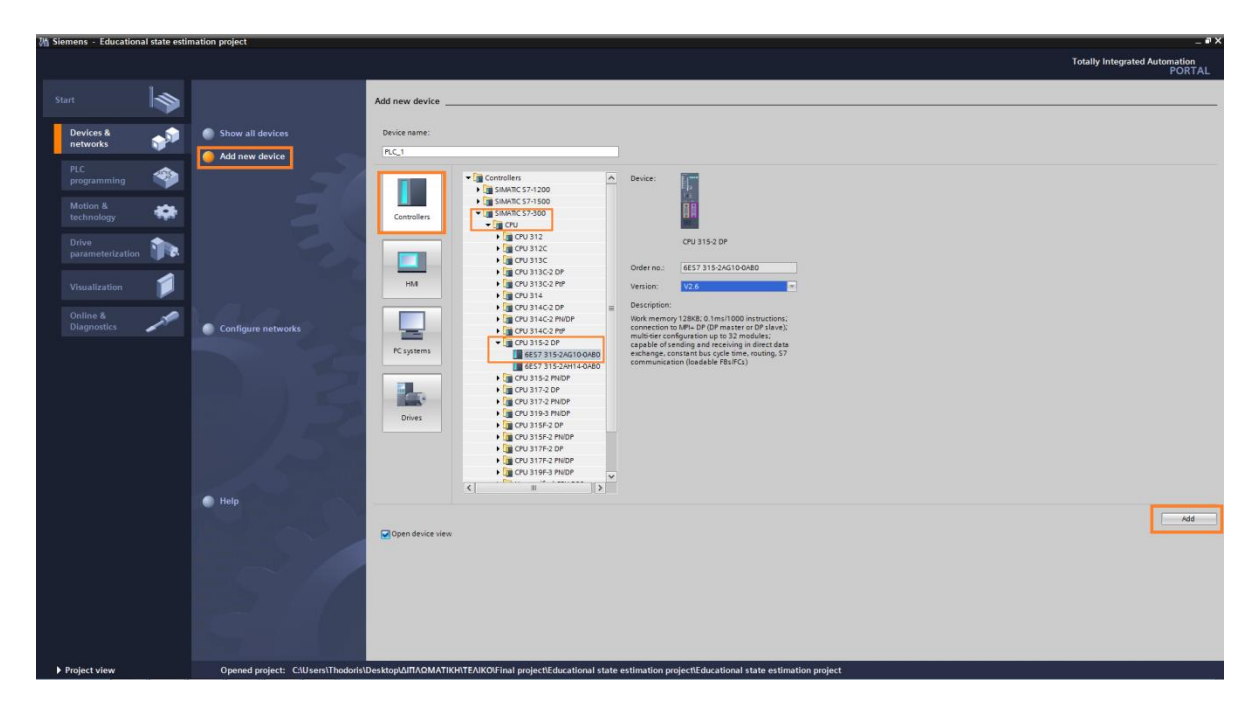

Εικόνα 32. Ρύθμιση συσκευής

Στην παραπάνω οθόνη επιλέγεται η συσκευή PLC που θα χρησιμοποιηθεί. Στην προκειμένη περίπτωση οι επιλογές που έγιναν για τη συσκευή PLC φαίνονται σε πορτοκαλί πλαίσιο και είναι:

- $\bullet$  Επιλογή "Add new device"
- Στη συνέχεια "Controllers"
- SIMATIC S7-300
- CPU
- CPU 315 2-DP
- 6ES7 315-2AG10-0AB0

Αφού έχει γίνει η επιλογή της CPU, περιγραφή της οποίας φαίνεται στην Εικόνα 32, επιλέγεται το κουμπί "Add", το οποίο οδηγεί στην επόμενη οθόνη:

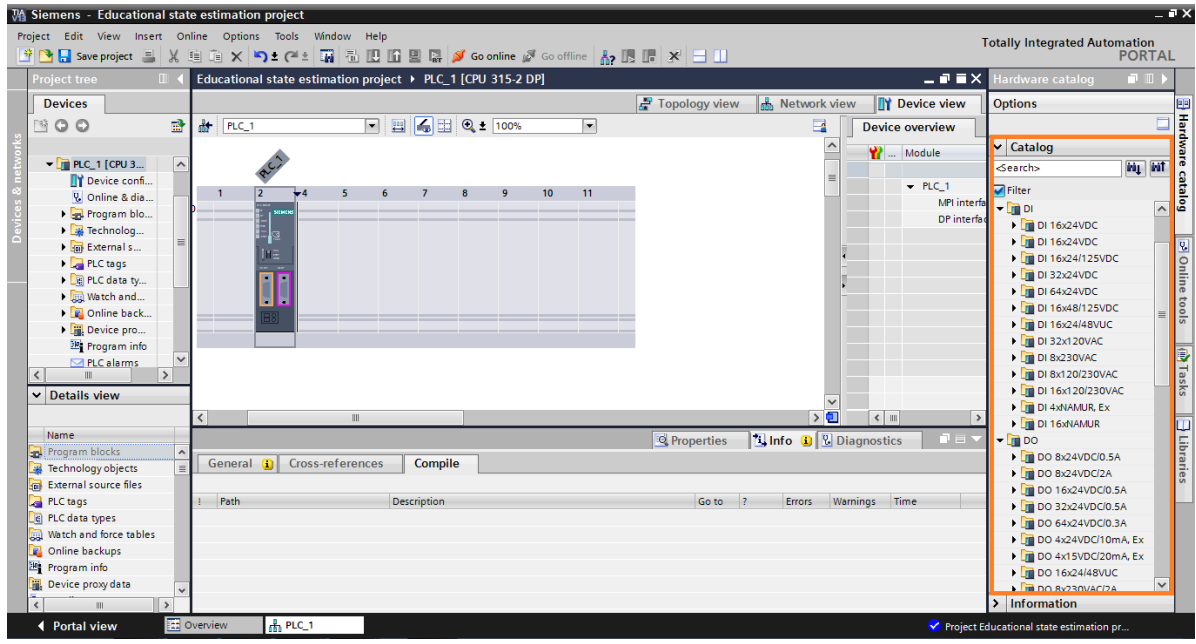

Εικόνα 33. Επιλογή εισόδων/εξόδων του PLC

Στην Εικόνα 33 φαίνεται η συσκευή που έχει επιλεχθεί προηγουμένως και από τη δεξιά στήλη της εικόνας που είναι σε πλαίσιο επιλέγονται οι αναλογικές και ψηφιακές είσοδοι και έξοδοι, πιο συγκεκριμένα επιλέχθηκαν:

- *Ψηφιακές είσοδοι:*
	- DI
	- DI 16x24VDC
	- 6ES7 321-7BH01-0AB0
- *Ψηφιακές έξοδοι:*
	- $\blacksquare$  DO
	- DO 8x24VDC/0.5A
	- 6ES7 322-8BF00-0AB0
- *Αναλογικές είσοδοι(επιλέγονται 4 ίδιες):*
	- $\blacksquare$  AI
	- AI 8x16BIT
	- 6ES7 331-7NF00-0AB00

Μετά την εισαγωγή των παραπάνω καρτών εισόδων/εξόδων(I/O modules), η τελική διαμόρφωση(configuration) του υλικού(hardware) που θα χρησιμοποιηθεί, έστω και εικονικά, φαίνεται παρακάτω:

| MA Siemens - Educational state estimation project                            |                                                                                                    | $ \blacksquare$ X                                                                           |
|------------------------------------------------------------------------------|----------------------------------------------------------------------------------------------------|---------------------------------------------------------------------------------------------|
| Project Edit View Insert Online Options Tools Window                         | Help                                                                                                    | <b>Totally Integrated Automation</b>                                                        |
|                                                                              | 守国 Save project ヨ X 自 白 × り± ( 生 萬 温 田 田 里 県 ダ Goonline ぷ Gooffline 【 】 旧 * 三 山                                                       | <b>PORTAL</b>                                                                               |
| <b>Project tree</b>                                                          | Educational state estimation project > PLC 1 [CPU 315-2 DP]                                                                           | 中田 ト<br>$ \overline{=}$ $\overline{=}$ $\times$<br>Hardware catalog                         |
| <b>Devices</b>                                                               | $\left  \right $ Topology view<br><b>R</b> Network view                                                                               | <b>TY</b> Device view<br><b>Options</b>                                                     |
| 盛<br>MOO                                                                     | 曲<br>6 日 Q± 100%<br>$\overline{\phantom{a}}$<br>e<br>PLC_1<br>$\blacksquare$                                                          | Hardware catalog<br>Ō<br><b>Device overview</b>                                             |
|                                                                              | $\sim$<br>o research of spicewood.                                                                                                    | $\vee$ Catalog<br><b>Y</b> Module                                                           |
| $\widehat{\phantom{a}}$<br>$\blacktriangleright$ $\blacksquare$ PLC_1 [CPU 3 |                                                                                                    | ing int<br><b>Search&gt;</b>                                                                |
| <b>TY</b> Device confi<br>% Online & dia                                     | Algrigan 2<br>Al Briggy 3<br>Al Bridger A<br>Al Strash 1                                                                              | $-$ PLC 1<br><b>D</b> Filter                                                                |
| I and Program blo                                                            | RC)                                                                                                    | MPI interfa<br>$\triangleright$ T DO 32x24VDC/0.5A<br>$\widehat{\phantom{a}}$               |
| <b>Ext</b> Technolog                                                         | 5 <sup>7</sup><br>$\overline{4}$<br>$\mathbf{a}$<br>$\overline{9}$<br>6<br>$\overline{7}$<br>10 <sub>10</sub><br>2 <sup>7</sup><br>11 | DP interfac<br>$\triangleright$ T DO 64x24VDC/0.3A                                          |
| I del External s                                                             | Rail_0                                                                                                    | $\triangleright$ The DO 4x24VDC/10mA, Ex<br>DI 16x24VDC                                     |
| PLC tags                                                                     | $\P$                                                                                                    | S Online tools<br>DO 4x15VDC/20mA, Ex<br>DO 8x24VDC                                         |
| I cata ty                                                                    |                                                                                                    | $\triangleright$ DO 16x24/48VUC<br>AI 8x16BIT 1                                             |
| I watch and                                                                  | IΓΞ                                                                                                    | DO 8x230VAC/2A<br>AI 8x16BIT 2                                                              |
| <b>DE</b> Online back                                                        | Г<br>п                                                                                                    | DO 8xAC Iso<br>AI 8x16BIT_3                                                                 |
| ▶ <sub>iii</sub> , Device pro                                                | L<br>ы                                                                                                    | DO 16x120/230VAC/1A<br>AI 8x16BIT 4                                                         |
| <b>Big</b> Program info                                                      |                                                                                                    | DO 32x120/230VAC/1A                                                                         |
| $\blacksquare$ PLC alarms<br>$\rightarrow$                                   |                                                                                                    | DO 8xRelay 230VAC<br>DO 8xRelay 230VAC/8A                                                   |
| $\overline{\phantom{a}}$                                                     |                                                                                                    | <b>Tasks</b><br>DO 8xRelay                                                                  |
| $\vee$ Details view                                                          |                                                                                                    | DO 16xRelay 120/23                                                                          |
|                                                                              | $\rightarrow \blacksquare$<br>$\left\langle \right $ III<br>$\mathbb{H}$<br>Ł                                                         | $\rightarrow$<br>$\equiv$<br>DO 8x48/125VDC/1.5A                                            |
| Name                                                                         | <b>1 Info Q Q</b> Diagnostics<br><b>Q</b> Properties                                                                                  | $\boxed{\exists}$ Libraries<br>$\Box$<br>$\blacktriangleright$ $\boxed{\blacksquare}$ DI/DO |
| Program blocks                                                               |                                                                                                    | $-\sqrt{m}$ Al                                                                              |
| Technology objects                                                           | <b>Cross-references</b><br>Compile<br>General C                                                                                       | $\triangleright$ $\blacksquare$ AI 2x12BIT                                                  |
| <b>External source files</b>                                                 |                                                                                                    | $\triangleright$ $\blacksquare$ Al 8x12BIT                                                  |
| PLC tags                                                                     | Go to<br>Warnings Time<br>Path<br>Description<br>$\mathbf{R}$<br>Errors                                                               | $\triangleright$ $\boxed{\mathsf{m}}$ AI 8x13BIT                                            |
| e PLC data types                                                             |                                                                                                    | $\triangleright$ $\blacksquare$ Al 8x14BIT                                                  |
| Watch and force tables                                                       |                                                                                                    | $\sqrt{\frac{1}{2}}$ Al 8x16BIT                                                             |
| Online backups                                                               |                                                                                                    | <b>6ES7 331-7NF00-</b>                                                                      |
| Program info                                                                 |                                                                                                    | <b>6ES7 331-7NF10-</b>                                                                      |
| iii. Device proxy data                                                       |                                                                                                    | $\overline{\phantom{a}}$<br>$\rightarrow$                                                   |
| $\rightarrow$                                                                |                                                                                                    | > Information                                                                               |
| ◀ Portal view                                                                | <b>Et</b> Overview<br><b>A</b> PLC_1                                                                                                  | The project Educational state estimatio                                                     |

Εικόνα 34. Διαμόρφωση εισόδων/εξόδων hardware

## **4.2.4 Επιλογή οθόνης**

Πηγαίνοντας πάλι στο δέντρο επιλογών του project που φαίνεται στην Εικόνα 31, γίνεται η επιλογή "Configure a device", ομοίως με την επιλογή και ρύθμιση της CPU. Η οθόνη που εμφανίζεται είναι ίδια με αυτή της Εικόνας 32, απλά αντί για την επιλογή "Controller", γίνεται η επιλογή "HMI". Στη συνέχεια εμφανίζεται η λίστα με τις διαθέσιμες επιλογές οθονών, από τις οποίες έγινε η επιλογή με τα βήματα που φαίνονται παρακάτω:

- $-HMI$
- SIMATIC Comfort Panel
- <sup>19</sup>" Display
- **TP1900 Comfort**
- 6AV2 124-0UC020-0AX0

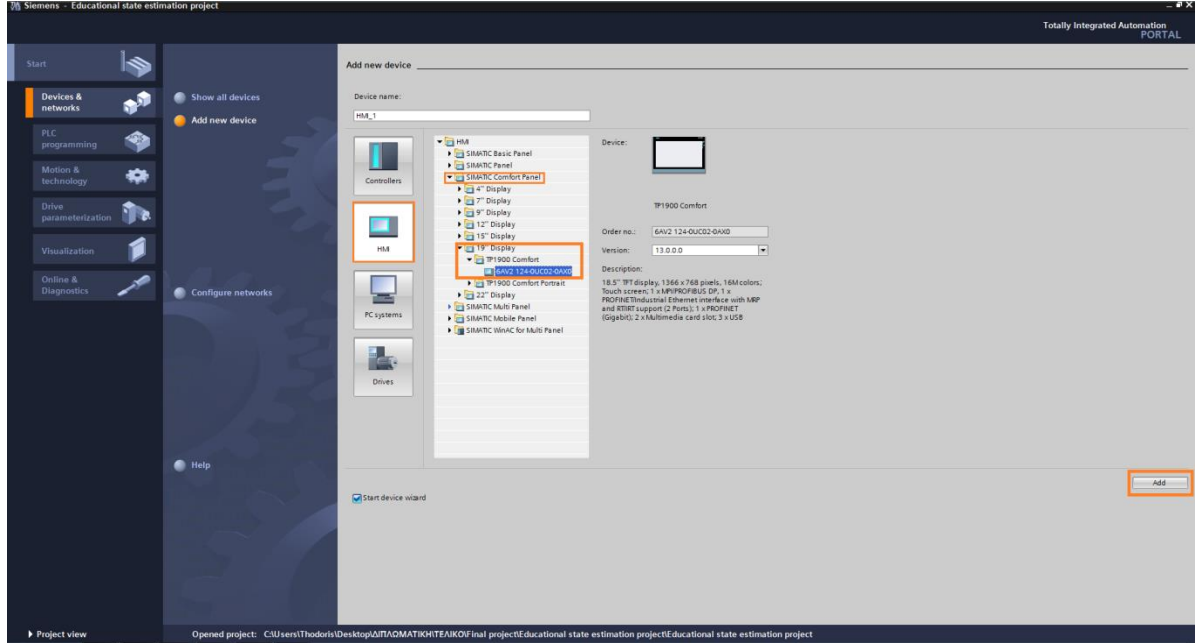

Εικόνα 35. Επιλογή οθόνης

Αφού επιλεγεί η επιθυμητή οθόνη, πατάμε το κουμπί "Add" και οδηγούμαστε στο επόμενο βήμα στο οποίο πρέπει να επιλεγεί ποιο PLC θα διασυνδεθεί με αυτή, το οποίο επιλέγεται πατώντας το κουμπί "Browse" το οποίο εμφανίζει τη διαθέσιμη λίστα με τα PLCs όπως φαίνεται παρακάτω:

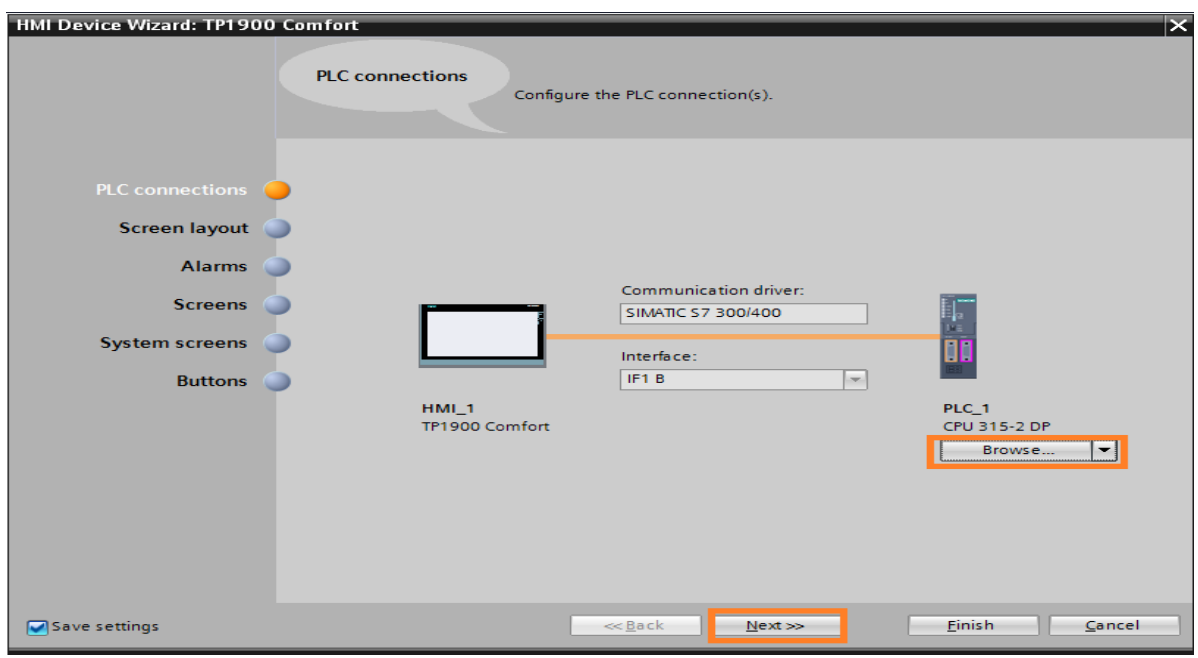

Εικόνα 36. Επιλογή διασυνδεδεμένου PLC

Μετά την επιλογή του κατάλληλου PLC, πατάμε "Next" και οδηγούμαστε στο επόμενο βήμα, στο οποίο καλούμαστε να επιλέξουμε κάποια βασικά στοιχεία της οθόνης, όπως η ανάλυση το χρώμα του φόντου, εάν θα εμφανίζεται η ημερομηνία και η ώρα και εάν επιθυμούμε την εισαγωγή κεφαλίδας και λογότυπου, όπως φαίνεται παρακάτω:

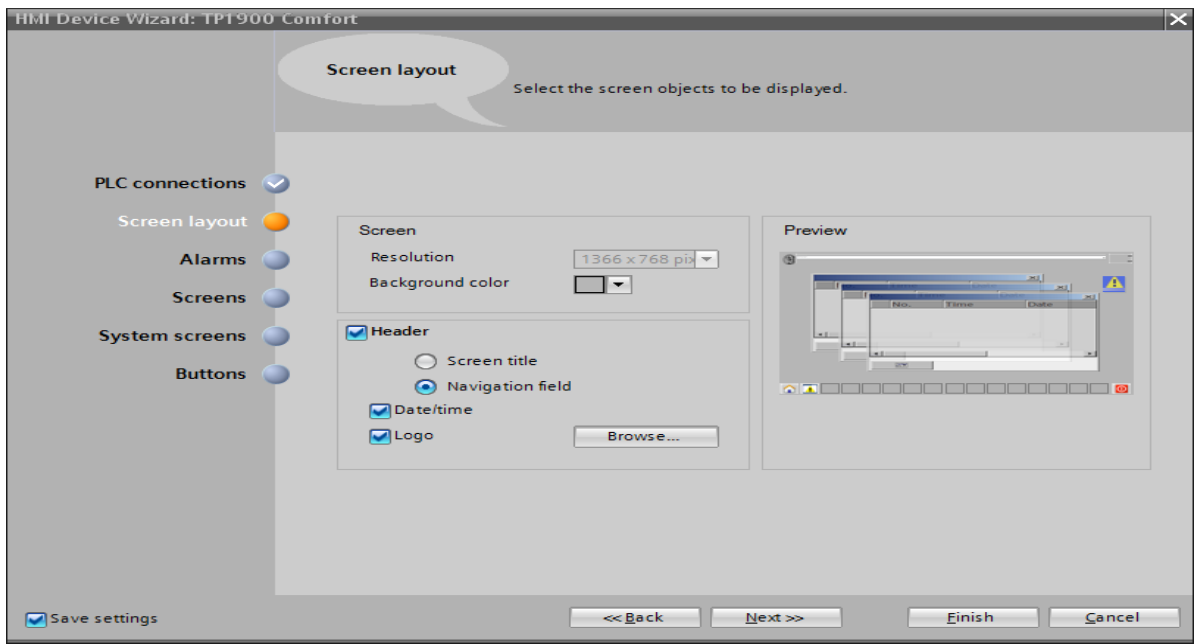

Εικόνα 37. Βασικές ρυθμίσεις οθόνης

Στο επόμενο βήμα καλούμαστε να ρυθμίσουμε εάν θα εμφανίζονται τα σφάλματα που προκύπτουν στην οθόνη και πώς θα φαίνονται.

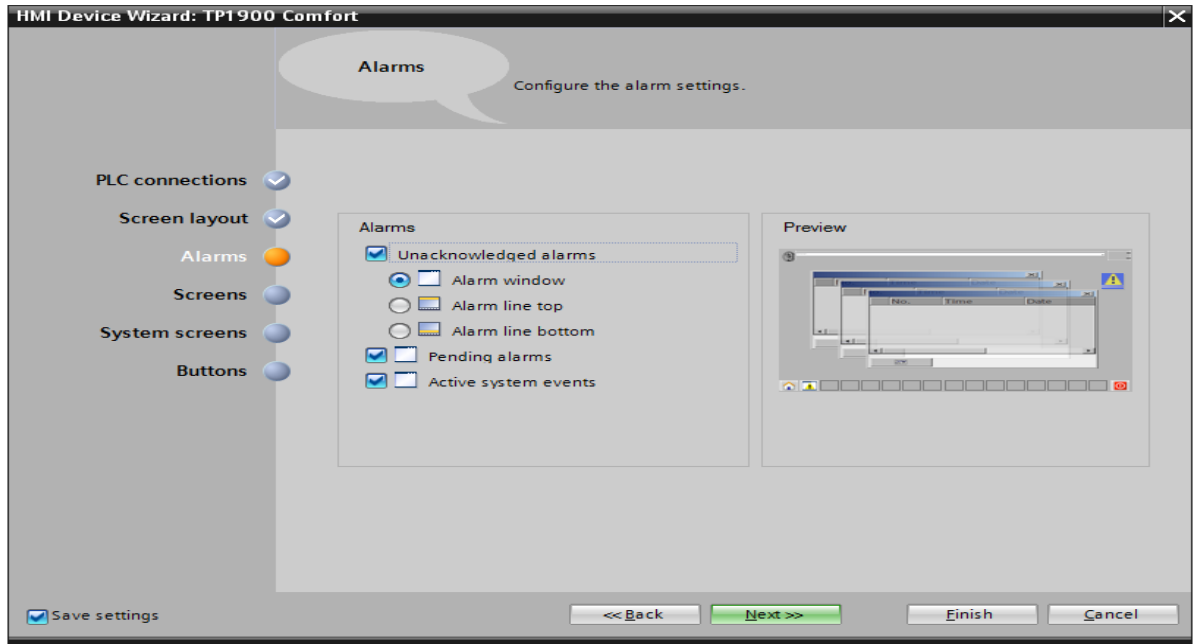

Εικόνα 38. Εμφάνιση "Alarms" στην οθόνη

Στη συνέχεια επιλέγουμε πόσες οθόνες θέλουμε να εμφανίζονται πέρα από την αρχική οθόνη και πώς θα διασυνδέονται μεταξύ τους.

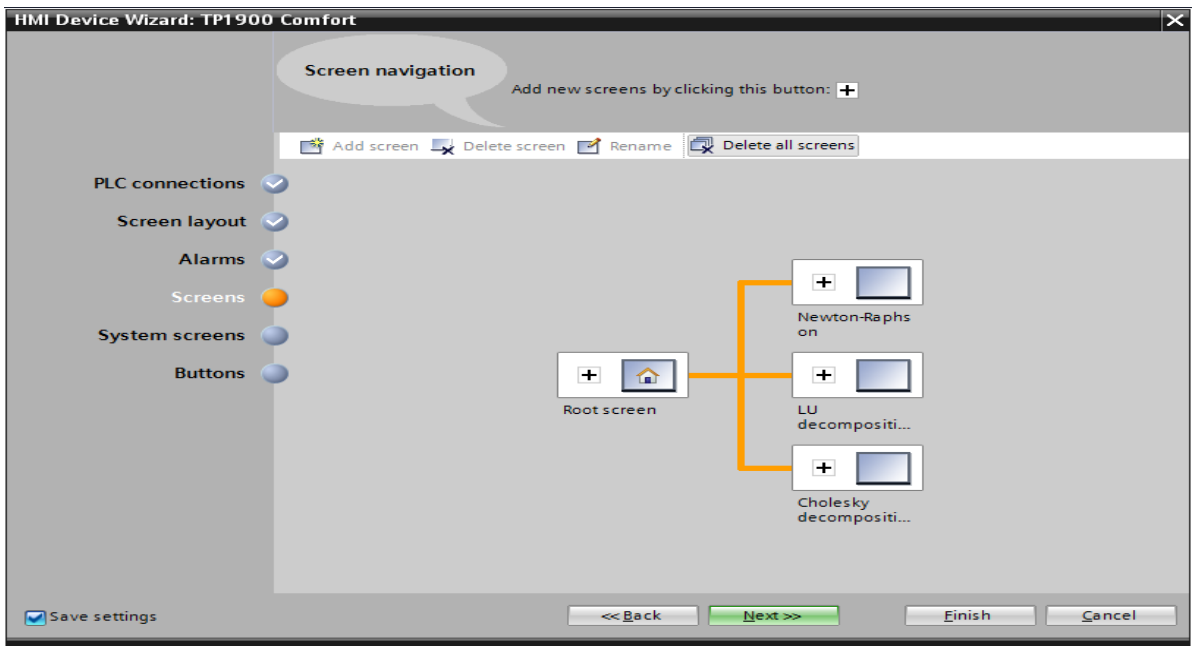

Εικόνα 39. Επιλογή αριθμού οθονών

Κατόπιν επιλέγεται το ποιές θα είναι οι πληροφορίες που θα εμφανίζονται στην αρχική οθόνη(root screen). Στην προκειμένη περίπτωση τις επιλέξαμε όλες τις διαθέσιμες επιλογές όπως φαίνεται παρακάτω:

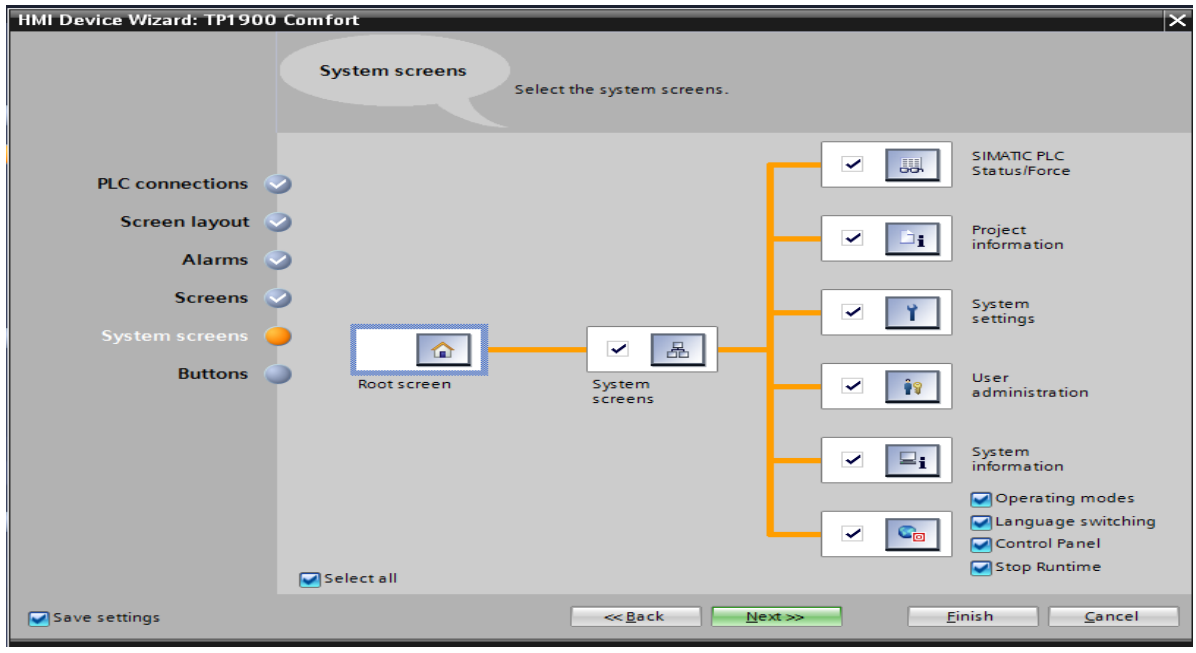

Εικόνα 40. Πληροφορίες αρχικής οθόνης(root screen)

Στο τελευταίο βήμα για τη δημιουργία της οθόνης τοποθετούμε ποια κουμπιά θα εμφανίζονται που αφορούν την ενεργοποίηση/απενεργοποίηση της, είσοδο και έξοδο χρήστη, ένδειξη σφαλμάτων, κ.α.

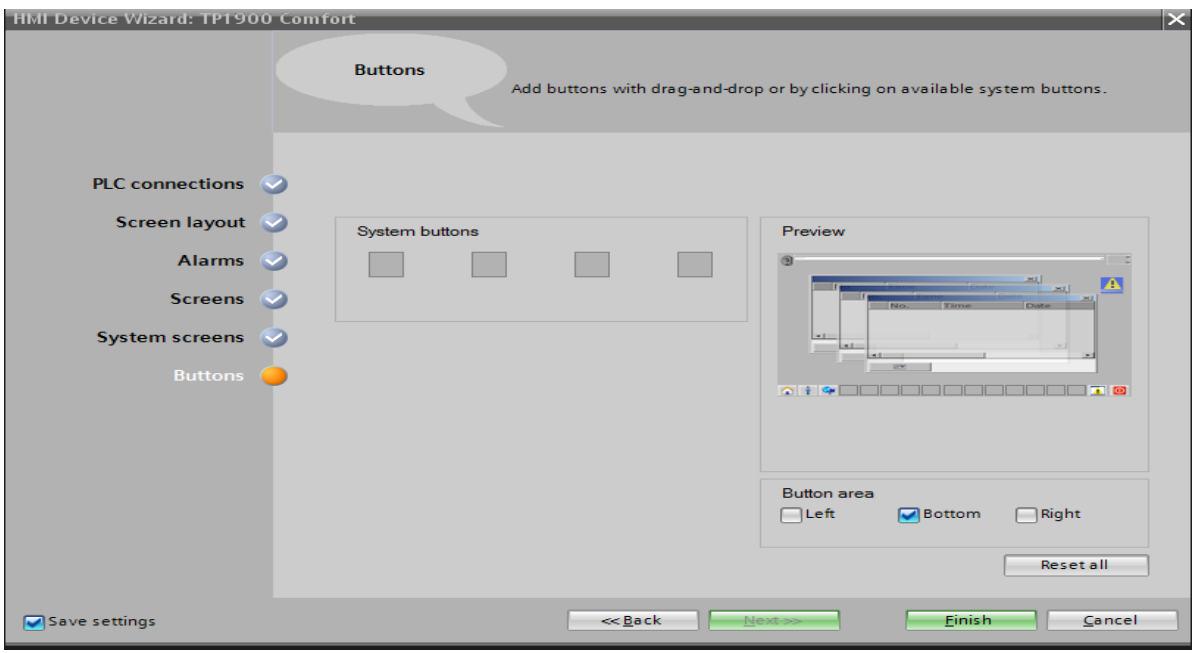

Εικόνα 41. Ρύθμιση κουμπιών συστήματος στην οθόνη

Μόλις ολοκληρωθούν τα παραπάνω βήματα, επιλέγουμε το κουμπί "Finish" το οποίο μας οδηγεί στην οθόνη που δημιουργήθηκε, στην οποία μπορούμε να προσθέσουμε εικόνες, διακόπτες, buttons, μετρητές, κ.α. όπως φαίνεται παρακάτω:

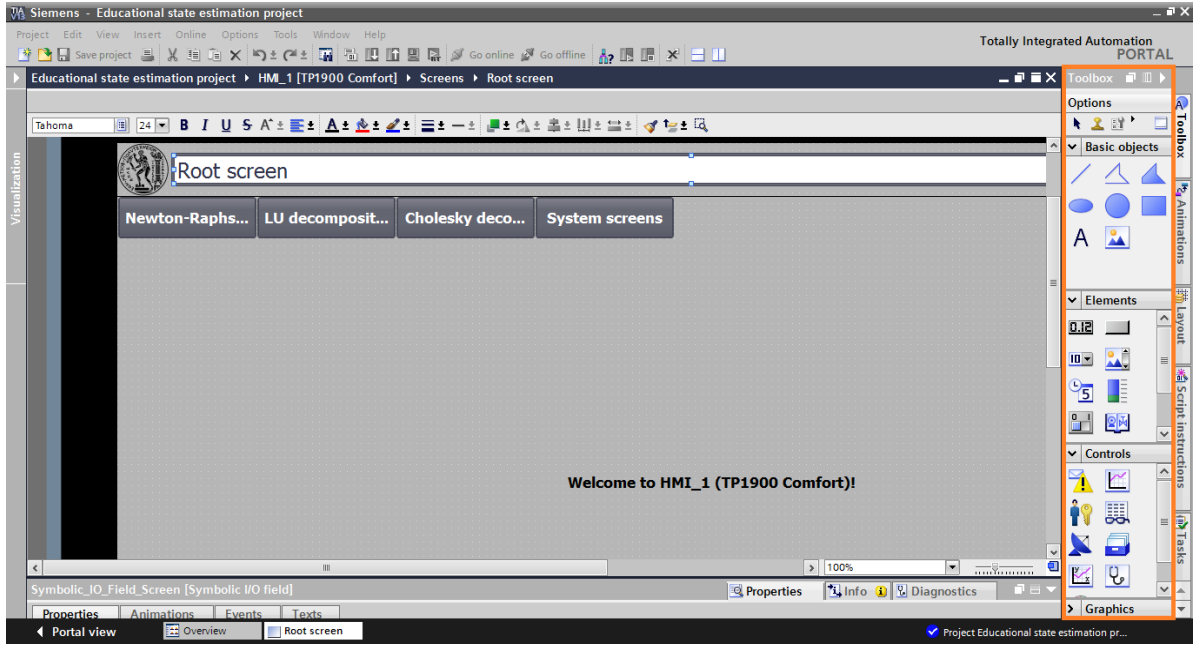

Εικόνα 42. HMI οθόνη

Στην Εικόνα 42 φαίνεται η οθόνη που δημιουργήθηκε και δεξιά στο πορτοκαλί πλαίσιο η λίστα επιλογών για την προσθήκη στοιχείων σε αυτή. Αναλυτική παρουσίαση του HMI θα γίνει σε επόμενη παράγραφο.

### **4.2.5 Δημιουργία OB για τη λήψη μετρήσεων μέσω PLC**

Στην παράγραφο 4.2 αναφέρθηκε ότι οι μετρήσεις μόνιμης κατάστασης για το εξεταζόμενο δίκτυο 5 ζυγών θα παρέχονται στο πρόγραμμα εικονικά μέσω PLC. Όπως έχει ήδη αναφερθεί στην παράγραφο 3.2.3.4 το PLC λαμβάνει τόσο ψηφιακές όσο και αναλογικές εισόδους, για το λόγο αυτό στην παράγραφο 4.2.3 στη ρύθμιση του PLC έχουν προστεθεί και αναλογικές και ψηφιακές είσοδοι (Εικόνα 34). Οι αναλογικές μετρήσεις που λαμβάνει το PLC είναι συνεχούς και προκαθορισμένου εύρους, π.χ. ±500mV, ±10V, ±20mA, 4..20mA, όπως έχει ήδη αναφερθεί σε προηγούμενο κεφάλαιο. Οι μετρήσεις από το εξεταζόμενο δίκτυο πριν ληφθούν από το PLC υπόκεινται σε κατάλληλη επεξεργασία από τον μορφοτροπέα,, έτσι τα εύρη που διατυπώθηκαν παραπάνω είναι αυτά στα οποία ο μορφοτροπέας αντιστοιχίζει τις μετρούμενες τιμές από τα αντίστοιχα μετρητικά όργανα. Στη συνέχεια, οι τιμές που προκύπτουν από τον μορφοτροπέα προκειμένου να μπορεί να τις «αντιληφθεί» σωστά το PLC μετατρέπονται εκ νέου σε έναν ακέραιο αριθμό μέσω των μονάδων A/D(Analog to Digital). [\[8\]](#page-205-0) Η μέτρηση τελικά που λαμβάνει το PLC είναι ένας ακέραιος αριθμός, ο οποίος όμως εάν παρασχεθεί στο πρόγραμμα και εκτελεστούν οι κατάλληλοι υπολογισμοί δεν θα προκύψει σωστό αποτέλεσμα. Αυτό συμβαίνει διότι το πρόγραμμα λαμβάνοντας τη μέτρηση αυτή δεν μπορεί να την αντιστοιχίσει στην πραγματική μετρούμενη τιμή και έτσι θα εκλαμβάνει ως μετρούμενη τιμή αυτόν τον ακέραιο αριθμό. Γνωρίζοντας, λοιπόν τη λειτουργία του προγράμματος κρίθηκε απαραίτητο πριν η μέτρηση παρασχεθεί σε αυτό να υποστεί κατάλληλη μετατροπή μέσω της συνάρτησης συστήματος FC[105] ή SCALE όπως ονομάζεται. Όπως υποδηλώνει και το όνομά της, η συγκεκριμένη συνάρτηση παίρνει ως είσοδο μία τιμή και την κλιμακοποιεί στην επιθυμητή τιμή ανάλογα με τα δεδομένα που τις έχουν δοθεί. Στην παρακάτω εικόνα φαίνεται η συνάρτηση SCALE σε STEP-7:

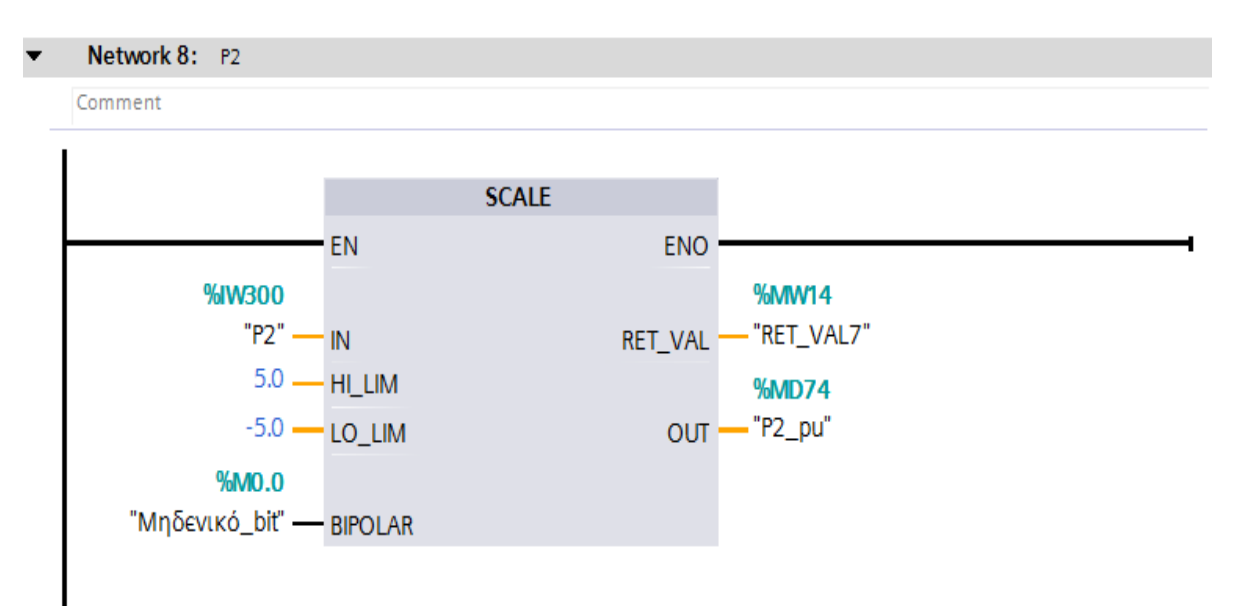

Εικόνα 43. Συνάρτηση SCALE

Τα ορίσματα επομένως που απαιτούνται, όπως φαίνεται και στην Εικόνα 43 είναι:

- *IN:* Η μετρούμενη τιμή σε μορφή ακέραιου που προκύπτει από το μορφοτροπέα.
- *HI\_LIM:* Η μέγιστη δυνατή τιμή του εισερχόμενου σήματος.
- *LO\_LIM:* Η ελάχιστη δυνατή τιμή του εισερχόμενου σήματος.
- *BIPOLAR:* Εξετάζει το εύρος του εισερχόμενου σήματος. Εάν είναι 1 αυτή η τιμή το εύρος κινείται από -27648 έως 27648 ενώ εάν είναι 0 το εύρος είναι από 0 μέχρι 27648.
- *RET\_VAL:* Εάν η εκτέλεση της συνάρτησης πραγματοποιηθεί χωρίς σφάλματα η τιμή της RET\_VAL είναι 0.
- *OUT:* Είναι η τελική ανά μονάδα τιμή του μετρούμενου μεγέθους που δίνεται ως δεδομένο στο πρόγραμμα εκτίμησης κατάστασης.

Η συνάρτηση SCALE(FC\_105) μπορεί να εισαχθεί στο OB του TIA Portal από την κατηγορία "Conversion operations" στη στήλη "Basic instructions", όπως φαίνεται παρακάτω στο πορτοκαλί πλαίσιο:

| MA Siemens - Educational state estimation project                              |               |                                                                                             |              |                         |                 |                   |                                                               |                                                                    |                |                                                              | $-7X$                        |
|--------------------------------------------------------------------------------|---------------|---------------------------------------------------------------------------------------------|--------------|-------------------------|-----------------|-------------------|---------------------------------------------------------------|--------------------------------------------------------------------|----------------|--------------------------------------------------------------|------------------------------|
|                                                                                |               | Project Edit View Insert Online Options Tools Window Help                                   |              |                         |                 |                   |                                                               |                                                                    |                | <b>Totally Integrated Automation</b>                         |                              |
|                                                                                |               | *   ^   ^   Save project ■ ※ 画面× りょ~ ■ 圖 圖 圖 圖 圖 圖 ② Goonline 』 Gooffline   品 圓 圖 ※   一   1 |              |                         |                 |                   |                                                               |                                                                    |                |                                                              | <b>PORTAL</b>                |
| <b>Project tree</b>                                                            | m             | Educational state estimation project ▶ PLC_1 [CPU 315-2 DP] ▶ Program blocks ▶ Main [OB1]   |              |                         |                 |                   |                                                               | $\blacksquare \blacksquare \blacksquare \blacksquare \blacksquare$ |                |                                                              | $F \cup$                     |
| <b>Devices</b>                                                                 |               |                                                                                             |              |                         |                 |                   |                                                               |                                                                    | <b>Options</b> |                                                              |                              |
| SOO                                                                            | 聲             |                                                                                             |              |                         |                 |                   |                                                               | $\Box$                                                             |                |                                                              | <b>ES Instructions</b><br>口圖 |
|                                                                                |               | Main                                                                                        |              |                         |                 |                   |                                                               |                                                                    | > Favorites    |                                                              |                              |
| T Educational sta                                                              | $\sim$        | <b>Name</b>                                                                                 | Data type    | <b>Offset</b>           | Default value   | Comment           |                                                               |                                                                    |                | $\triangleright$ Basic instructions                          |                              |
| Add new d                                                                      |               | $\sqrt{u}$ $\sqrt{u}$ Temp                                                                  |              |                         |                 |                   |                                                               | ۸                                                                  | Name           |                                                              | <b>Descrip</b>               |
| PLC progr<br>$m$ Devices &                                                     |               | $\overline{2}$<br>OB1 EV CLASS<br><b>I</b> different                                        | Byte         | 18 0.0                  |                 |                   | Bits $0-3 = 1$ (Coming event), Bits $4-7 = 1$ (Event class 1) |                                                                    |                | General                                                      |                              |
| $\nabla$ $\mathbf{F}$ PLC_1 [CP                                                |               | OB1_SCAN_1<br><b>KOLL</b>                                                                   | <b>Byte</b>  | 1.0                     |                 |                   | 1 (Cold restart scan 1 of OB 1), 3 (Scan 2-n of OB 1)         |                                                                    |                | I Full Bit logic operations                                  | <b>P Testing</b>             |
| <b>TY</b> Device co                                                            |               |                                                                                             |              |                         | <b>ALCOHOL:</b> |                   |                                                               |                                                                    |                | <b>O</b> Timer operations                                    |                              |
| <b>V</b> . Online &                                                            |               | $\rightarrow$ $\rightarrow$ $\rightarrow$ $\rightarrow$ $\rightarrow$<br>ᅺ                  |              |                         |                 |                   |                                                               |                                                                    |                | I 41 Counter operations                                      |                              |
| $\blacktriangleright$ $\blacksquare$ Progra                                    |               |                                                                                             |              |                         |                 |                   |                                                               |                                                                    |                | Comparator operations                                        |                              |
| <b>Ar Add </b>                                                                 |               |                                                                                             |              |                         |                 |                   |                                                               |                                                                    |                | $\frac{1}{2}$ Math functions                                 |                              |
| <sup>2</sup> Main [                                                            |               | Network 8: P2<br>$\overline{\phantom{a}}$                                                   |              |                         |                 |                   |                                                               |                                                                    |                | Move operations                                              |                              |
| $\blacktriangleright$ $\equiv$ Syst<br>$\triangleright$ $\frac{1}{26}$ Technol |               | Comment                                                                                     |              |                         |                 |                   |                                                               |                                                                    |                | ► A Conversion operations                                    | <b>Tasks</b>                 |
| I di External s                                                                |               |                                                                                             |              |                         |                 |                   |                                                               |                                                                    |                | <b>ET CONVERT</b>                                            | Conver                       |
| $\neg$ PLC tags                                                                |               |                                                                                             | <b>SCALE</b> |                         |                 |                   |                                                               |                                                                    |                | <b>E</b> ROUND                                               | Round                        |
|                                                                                | $\rightarrow$ | EN                                                                                          |              | <b>ENO</b>              |                 |                   |                                                               |                                                                    |                | <b>ET CEIL</b>                                               | General                      |
| $\vee$ Details view                                                            |               | <b>WASOO</b>                                                                                |              | %MWI4                   |                 |                   |                                                               |                                                                    |                | <b>FT</b> FLOOR                                              | Genera $\frac{1}{2}$ .       |
|                                                                                |               | $"P2"$ - IN                                                                                 |              | "RET_VAL7"<br>RET VAL - |                 |                   |                                                               |                                                                    |                | <b>FI</b> TRUNC                                              |                              |
|                                                                                |               | $5.0 - H1$ LIM                                                                              |              | %MD74                   |                 |                   |                                                               |                                                                    |                | <b>SCALE</b>                                                 | Scale                        |
| Name                                                                           |               | $0.0 - LO$ LIM                                                                              |              | OUT-"P2_pu"             |                 |                   |                                                               |                                                                    |                | <b>UNSCALE</b>                                               | Unscal                       |
|                                                                                |               | <b>%MO.O</b>                                                                                |              |                         |                 |                   |                                                               |                                                                    |                | I an Program control operati<br><b>Nord logic operations</b> |                              |
|                                                                                |               | "Μηδενικό bit" - ΒΙΡΟΙΑΒ                                                                    |              |                         |                 |                   |                                                               |                                                                    |                | Shift and rotate                                             |                              |
|                                                                                |               |                                                                                             |              |                         |                 |                   |                                                               |                                                                    |                | Eta Additional instructions                                  |                              |
|                                                                                |               |                                                                                             |              |                         |                 |                   |                                                               |                                                                    |                |                                                              |                              |
|                                                                                |               | Network 9: P3<br>$\overline{\phantom{a}}$                                                   |              |                         |                 |                   |                                                               |                                                                    | $\epsilon$     | Ш                                                            | $\rightarrow$                |
|                                                                                |               | Comment                                                                                     |              |                         |                 |                   |                                                               |                                                                    |                | > Extended instructions                                      |                              |
|                                                                                |               |                                                                                             |              |                         |                 |                   | 100%<br>$\mathbf{r}$                                          | $\overline{\text{mod}}$                                            |                | > Technology                                                 |                              |
| $\mathbb{H}$                                                                   | $\rightarrow$ |                                                                                             |              |                         |                 | <b>Properties</b> | <b>N</b> Info <b>Q V</b> Diagnostics                          | n =                                                                |                | > Communication                                              |                              |

Εικόνα 44. Εισαγωγή συνάρτησης SCALE

Αξίζει να σημειωθεί ότι τα μετρούμενα μεγέθη και τα όρια που φαίνονται παρακάτω είναι σε ανά μονάδα τιμές.

Για τη δημιουργία του Organization block, το οποίο περιλαμβάνει τις συναρτήσεις SCALE για όλα τα μετρούμενα μεγέθη του δικτύου, είναι απαραίτητο να δηλωθούν όλες οι μεταβλητές(tags) που θα χρησιμοποιηθούν σε αυτό. Η δήλωση των tags γίνεται μέσω της καρτέλας PLC tags που φαίνεται παρακάτω:

| LA Siemens - Educational state estimation project              |                |                                               |          |                                                                        |           |                   |                  |                                    |   |                           |                    | $-7x$                                          |              |
|----------------------------------------------------------------|----------------|-----------------------------------------------|----------|------------------------------------------------------------------------|-----------|-------------------|------------------|------------------------------------|---|---------------------------|--------------------|------------------------------------------------|--------------|
| Project Edit View Insert Online Options Tools Window Help      |                |                                               |          |                                                                        |           |                   |                  |                                    |   |                           |                    | <b>Totally Integrated Automation</b>           |              |
| *   B Save project ■ ※ 画面 × りょ (* ±                            |                |                                               |          | ■ 6 H H H H A S Goonline A Gooffline A H H H X   H H                   |           |                   |                  |                                    |   |                           |                    | <b>PORTAL</b>                                  |              |
| <b>Project tree</b>                                            |                |                                               |          | Educational state estimation project ▶ PLC_1 [CPU 315-2 DP] ▶ PLC tags |           |                   |                  |                                    |   | $    \times$              |                    | <b>asks</b><br>$\Box$                          |              |
| <b>Devices</b>                                                 |                |                                               |          |                                                                        |           | <b>I</b> Tags     | □ User constants |                                    |   | <b>J</b> System constants |                    | <b>Options</b>                                 |              |
| 1900<br>雷                                                      | a a            | 导计改                                           |          |                                                                        |           |                   |                  |                                    |   |                           | $\Box$             | $\square$                                      | <b>Tasks</b> |
|                                                                |                | <b>PLC</b> tags                               |          |                                                                        |           |                   |                  |                                    |   |                           |                    | $\vee$ Find and replace                        |              |
| $\neg$ T PLC 1 [CPU 315-2 DP]<br>$\land$                       |                | Name                                          |          | Tag table                                                              | Data type | <b>Address</b>    | Retain           | Visibl                             |   | Acces Comment             |                    |                                                |              |
| <b>PY</b> Device configuration                                 |                | Mηδενικό bit                                  |          | Default tag table                                                      | Bool      | <b>E</b> %MO.O    | $\blacksquare$   | ☑                                  | ☑ |                           | $\hat{\mathbf{r}}$ | Find:                                          |              |
| <b>V</b> Online & diagnostics                                  |                | V1_integer                                    |          | Default tag table                                                      | Int       | %IW288            |                  | ☑                                  | ☑ |                           | $\equiv$           | $\overline{\phantom{0}}$                       |              |
| $\equiv$<br><b>Program blocks</b>                              |                | V2_integer                                    |          | Default tag table                                                      | Int       | %IW290            |                  | ☑                                  | Ø |                           |                    |                                                | Libraries    |
| Technology objects                                             |                | V3_integer                                    |          | Default tag table                                                      | Int       | %IW292            |                  | ☑                                  | ☑ |                           |                    | Whole words only                               |              |
| I Fight External source files                                  |                | V4_integer                                    |          | Default tag table                                                      | Int       | %IW294            |                  | Ø                                  | ☑ |                           |                    | Match case                                     |              |
| $\nabla$ PLC tags                                              |                | V5 integer                                    |          | Default tag table                                                      | Int       | %IW296            |                  | ☑                                  | ☑ |                           |                    | Find in substructures                          |              |
| Show all tags                                                  |                | U V1_pu                                       |          | Default tag table                                                      | Real      | <b>%MD50</b>      |                  | ☑                                  | ☑ |                           |                    | Find in hidden texts                           |              |
| Add new tag table                                              | 8              | V <sub>2</sub> pu                             |          | Default tag table                                                      | Real      | <b>%MD54</b>      |                  | ☑                                  | ☑ |                           |                    | □ Use wildcards                                |              |
| Default tag table.                                             | $\overline{9}$ | <b>Q</b> V3 pu                                |          | Default tag table                                                      | Real      | <b>%MD58</b>      |                  | ☑                                  | ☑ |                           |                    |                                                |              |
| • c data types                                                 | 10             | V4 pu                                         |          | Default tag table                                                      | Real      | %MD62             |                  | ☑                                  | ☑ |                           |                    | Use regular expressions                        |              |
| <b>No. Watch and force tables</b>                              | 11             | V5_pu                                         |          | Default tag table                                                      | Real      | %MD66             |                  | ☑                                  | ☑ |                           |                    | Mhole document                                 |              |
| $\checkmark$<br>$\triangleright$ $\blacksquare$ Online backups | 12             | <b>Q RET VAL1</b>                             |          | Default tag table                                                      | Word      | %MW1              |                  | ☑                                  | ☑ |                           |                    |                                                |              |
| $\rightarrow$                                                  | 13             | <b>QU</b> RET VAL2                            |          | Default tag table                                                      | Word      | %MW4              |                  | Ø                                  | ☑ |                           |                    | ( <sup>e</sup> ) From current position         |              |
| $\vee$ Details view                                            | 14             | <b>THE RET VAL3</b>                           |          | Default tag table                                                      | Word      | %MW6              |                  | ☑                                  | ☑ |                           |                    | $\bigcirc$ Selection                           |              |
|                                                                | 15             | <b>Q</b> RET VAL4                             |          | Default tag table                                                      | Word      | %MW8              |                  | ☑                                  | ☑ |                           |                    | a Down                                         |              |
| Name                                                           | 16             | <b>RET_VAL5</b>                               |          | Default tag table                                                      | Word      | %MW10             |                  | ☑                                  | ☑ |                           |                    |                                                |              |
|                                                                | 17             | <b>DE P1</b>                                  |          | Default tag table                                                      | Int       | %IW298            |                  | Ø                                  | ☑ |                           |                    | $\bigcirc$ Up                                  |              |
|                                                                | 18             | <b>TE</b> P2                                  |          | Default tag table                                                      | Int       | %IW300            |                  | ☑                                  | ☑ |                           |                    | Find                                           |              |
|                                                                | 19             | <b>Q</b> P3                                   |          | Default tag table                                                      | Int       | %IW302            |                  | ☑                                  | ☑ |                           |                    |                                                |              |
|                                                                | 20             | <b>Q</b> P4                                   |          | Default tag table                                                      | Int       | %IW304            |                  | ☑                                  | ☑ |                           |                    | Replace with:                                  |              |
|                                                                | 21             | <b>Q</b> P5                                   |          | Default tag table                                                      | Int       | <b>%IW306</b>     |                  | ☑                                  | ☑ |                           |                    | $\blacksquare$                                 |              |
|                                                                | 22             | <sup>1</sup> P1 pu                            |          | Default tag table                                                      | Real      | %MD70             |                  | ☑                                  | ☑ |                           |                    | Replace<br>Replace all                         |              |
|                                                                | 23             | <sup>1</sup> / <sub>4</sub> P <sub>2</sub> pu |          | Default tag table                                                      | Real      | %MD74             |                  | ☑                                  | ☑ |                           |                    |                                                |              |
|                                                                | 24             | <b>C</b> P3_pu                                |          | Default tag table                                                      | Real      | %MD78             |                  | ☑                                  | ☑ |                           |                    | v Languages & resources                        |              |
|                                                                |                | $\blacktriangleleft$                          |          |                                                                        | Ш         |                   |                  |                                    |   |                           | $\rightarrow$      | Editing language:                              |              |
|                                                                |                |                                               |          |                                                                        |           | <b>Properties</b> |                  | <b>Telephone Computer</b> Policies |   | ΠE                        |                    | $\checkmark$<br><b>English (United States)</b> |              |
| <b>11</b> Overview<br><b>← Portal view</b>                     |                | Root screen                                   | PLC tags | <b>E</b> Main                                                          |           |                   |                  |                                    |   |                           |                    | The project Educational state estimatio        |              |

Εικόνα 45. Δήλωση PLC tags

Στην παραπάνω εικόνα διακρίνονται διάφοροι τύποι μεταβλητών ανάλογα με το μέγεθος που αντιπροσωπεύουν. Πιο συγκεκριμένα:

- *Bool:* Πρόκειται για λογικές μεταβλητές που παίρνουν τις τιμές 0 ή 1 ανάλογα με τη λειτουργία τους.
- *Int:* Πρόκειται για μεταβλητές που οι τιμές τους είναι ακέραιες. Χρησιμοποιήθηκαν κυρίως για το όρισμα "IN" της συνάρτησης SCALE. Οι μεταβλητές αυτές συνήθως καταλαμβάνουν στη μνήμη μέγεθος 2 bytes.
- *Real:* Μεταβλητές που οι τιμές τους είναι πραγματικός αριθμός. Χρησιμοποιήθηκαν κυρίως για την έξοδο "OUT" της συνάρτησης SCALE. Οι μεταβλητές αυτές συνήθως καταλαμβάνουν στη μνήμη μέγεθος 4 bytes.

 *Word:* Πρόκειται για μεταβλητές που μπορούν να αναπαραστήσουν δυαδικούς(binary), δεκαεξαδικούς(hexadecimal) κ.α. τύπους αριθμών. Οι μεταβλητές αυτές συνήθως καταλαμβάνουν στη μνήμη μέγεθος 2 bytes.

Παρατηρείται ότι δίπλα από κάθε μεταβλητή και τον τύπο υπάρχει ακόμα ένα πεδίο που ονομάζεται "Address", σε αυτό αποθηκεύεται η διεύθυνση της μεταβλητής στη μνήμη. Είναι σημαντικό κατά τη δήλωση των διευθύνσεων να μην υπάρξει πρόβλημα «σύγκρουσης»(address conflict) μεταξύ δύο μεταβλητών.

### **4.2.6 Παρουσίαση εξεταζόμενου δικτύου 5 ζυγών**

Το προς μελέτη δίκτυο 5 ζυγών παρουσιάστηκε στην Εικόνα 1, ωστόσο το παραθέτουμε και εδώ για να γίνει μια πιο λεπτομερής περιγραφή του.

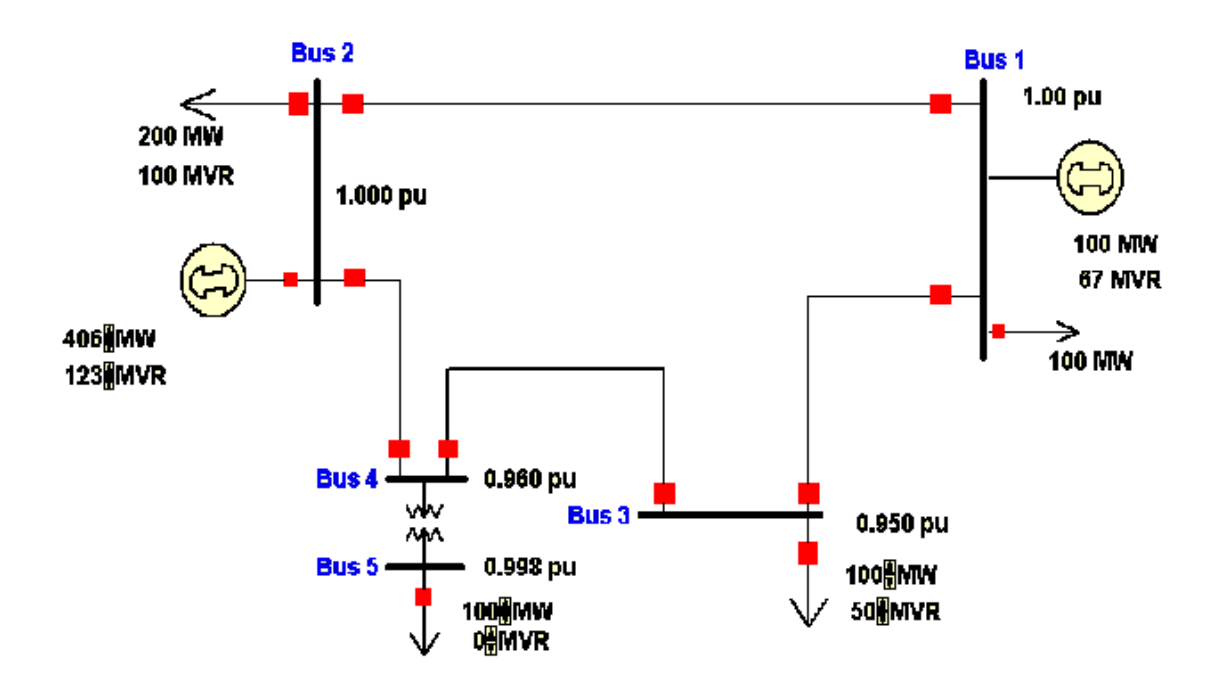

Εικόνα 46. Εξεταζόμενο δίκτυο 5 ζυγών

Τα χαρακτηριστικά του παραπάνω δικτύου φαίνονται στους παρακάτω πίνακες:

| Ζυγός<br>Αναχώρησης | Ζυγός<br>Άφιξης | $\bf R$<br>$(a.\mu.)$ | $\mathbf X$<br>$(a.\mu.)$ | B<br><b>Total</b><br>$(a.\mu.)$ | Tap<br>(t)               | P<br>$(\alpha, \mu.)$ | Q<br>$(a.\mu.)$ |
|---------------------|-----------------|-----------------------|---------------------------|---------------------------------|--------------------------|-----------------------|-----------------|
| 1                   | 2               | 0.030                 | 0.160                     | 0.20                            |                          | $-0.6181$             | 0.0494          |
| 1                   | 3               | 0.015                 | 0.080                     | 0.10                            | $\overline{\phantom{a}}$ | 0.6154                | 0.3754          |
| $\overline{2}$      | $\overline{4}$  | 0.015                 | 0.080                     | 0.10                            |                          | 1.4269                | 0.1782          |
| 3                   | $\overline{4}$  | 0.015                 | 0.080                     | 0.10                            | -                        | $-0.393$              | $-0.0735$       |
| $\overline{4}$      | 5               | 0.000                 | 0.100                     | 0.00                            | 0.95625                  | 1                     | 0.1135          |

**Πίνακας 4. Δεδομένα κλάδων του δικτύου**

**Πίνακας 5. Δεδομένα ζυγών δικτύου**

| Ζυγός          | $P_G$<br>$(a.\mu.)$ | $Q_G$<br>$(a.\mu.)$ | $P_{L}$<br>$(\alpha,\mu.)$ | $Q_{L}$<br>$(a.\mu.)$ | V<br>$(a.\mu.)$ |
|----------------|---------------------|---------------------|----------------------------|-----------------------|-----------------|
|                | 0.9973              | 0.4248              |                            | $\boldsymbol{0}$      |                 |
| $\overline{2}$ | 4.0571              | 0.9935              | 2                          |                       |                 |
| 3              | $\boldsymbol{0}$    | $\boldsymbol{0}$    |                            | 0.5                   | 0.958           |
| 4              | $\boldsymbol{0}$    | $\overline{0}$      | $\overline{0}$             | $\mathbf{0}$          | 0.967           |
|                | $\boldsymbol{0}$    | $\overline{0}$      |                            | 0.00                  | 0.919           |

Η βάση ισχύος που χρησιμοποιήθηκε για το σύστημα ήταν *Sb=100MVA* ενώ οι βάσεις των τάσεων είναι *V1\_b=V2\_b=V3\_b=V4\_b=345kV και V5\_b=138kV*. Για το συγκεκριμένο δίκτυο είχαμε τα αποτελέσματα της ροής φορτίου, όταν ήταν σε λειτουργία όλες οι γραμμές του δικτύου και από αυτά έπρεπε να διαλέξουμε ένα σετ μετρήσεων το οποίο περιελάμβανε τα εξής:

- 3 μετρήσεις μέτρου ζυγού τάσης *V<sup>i</sup>* .
- 1 ζεύγος ροών *Pij/Qij* στο ένα τουλάχιστον άκρο κάθε κλάδου του δικτύου
- 3 ζεύγη εγχύσεων *Pi/Q<sup>i</sup>*

Με βάση, λοιπόν, τα παραπάνω το διάνυσμα μετρήσεων που επιλέχθηκε είναι:

- Τα μέτρα τάσεων για τους ζυγούς 2,3 και 4(*V2,V<sup>3</sup>* και *V4*)
- Οι εγχύσεις ενεργού και αέργου ισχύος για τους ζυγούς 2,3 και 4(*P2/Q2,P3/Q3,P4/Q4*)

 Όλα τα ζεύγη ροών των κλάδων του δικτύου (*P12/Q12,P13/Q13,P24/Q24,P34/Q34,P45/Q45*)

Στις παραπάνω μετρήσεις εισήχθη σφάλμα ίσο με:

$$
\sigma_i = \left| \frac{0.02}{3} z_i \right| \tag{4.1}
$$

Όπου z<sup>i</sup> η τιμή της εκάστοτε μέτρησης.

Το σφάλμα εισήχθη στις μετρήσεις, προκειμένου αυτές να ανταποκρίνονται στην πραγματικότητα μιας και οι μετρήσεις που λάβαμε ως δεδομένα προέκυψαν από τη ροή φορτίου και όχι από μετρητικά όργανα.

### **4.2.7 Δημιουργία αλγορίθμων υπολογιστικής εφαρμογής σε VBScript**

Η υπολογιστική εφαρμογή που δημιουργήθηκε για την εκτίμηση κατάστασης αναπτύχθηκε στην πλατφόρμα TIA Portal V13, όπως προαναφέρθηκε. Η συγκεκριμένη έκδοση αυτού του λογισμικού για τον προγραμματισμό του HMI σε WinCC συμπεριελάμβανε τη γλώσσα VBScript, η οποία αποτελεί μία απλουστευμένη παραδοχή της γνωστής γλώσσας προγραμματισμού Visual Basic. Η συγκεκριμένη γλώσσα προγραμματισμού βρίσκει εφαρμογή σε αρκετά περιβάλλοντα, όπως αυτά των λειτουργικών συστημάτων Windows, HTML εφαρμογές, κ.α.. Η λειτουργία της είναι όμοια με αυτή της γλώσσας προγραμματισμού Javascript, η οποία χρησιμοποιείται σε πληθώρα εφαρμογών. Βασικό χαρακτηριστικό της VBScript είναι η ευελιξία της και η ταχύτητα εκτέλεσης κώδικα, γεγονός που την καθιστά μία αξιόπιστη και εύχρηστη γλώσσα για την ανάπτυξη διαφόρων ειδών εφαρμογών. Επομένως, ήταν απαραίτητο να μελετηθεί και να κατανοηθεί η συγκεκριμένη γλώσσα προγραμματισμού, προκειμένου να είναι δυνατή η υλοποίηση της εφαρμογής. Έτσι, μελετήθηκε τόσο το εγχειρίδιο του TIA Portal που αφορούσε το WinCC, όσο και διάφορες εκπαιδευτικές και προγραμματιστικές ιστοσελίδες με σκοπό να επιτευχθεί η απαραίτητη εξοικείωση με τη συγκεκριμένη γλώσσα για τη συγγραφή κώδικα. [\[31\], \[32\]](#page-205-0)

Η δυνατότητα δημιουργίας συναρτήσεων κώδικα σε VBScript είναι ενσωματωμένη στο TIA Portal μέσω του προγράμματος WinCC, όπως αναφέρθηκε παραπάνω. Το WinCC είναι λογισμικό που αναπτύχθηκε από τη SIEMENS για τη δημιουργία HMI επιφανειών, έτσι ώστε να οπτικοποιηθούν και να αναπτυχθούν με τον καλύτερο δυνατό τρόπο οι διαδικασίες αυτοματισμού και ελέγχου συστημάτων. Μέσω του συγκεκριμένου λογισμικού, το οποίο ήταν ενσωματωμένο στην πλατφόρμα TIA Portal, αναπτύχθηκε το HMI της εφαρμογής της συγκεκριμένης διπλωματικής. Η εισαγωγή και συγγραφή Scripts έγινε όπως φαίνεται παρακάτω: [\[33\], \[34\]](#page-205-0)

| MA Siemens - Educational state estimation project                                                                                                    | $-7x$                                                                                                    |
|----------------------------------------------------------------------------------------------------|----------------------------------------------------------------------------------------------------|
| Project Edit View Insert Online Options Tools Window Help<br>※ 2 B Save project ■ ※ 迫 砲 × 〜± ペ± 覇 副 風 国 国 鳳 ぶ Goonline ぷ Gooffine ☆ 图 ほ ※ 日 山                                                                                                    | <b>Totally Integrated Automation</b><br><b>PORTAL</b>                                                                                                    |
| Educational state estimation project ▶ HMI 1 [TP1900 Comfort] ▶ Scripts ▶ VB scripts ▶ VBFunction 1<br>$ \blacksquare$ $\blacksquare$ $\times$ $\blacksquare$<br><b>Project tree</b>                                                                                                    | ■■▶<br><b>Script instructions</b>                                                                                                    |
| <b>Devices</b>                                                                                                    | <b>Options</b>                                                                                                    |
| 酚<br>$R$ 00<br>圖<br>$\mathbf{v}$                                                                                                    | Ō                                                                                                    |
| 1 Sub VBFunction 1()<br>$2$ Tip:<br>T Educational state estimatio<br>$\hat{\phantom{a}}$<br>3 <sup>1</sup> 1. Use the <ctrl+space> or <ctrl+i> shortcut to open a list of all objects and functions<br/>Add new device<br/>4<sup>1</sup> 2. Write the code using the HMI Runtime object.<br/>5<sup>1</sup> Example: HmiRuntime. Screens ("Screen 1").<br/>al Devices &amp; networks<br/>6 ' 3. Use the <ctrl+j> shortcut to create an object reference.<br/><b>Fig PLC 1 [CPU 315-2 DP]</b><br/>7 Write the code as of this position:<br/><math>\blacksquare</math> HMI 1 [TP1900 Comfort]<br/><b>Device configuration</b><br/><math>\bullet</math><br/>10 End Sub<br/><b>V.</b> Online &amp; diagnostics<br/>Runtime settings<br/><math>\blacktriangleright</math> <math>\blacksquare</math> Screens<br/>Screen management<br/>IMI tags<br/><sup>2</sup><sub>c</sub> Connections<br/>M HMI alarms<br/><b>Recipes</b><br/><b>Historical data</b><br/><b>v</b> B Scripts</ctrl+j></ctrl+i></ctrl+space> | 着 Script instructions<br>$\vee$ Code templates<br>$\hat{\phantom{a}}$<br><b>Do Until</b><br>Do While<br>For EachIn<br>$\equiv$<br>ForTo<br>ForToStep<br><b>品</b> ifThen<br><b>Tasks</b><br>fill IfThenElse<br><b>NO Loop Until</b><br>$\checkmark$<br><b>In Loop While</b><br>$\mathbf{v}$ Function list<br>土工自動<br>J Libraries<br><add function=""></add> |
| <b>v</b> Iva VB scripts<br><b>VBFunction 1 [VB Script]</b><br><b>NInfo Q W</b> Diagnostics<br>日目、<br><b>Q</b> Properties<br>Add new VB func<br><b>WR</b> VBFunction 1<br>Texts<br>General<br>5 Scheduled tasks<br>Cycles<br>General<br>$\blacktriangleright$ $\boxed{\mathbb{R}}$ Reports<br>General<br><b>Settings</b><br><b>Parameter</b><br><b>12</b> Text and graphic lists<br>Comment<br><sup>0</sup> 9 User administration<br>Name<br>Name<br>Type:<br>Common data<br><add new=""><br/><b>VBFunction 1</b><br/><math>\ddot{\phantom{0}}</math><br/><math>\rightarrow</math><br/><math>\mathbb{H}</math><br/>Type:<br/><b>Details view</b><br/><b>Sub</b><br/><math>\cdot</math></add>                                                                                                    | $\epsilon$<br>$\rightarrow$<br>m<br>$\equiv$<br>Delete all<br>Apply                                                                                                    |
| <b>RE</b> Overview<br><b>Tim</b> VBFunction 1<br>◀ Portal view<br>  Root screen                                                                                                    | The project Educational state estimatio                                                                                                    |

Εικόνα 47. Εισαγωγή Script

Στην οθόνη του project για να εισάγουμε κάποιο script εκτελούμε τα εξής βήματα:

- Αριστερά της οθόνης επιλέγουμε την κατηγορία HMI\_1 ή όπως αλλιώς έχουμε ονομάσει την οθόνη
- Έπειτα επιλέγουμε την καρτέλα "Scripts"
- Στη συνέχεια στη λίστα επιλογών του "Scripts", επιλέγουμε το "VBScripts"
- Στη νέα λίστα που εμφανίζεται, βλέπουμε όλα τα δημιουργημένα scripts και την επιλογή "Add new VB function". Με διπλό κλικ, εμφανίζεται η οθόνη της Εικόνας 47, στην οποία στο κέντρο φαίνεται το πεδίο συγγραφής κώδικα, στο κάτω μέρος οι ιδιότητες του VB function και δεξιά μπάρα εργαλείων με επιλογές που εμπεριέχουν έτοιμα κομμάτια κώδικα, ρυθμίσεις κ.α.

Τα scripts που δημιουργήθηκαν αφορούσαν κάθε απαιτούμενο υπολογισμό που έγινε για την εκτίμηση κατάστασης. Έτσι, δημιουργήθηκαν function scripts, τα οποία αποτελούσαν κυρίως συναρτήσεις για πράξεις πινάκων και άλλα μαθηματικά εργαλεία και μπορούσαν να κληθούν από τα sub scripts, όσες φορές ήταν αναγκαίο, για την εκτέλεση πράξεων. Τα sub scripts ουσιαστικά αποτελούν τα βασικά κομμάτια κώδικα, τα οποία υλοποιούν τους αλγορίθμους εκτίμησης κατάστασης και καθορίζουν τις κλήσεις και τη σειρά εκτέλεσης των function scripts. Παρακάτω αναφέρονται ονομαστικά τα scripts που δημιουργήθηκαν:

- *Function Scripts:*
	- **array\_addition:** Εκτελεί την πρόσθεση 2 πινάκων
	- **array inverse:** Υπολογίζει τον αντίστροφο ενός πίνακα
	- **array\_multiplication:** Εκτελεί πολλαπλασιασμό πινάκων
- **array\_pivoting:** Υπολογίζει τον πίνακα οδήγησης για την ταξινόμηση ενός πίνακα εκτελώντας μεταθέσεις γραμμών
- **array\_subtraction:** Εκτελεί αφαίρεση 2 πινάκων
- **array\_transpose:** Υπολογίζει τον ανάστροφο ενός πίνακα
- **cholesky:** Υπολογίζει τον πίνακα L της μεθόδου Cholesky
- **L** array: Υπολογίζει τον πίνακα L της μεθόδου LU
- **retDimension:** Υπολογίζει τις διαστάσεις ενός πίνακα
- **U\_array:** Υπολογίζει τον πίνακα U της μεθόδου LU
- *Sub Scripts:*
	- **Cholesky\_decomposition:** Υπολογίζει την εκτίμηση κατάστασης με τη μέθοδο αραιών μητρών Cholesky
	- **Cholesky\_line\_cut\_12:** Υπολογίζει την εκτίμηση κατάστασης με τη μέθοδο Cholesky στην περίπτωση που αποκοπεί η γραμμή 1-2
	- **line\_cut\_12:** Υπολογίζει την εκτίμηση κατάστασης με τη μέθοδο Newton-Raphson στην περίπτωση που αποκοπεί η γραμμή 1-2
	- **LU\_decomposition:** Υπολογίζει την εκτίμηση κατάστασης με τη μέθοδο αραιών μητρών LU
	- **Newton Raphson:** Υπολογίζει την εκτίμηση κατάστασης με τη μέθοδο Newton-Raphson.
	- **PLC** m: Εμφανίζει τις μετρήσεις από το PLC
	- **PLC\_m\_line\_cut:** Εμφανίζει τις μετρήσεις PLC στην περίπτωση αφαίρεσης γραμμής 1-2

Όλα τα παραπάνω scripts δημιουργήθηκαν με τη διαδικασία που παρουσιάστηκε παραπάνω και φαίνονται στην παρακάτω εικόνα:

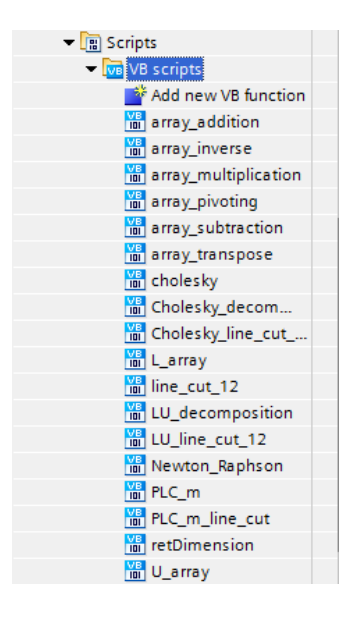

Εικόνα 48. Scripts

Κατά τη συγγραφή των scripts, εντοπίστηκαν σφάλματα με αποτέλεσμα να μην μπορούν να εκτελεσθούν. Κάθε φορά που προέκυπτε κάποιο σφάλμα ήταν αδύνατο να γίνει compile του συγκεκριμένου script. Ο έλεγχος της συντακτικής ορθότητας ενός script έγινε μέσω της επιλογής που είχε το TIA Portal "Check the script for syntax errors", όπως φαίνεται στην παρακάτω εικόνα:

| <b>Project tree</b>                                                                                                    |                       | Educational state estimation project ▶ HMI_1 [TP1900 Comfort] ▶ Scripts ▶ VB scripts ▶ Newton_Raphson                                                                                                    | $    \times$        |
|----------------------------------------------------------------------------------------------------|-----------------------|----------------------------------------------------------------------------------------------------|---------------------|
| <b>Devices</b>                                                                                                    |                       |                                                                                                    |                     |
| NO O                                                                                                    | 國                     | 取<br>$\mathbf{v}$<br>Checks the script for syntax errors.                                                                                                    | $\hat{\phantom{a}}$ |
| <sup>2</sup> <sub>4</sub> Connections<br>$M$ HMI alarms<br><b>Recipes</b><br><b>Historical data</b><br>$\blacksquare$ Scripts                                                                                                    | $\boldsymbol{\wedge}$ | 2 Εισάγουμε τους πίνακες g και b που ουσιαστικά αποτελούν το πραγματικό και φανταστικό μέρος του!<br>3 "πίνακα αγωγιμοτήτων και θα μας χρειαστούν στους υπολογισμούς"<br>$4$ [Dim $q(4, 4)$ , b $(4, 4)$ , h $(18, 0)$ , i, j, R $(18, 18)$ , pi<br>6 pi=3.14159                                                                                                    |                     |
| $\blacktriangleright$ <b>VB</b> scripts<br>Add new VB function<br>in array_addition<br><b>of a</b> rray_inverse<br>in array_multiplication<br><b>of a</b> rray_pivoting<br><b>of a</b> rray_subtraction<br><b>MB</b> array_transpose |                       | $8  q(0,0)=3.396226$ '=q12+q13'<br>$9 \mid q(0,1)=1.132075$ '=q12'<br>$10 \text{ or } 0.2$ ) = 2.264151 '= $\sigma$ 13'<br>$' = q14'$<br>11 $(g(0, 3) = 0$<br>$12 \text{ q} (0, 4) = 0$<br>$!=\text{q15}$<br>$13 \text{ a} (1,0) = 1.132075$ '=q21'<br>$14 \mid q(1,1) = 3.396226$ '=q21+q24'<br>$15 \text{ q} (1,2) = 0$<br>$" = \alpha 23"$<br>$16 q(1,3)=2.264151$ '=q24'<br>$17 \text{ q} (1, 4) = 0$<br>$' = q25'$<br>$18$ $(q(2, 0) = 2.264151$ '=g31' |                     |
| <b>Ma</b> cholesky<br><b>Cholesky_decom</b><br><b>Ke</b> Cholesky line_cut_<br><b>DB</b> L_array<br><b>M</b> line_cut_12<br><b>M</b> LU_decomposition                                                                                | $\equiv$              | $' = q32'$<br>$19 q(2,1)=0$<br>$20 \text{ q}(2,2) = 4.528302$ '=q31+q34'<br>$21$ $q(2, 3) = 2.264151$ '= $q34$ '<br>$' = q35'$<br>$22   g(2, 4) = 0$<br>$23 \mid q(3,0) = 0$<br>$" = q41"$<br>$24 \text{ or } (3,1) = 2.264151$ '=q42'<br>III.                                                                                                    |                     |

Εικόνα 49. Έλεγχος συντακτικής ορθότητας script

Εάν εντοπίζονταν σφάλματα, τότε κάτω από το script εμφανιζόταν σχετικό μήνυμα με τα σφάλματα που εντοπίστηκαν και την περιγραφή τους.

|   | Path                             | <b>Description</b>                                             | Go to | Errors       | Warnings     | Time       |              |
|---|----------------------------------|----------------------------------------------------------------|-------|--------------|--------------|------------|--------------|
|   | PLC <sub>1</sub>                 |                                                                |       | 0            | 0            | 4:09:32 PM | $\mathbf{A}$ |
|   |                                  | Compiling completed (errors: 0; warnings: 0)                   |       | 0            | 0            | 4:09:32 PM | $\equiv$     |
|   | lEducational state estimation p. |                                                                |       | $\mathbf{0}$ | $\mathbf{0}$ | 5:04:05 PM |              |
|   | lEducational state estimation p. |                                                                |       | 478          | $\mathbf{0}$ | 5:04:16 PM |              |
|   |                                  | The WinCC-specific script syntax check is in progress          |       | 0            | 0            | 5:04:16 PM |              |
| ø |                                  | '4': The tag has already been declared in line 4, Column 8     |       |              | 0            | 5:04:16 PM |              |
| ø |                                  | An object HMI_Tag named 'pi' was not found in line 6, Column 1 |       |              | 0            | 5:04:16 PM |              |
|   |                                  | The tag is not an array in line 8, Column 1                    |       |              | 0            | 5:04:16 PM | $\vee$       |

Εικόνα 50. Μήνυμα εντοπισμού σφαλμάτων

Σε περίπτωση που το script ήταν συντακτικά ορθό η παραπάνω εικόνα είχε την εξής μορφή:

| <b>Cross-references</b><br>General         | Compile                                                      |       |             |          |             |                     |
|--------------------------------------------|--------------------------------------------------------------|-------|-------------|----------|-------------|---------------------|
| Compiling finished (Error: 0; Warnings: 0) |                                                              |       |             |          |             |                     |
| Path                                       | <b>Description</b>                                           | Go to | Errors      | Warnings | <b>Time</b> |                     |
| lEducational state estimation p.           |                                                              |       | $\Omega$    | $\Omega$ | 5:10:10 PM  | $\hat{\phantom{a}}$ |
| G                                          | The WinCC-specific script syntax check is in progress        |       | $\circ$     | $\Omega$ | 5:10:10 PM  |                     |
| G                                          | The default script syntax check is in progress               |       | $\mathbf 0$ | $\circ$  | 5:10:10 PM  |                     |
| G                                          | Newton_Raphson - Syntax check has been successfully complet. | - 2   | 0           | $\circ$  | 5:10:10 PM  |                     |
|                                            |                                                              |       |             |          |             |                     |
|                                            |                                                              |       |             |          |             | $\equiv$            |
|                                            |                                                              |       |             |          |             |                     |
|                                            |                                                              |       |             |          |             | $\checkmark$        |

Εικόνα 51. Μήνυμα ελέγχου χωρίς συντακτικά σφάλματα

Ο κώδικας για τα συγκεκριμένα scripts συμπεριλαμβάνεται στο Παράρτημα Β της παρούσας διπλωματικής εργασίας.

#### **4.2.8 Διασύνδεση Hardware**

Κατά τη δημιουργία οθόνης απαιτείτο η διασύνδεσή της με κάποιο PLC, όπως φαίνεται στην Εικόνα 36. Η διασύνδεση αυτή έγινε με το πρωτόκολλο MPI(Multi Point Interface). Στην ουσία πρόκειται για ένα καλώδιο διασύνδεσης μεταξύ του PLC και της οθόνης καθώς και άλλων συσκευών, εφόσον υπάρχουν. Το συγκεκριμένο πρωτόκολλο επικοινωνίας αναπτύχθηκε αρχικά από τη SIEMENS και υποστήριζε τη διασύνδεση του PLC SIMATIC S7-300. Η ανάγκη όμως για τη δημιουργία ενός οικουμενικού προτύπου επικοινωνίας για όλα τα PLCs και τις επιμέρους συσκευές οδήγησε στην εξέλιξη του MPI στο πρότυπο PROFIBUS. [\[14\]](#page-205-0)

Η συγκεκριμένη διασύνδεση, MPI, φαίνεται παρακάτω:

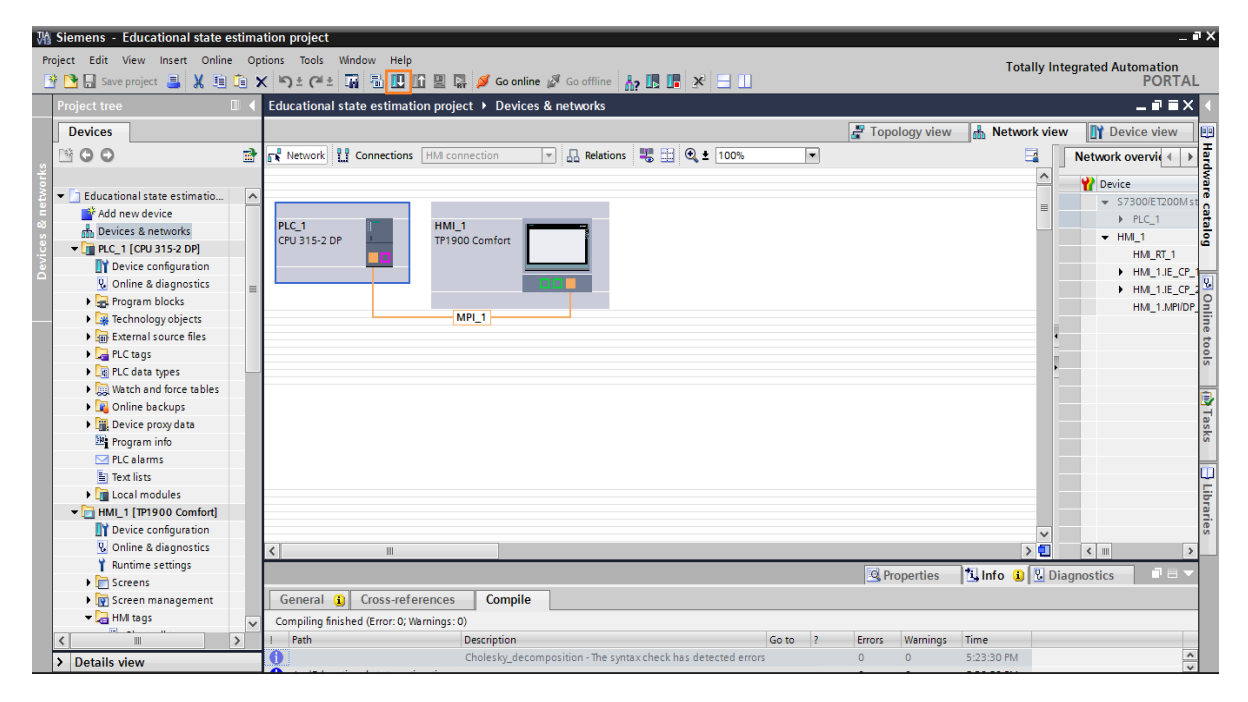

Εικόνα 52. Διασύνδεση Hardware

Η διασύνδεση αυτή είναι απαραίτητη προκειμένου να είναι δυνατή η παροχή μετρήσεων από το PLC στον αλγόριθμο που έχει δημιουργηθεί για την εκτίμηση κατάστασης. Αφού πραγματοποιηθεί το παραπάνω βήμα, στη συνέχεια πρέπει να γίνει "Download" των δεδομένων του PLC στη συσκευή οθόνης, πατώντας το αντίστοιχο κουμπί που είναι σε πορτοκαλί πλαίσιο στην Εικόνα 49. Στη συνέχεια πατώντας το συγκεκριμένο κουμπί εμφανίζεται η παρακάτω οθόνη:

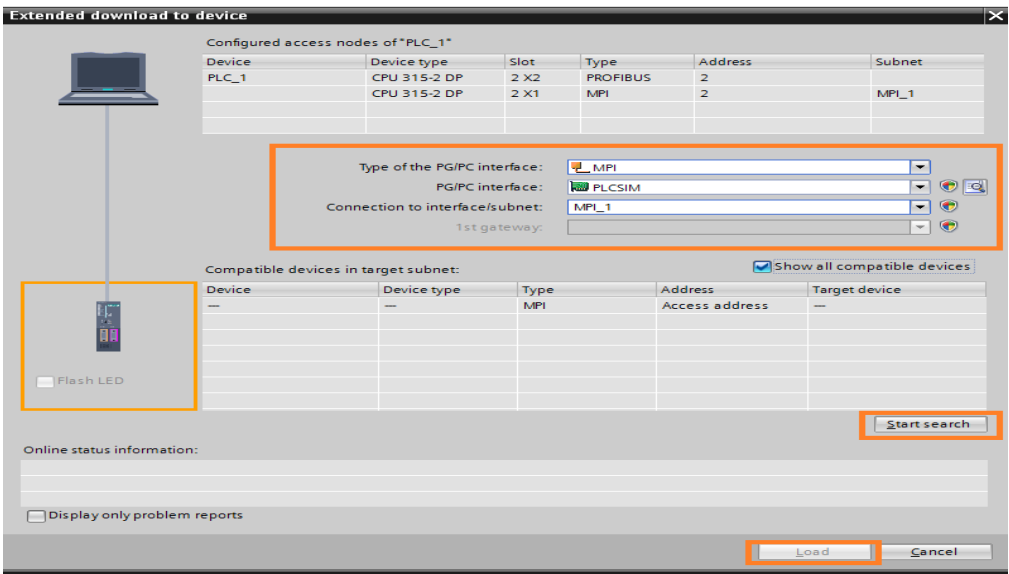

Εικόνα 53. Download to device

Στην παραπάνω οθόνη επιλέγουμε τα κατάλληλα πρωτόκολλα, για να εντοπίσει η πλατφόρμα του TIA τη διασύνδεση μεταξύ των συσκευών που χρησιμοποιήθηκαν. Στην προκειμένη περίπτωση επιλέξαμε:

- MPI
- PLCSIM
- $\bullet$  MPI\_1

Στη συνέχεια πατάμε το κουμπί "Start search" και μόλις ανιχνευθεί η διασύνδεση των συσκευών, επιλέγουμε "Load". Στο επόμενο βήμα, ζητείται η επιλογή των blocks τα οποία πρέπει να «φορτωθούν», όπως φαίνεται παρακάτω:

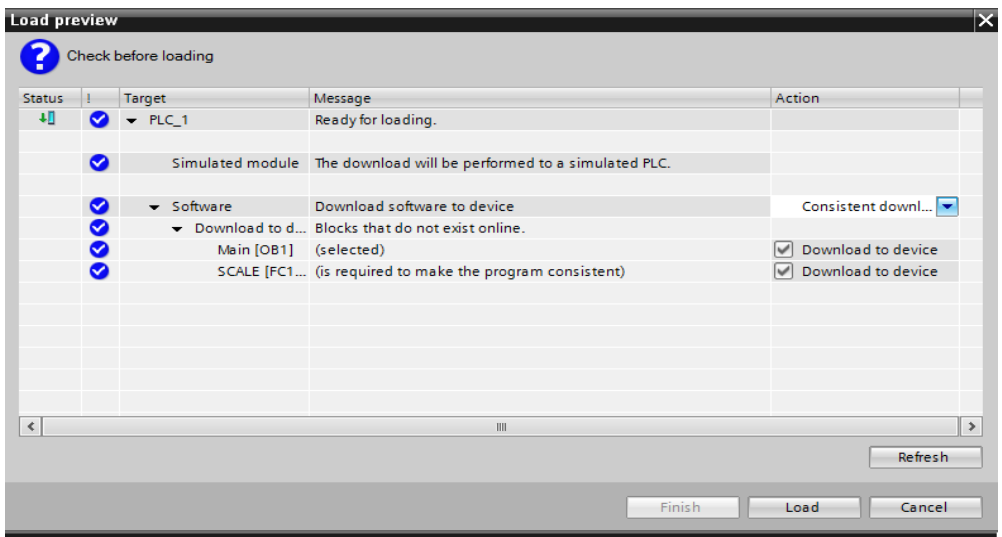

Εικόνα 54. Load preview

Μετά την επιλογή και τη «φόρτωση» των αντίστοιχων blocks εμφανίζεται η οθόνη προσομοίωσης του PLC(PLCSIM). Στη συγκεκριμένη οθόνη ρυθμίζουμε τις μετρήσεις που λαμβάνει το PLC εικονικά και απαιτούνται από το πρόγραμμα εκτίμησης κατάστασης για τη λειτουργία του. Παρακάτω φαίνεται η οθόνη με τις μετρήσεις που ήταν απαραίτητες για το πρόγραμμα εκτίμησης κατάστασης στην παρούσα διπλωματική.

| ST-PLCSIM1 C:\Users\Thodoris\Desktop\ΔIT/\ΩMATIKH\TE/\IKO\Final project\plc1.plc                                                                                                    |                                                                                                    | $\blacksquare$ $\blacksquare$ $\blacksquare$                                                                                                    |
|----------------------------------------------------------------------------------------------------|----------------------------------------------------------------------------------------------------|----------------------------------------------------------------------------------------------------|
| File Edit<br>Insert PLC Execute Tools Window<br>View<br><b>Help</b>                                                                                                    |                                                                                                    |                                                                                                    |
| D & B & PLCSIM(MPI)<br>$\overline{\phantom{a}}$ . And $\overline{\phantom{a}}$<br>$\mathbf{N}$<br>暑田や                                                                                             | $\mathbb{R}$<br>相信的名词复数 自有的<br>$   +    +    + 10$                                                                                                    |                                                                                                    |
| ٩                                                                                                    |                                                                                                    |                                                                                                    |
| <b>PCPU D B</b>                                                                                                    |                                                                                                    | BMD o 0<br>EM<br><b>国</b> M…<br>$\boxtimes$<br>EMD.<br>$\Box$<br>$\boxtimes$<br>$\overline{\mathbb{Z}}$<br>$\Box$ $\Box$<br>$\boxdot$<br>$\boxdot$<br>$\overline{\mathbb{Z}}$<br>$=$<br>$\Box$                                                                                                    |
| SF<br>DP<br>DRUN<br>STOP<br>RUN-P                                                                                                    |                                                                                                    | 012 pu<br>P12_integer<br>Real<br>Sidecint v<br>Q12_integer Slider.Int v<br>P12 pu<br>$\overline{ }$<br>Real<br>$\overline{\phantom{a}}$                                                                                                    |
| $\sqsubset$ RUN                                                                                                    |                                                                                                    |                                                                                                    |
| $\overline{\mathsf{v}}$ stop $\overline{\mathsf{MRES}}$                                                                                                    |                                                                                                    | 0.000000e+000<br>$[Value \rightharpoondown]$<br>Value v<br>$0.000000e+000$                                                                                                    |
| <b>E</b> W  o 0<br>BMD o 0<br>EM<br>$\Sigma$<br>$\boxtimes$<br>$\boxdot$<br>8<br>$\Box$                                                                                                    | $E$ MD $\Box$ $\Box$<br>$\mathbb{E}$ M $\boxed{\circ}$<br>$\sqrt{23}$<br>$E$ MD $\Box$ $\Box$<br><b>0</b><br> 23 <br>$\boxtimes$                                                                                                    | EM<br>$B$ MD $\Box$<br>$\boxdot$<br>8<br>$\overline{\mathbb{E}}$<br><b>E</b> IM.<br>  a<br>8<br>E<br>$\Box$<br>$\Sigma\!$<br>$\Box$<br>MD<br>$\begin{array}{c c c c c} \hline \multicolumn{3}{c }{\mathbf{0}} & \multicolumn{3}{c }{\mathbf{0}} \end{array}$<br>$\mathbb{Z}$                                                          |
| P <sub>2</sub> integer<br>V2_integer<br>V2_pu<br>Sidecint v<br>Slider.Int v<br>Real<br>$\pmb{\cdot}$                                                                                              | P <sub>2</sub> pu<br>Real<br>Q2_integer<br>Slider.Int v<br>$\overline{z}$<br>02_pu<br>Real<br>$\pmb{\mathrm{v}}$                                                                                                    | P13 pu<br>P13_integer<br>Slider.Int v<br>Real<br>$\overline{z}$<br>Q13_integer Slider:Int =<br>$Q13$ pu<br>Real<br>$\pmb{\mathsf{v}}$                                                                                                    |
| $0.000000 + 000$<br>Value v<br>Value v                                                                                                    | 0.000000e+000<br>In<br>Value v<br>0.000000e+000                                                                                                    | $0.000000 + 000$<br>lo<br>Value v<br>$0.000000e{+000}$                                                                                                    |
| $E$ <sub>M</sub> $\Box$<br>$\textcolor{red}{\textcolor{blue}{\Xi}}$<br>EW<br>$\boxtimes$<br>$\textcolor{red}{\square}$<br>$\sqrt{2}$<br>$\textcolor{red}{\textcolor{blue}{\textbf{a}}}$<br>$\Box$ |                                                                                                    | Value v                                                                                                    |
| EMD.<br>$\boxtimes$<br>$\Box$                                                                                                    | 冒MD.<br>E MD.<br>$\mathbf{E}$ M $[$<br>I e<br>8<br>$\boxdot$<br>$\mathbb{Z}$<br>$\begin{array}{c c c c c} \hline \multicolumn{3}{c }{\multicolumn{3}{c }{\mid}} & \multicolumn{3}{c }{\multicolumn{3}{c }{\mid}} \end{array}$<br>$\boxtimes$<br>$\Box$<br>$\Box$ | $B$ MD $[$<br>EM<br>  23<br>$\Box$<br>$\sqrt{3}$<br>$\Xi$ M $\Box$ $\Box$<br>$\Box$<br>$\Box$<br>$\boxed{23}$<br><b>E</b> MD.<br>$\begin{array}{c c c c} \hline \multicolumn{3}{c }{\textbf{0}} & \multicolumn{3}{c }{\textbf{0}} \\\hline \multicolumn{3}{c }{\textbf{0}} & \multicolumn{3}{c }{\textbf{0}} \end{array}$<br>$\Sigma$ |
| P3_integer<br>V3_integer<br>Sider.Int v<br>Slider:Int v<br>V3_pu<br>Real<br>$\pmb{\cdot}$                                                                                                    | $P3p$ u<br>$\overline{\phantom{a}}$<br>$W$ 312<br>Q3_pu<br>Real<br>Slider.Int v<br>Real<br>$\blacktriangledown$                                                                                                    | $\sqrt{\mathsf{P24\_pu}}$<br>$\overline{ }$<br>Real<br>P24_integer<br>Slidenink v<br>024_integer Slider.Int v<br>024_pu<br>$\blacktriangledown$<br>Real                                                                                                    |
| Value v<br>$0.000000e+000$<br>Value -                                                                                                    | $0.000000 + 000$<br>0.000000e+000<br>Value v                                                                                                    | $0.000000e{+}000$<br>Value -<br>Value v<br>$0.000000e+000$                                                                                                    |
| $\mathbf{E}$ M $\mathbf{H}$ $\mathbf{C}$<br>EMD<br>$E$ <sub>M</sub><br>$\boxtimes$<br>$\Box$<br>$\textcolor{red}{\textcolor{blue}{\Xi}}$<br>$\frac{1}{2}$<br>$\boxtimes$                          | EM<br><b>E</b> MD<br>$\sqrt{8}$<br>图MD.<br>$\boxed{\Xi}$<br>$\Box$<br>$\boxdot$<br><b>x</b><br>$\Box$<br>$\mathbb{Z}$<br>۱o<br>$\Box$                                                                                                    | E<br>EMD.<br>$\Box$<br>$\sqrt{8}$<br>o<br>B<br>$\Box$<br>$\Xi$ <sub>M</sub> $\Box$<br>W<br>$\Box$<br>$\Box$<br>$\mathbb{Z}$<br>$\mathbf{E}$ MD<br>$\Box$<br>$\mathbb{R}$                                                                                                    |
| V4 integer<br>Sider.int v<br>V4_pu<br>P4_integer<br>Real<br>Sidecint v<br>$\vert$                                                                                                    | P <sub>4</sub> pu<br>Real<br>$\overline{ }$<br>Q4_integer<br>Slider.Int v<br>04_pu<br>Real<br>$\overline{\phantom{a}}$                                                                                                    | P34_integer<br>P34 pu<br>Real<br>Slider.Int v<br>$\overline{ }$<br>034_integer Slider.Int =<br>034_pu<br>Real<br>$\pmb{\mathrm{v}}$                                                                                                    |
| In.<br>$0.000000e + 000$                                                                                                    |                                                                                                    |                                                                                                    |
| $Value_$<br>Value -                                                                                                    | $0.000000e+000$<br>10<br>$[Value \ \n\blacktriangleright]$<br>$0.000000e+000$                                                                                                    | 0.00000e+000<br>Value v<br>Value v<br>$0.000000e{+000}$                                                                                                    |
|                                                                                                    |                                                                                                    | $E$ <sub>M</sub><br><b>EMD</b> □ 回<br>$E$ <sub>M</sub> <sub>-</sub><br>$\Box$<br>$\Sigma$<br>$\sqrt{2}$<br>$\Box$<br>冒MD.<br>$\mathbb{Z}$<br>$\Box$<br>$\mathbb{Z}$                                                                                                    |
|                                                                                                    |                                                                                                    | P45 pu<br>Q45_integer<br>P45_integer<br>Slider.Int v<br>$\overline{\phantom{a}}$<br>Real<br>Sidenint v<br>045_pu<br>Real<br>$\pmb{\mathrm{v}}$                                                                                                    |
|                                                                                                    |                                                                                                    | $0.000000e{+}000$<br>Value v<br>Value *<br>$0.000000 + 000$                                                                                                    |
|                                                                                                    |                                                                                                    |                                                                                                    |
| Press F1 to get Help.                                                                                                    |                                                                                                    | Default: MPI=2 DP=2 Local=2 IP=192.168.0.1 ISO=08-00-12-34-56-78                                                                                                    |

Εικόνα 55. Επιφάνεια PLCsim

Στην παραπάνω εικόνα διακρίνονται όλες οι μεταβλητές που θα αποτελέσουν την είσοδο στο πρόγραμμα εκτίμησης κατάστασης. Επίσης, πάνω δεξιά φαίνεται η κατάσταση λειτουργίας του PLC με τις επιλογές RUN-P, RUN, STOP και MRES που επεξηγήθηκαν στην παράγραφο 3.4.

Οι παραπάνω μετρήσεις προκειμένου να μπορούν να εισαχθούν στον αλγόριθμο εκτίμησης κατάστασης θα πρέπει να αντιστοιχισθούν στα αντίστοιχα HMI tags. Η διαδικασία δήλωσης των HMI tags είναι:

- Επιλογή του ονόματος της οθόνης, στην προκειμένη περίπτωση "ΗΜΙ1[TP900 comfort]", από την κεντρική σελίδα εργασίας του TIA
- Μετάβαση στην καρτέλα "HMI tags"
- Στη συνέχεια επιλέγουμε "Show all tags"
- Δηλώνουμε τα απαραίτητα tags

Παρακάτω φαίνεται η διαδικασία δήλωσης tags, με τις επιλεγμένες καρτέλες σε πορτοκαλί πλαίσιο:

| * B Save project 三<br>自重<br>$\mathcal{X}$<br><b>TALE</b><br>− | $X = 25$                          | <b>高岛四面黑河 Goonline A Gooffine A, 民間 ※ 日田</b>                             |                          |                                                                               |                      | <b>PORTAL</b><br>$\blacksquare$           |
|---------------------------------------------------------------|-----------------------------------|--------------------------------------------------------------------------|--------------------------|-------------------------------------------------------------------------------|----------------------|-------------------------------------------|
|                                                               |                                   | Educational state estimation project ▶ HMI 1 [TP1900 Comfort] ▶ HMI tags |                          |                                                                               | $    \times$         | asks                                      |
| <b>Devices</b>                                                |                                   |                                                                          |                          | HMI tags                                                                      | System tags          | <b>Options</b>                            |
| 盛<br>$N \circ \circ$                                          | ⋑<br>$\Rightarrow$<br>5 경         |                                                                          |                          |                                                                               | $\Box$               |                                           |
|                                                               | <b>HMI</b> tags                   |                                                                          |                          |                                                                               |                      | $\vee$ Find and replace                   |
| T Educational state estimatio<br>$\sim$                       | Name A                            | <b>Tag table</b>                                                         | Data type                | Connection<br>PLC name                                                        |                      |                                           |
| Add new device                                                | P4_AC<br>$\blacksquare$           | Default tag table                                                        | Real                     | <dnternal tag=""></dnternal>                                                  | $\hat{\phantom{a}}$  | Find:                                     |
| nth Devices & networks                                        | P4 pu<br>硘                        | Default tag table                                                        | Real                     | HMI Connectio PLC 1                                                           |                      |                                           |
| <b>ET PLC 1 [CPU 315-2 DP]</b>                                | $\blacksquare$<br><b>P42 AC</b>   | Default tag table                                                        | Real                     | <internal tags<="" td=""><td></td><td>Whole words only</td></internal>        |                      | Whole words only                          |
| - HMI_1 [TP1900 Comfort]                                      | ☜<br>P43 AC                       | Default tag table                                                        | Real                     | <dnternal tag=""></dnternal>                                                  |                      |                                           |
| <b>Device configuration</b>                                   | ☜<br><b>P45_AC</b>                | Default tag table                                                        | Real                     | <lnternal tag=""></lnternal>                                                  |                      | Match case                                |
| <b>V.</b> Online & diagnostics                                | $\leftarrow$<br>P45_pu            | Default tag table                                                        | Real                     | HMI Connectio PLC 1                                                           |                      | Find in substructures                     |
| <b>Runtime settings</b>                                       | $\leftarrow$<br>P5_AC             | Default tag table                                                        | Real                     | <internal tag=""></internal>                                                  |                      | Find in hidden texts                      |
| Screens                                                       | $\leftarrow$<br>P5_pu             | Default tag table                                                        | Real                     | HMI Connectio PLC 1                                                           |                      | Use wildcards                             |
| Screen management                                             | $\leftarrow$<br><b>P54 AC</b>     | Default tag table                                                        | Real                     | <internal tag=""></internal>                                                  |                      |                                           |
| - La HMI tags                                                 | $\blacksquare$<br>Q1_AC           | Default tag table                                                        | Real                     | <internal tags<="" td=""><td></td><td>Use regular expressions</td></internal> |                      | Use regular expressions                   |
| Show all tags                                                 | ☜<br>Q1_pu                        | Default tag table                                                        | Real                     | HMI Connectio PLC 1                                                           |                      | ◯ Whole document                          |
| Add new tag table                                             | $\leftarrow$<br>Q12_AC            | Default tag table                                                        | Real                     | <internal tag=""></internal>                                                  |                      |                                           |
| Default tag table                                             | 一個<br>Q12 pu                      | Default tag table                                                        | Real                     | HMI Connectio PLC 1                                                           |                      | (e) From current position                 |
| <sup>2</sup> <sub>2</sub> Connections                         | Q13_AC<br>如                       | Default tag table                                                        | Real                     | <internal tag=""></internal>                                                  |                      | ◯ Selection                               |
| MHMI alarms                                                   | $\leftarrow$<br>013 pu            | Default tag table                                                        | Real                     | HMI Connectio PLC 1                                                           |                      | O Down                                    |
| Recipes                                                       | $\leftarrow$<br>Q <sub>2</sub> AC | Default tag table                                                        | Real                     | <dnternal tag=""></dnternal>                                                  |                      |                                           |
| <b>Historical data</b>                                        | $\leftarrow$<br>$Q2$ _pu          | Default tag table                                                        | Real                     | HMI Connectio PLC 1                                                           |                      | $\bigcirc$ Up                             |
| $\blacktriangleright$ $\boxed{B}$ Scripts                     | 硘<br>Q21 AC                       | Default tag table                                                        | Real                     | <dnternal tag=""></dnternal>                                                  |                      | Find                                      |
| 5 Scheduled tasks                                             | $\leftarrow$<br>Q24_AC            | Default tag table                                                        | Real                     | <internal tags<="" td=""><td></td><td></td></internal>                        |                      |                                           |
| <b>Cycles</b>                                                 | 一個<br>Q24 pu                      | Default tag table                                                        | Real                     | HMI Connectio PLC 1                                                           |                      | Replace with:                             |
| $\triangleright$ $\blacksquare$ Reports                       | $\leftarrow$<br>Q3_AC             | Default tag table                                                        | Real                     | <internal tag=""></internal>                                                  |                      |                                           |
| <b>E2</b> Text and graphic lists                              | €<br>Q3_pu                        | Default tag table                                                        | Real                     | HMI Connectio PLC 1                                                           |                      | Replace all<br>Replace                    |
| <sup>1</sup> / <sub>8</sub> User administration               | ☜<br>Q31_AC                       | Default tag table                                                        | Real                     | <internal tag=""></internal>                                                  | $\ddot{\phantom{0}}$ |                                           |
| Common data<br>$\checkmark$                                   | $\left\langle \right\rangle$      |                                                                          | <b>ALCOHOL: NEWSFILM</b> |                                                                               | $\rightarrow$        | $\vee$ Languages & resources              |
| $\rightarrow$                                                 |                                   |                                                                          | <b>HMI</b> tag parameter |                                                                               |                      |                                           |
| > Details view                                                |                                   |                                                                          | <b>Q</b> Properties      | <b><i>L</i></b> Info <b>D Diagnostics</b>                                     | u a                  | <b>Editing language:</b><br>$\rightarrow$ |

Εικόνα 56. HMI tags

Διακρίνονται 2 είδη tags:

- *Internal tag:* Αφορά τα εσωτερικά tag του ΗΜΙ που δεν διασυνδέονται με το PLC και δεν λαμβάνουν τιμή από αυτό.
- *HMI Connection:* Πρόκειται για τα tags που λαμβάνουν την τιμή τους από το PLC. Στα συγκεκριμένα tags δηλώνουμε οποιοδήποτε όνομα επιθυμούμε ανεξάρτητα από το όνομα του PLC tag. Στη στήλη PLC name επιλέγεται το PLC από το οποίο θα γίνεται η διασύνδεση του PLC tag με το HMI tag ενώ δεξιότερα από τη στήλη PLC name υπάρχει η στήλη PLC tag, απ' όπου και επιλέγεται με ποιο PLC tag θα διασυνδεθεί το HMI tag που δηλώνεται.

Ολοκληρώνοντας και τη διασύνδεση των tags έχει ολοκληρωθεί η διασύνδεση του Hardware και πλέον απαιτείται η μορφοποίηση της οθόνης της εφαρμογής για την εκτέλεση του προγράμματος της εκτίμησης κατάστασης με τους αλγορίθμους που έχουν περιγραφεί στο Κεφάλαιο 2.

#### **4.2.9 Διαμόρφωση οθόνης**

Έχοντας δηλώσει όλα τα απαραίτητα tags και έχοντας δημιουργήσει τα κατάλληλα scripts, απομένει να διαμορφωθεί η οθόνη και οι ενδείξεις πάνω σε αυτή για τον υπολογισμό της εκτίμησης κατάστασης με τις παρακάτω μεθόδους:

Επαναληπτική μέθοδος Newton-Raphson

- Μέθοδος LU
- Μέθοδος Cholesky

Οι παραπάνω αλγόριθμοι περιγράφηκαν στο κεφάλαιο 2 ενώ ο κώδικας υλοποίησής τους εμπεριέχεται στο Παράρτημα Β.

Κατά τη διαμόρφωση των απαραίτητων οθόνων για την υλοποίηση της εφαρμογής επαναλήφθηκαν αρκετές φορές συγκεκριμένες διαδικασίες και για το λόγο αυτό παρακάτω παρουσιάζονται οι βασικότερες εξ' αυτών και σε επόμενο κεφάλαιο θα παρουσιαστεί αναλυτικότερα η εφαρμογή που δημιουργήθηκε καθώς και οι οθόνες λειτουργίας της με κατάλληλα σχόλια. Επομένως, τα βήματα που ακολουθήθηκαν είναι:

#### *Εμφάνιση τιμών μετρούμενων και υπολογισμένων μεγεθών:*

Η εμφάνιση τιμών στην οθόνη αποτέλεσε το βασικότερο κομμάτι για την διαμόρφωσή της. Οι τιμές εμφανίζονταν στην οθόνη μέσω κατάλληλων πεδίων εισόδου/εξόδου(I/O fields). Η εισαγωγή των συγκεκριμένων πεδίων στην οθόνη έγινε ως εξής:

- Από τη δεξιά στήλη της επιφάνειας του TIA Portal στην καρτέλα "Elements" επιλέγεται η κατηγορία I/O Field(πορτοκαλί πλαίσιο στην Εικόνα 54).
- Με τη διαδικασία drag and drop τοποθετούμε το πεδίο εισόδου/εξόδου στην επιθυμητή θέση στην οθόνη.
- Έπειτα επιλέγουμε ένα κουτί κειμένου(text box) στο οποίο γράφουμε το συμβολισμό του απεικονιζόμενου μεγέθους και το τοποθετούμε από δίπλα για λόγους καλύτερης κατανόησης της εφαρμογής.

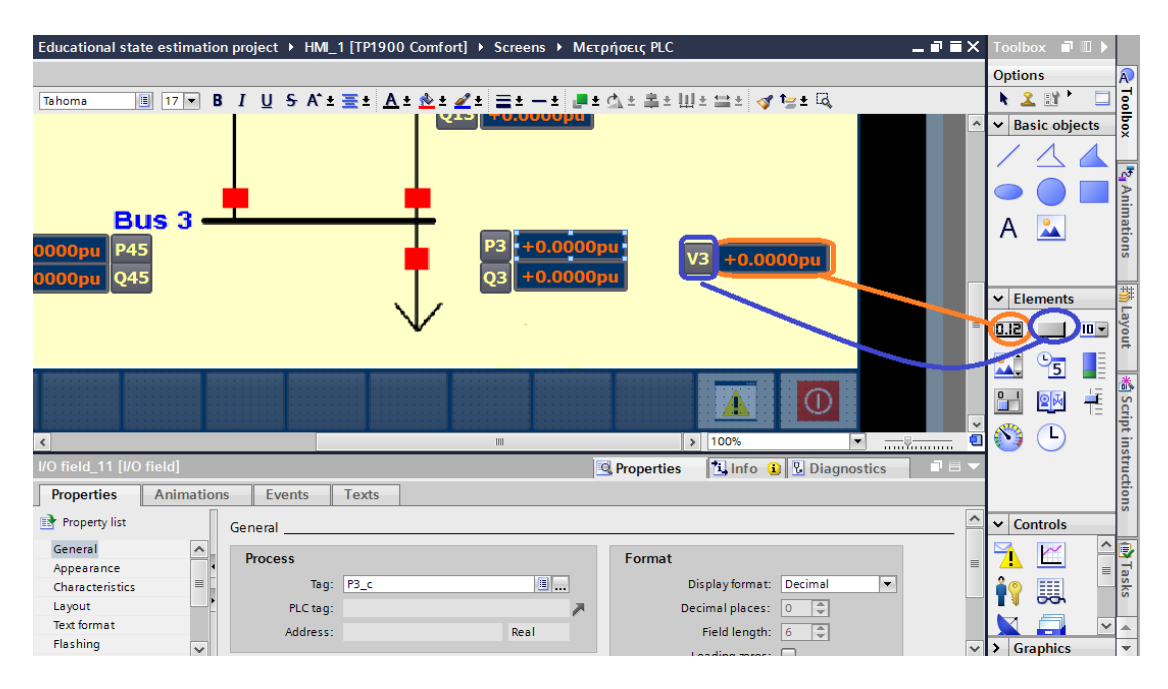

Εικόνα 57. Εισαγωγή I/O field και text box

 Αφού τοποθετηθούν τα i/o field και το text box, στη συνέχεια πρέπει να ρυθμιστούν οι παράμετροι του i/o field. Επιλέγουμε το επιθυμητό πεδίο απεικόνισης τιμών και μεταβαίνουμε στην καρτέλα από κάτω από την οθόνη "Properties" και έπειτα στο πεδίο "General". Στη συνέχεια εμφανίζονται 3 πεδία από τα οποία γίνεται η επιλογή του διασυνδεδεμένου HMI ή PLC tag από την καρτέλα "Process", ο τύπος του i/o field από το πεδίο "Type" καθώς και η μορφή του από το πεδίο "Format". Όλα τα παραπάνω απεικονίζονται στην επόμενη εικόνα:

|                                          | Educational state estimation project ▶ HMI_1 [TP1900 Comfort] ▶ Screens ▶ Μετρήσεις PLC                           | $   \times$                    |
|------------------------------------------|----------------------------------------------------------------------------------------------------|--------------------------------|
|                                          |                                                                                                    |                                |
| Tahoma                                   | <u>via Lera leta</u>                                                                                              |                                |
| <b>Bus 3</b><br><b>P45</b>               | $+0.0000p_1$                                                                                                    | $\hat{\phantom{a}}$            |
| O45                                      | $\mathbf{V}$ 3                                                                                                    | $\equiv$                       |
| $\triangleleft$                          | 100%<br>$\rightarrow$<br>HH.<br>$\cdot$                                                                           | $\checkmark$<br>$\blacksquare$ |
| I/O field_10 [I/O field]                 | <b>El Info D P</b> Diagnostics<br><b>Properties</b>                                                               | ┓ᆯᆓ                            |
| <b>Properties</b>                        | <b>Animations</b><br><b>Texts</b><br><b>Events</b>                                                                |                                |
| <b>Re</b> Property list                  |                                                                                                    | $\hat{\phantom{a}}$            |
|                                          | General                                                                                                    |                                |
| General<br>Appearance<br>Characteristics | Format<br><b>Process</b><br>$\blacksquare$<br>Tag: V3_c<br>Display format:<br>Decimal<br>$\overline{\phantom{a}}$ |                                |
| Layout                                   | $ \hat{\div} $<br>Decimal places:<br>PLC tag:<br>$ 0\rangle$                                                      | $\equiv$                       |
| <b>Text format</b>                       | $\equiv$<br>$\Rightarrow$<br>Field length:<br>Address:<br>Real<br> 6                                              |                                |
| Flashing                                 |                                                                                                    |                                |
| Limits                                   | Leading zeros:<br><b>International</b>                                                                            |                                |
| <b>Style/Designs</b>                     | <b>Type</b><br>Format pattern:                                                                                    |                                |
| Miscellaneous                            | $\overline{\phantom{a}}$<br>Mode: Input/output<br>s9.9999<br>$\overline{\phantom{a}}$                             |                                |
| Security                                 |                                                                                                    | $\checkmark$                   |

Εικόνα 58. Ρύθμιση παραμέτρων I/O field

#### *Δημιουργία κουμπιών επιλογής και διακοπτών:*

Έχοντας ρυθμίσει τα απαιτούμενα πεδία για την εμφάνιση των αποτελεσμάτων και των μετρήσεων για όλες τις μεθόδους υπολογισμού, έπρεπε να δημιουργηθούν τα κατάλληλα κουμπιά επιλογής και οι διακόπτες για την αφαίρεση γραμμής. Τόσο τα κουμπιά, όσο και οι διακόπτες δημιουργήθηκαν με την ίδια διαδικασία.

- Ομοίως με πριν επιλέγουμε από τη δεξιά στήλη της επιφάνειας του TIA στην καρτέλα "Elements" το στοιχείο "Button". Με τη μέθοδο drag and drop το τοποθετούμε στην επιθυμητή θέση στην οθόνη.
- Στη συνέχεια, ομοίως με πριν και την Εικόνα 58, μεταβαίνουμε στην καρτέλα "Properties", έχοντας επιλεγμένο το button, και καθορίζουμε τις ιδιότητές του, όπως το κείμενο που θα φέρει, το χρώμα, τις διαστάσεις κ.α.
- Ολοκληρώνοντας τη μορφοποίηση του και όντας στην καρτέλα "Properties", επιλέγουμε το πεδίο "Events". Από τη συγκεκριμένη επιλογή ρυθμίζονται οι ενέργειες που θα εκτελέσει το button/διακόπτης ανάλογα με το event που θα επιλέγει.

|                                                    | Educational state estimation project ▶ HMI_1 [TP1900 Comfort] ▶ Screens ▶ Home screen | $   \times$                                                                              | Toolbox <b>P</b> II                              |
|----------------------------------------------------|---------------------------------------------------------------------------------------|------------------------------------------------------------------------------------------|--------------------------------------------------|
|                                                    |                                                                                       |                                                                                          | $\mathsf{A}$<br><b>Options</b>                   |
| $\vert$<br>B<br>$23 -$<br>Tahoma                   | - Ⅰ U S A`± 폴비스± 호비스타클= →비트스타홀비비비브 상 브= 떠                                             |                                                                                          | Toolbox<br>4.2.回**                               |
|                                                    |                                                                                       | <u>παιδευτικό Υπολογιστικό Πρόγραμμα Εκτίμησης <sup>zoons incohe selected area</sup></u> | <b>Basic objects</b>                             |
|                                                    |                                                                                       |                                                                                          |                                                  |
|                                                    |                                                                                       |                                                                                          |                                                  |
|                                                    | <b>Μετρησεις PLC</b>                                                                  |                                                                                          | <sup>1</sup> 2 <sub>1</sub> Animations<br>A      |
|                                                    |                                                                                       |                                                                                          | 拲<br><b>Elements</b><br>⌄                        |
|                                                    |                                                                                       |                                                                                          | Layout<br>$10 -$<br>0.12                         |
| $\mathbf{v}$ , $\mathbf{v}$ and<br>$\triangleleft$ | $\mathbf{r}$<br>m                                                                     | > 100%<br>σ<br>$\blacktriangledown$<br>$\frac{1}{(1,1,1)}$ $\frac{1}{(1,1,1,1,1,1,1)}$   | $\frac{1}{2}$<br>E<br>24.                        |
| Button_1 [Button]                                  |                                                                                       | Linfo C Diagnostics<br><b>Properties</b><br>n a l                                        | 青<br>$\mathbf{L}$<br>◎函                          |
| <b>Animations</b><br><b>Properties</b>             | <b>Events</b><br>Texts                                                                |                                                                                          | <sup>※</sup> Script instructions<br>63<br>( L'   |
| ±.                                                 | <b>TBEX</b>                                                                           |                                                                                          |                                                  |
| Click                                              |                                                                                       |                                                                                          |                                                  |
| Press                                              | <b>E</b> ActivateScreen                                                               |                                                                                          |                                                  |
| Release<br>Activate                                | Screen name<br>Object number                                                          | <b>Μετρήσεις PLC</b><br>$\mathbf{O}$                                                     | $\vee$ Controls                                  |
| Deactivate                                         | PLC_m                                                                                 |                                                                                          | $\hat{\phantom{a}}$<br>r                         |
| Change                                             | <add function=""></add>                                                               |                                                                                          | 图 Tasks<br>$\equiv$<br>騳                         |
|                                                    |                                                                                       |                                                                                          | $\checkmark$                                     |
| $\triangleleft$                                    |                                                                                       | $\rightarrow$<br><b>III</b>                                                              | <b>Graphics</b><br>ゝ<br>$\overline{\phantom{a}}$ |

Εικόνα 59. Ρύθμιση παραμέτρων button

 Στην καρτέλα "Events" όπως φαίνεται παραπάνω εμφανίζεται μια διαθέσιμη λίστα επιλογών γεγονότων που μπορούν να επιλεγούν για την ενεργοποίηση του button. Στην Εικόνα 59 έχει επιλεγεί το event "Release" Στη συγκεκριμένη λειτουργία το button εκτελεί τις συναρτήσεις που φαίνονται δίπλα από τη λίστα των Events μόλις σταματήσουμε να το πιέζουμε. Οι συναρτήσεις που μπορούν να επιλέγουν είναι είτε έτοιμες συναρτήσεις συστήματος είτε συναρτήσεις που έχει δημιουργήσει ο χρήστης.

Με την ίδια διαδικασία δημιουργήθηκαν όλα τα κουμπιά της εφαρμογής τα οποία θα παρουσιαστούν αναλυτικά σε επόμενο κεφάλαιο που θα περιγράφεται η λειτουργία της.

#### *Ενημέρωση τιμών σε πραγματικό χρόνο:*

Μία από τις βασικότερες απαιτήσεις για τη δημιουργία της υπολογιστικής εφαρμογής ήταν η ενημέρωση των μετρήσεων και η εκτέλεση των αλγορίθμων σε πραγματικό χρόνο. Με λίγα λόγια, έπρεπε σε κάθε πιθανή αλλαγή κάποιας μέτρησης να ενεργοποιείται και να εκτελείται ξανά ο κάθε αλγόριθμος εκτίμησης κατάστασης. Αυτό επετεύχθη με τη ρύθμιση κατάλληλων παραμέτρων στα μετρούμενα μεγέθη με την εξής διαδικασία:

- Εφόσον έχουν δηλωθεί όλα τα tags για τις μετρήσεις εισόδου στον αλγόριθμο εκτίμησης κατάστασης, μεταβαίνουμε στην καρτέλα "HMI tags", όπως περιγράφηκε στην παράγραφο 4.2.8 στην Εικόνα 56.
- Επιλέγουμε κάποιο από τα δηλωμένα tags, το οποίο όταν μεταβάλλεται θα ενημερώνεται ο αλγόριθμος εκτίμησης κατάστασης.
- Στο επιλεγμένο tag από την καρτέλα "Properties", μεταβαίνουμε στο πεδίο "Events. Από τα διαθέσιμα events που υπάρχουν, επιλέγουμε το event "Value change".
- Έπειτα διαλέγουμε τη συνάρτηση ή τις συναρτήσεις που θα εκτελούνται σε κάθε αλλαγή της τιμής του συγκεκριμένου tag.

| Edit View Insert Online<br>Project            |                               | Options Tools Window<br>Help     | <b>Totally Integra</b>                                                                         |
|-----------------------------------------------|-------------------------------|----------------------------------|------------------------------------------------------------------------------------------------|
|                                               |                               |                                  | * ↑ ■ Save project ■ ※ 电 道 × トゥ : ( * : 国 国 国 国 国 国 / Goonline ぷ Gooffline 『 』 』 ■ 国 * 日 山     |
| <b>TANK 1997</b><br>ᇰ<br>Proj                 |                               |                                  | Educational state estimation project ▶ HMI_1 [TP1900 Comfort] ▶ HMI tags<br>$    \times$       |
| De                                            |                               |                                  | HMI tags<br>System tags                                                                        |
|                                               |                               |                                  |                                                                                                |
| ■○<br>$\circ$                                 | 盡                             | <b>BH &amp;</b><br>⋑             | B                                                                                              |
|                                               |                               | <b>HMI</b> tags                  |                                                                                                |
| <b>TY</b> Device configuration                | $\sim$                        | Name A                           | <b>Tag table</b><br>Data type<br>Connection<br>PLC name<br>PLC tag                             |
| <b>V.</b> Online & diagnostics                |                               | V <sub>2</sub><br>砸              | Default tag table<br>Real<br><internal tag=""><br/><undef ^<="" td=""></undef></internal>      |
| <b>Runtime settings</b>                       |                               | $V2_c$<br>$\left  \cdot \right $ | Default tag table<br>Real<br><lnternal tag=""><br/><undef< td=""></undef<></lnternal>          |
| $\blacktriangleright$ Screens                 |                               | $V2$ _ch<br>$\blacksquare$       | Default tag table<br><lnternal tag=""><br/>Real<br/><undef< td=""></undef<></lnternal>         |
| Add new screen                                |                               | $V2$ _lu<br>K                    | Default tag table<br><dnternal tag=""><br/>Real<br/><b><undef< b=""></undef<></b></dnternal>   |
| Cholesky decompositi                          |                               | $V2$ pu<br>ko∎                   | Default tag table<br><b>Fill HMI Conne</b>      PLC 1<br>$\vert \bullet \vert$ Real<br>$V2$ pu |
| Home screen                                   |                               | K<br>V3                          | Default tag table<br>Real<br><dnternal tag=""><br/><undef< td=""></undef<></dnternal>          |
| <b>LU</b> decomposition                       |                               | $\bigoplus$<br>V3c               | Default tag table<br><internal tag=""><br/><undef<br>Real</undef<br></internal>                |
| Newton-Raphson                                |                               | $\blacksquare$<br>V3_ch          | Default tag table<br>Real<br><internal tag=""><br/><undef<sub>init</undef<sub></internal>      |
| Project information                           |                               | $\blacksquare$<br>V3_lu          | Default tag table<br>Real<br><lnternal tag=""><br/><undef< td=""></undef<></lnternal>          |
| SIMATIC PLC Status/F                          |                               | $\blacksquare$<br>V3_pu          | Default tag table<br>Real<br>HMI_Connectio PLC_1<br>$V3_pu \times$                             |
| System information                            | 亖                             | $\langle$                        | m<br>$\rightarrow$                                                                             |
| System screens                                |                               |                                  | $\sim$ $\sim$ $\sim$ $\sim$<br><b>HMI</b> tag parameter                                        |
| System settings                               |                               |                                  |                                                                                                |
| User administration                           |                               | V2_pu [HMI_Tag]                  | <b>Ninfo Q <i>Q</i></b> Diagnostics<br>n a s<br><sup>©</sup> Properties                        |
| <b>Metpήσεις PLC</b>                          |                               | Properties<br>Events             | Texts                                                                                          |
| Screen management                             |                               |                                  |                                                                                                |
| $\blacktriangleright$ $\blacksquare$ HMI tags |                               |                                  | 土工 白言 X                                                                                        |
| Show all tags                                 |                               | <b>Walue</b> change              |                                                                                                |
| Add new tag table                             |                               | On exceeding                     | Newton Raphson                                                                                 |
| Default tag table [167]                       |                               | On falling below                 | LU_decomposition                                                                               |
| <sup>2</sup> <sub>c</sub> Connections         |                               |                                  | Cholesky_decomposition                                                                         |
| <b>⊠ HMI alarms</b>                           |                               |                                  | <add function=""></add>                                                                        |
| <b>Recipes</b>                                |                               |                                  |                                                                                                |
| <b>Historical data</b>                        |                               |                                  |                                                                                                |
| $\mathbb{H}$                                  | $\checkmark$<br>$\rightarrow$ |                                  |                                                                                                |
|                                               |                               |                                  | $\hat{\textbf{C}}$<br>$\,$<br>$\mathbb{H}$                                                     |
|                                               |                               |                                  |                                                                                                |

Εικόνα 60. Ρύθμιση Value change event

Πραγματοποιώντας την παραπάνω διαδικασία για όλα τα tags μετρήσεων εισόδου, οποιαδήποτε αλλαγή της τιμής σε ένα ή περισσότερα από έχει ως αποτέλεσμα την ενημέρωση σε πραγματικό χρόνο του προγράμματος εκτίμησης κατάστασης.

Τα παραπάνω βήματα απετέλεσαν τα βασικά βήματα διαμόρφωσης των οθονών της εφαρμογής που αναπτύχθηκε. Περάν αυτών, το TIA Portal παρέχει πληθώρα επιλογών για τη διαμόρφωση οθονών και εφαρμογών κάθε τύπου, αυτοματισμού και ελέγχου βιομηχανικών εγκαταστάσεων και Συστημάτων Ηλεκτρικής Ενέργειας. Η ποικιλία αυτή σε επιλογές, δίνει τη δυνατότητα στο σύγχρονο μηχανικό να δημιουργήσει υπολογιστικά περιβάλλοντα για κάθε τύπο εφαρμογής, τα οποία θα ενσωματώνουν γραφικά και ενδείξεις. Έτσι, είναι δυνατόν να απλοποιηθούν πολύπλοκες διαδικασίες, οι οποίες χωρίς σωστή απεικόνιση φαντάζουν δυσνόητες και συγκεχυμένες για το μέσο χρήστη. Σε αυτό ακριβώς, βασίστηκε η ιδέα της εργασίας, η οποία ήταν να δημιουργηθεί ένα απλουστευμένο υπολογιστικό περιβάλλον εκτίμησης κατάστασης, στο οποίο το μόνο που απαιτείται από τον χρήστη είναι να έχει βασικές γνώσεις και να παρέχει στο σύστημα κατάλληλα σύνολα μετρήσεων.

#### **4.2.10 Έλεγχος ορθότητας αλγορίθμων- Mathcad**

Η ανάπτυξη κώδικα για τον υπολογισμό με τις τρεις μεθόδους που προαναφέρθηκαν και η λειτουργία του, ήταν μια αρκετά απαιτητική διαδικασία. Ωστόσο, δεν αρκούσε μόνο να λειτουργεί ο κώδικας και να παράγει κάποια αποτελέσματα, έπρεπε αυτά τα αποτελέσματα να είναι σωστά. Σε αρχικές εκδόσεις του εντοπίστηκαν λάθη στα παραγόμενα μεγέθη. Έτσι, ο έλεγχος της ορθότητας των αποτελεσμάτων ήταν μείζονος σημασίας διαδικασία για τη σωστή ανάπτυξη της συγκεκριμένης υπολογιστικής εφαρμογής.

Αρωγός στη διαδικασία ελέγχου των αποτελεσμάτων, ήταν η υπολογιστική μαθηματική πλατφόρμα Mathcad. Το Mathcad προσφέρει δυνατότητες υπολογισμού σύνθετων διαδικασιών, όπως είναι η εκτίμηση κατάστασης, η ροή φορτίου, κ.α. με απλό και κατανοητό για το χρήστη τρόπο. Η απλοποιημένη δομή του καθώς και η ευκολία συγγραφής εξισώσεων σε αυτό, διευκόλυναν αρκετά το έργο των υπολογισμών που απαιτείτο να γίνουν, με αποτέλεσμα να μπορεί να γίνει σωστή εξακρίβωση των αποτελεσμάτων μεταξύ του Mathcad και της εφαρμογής που αναπτύχθηκε στο TIA Portal. [\[35\]](#page-205-0)

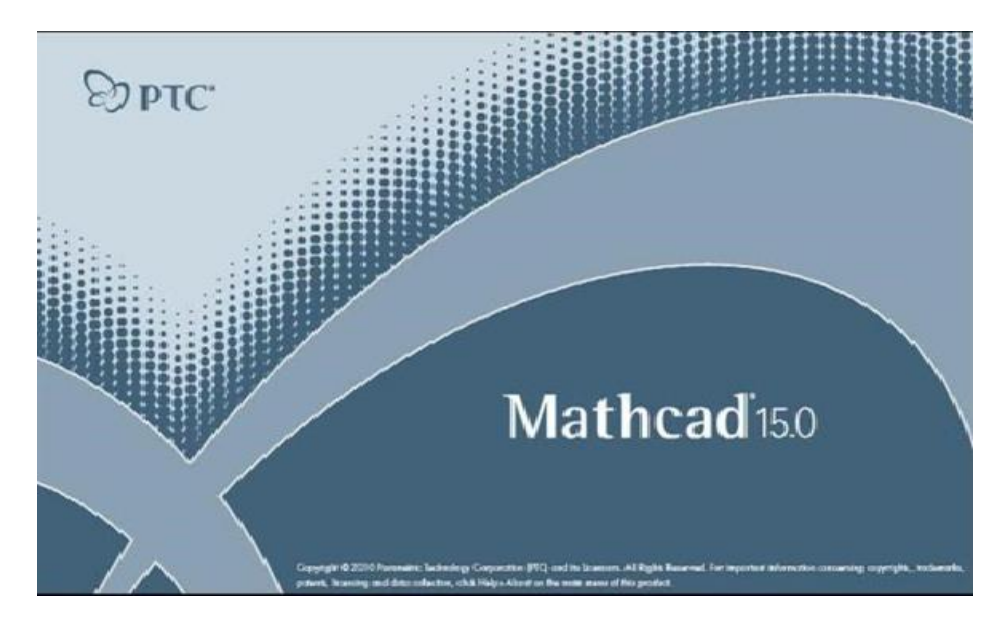

Εικόνα 61. Στιγμιότυπο έναρξης Mathcad

Στη συνέχεια φαίνεται ένα στιγμιότυπο οθόνης ενός υπολογιστικού φύλλου του Mathcad:

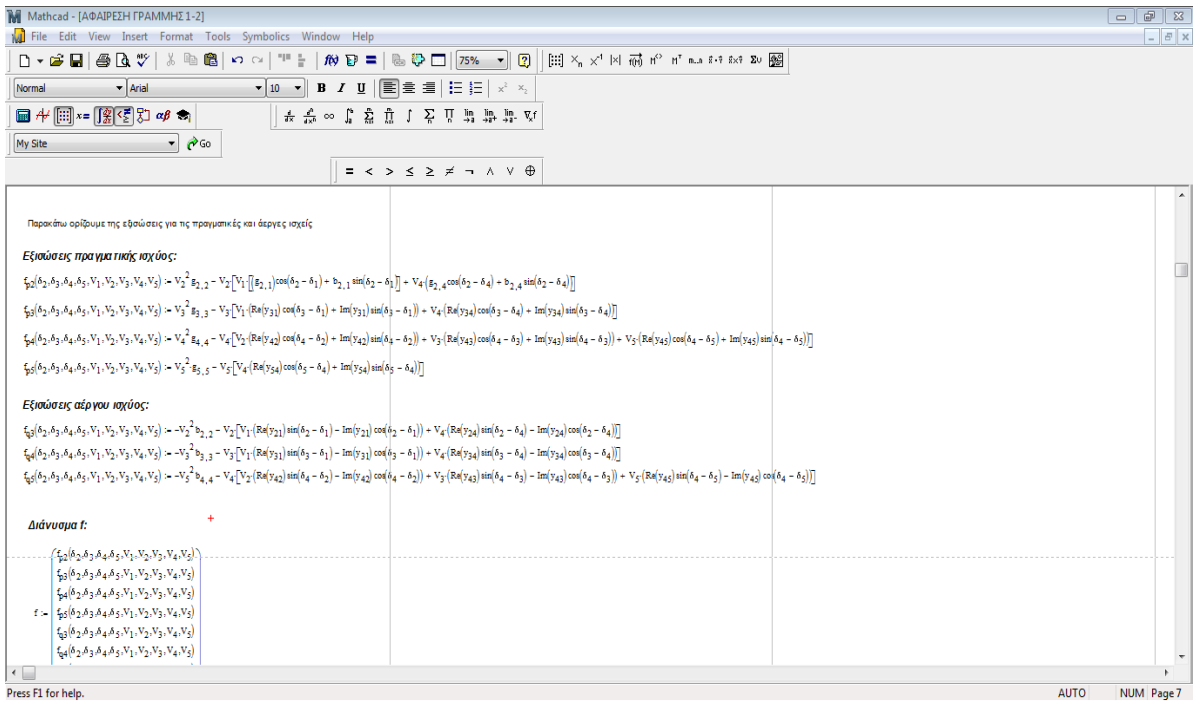

Εικόνα 62. Υπολογιστικό φύλλο Mathcad

Στην Εικόνα 62 διακρίνονται εξισώσεις για τη ενεργό και άεργο ισχύ, ορισμός διανύσματος με μορφή πίνακα καθώς και η μπάρα εργαλείων πάνω από το υπολογιστικό φύλλο, η οποία παρέχει μεγάλη ποικιλία επιλογών για τη γραφή εξισώσεων, εισαγωγή μητρών, διανυσμάτων και συμβόλων, κ.α.

Συγκεκριμένα αποτελέσματα που εξήχθησαν μέσω Mathcad για τον έλεγχο της ορθότητας της εφαρμογής θα παρατεθούν στο Παράρτημα Γ.

# **Κεφάλαιο 5**

# **Παρουσίαση λογισμικού εκτίμησης κατάστασης**

Στο προηγούμενο κεφάλαιο παρουσιάστηκε η διαδικασία υλοποίησης του υπολογιστικού περιβάλλοντος, με όλες τις απαραίτητες λεπτομέρειες για τις ενέργειες που πραγματοποιήθηκαν. Στο παρόν κεφάλαιο θα παρουσιαστεί η υπολογιστική εφαρμογή και θα επεξηγηθεί η λειτουργία της μέσω κατάλληλων εικόνων και σχολίων.

### **5.1 Φόρτωση προσομοίωσης μετρήσεων PLC(PLCsim)**

Στην παράγραφο 4.2.8 περιγράφηκε η διαδικασία σύνδεσης του hardware που χρησιμοποιήθηκε. Η διασύνδεση αυτή είναι απαραίτητη για τη λειτουργία της με μετρήσεις σε πραγματικό χρόνο και για το λόγο αυτό, υπενθυμίζονται παρακάτω οι ενέργειες που απαιτούνται για τη φόρτωση προσομοίωσης των μετρήσεων μέσω PLC, μιας και δεν υπήρξε η δυνατότητα για τη χρήση πραγματικού PLC. Επισημαίνεται, ωστόσο ότι η διαδικασία αυτή είναι ίδια και για την περίπτωση χρήσης πραγματικού PLC για την παροχή μετρήσεων.

Αρχικά, μεταβαίνουμε στο Organization block(main-OB1) που έχουμε δημιουργήσει και κάνουμε click στο εικονίδιο έναρξης προσομοίωσης(start simulation):

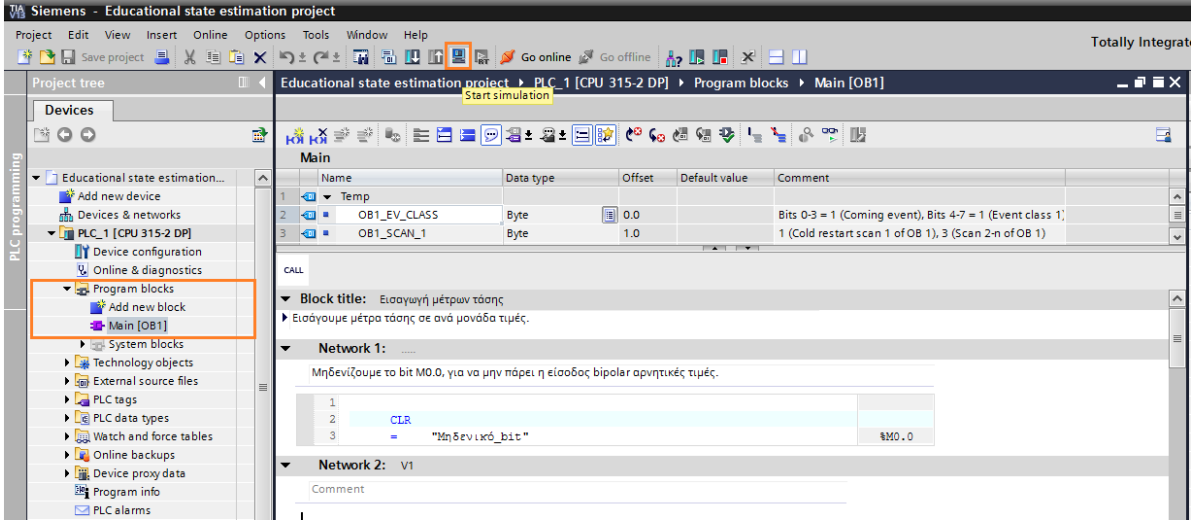

Εικόνα 63. TIA έναρξη προσομοίωσης PLC

Στην επόμενη οθόνη που εμφανίζεται επιλέγουμε τις κατάλληλες ρυθμίσεις που αφορούν το πρωτόκολλο επικοινωνίας μεταξύ του PLC και του HMI, οι οποίες είναι με τη σειρά που πρέπει να επιλεχθούν:

- MPI
- PLCSIM
- MPI\_1

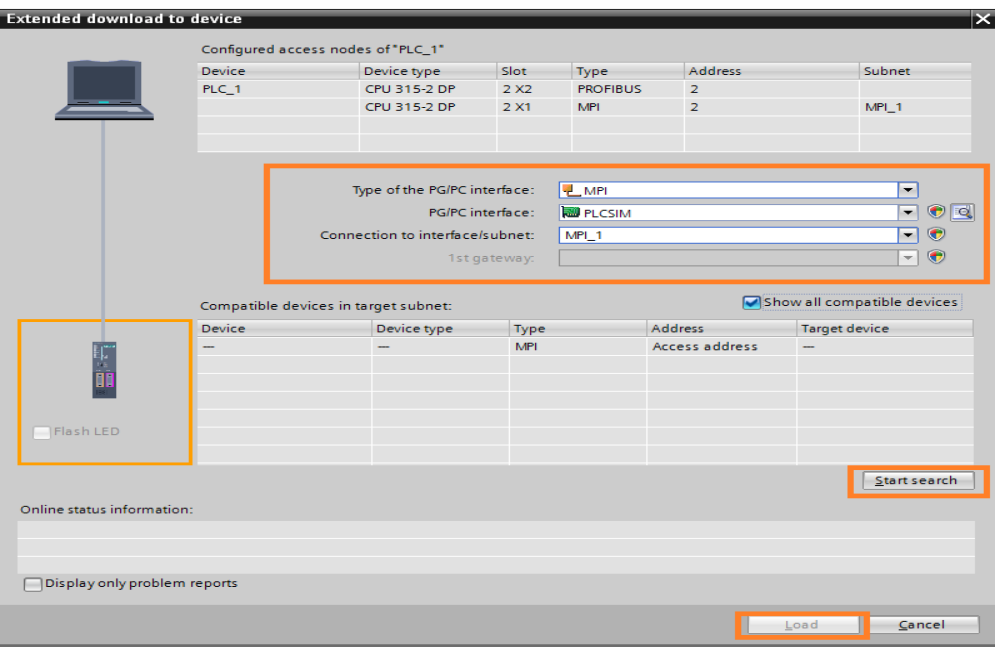

Εικόνα 64. Επιλογή πρωτοκόλλου επικοινωνίας

Έπειτα, κάνουμε αναζήτηση μέσω της επιλογής "start search" και μόλις το σύστημα εντοπίσει τη διασύνδεση επιλέγουμε "load", όπως φαίνεται παραπάνω. Επισημαίνεται ότι το σύστημα διατηρεί αυτές τις επιλογές, αφού γίνουν μία φορά και το συγκεκριμένο βήμα δεν είναι απαραίτητο να πραγματοποιείται κάθε φόρα που απαιτείται η λειτουργία της εφαρμογής.

Στη συνέχεια, στην επόμενη οθόνη που εμφανίζεται, επιλέγονται τα κατάλληλα blocks που έχουν γραφεί σε γλώσσα STEP7 για τη ρύθμιση του PLC. Εάν υπάρχουν παραπάνω του ενός block, μπορούμε να επιλέξουμε μερικά από αυτά και όχι όλα, ανάλογα με την εργασία που θέλουμε να επιτελέσει το PLC. Στην προκειμένη περίπτωση επιλέγουμε το "Main" block καθώς και τη συνάρτηση FC105 και πατάμε "Load". Εάν υπάρχουν αρκετά blocks, τότε μπορεί να επιλεχθεί η επιλογή "Consistent download", η οποία επιλέγει όλα τα δημιουργημένα blocks που υπάρχουν, όπως φαίνεται παρακάτω:

| <b>Status</b> |   | Target                         | Message                                                    | Action                       |
|---------------|---|--------------------------------|------------------------------------------------------------|------------------------------|
| 祖             |   | $-$ PLC_1                      | Ready for loading.                                         |                              |
|               | Ø | Simulated module               | The download will be performed to a simulated PLC.         |                              |
|               | Ø | $\blacktriangleright$ Software | Download software to device                                | Consistent downl v           |
|               | ◕ |                                | $\bullet$ Download to de Blocks that do not exist online.  |                              |
|               | ◙ | Main [OB1]                     | (selected)                                                 | Download to device<br>$\vee$ |
|               | ◙ |                                | SCALE [FC105] (is required to make the program consistent) | Download to device<br>$\vee$ |
|               |   |                                |                                                            |                              |
|               |   |                                |                                                            |                              |
|               |   |                                |                                                            |                              |
| ¢             |   |                                | $\  \ $                                                    | ∣→                           |

Εικόνα 65. Επιλογή blocks για "φόρτωση"

Μόλις ολοκληρωθεί η «φόρτωση» των επιλεγμένων blocks στον προσομοιωτή του PLC, το πρόγραμμα μας οδηγεί στην επιφάνεια χειρισμού των εισόδων και των εξόδων του PLCsim. Αρχικά, το PLC δεν είναι σε λειτουργία, βρίσκεται στη θέση λειτουργίας "STOP", όπως φαίνεται και παρακάτω:

| ST-PLCSIM1 C:\Users\Thodoris\Desktop\ΔIΠΛΩΜΑΤΙΚΗ\TEAIKO\Final project\plc1.plc                                                                         |                                                                                               |                                                                                                    |                                                                                                | $\Box$ $X$                                                                                                    |
|----------------------------------------------------------------------------------------------------|-----------------------------------------------------------------------------------------------|----------------------------------------------------------------------------------------------------|------------------------------------------------------------------------------------------------|----------------------------------------------------------------------------------------------------|
| File Edit View<br>Insert PLC Execute Tools Window Help                                                                                                 |                                                                                               |                                                                                                    |                                                                                                |                                                                                                    |
| □ G B D PLCSIM(MPI)<br>귀╠ ७ ◎ 형표 ₩<br>$\mathcal{N}$                                                                                                    | te a a a a a a a a a n n<br>$   +    +   $ 7=0                                                |                                                                                                    |                                                                                                |                                                                                                    |
| ٩                                                                                                    |                                                                                               |                                                                                                    |                                                                                                |                                                                                                    |
| <b>B</b> CPU <b>B B X</b>                                                                                                    |                                                                                               | <b>B</b> M  0                                                                                                    | $\boxdot$<br>$EMD$ $\Box$<br>$\Sigma$<br>$\textcolor{red}{\square}$<br>$\overline{\mathbb{Z}}$ | $\mathbf{E}$ MD<br>I o<br>$\Sigma$<br>$E$ M $$<br>l o<br>$\sqrt{3}$<br>$\textcolor{red}{\square}$<br>l o                                                                 |
| <b>OSF ENUMP</b><br>ODC ENUM<br><b>ONC ENUM</b><br>STOP <b>F</b> STOP <b>MRES</b>                                                                      |                                                                                               |                                                                                                    | P12_integer Slider.Int v<br>P12_pu<br>Real<br>$\overline{\phantom{a}}$                         | 012 pu<br>Real<br>Q12_integer<br>$\overline{ }$<br>Sidenint v                                                                                                    |
|                                                                                                    |                                                                                               |                                                                                                    |                                                                                                |                                                                                                    |
|                                                                                                    |                                                                                               |                                                                                                    | Value v<br>$0.000000e+000$                                                                     | 0.000000e+000<br>Value v                                                                                                    |
| <b>EW.</b> 0<br>E MD.<br>8<br>$\boxed{\mathbf{E}}$ M $\boxed{\mathbf{C}}$<br>$\sqrt{3}$<br>l o<br>$\boxtimes$<br>. <b>.</b> 0                          | $E$ MD $\Box$<br>$m_{\infty}$<br>$\Sigma\!$<br>G<br>$\Sigma$                                  | BMD. O 0<br><b>E M</b> $\boxed{=}$<br>$\boxed{8}$                                                                                 | <b>2 MD</b> □ 回<br>e<br>$\boxtimes$<br>$\mathbb{Z}$                                            | $E$ <sub>M</sub> $-$<br>$\boxed{\Xi}$ MD $\boxed{\ }$<br>$\Box$<br>$\boxed{3}$<br>$\overline{\phantom{a}}$ $\overline{\phantom{a}}$ $\overline{\phantom{a}}$<br>$\Sigma$ |
| P2_integer<br>V2_integer<br>V <sub>2</sub> pu<br>Sidenint v<br>Slider.int<br>Real<br>$\overline{ }$                                                    | $P2p$ u<br>Real<br>Q2_integer<br>$\blacktriangledown$<br>Slider.Int v                         | Q <sub>2</sub> pu<br>Real<br>P13_integer<br>$\vert$                                                                               | P <sub>13</sub> pu<br>Slider.Int v<br>Real<br>$\overline{ }$                                   | $\sqrt{013}$ pu<br>Q13_integer<br>Sidenint v<br>Real<br>$\blacktriangledown$                                                                                             |
| $0.000000e+000$<br>Value v<br>Value v                                                                                                    | $0.000000e{+}000$<br>$[Value \nightharpoonup]$                                                | $0.000000e+000$<br>10                                                                                                    | $0.000000e+000$<br>Value v                                                                     | 0.000000e+000<br>Value v                                                                                                    |
| $\boxed{2}$ M $\boxed{0}$<br>EM<br>EMD<br>$\overline{\phantom{a}}$<br>$\Box$<br>$\boxtimes$<br>$\Sigma$<br>$\sqrt{2}$<br>$\mathbb{E}$<br>$\Box$<br>l o |                                                                                               |                                                                                                    |                                                                                                |                                                                                                    |
|                                                                                                    | E MD<br>$E$ M $ -$<br>e<br>$\sqrt{2}$<br>$\boxed{\text{o}}$<br>$\boxtimes$<br>$\Box$          | E MD.<br>$\begin{array}{c c c c} \hline \rule{0pt}{2ex} & \rule{0pt}{2ex} \rule{0pt}{2ex} \end{array}$<br>$\sqrt{2}$<br>EM<br>  - | $E$ MD<br>$\boxed{\circ}$ $\boxed{0}$<br>$\sqrt{2}$<br>$\boxed{\mathbf{0}}$<br>$\boxtimes$     | EM<br>$\textcolor{red}{\Box}$<br>国MD.<br>8<br>$\Box$<br>$\Box$<br>$\boxtimes$                                                                                            |
| P3_integer<br>V3_integer<br>Sidenint v<br>Real<br>$\overline{\phantom{a}}$<br>Sidenint v<br>V3 pu                                                      | $\overline{W}$ 312<br>P <sub>3_pu</sub><br>$\overline{ }$<br>Real<br>Slider.Int v             | $Q3$ pu<br>Real<br>$\blacktriangledown$                                                                                           | P24_pu<br>$\overline{ }$<br>Real<br>P24_integer Slider.Int v                                   | Q24_integer<br>Sidenint v<br>024_pu<br>Real<br>$\overline{\phantom{a}}$                                                                                                  |
| $0.000000e+000$<br>Value v<br>Value v                                                                                                    | $0.000000e + 000$<br>IO<br>$Value_2$                                                          | $0.000000e + 000$                                                                                                    | $0.000000e+000$<br>Value -                                                                     | Value v<br>$0.000000e+000$                                                                                                    |
| <b>B</b> M $\Box$<br>$E$ MD $\Box$<br>$\boxdot$<br>$\boxtimes$<br>$E$ M $ -$<br>$\Box$<br>T o<br>  83<br>$\Sigma$                                      | E MD.<br>EM<br>$\Box$<br>$\sqrt{3}$<br>$\boxdot$<br>$\boldsymbol{\Sigma}$<br>$\Box$<br>$\Box$ | BMD<br>E<br>l o<br>$\boxtimes$<br>$\hfill \square$<br>W                                                                           | <b>PMD</b><br>$\Box$<br>$\boxtimes$<br>$\Box$<br> z <br>$\Box$<br>$\Box$                       | <b>E</b> M  0<br>$\Box$<br>E MD<br>$\mathbb{Z}$<br>$\mathbb{R}$                                                                                                    |
| V4_integer<br>Slider.Int v<br>P4_integer<br>V4_pu<br>Real<br>Sidenint v<br>$\overline{\phantom{a}}$                                                    | P4_pu<br>Real<br>Q4_integer<br>$\overline{\phantom{a}}$<br>Slider.Int v                       | $Q4_p$ pu<br>P34_integer<br>Real<br>$\blacktriangledown$                                                                          | , P34_pu<br>Slider.Int v<br>Real<br>$\overline{ }$                                             | Q34_integer<br>Q34_pu<br>Real<br>Sider.Int v<br>$\blacktriangledown$                                                                                                    |
| lo.                                                                                                    |                                                                                               |                                                                                                    |                                                                                                |                                                                                                    |
| Value v<br>$0.000000e+000$<br>10<br>$[Value \nightharpoonup]$                                                                                          | $0.000000e{+}000$<br>10<br>Value $\sqrt{}$                                                    | 0.00000e+000<br>10                                                                                                    | $0.000000e+000$<br>Value v                                                                     | Value -<br>$0.000000e+000$                                                                                                    |
|                                                                                                    |                                                                                               | EM<br>ه ا                                                                                                    | BMD<br>$\boxtimes$<br>$\sqrt{3}$<br>l o<br>T o<br>$\Box$                                       | $E$ <sub>M</sub><br>$\boxdot$<br>EMD.<br>$\boldsymbol{\Sigma}$<br>$\Box$<br>T o<br>$\mathbb{R}$                                                                          |
|                                                                                                    |                                                                                               | P45_integer                                                                                                    | P45_pu<br>Sider.Int v<br>Real<br>$\overline{\phantom{a}}$                                      | 045_integer Slider.Int<br>Q45_pu<br>Real<br>$\overline{ }$                                                                                                    |
|                                                                                                    |                                                                                               | 'n                                                                                                    | $0.000000e{+}000$                                                                              | lo                                                                                                    |
|                                                                                                    |                                                                                               |                                                                                                    | Value<br>$\pmb{\cdot}$                                                                         | Value v<br>$0.000000e+000$                                                                                                    |
| Press F1 to get Help.                                                                                                    |                                                                                               |                                                                                                    | Default: MPI=2 DP=2 Local=2 IP=192.168.0.1 ISO=08-00-12-34-56-78                               |                                                                                                    |

Εικόνα 66. Επιφάνεια PLCsim σε θέση "STOP"

Για να ξεκινήσει η προσομοίωση και να είναι δυνατή η μεταβολή των τιμών των μετρήσεων πρέπει ο χρήστης να επιλέξει την κατάσταση "RUN-P", όπως φαίνεται στην επόμενη εικόνα:

| ST-PLCSIM1 C:\Users\Thodoris\Desktop\ΔIT/\QMATIKH\TE/\IKO\Final project\plc1.plc                                                                                                    | $\begin{array}{ c c c c c }\hline \multicolumn{1}{ c }{\Box} & \multicolumn{1}{ c }{\Box} & \multicolumn{1}{ c }{\Im} \\ \hline \multicolumn{1}{ c }{\Box} & \multicolumn{1}{ c }{\Box} & \multicolumn{1}{ c }{\Box} & \multicolumn{1}{ c }{\Im} \\ \hline \multicolumn{1}{ c }{\Box} & \multicolumn{1}{ c }{\Box} & \multicolumn{1}{ c }{\Box} & \multicolumn{1}{ c }{\Im} \\ \hline \multicolumn{1}{ c }{\Box} & \multicolumn{1}{ c }{\$ |
|----------------------------------------------------------------------------------------------------|----------------------------------------------------------------------------------------------------|
| Insert PLC Execute Tools Window                                                                                                    |                                                                                                    |
| De<br>88<br>K?<br>临启<br>4림 -<br>$\mathbb{D}$ $\mathbb{R}$<br>▾╨<br>團<br>祖伯伯伯伯伯<br>-14<br>自囟囟<br>$   +   + 1  $ 7:0<br>PLCSIM(MPI)                                                                                                    |                                                                                                    |
| ٠                                                                                                    |                                                                                                    |
| <b>B</b> CPU<br>$\begin{array}{ c c c c c }\hline \multicolumn{1}{ c }{\Box} & \multicolumn{1}{ c }{\Box} & \multicolumn{1}{ c }{\Box} \\ \hline \multicolumn{1}{ c }{\Box} & \multicolumn{1}{ c }{\Box} & \multicolumn{1}{ c }{\Box} & \multicolumn{1}{ c }{\Box} \\ \hline \multicolumn{1}{ c }{\Box} & \multicolumn{1}{ c }{\Box} & \multicolumn{1}{ c }{\Box} & \multicolumn{1}{ c }{\Box} \\ \hline \multicolumn{1}{ c }{\Box} & \multicolumn{1}{ c }{\$                    | $E$ $M = 0$<br>$E$ MD $\Box$<br>8 M  0 0<br><b>EMD</b> o e<br>l o<br>$\overline{\mathbb{Z}}$<br>$\boxtimes$<br>$\sqrt{2}$<br>$\boxtimes$                                                                                                    |
| $\frac{1}{2}$ or $\frac{1}{2}$ or $\frac{1}{2}$ or $\frac{1}{2}$ or $\frac{1}{2}$ or $\frac{1}{2}$ or $\frac{1}{2}$ or $\frac{1}{2}$ or $\frac{1}{2}$ or $\frac{1}{2}$ or $\frac{1}{2}$ or $\frac{1}{2}$ or $\frac{1}{2}$ or $\frac{1}{2}$ or $\frac{1}{2}$ or $\frac{1}{2}$ or $\frac{1}{2}$ or<br>$\nabla$ RUN-P<br>$\Gamma$ RUN                                                                                                    | 012_pu<br>P12_integer Slider.Int ><br>Real<br>Q12_integer Slider.Int -<br>츠<br>P12.pu<br>Real<br>$\vert \cdot \vert$                                                                                                    |
| <b>ERUN</b><br>STOP<br>STOP<br>MRES                                                                                                    | 5.007601e-002<br>9400<br>Value .<br>-6.300635e-001<br>12819<br>$Value$ $\blacktriangledown$                                                                                                    |
| <b>BW</b> 0 0<br><b>E</b> M $\Box$<br>B MD.<br>$\boxed{\mathbf{E}$ MD $\boxed{\mathbf{E}}$ $\boxed{\mathbf{B}}$<br>$\mathbb{Z}$<br>$\boxed{\underline{\square}}$<br>$\boldsymbol{\Sigma}$<br>$\Box$ e<br>$\overline{\mathbb{Z}}$<br><b>E</b> M $\boxed{\circ}$<br>$\mathbbm{Z}$<br>$\Box$<br>$\mathbb{Z}$<br>$EMD$ $\Box$<br>l o                                                                                                    | EW<br>$\boxtimes$<br>$\Box$<br><b>PMD</b><br>$\boxtimes$<br>$\Box$<br>$\Sigma$<br>$E$ $W - C$<br><b>P</b> MD<br>$\hskip10mm\Box$<br>$\boxed{\boxdot}$<br>$\sqrt{2}$<br>$\mathbb{R}$<br>$\qquad \qquad \Box$<br>$\Box$<br>$\hfill \square$                                                                                                    |
| P2 integer<br>V2 integer<br>Sider.int -<br>Slidecint v<br>V2 pu<br>Real<br>P <sub>2</sub> pu<br>$\blacktriangledown$<br>Real<br>Q2_integer<br>Slidening -<br>$\overline{ }$<br>$Q2$ pu<br>Real                                                                                                    | P13_integer<br>P <sub>13</sub> pu<br>Real<br>Slider.Int v<br>$\blacktriangledown$<br>Q13_integer Slider.Int ><br>$\blacktriangledown$<br>013 pu<br>Real<br>$\overline{ }$                                                                                                    |
| 22999<br>9.881365e-001<br>Value<br>20654<br>$Value -$<br>2074978e+000<br>$\overline{\phantom{a}}$<br>12534<br>Value -<br>-6.618977e-003                                                                                                    | 15695<br>6.221972e-001<br>Value -<br>14427<br>3.699543e-001<br>Value v                                                                                                    |
| $\mathbb{E}$ M<br><b>PM </b><br>$\textcolor{red}{\textcolor{blue}{\Xi}}$<br>$\boxtimes$<br>EI<br>$\Box$<br>$\mathbb{Z}$<br>$\boxed{\Xi}$<br>$\hfill \square$<br>$\boxtimes$<br>$\hskip10mm\Box$<br>MD.<br>$\vert$ E $\vert$<br>EM<br>B MD<br>$\hskip10mm\hskip10mm\hskip10mm\hskip10mm\hskip10mm\hskip10mm$<br>$\boxed{\Xi}$<br>$\mathbb{Z}$<br>$\boxdot$<br>$\boxtimes$<br>$\Box$<br>AD.,<br>$\Box$<br>$\Box$<br>$\hskip10mm\hskip10mm\hskip10mm\hskip10mm\hskip10mm\hskip10mm$ | $\mathbb{E}$ MD<br>$\boxtimes$<br><b>同</b> IW<br>$\circ$ 0<br>$\boxtimes$<br>$\Box$<br>$\overline{\mathbb{Z}}$<br>$\Box$ $W = \Box$<br>.   a<br>$\Box$<br><b>E</b> MD<br>$\mathbb{Z}$<br>l o<br>$\sqrt{23}$<br>$\hskip1pt\hskip1pt\hskip1pt\hskip1pt\hskip1pt\hskip1pt\hskip1pt$                                                                                                    |
| V3_integer<br>P3_integer<br>Sidecint -<br>Sider.Int v<br>V3_pu<br>Real<br>P <sub>3</sub> pu<br>IW 312<br>Real<br>$\overline{z}$<br>Slider:Int -<br>03_pu<br>Real<br>$\blacktriangledown$<br>$-$                                                                                                    | . P24_pu<br>Real<br>P24_integer Slider.Int -<br>Q24_integer Slider.Int ><br>$\mathbf{r}$<br>$\overline{ }$<br>024 pu<br>Real<br>$\blacktriangledown$                                                                                                    |
| 7630<br>Value -<br>20514<br>9.678819e-001<br>Value -<br>-9.821687e-001<br>-4.991682e-001<br>10058<br>Value -                                                                                                    | 1.448152e+000<br>19847<br>13472<br>Value v<br>Value v<br>1.799767e-001                                                                                                    |
| EM<br>$\boxed{\Xi}$<br>BMD<br>EM<br>$\overline{\mathbb{Z}}$<br>$\Box$<br>$\Box$<br>$\Box$<br><b>EW</b> [ $\Box$<br>$\overline{\mathbb{Z}}$<br>$\boxtimes$<br>E<br>$\hfill \square$<br>$\Box$<br>E MD.<br>$\Box$<br>$\mathbb{Z}$<br>MD<br>$\Box$<br>8<br>$\qquad \qquad \Box$<br>$\hskip10mm\hskip10mm\hskip10mm\hskip10mm\hskip10mm\hskip10mm$<br>$\hfill \square$                                                                                                    | E<br>EM<br>$\boxed{\underline{\square}}$<br>$\Sigma$<br>$\overline{\mathbb{Z}}$<br><b>B</b><br>$\Sigma$<br>VID<br><b>EM</b> [ $\Box$<br>$\hskip10mm \square$<br>$\Box$<br>$\Box$<br>$\mathbb{Z}$<br><b>E</b> MD.<br>T o<br>$\mathbb{R}$<br>$\Box$                                                                                                    |
| V4_integer<br>Slider.Int -<br>V4 pu<br>Real<br>P4_integer<br>$\pmb{\cdot}$<br>Sidecint -<br>P4 pu<br>Real<br>Q4_integer<br>04 pu<br>Slider:Int<br>$\overline{ }$<br>Real<br>$\overline{\phantom{a}}$                                                                                                    | P34_integer<br>P34_pu<br>Real<br>Slider.Int v<br><u>"</u><br>$\blacktriangledown$<br>034_integer Sidenlint ><br>034 pu<br>Real<br>$\overline{ }$                                                                                                    |
| 20404<br>9.519675e-001<br>12569<br>$[Value \t -]$<br>Value -<br>12568<br>3.435612e-004<br>1.447201e-004<br>Value -                                                                                                    | 10583<br>-3.947303e-001<br>Value v<br>12190<br>-7.505059e-002<br>Value -                                                                                                    |
|                                                                                                    | EM.<br>e MD<br>$E$ <sub>M</sub><br>$\Box$<br>$\boxtimes$<br>l o<br>$\boxtimes$<br>$\Box$<br>$\Sigma$<br>$\hfill \square$<br>E MD.<br>$\hskip10mm\hskip10mm\hskip10mm\hskip10mm\hskip10mm\hskip10mm$<br>$\overline{\mathbb{z}}$<br>10<br>$\Box$                                                                                                    |
|                                                                                                    | P45_integer Slider.Int ><br>P45_pu<br>Q45_integer<br>Real<br>Slider.Int -<br>$\overline{ }$<br>045_pu<br>Real<br>그                                                                                                    |
|                                                                                                    |                                                                                                    |
|                                                                                                    | 19847<br>1.448152e+000<br>13131<br>Value -<br>Value -<br>1.121421e-001                                                                                                    |
|                                                                                                    |                                                                                                    |
| Press F1 to get Help.                                                                                                    | Default: MPI=2 DP=2 Local=2 IP=192.168.0.1 ISO=08-00-12-34-56-78                                                                                                    |

Εικόνα 67. PLCsim σε θέση "RUN-P"

Αξίζει να σημειωθεί ότι για να μην χρειάζεται κάθε φορά που ανοίγουμε το PLCsim να φτιάχνουμε τη διάταξη και να επιλέγουμε τις μετρήσεις που επιθυμούμε, μπορούμε να αποθηκεύσουμε την επιθυμητή επιφάνεια και να την ανοίγουμε με την έναρξη του PLCsim. Για να γίνει αυτό, ο χρήστης πρέπει να μεταβεί στην καρτέλα "File" να επιλέξει "Save PLC as" και στη συνέχεια την τοποθεσία και το όνομα της διάταξης του. Έπειτα, κάθε φορά που χρησιμοποιεί το PLCsim μπορεί να πηγαίνει και πάλι μέσω της επιλογής "File", να επιλέγει "Open PLC" και αφού εντοπίσει πού αποθήκευσε προηγουμένως το PLC να το ανοίγει και να έχει έτοιμα τόσο τη διάταξη όσο και τις επιθυμητές τιμές των μετρήσεων εισόδου.

## **5.2 Έναρξη προσομοίωσης HMI**

Έχοντας ολοκληρώσει τη διαδικασία που περιγράφηκε στην παράγραφο 5.1, οι αναγκαίες μετρήσεις εισόδου πλέον είναι διαθέσιμες για την εφαρμογή που αναπτύχθηκε. Το επόμενο βήμα που πρέπει να γίνει για να εκκινήσει το υπολογιστικό περιβάλλον που υλοποιήθηκε είναι να γίνει compile και να ξεκινήσει η εφαρμογή μέσω του HMI που δημιουργήθηκε.

Αρχικά, πρέπει να μεταβούμε μέσω του "Project tree" στο φάκελο που φέρει το όνομα του HMI, στην προκειμένη περίπτωση "HMI\_1[TP1900 Comfort]". Έπειτα, ο χρήστης πρέπει να επιλέξει τον υποφάκελο "Screens" και προτείνεται να επιλέξει την αρχική οθόνη της εφαρμογής για να μεταφερθεί σε αυτή και όχι σε κάποια άλλη μόλις εκκινήσει το πρόγραμμα. Εάν επιλέξει κάποια άλλη, τότε με την εκκίνηση της εφαρμογής θα βρεθεί σε αυτή, γεγονός που μπορεί να οδηγήσει σε μη ορθή λειτουργία του προγράμματος. Αφού επιλεγεί η σωστή οθόνη το μόνο που απομένει είναι να γίνει είναι η εκκίνηση της προσομοίωσης. Αυτό γίνεται μέσω ενός όμοιου κουμπιού "Start simulation" που χρησιμοποιήθηκε για την προσομοίωση του PLC. Στην παρακάτω εικόνα φαίνεται η διαδικασία που περιγράφηκε:

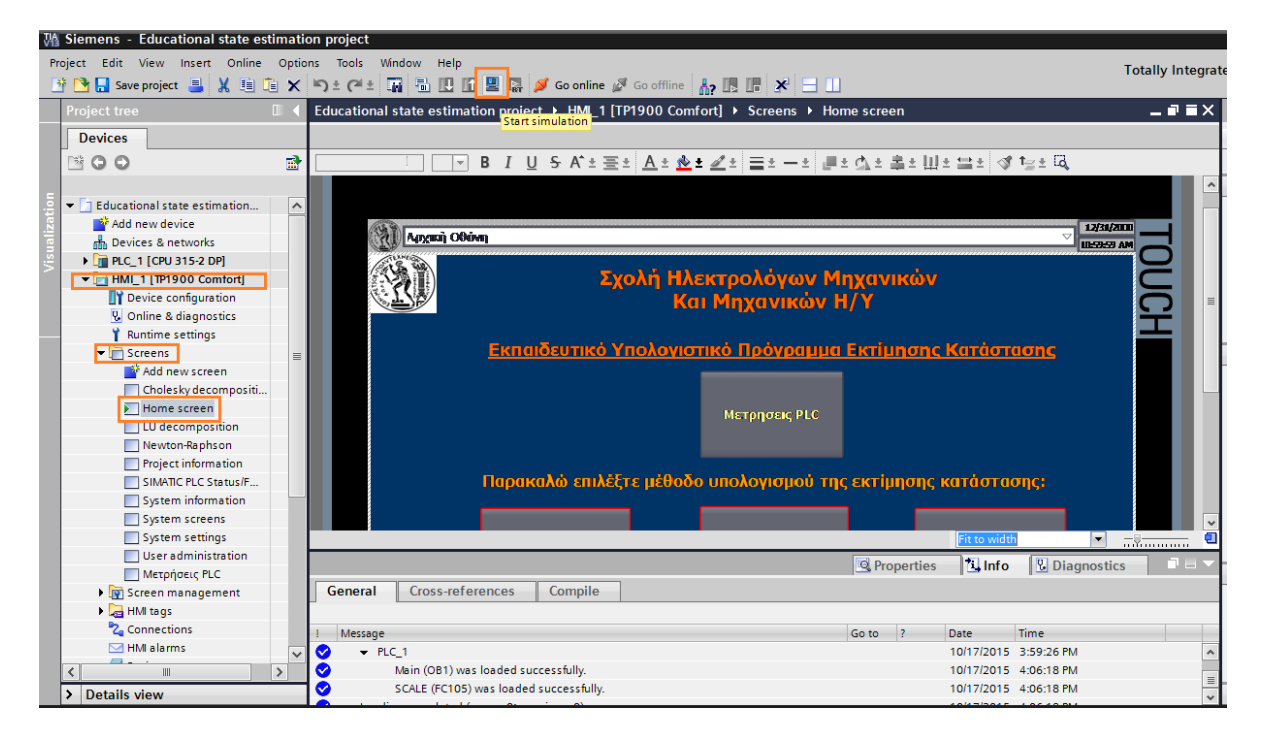

Εικόνα 68. Εκκίνηση προσομοίωσης HMI

Στην Εικόνα 68 κάτω από την προεπισκόπηση της οθόνης φαίνονται διάφορα μηνύματα του TIA Portal, τα οποία αφορούν ελέγχους που μπορεί να πραγματοποιήσει για να εξετάσει την ορθότητα τόσο των δημιουργημένων οθονών όσο και των scripts. Εάν προκύψει κάποιο σφάλμα κατά τον έλεγχο, τότε αυτό εμφανίζεται στο συγκεκριμένο με πεδίο με περιγραφή, έτσι ώστε ο χρήστης να μπορέσει να το εντοπίσει και να το διορθώσει. Τα ενημερωτικά μηνύματα ελέγχου εντοπισμού σφαλμάτων είναι όμοια με τις Εικόνες 50 και 51.

Μόλις πατηθεί το κουμπί "Start simulation" ο χρήστης βλέπει το παρακάτω στιγμιότυπο, στο οποίο φαίνεται το ποσοστό ολοκλήρωσης "compile" κάτω δεξιά σε πορτοκαλί πλαίσιο καθώς και ενημερωτικό μήνυμα που αναφέρει ποια θα είναι η οθόνη που θα εμφανιστεί κατά την εκκίνηση της εφαρμογής. Εφόσον ο χρήστης επαληθεύσει ότι είναι η οθόνη εκκίνησης που επιθυμεί επιλέγει το "OK" και αφού ολοκληρωθεί το compile η προσομοίωση ξεκινά.

| TA Siemens - Educational state estimation project<br>Project Edit View Insert Online Options Tools Window Help                                                                                                    |                                                                                                   |                                                                                                    |                                               |                                                  |                                             |                                                      |   |                                                                                    | – • ×                                      |
|----------------------------------------------------------------------------------------------------|---------------------------------------------------------------------------------------------------|----------------------------------------------------------------------------------------------------|-----------------------------------------------|--------------------------------------------------|---------------------------------------------|------------------------------------------------------|---|------------------------------------------------------------------------------------|--------------------------------------------|
|                                                                                                    |                                                                                                   | ※●日 Save project 国 ※ 国 道 × り± (*±  副 風 圓 圓 扇 ダ Goonline ぷ Gooffline   ね 眼 暗 * 日 山                                                       |                                               |                                                  |                                             |                                                      |   | <b>Totally Integrated Automation</b>                                               | <b>PORTAL</b>                              |
| <b>Project tree</b><br>m                                                                                                    |                                                                                                   | Educational state estimation project ▶ HMI 1 [TP1900 Comfort] ▶ Screens ▶ Home screen                                                   |                                               |                                                  |                                             | $    \times$ $-$                                     |   | Toolbox <b>I</b> II                                                                |                                            |
| <b>Devices</b>                                                                                                    |                                                                                                   |                                                                                                    |                                               |                                                  |                                             |                                                      |   | <b>Options</b>                                                                     |                                            |
| 國<br>1900                                                                                                    |                                                                                                   | B 그 U S A'= 플레 <u>A = �� = 2'</u> =   블= ㅡ=   클= 쇼= 홀= !!!= 블=   of fe= 떠                                                               |                                               |                                                  |                                             |                                                      |   | <b>k 2 H '</b>                                                                     | Toolboy<br>E                               |
| $\widehat{\phantom{a}}$<br>T Educational state estimation<br>Add new device<br>ക്ക Devices & networks<br>DE PLC 1 [CPU 315-2 DP]<br>$\blacktriangleright$ HMI 1 [TP1900 Comfort]<br><b>TY</b> Device configuration<br><b>V.</b> Online & diagnostics | Αρχική Οθάνη                                                                                      | <b>Tual &amp; Hlempoldush Mangviko</b><br>$\overline{\mathbf{x}}$<br>(0800:000032)                                                      |                                               |                                                  |                                             | 12/31/2000<br><b>IDESEED AM</b>                      |   | $\vee$ Basic objects<br>24<br>A                                                    | <sup>1</sup> 2 <sub>1</sub> Animations     |
| <b>Runtime settings</b><br>$\blacktriangleright$ Screens<br>Add new screen<br>Cholesky decompositi<br>Home screen<br><b>LU</b> decomposition<br>Newton-Raphson<br>Project information<br>SIMATIC PLC Status/F                                        | Екп                                                                                               | <b>Start simulation</b><br>The simulation starts with screen Home screen.<br>Do not show this message again<br>OK                       | <u> iµησης Κατάστασης</u><br><b>roperties</b> | Fit to width<br><b>illnfo a</b>                  | <b>V</b> Diagnostics                        | $\blacksquare$<br>$-3$<br>TIEL.                      | σ | $\vee$ Elements<br>0.12<br>$\mathbf{M}$<br>$10 -$<br>$\frac{1}{2}$<br>F<br>蛋<br>의제 | <br>  <br>  <br> <br> <br> <br> <br> <br>赢 |
| System information<br>System screens<br>System settings<br>User administration<br><b>Metproeur PLC</b>                                                                                                    | <b>Cross-references</b><br>General <b>O</b><br>(100 %) Compile HML 1 (1 of 1)<br>Path<br>$-$ HM 1 | Compile<br><b>Description</b><br>Time stamp: 17/10/2015 5:35 µµ - 319420 bytes used of 5033                                             | Go to<br>12                                   | Errors<br>$\Omega$                               | Warnings<br>$\Omega$                        | Time<br>5:35:32 PM                                   |   | ŧ<br>6)<br>T<br>$\vee$ Controls                                                    | Script instructions<br>$\checkmark$        |
| Screen management<br>$\blacktriangleright$ $\blacksquare$ HMI tags<br><sup>2</sup> Connections                                                                                                    |                                                                                                   | Software compilation started.<br>Number of PowerTags used: 20<br>Software compilation completed (device version: 13.0.0.0).             |                                               | $\Omega$<br>$\Omega$<br>$\Omega$<br>$\mathbf{0}$ | n<br>$\Omega$<br>$\Omega$<br>$\overline{2}$ | 5:35:32 PM<br>5:35:33 PM<br>5:35:33 PM<br>5:35:33 PM |   | ₩                                                                                  | Tasks<br>$\equiv$                          |
| $M$ HMI alarms<br>$\rightarrow$<br>III.<br>Details view<br>$\rightarrow$                                                                                                    | Languages & resources<br>• Project graphics                                                       | The screen 'Logo of HML1' is used in different resolutions. This<br>The screen 'draft' is used in different resolutions. This may lead. |                                               | $\Omega$<br>$\Omega$<br>$\Omega$                 | $\overline{2}$                              | 5:35:33 PM<br>5:35:33 PM<br>E-20-22 PM               |   | 騳<br>$\frac{1}{\sqrt{2}}$                                                          | $\overline{\phantom{a}}$                   |
| <b>Ex Overview</b><br>◀ Portal view                                                                                                    | Home screen                                                                                       |                                                                                                    |                                               |                                                  |                                             | Compile:                                             |   | $\overline{\mathbf{x}}$                                                            |                                            |

Εικόνα 69. Οθόνη εκκίνησης προσομοίωσης HMI

Αφού επιβεβαιωθεί η οθόνη εκκίνησης, πατηθεί το "OK" και ολοκληρωθεί το compile εμφανίζεται το λογότυπο εκκίνησης του προγράμματος WinCC, όπως φαίνεται παρακάτω:

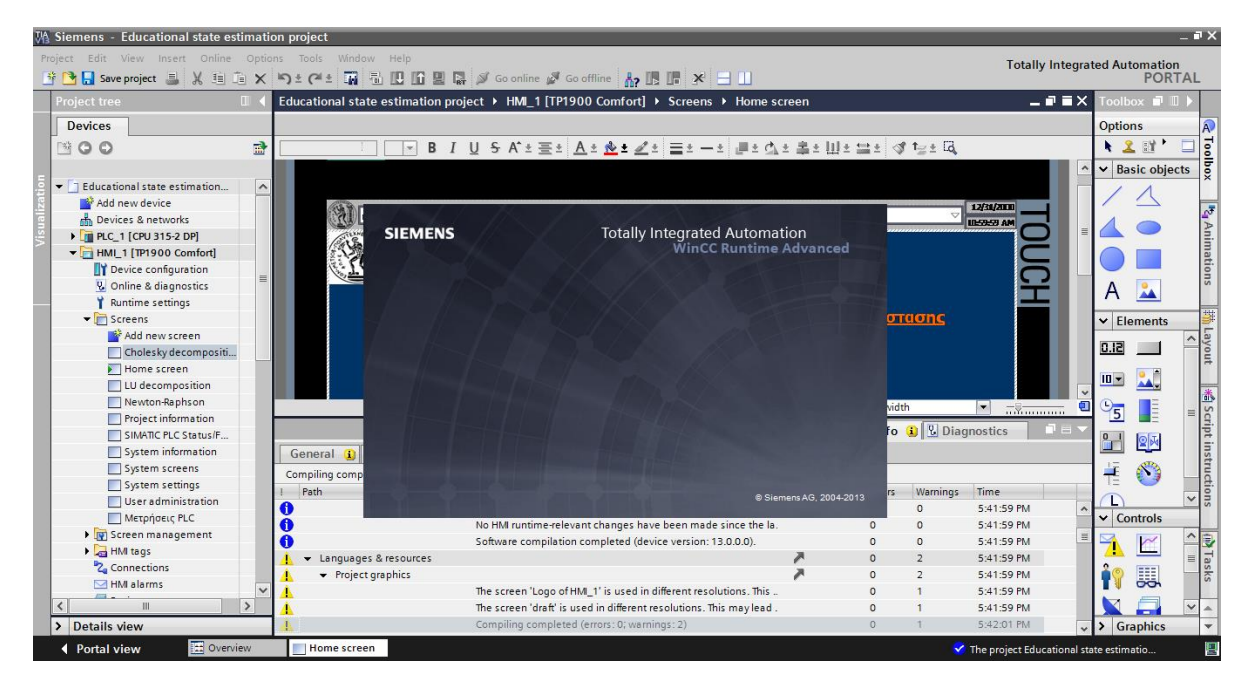

Εικόνα 70. Λογότυπο εκκίνησης WinCC

Έπειτα από αυτό, ο χρήστης μεταφέρεται στην εφαρμογή την οποία μπορεί να χρησιμοποιήσει για την εκτίμηση κατάστασης.

## **5.3 Παρουσίαση υπολογιστικού περιβάλλοντος**

Έχοντας ολοκληρώσει τις διαδικασίες που περιγράφηκαν στις παραγράφους 5.1 και 5.2, πλέον ο χρήστης βρίσκεται στο υπολογιστικό περιβάλλον. Η πρώτη οθόνη που βλέπει είναι η αρχική ενώ στην έναρξη της εφαρμογής εμφανίζονται διάφορα μηνύματα που αφορούν τυχόν σφάλματα ή πληροφορίες σχετικά με το διασυνδεδεμένο υλικό και το PLC.

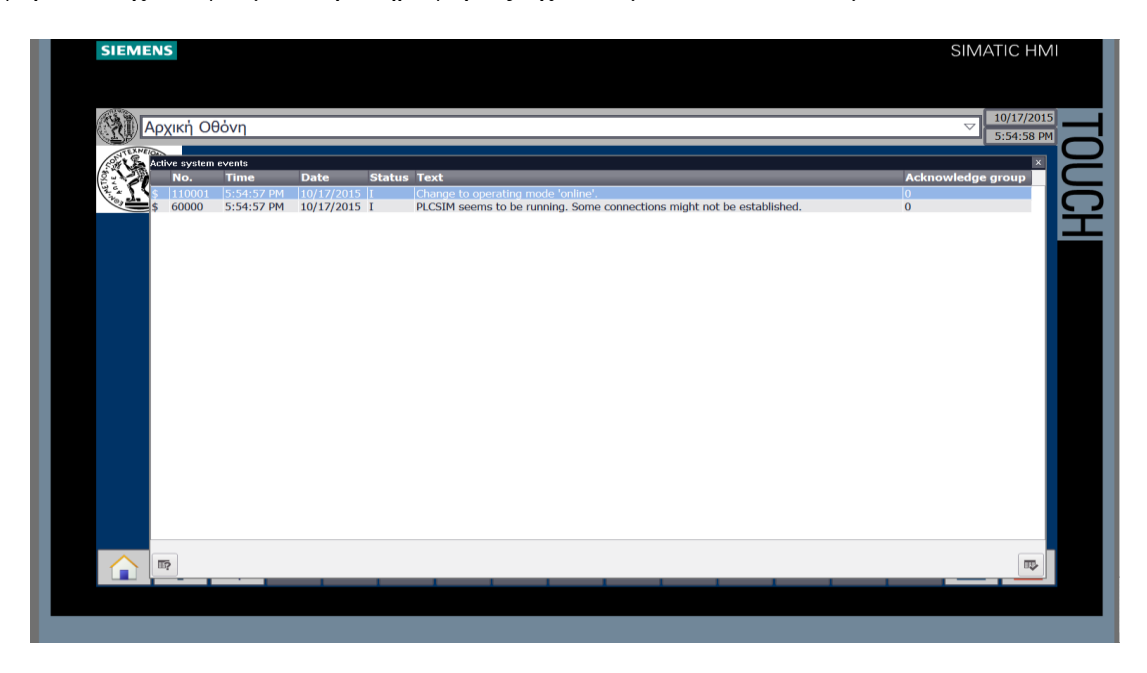

Εικόνα 71. Ενημερωτικά μηνύματα κατά την εκκίνηση της εφαρμογής

Μόλις σβήσουν τα μηνύματα, ο χρήστης βρίσκεται στην αρχική οθόνη επιλογών.

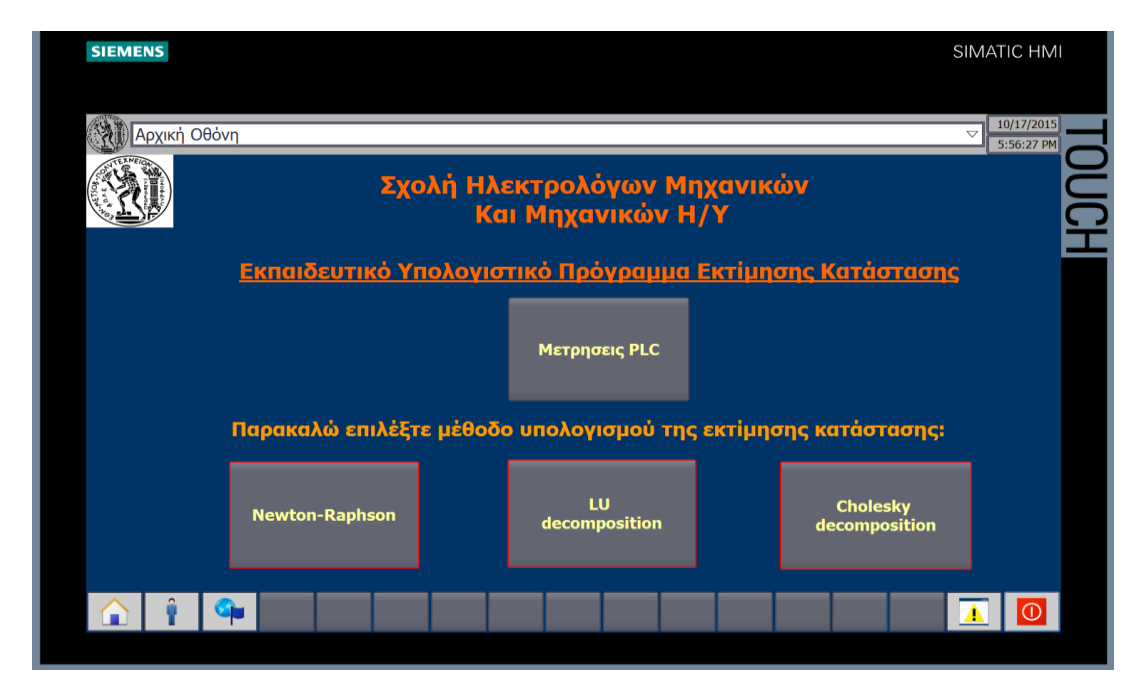

Εικόνα 72. Αρχική οθόνη εφαρμογής

Στην Εικόνα 72 φαίνεται η αρχική οθόνη επιλογών για το χρήστη. Οι επιλογές που έχει είναι οι εξής:

- *Μετρήσεις PLC:* Επιλέγοντας αυτό ο χρήστης μεταβαίνει στην οθόνη όπου μπορεί να δει τις παρεχόμενες μετρήσεις από το PLC σε ανά μονάδα τιμές εκφρασμένες τόσο για την περίπτωση που λειτουργεί όλο το δίκτυο, όσο και για την περίπτωση που έχει αφαιρεθεί η γραμμή 1-2 του δικτύου. Το διάνυσμα μετρήσεων που επιλέχθηκε ήταν:
	- Μέτρα τάσεων των ζυγών 2,3 και 4
	- Εγχύσεις ενεργού και αέργου ισχύος των ζυγών 2,3 και 4
	- Ζεύγη ροών ενεργού και αέργου ισχύος για όλους τους κλάδους του δικτύου.

![](_page_127_Figure_5.jpeg)

Εικόνα 73. Μετρήσεις PLC

Για να εμφανιστούν οι μετρήσει του PLC, όταν αφαιρείται η γραμμή 1-2, αρκεί ο χρήστης να πιέσει ένα από τους 2 διακόπτες που βρίσκονται στη γραμμή 1-2, όπως φαίνεται παρακάτω:

![](_page_127_Figure_8.jpeg)

Εικόνα 74. Διακόπτες αποκοπής γραμμής 1-2

Μόλις ο χρήστης πιέσει ένα από τους δύο διακόπτες, τότε η γραμμή γίνεται διακεκομμένη και εμφανίζεται η παρακάτω οθόνη με τις μετρήσεις χωρίς τη γραμμή 1-2.

![](_page_128_Figure_0.jpeg)

Εικόνα 75. Μετρήσεις PLC χωρίς τη γραμμή 1-2

 *Newton-Raphson:* Πατώντας τη συγκεκριμένη επιλογή ο χρήστης μεταφέρεται στην οθόνη παρουσίασης αποτελεσμάτων της εκτίμησης κατάστασης μετά από εκτέλεση του αλγορίθμου της επαναληπτικής μεθόδου Newton-Raphson.

![](_page_128_Figure_3.jpeg)

Εικόνα 76. Οθόνη αποτελεσμάτων Newton-Raphson

Ομοίως με πριν, εάν ο χρήστης πιέσει ένα από τους δύο διακόπτες της γραμμής 1-2 εμφανίζονται τα αποτελέσματα της μεθόδου Newton-Raphson στην περίπτωση αφαίρεσης της γραμμής 1-2.

![](_page_129_Picture_58.jpeg)

Εικόνα 77. Οθόνη αποτελεσμάτων Newton-Raphson με αφαίρεση γραμμής

 *LU decomposition:* Επιλέγοντας το συγκεκριμένο ο χρήστης μεταφέρεται στην οθόνη παρουσίασης αποτελεσμάτων της εκτίμησης κατάστασης μετά από εκτέλεση του αλγορίθμου της μεθόδου LU.

![](_page_129_Figure_3.jpeg)

Εικόνα 78. Οθόνη αποτελεσμάτων με τη μέθοδο LU

Για την παρουσίαση αποτελεσμάτων στην περίπτωση αφαίρεσης της γραμμής 1-2 εκτελούμε την ίδια ενέργεια όπως προηγουμένως.

![](_page_130_Picture_60.jpeg)

Εικόνα 79. Οθόνη αποτελεσμάτων LU με αφαίρεση γραμμής

 *Cholesky decomposition:* Για την εκτέλεση του αλγορίθμου υπολογισμού Cholesky ο χρήστης επιλέγει το αντίστοιχο κουμπί από την αρχική οθόνη και μεταφέρεται στην οθόνη αποτελεσμάτων που φαίνεται παρακάτω:

![](_page_130_Figure_3.jpeg)

Εικόνα 80. Οθόνη αποτελεσμάτων με τη μέθοδο Cholesky

 Η διαδικασία για την εμφάνιση αποτελεσμάτων στην περίπτωση αφαίρεσης γραμμής 1-2 είναι όμοια με προηγουμένως.

![](_page_131_Picture_93.jpeg)

Εικόνα 81. Οθόνη αποτελεσμάτων Cholesky με αφαίρεση γραμμής

Σε όλες τις παραπάνω περιπτώσεις σε κάθε οθόνη εμφανίζεται μία μπάρα κάτω από το εξεταζόμενο δίκτυο, όπως αυτή που φαίνεται παρακάτω:

![](_page_131_Figure_3.jpeg)

![](_page_131_Figure_4.jpeg)

Οι επιλογές που έχει ο χρήστης μέσω της συγκεκριμένης μπάρας είναι οι εξής:

- **·** *Επιστροφή στην αρχική οθόνη:* **Επιλέγοντας το κουμπί <b>ο δε**λογρήστης επιστρέφει στην αρχική οθόνη.
- *Δυνατότητα εισόδου με διαπιστευτήρια:* Υπάρχει δυνατότητα ρύθμισης εισόδου στην εφαρμογή με διαπιστευτήρια (Όνομα χρήστη και κωδικό πρόσβασης). Εάν αυτό είναι ενεργοποιημένο για να μπορέσει ο χρήστης να τα πληκτρολογήσει πρέπει

να πατήσει το κουμπί .

- *Εμφάνιση ειδοποιήσεων σφαλμάτων της εφαρμογής:* Προκειμένου ο χειριστής της εφαρμογής να δει τυχόν μηνύματα σφαλμάτων της εφαρμογής αρκεί να επιλέξει το κουμπί  $\frac{1}{\sqrt{2}}$
- *Τερματισμός της εφαρμογής:* Μέσω της επιλογής **τως** τερματίζεται η λειτουργία της εφαρμογής.

# **Κεφάλαιο 6**

# **Σχολιασμός αποτελεσμάτων, βελτιώσεις της εφαρμογής και επίλογος**

## **6.1 Σχολιασμός αποτελεσμάτων**

Τα αποτελέσματα που παρουσιάζονται στο Κεφάλαιο 5 μέσω των στιγμιότυπων οθόνης, όπως προαναφέρθηκε, ελέγχθηκαν με τους αντίστοιχους υπολογισμούς που πραγματοποιήθηκαν στο Mathcad και επισυνάπτονται στο Παράρτημα Γ. Αυτό που γίνεται αντιληπτό, είναι ότι υπάρχουν μικρές αποκλίσεις μεταξύ Mathcad και της εφαρμογής που αναπτύχθηκε, ωστόσο αυτό δεν υποδηλώνει ότι γίνεται κάποιο λάθος. Το συγκεκριμένο γεγονός, οφείλεται στην ακρίβεια των πράξεων που έχουν τα 2 προγράμματα, σε μικρές διαφορές μεταξύ του διανύσματος μετρήσεων z\_final που χρησιμοποιείται στο Mathcad και στις μετρήσεις εισόδου που δίνονται από το PLCsim στο περιβάλλον που αναπτύχθηκε.

Μικρές αποκλίσεις παρατηρήθηκαν και μεταξύ των αποτελεσμάτων των τριών μεθόδων υπολογισμού. Το συγκεκριμένο γεγονός, όμως, δεν χρήζει ανησυχίας για την ορθότητα αυτών καθώς και στο Mathcad παρατηρούνται αντίστοιχες αποκλίσεις μεταξύ των τριών μεθόδων. Αυτό συμβαίνει, διότι σε κάθε μέθοδο εκτελούνται διαφορετικοί υπολογισμοί και διαφορετικά δεδομένα, όσον αφορά το αρχικό διάνυσμα κατάστασης. Οι μέθοδοι LU και Cholesky ωστόσο δεν παρουσιάζουν τόσο μεγάλη απόκλιση καθώς ο πυρήνας των υπολογισμών αυτών των μεθόδων είναι αρκετά όμοιος, όπως και τα αρχικά διανύσματα κατάστασης που χρησιμοποιήθηκαν.

Στις περιπτώσεις που αφαιρέθηκε η γραμμή 1-2 παρατηρείται αλλαγή των εμφανιζόμενων μεγεθών. Αυτό είναι απόλυτα λογικό, καθώς αλλάζει η τοπολογία του δικτύου επηρεάζοντας έτσι όλα τα μεγέθη που αφορούν αυτό. Χαρακτηριστικό αποτέλεσμα κατά την αφαίρεση του κλάδου 1-2 είναι ότι οι αντίστοιχες ροές ενεργού και αέργου ισχύος μηδενίζονται. Εάν αυτό δεν συνέβαινε, θα επρόκειτο για λάθος στον αλγόριθμο υπολογισμού και επομένως για λανθασμένη λειτουργία του προγράμματος.

Ένας ακόμα έλεγχος που πραγματοποιήθηκε για τη διαπίστωση της ορθής λειτουργίας της εφαρμογής, αφορούσε τη μεταβολή των εξεταζόμενων μεγεθών σε πραγματικό χρόνο όταν μεταβαλλόταν οι τιμές των μετρήσεων εισόδου. Έτσι μέσω του PLCsim, μεταβλήθηκαν σε όλες τις περιπτώσεις υπολογισμού τα μετρούμενα μεγέθη και εξετάσθηκε εάν υπήρξε μεταβολή και στα εξεταζόμενα μεγέθη. Αξίζει να σημειωθεί ότι για να διασφαλιστεί η αξιοπιστία των αποτελεσμάτων πρέπει να δίνονται ως είσοδος κατάλληλα σύνολα μετρήσεων και όχι τυχαίες μετρήσεις καθώς το πρόγραμμα υπολογίζει την εκτίμηση κατάστασης στη μόνιμη κατάσταση του δικτύου και επομένως απαιτεί ολοκληρωμένα σύνολα μετρήσεων για τον ορθό υπολογισμό της με τον κάθε αλγόριθμο.

## **6.2 Προτεινόμενες προσθήκες- βελτιώσεις της εφαρμογής**

Το συγκεκριμένο υπολογιστικό περιβάλλον που αναπτύχθηκε, όπως και κάθε άλλο υπολογιστικό πρόγραμμα που δημιουργείται είναι εξελίξιμο και μπορεί να επεκταθεί για χρήση πέρα από εκπαιδευτικούς σκοπούς με κατάλληλες προσθήκες ή βελτιώσεις. Στην κατεύθυνση αυτή μερικές από αυτές τις βελτιώσεις/προσθήκες θα μπορούσαν να είναι:

- Ενσωμάτωση αλγόριθμου εντοπισμού σφαλμάτων και εκτέλεσης ανάλυσης ασφαλείας του εξεταζόμενου δικτύου
- Προσαρμογή των αλγορίθμων με κατάλληλο τρόπο για την εξέταση πιο σύνθετων και μεγαλύτερων δικτύων
- Προσθήκη κατάλληλων αλγορίθμων για τον υπολογισμό εκτίμησης κατάστασης με μετρήσεις συγχρονισμένων φασιθετών(PMUs)
- Επέκταση του αλγορίθμου που αφορά την αφαίρεση γραμμής, έτσι ώστε να μπορεί να εκτελεί υπολογισμούς για αφαίρεση όλων των γραμμών ξεχωριστά ή για συνδυασμούς αφαίρεσης περισσοτέρων της μίας γραμμής
- Διασύνδεση του υπολογιστικού περιβάλλοντος με πραγματικό PLC
- Δυνατότητα παροχής μετρήσεων διαδραστικά μέσω του HMI και όχι του PLCsim

## **6.3 Επίλογος**

Στόχος της συγκεκριμένης εργασίας ήταν να αναπτυχθεί το εκπαιδευτικό λογισμικό που παρουσιάστηκε στο Κεφάλαιο 5. Με την ολοκλήρωση λοιπόν της παρούσας εργασίας, παραδίδεται το εκπαιδευτικό λογισμικό για την εκτίμηση κατάστασης συστήματος ηλεκτρικής ενέργειας, με σκοπό την εκπαιδευτική μελέτη και χρήση του. Επίσης, το συγκεκριμένο υπολογιστικό περιβάλλον θα μπορούσε να αποτελέσει ένα εφαλτήριο για την ανάπτυξη ενός ολοκληρωμένου προγράμματος εκτίμησης κατάστασης με πιο δυναμικό χαρακτήρα και περισσότερες επιλογές.

Κατά την εκπόνηση της παρούσας εργασίας, αποκομίστηκαν γνώσεις και εμπειρία σε εφαρμογές αυτοματισμού και χειρισμού προγραμμάτων τέτοιων εφαρμογών, όπως και βασικές γνώσεις προγραμματισμού σε VBScript. Τα προαναφερθέντα αποτελούν σημαντικά εφόδια και βάσεις για κάθε σύγχρονο Ηλεκτρολόγο Μηχανικό που επιθυμεί να ασχοληθεί με τον αυτοματισμό και τον έλεγχο ΣΗΕ ή βιομηχανικών εγκαταστάσεων. Καταληκτικά, αξιοσημείωτη είναι η εξέλιξη του συγκεκριμένου κλάδου η οποία απαιτεί συνεχή μελέτη και πειραματισμό με νέες τεχνολογίες, προκειμένου να είναι δυνατή η παρακολούθηση και ενασχόληση με αυτές.

## **Βιβλιογραφία**

- [1] Κ. Βουρνάς, Γ. Κονταξής, "Εισαγωγή στα Συστήματα Ηλεκτρικής Ενέργειας", Εκδόσεις Συμμετρία, Αθήνα 2010.
- [2] Α. Μπακόπουλος, Ι. Χρυσοβέργης, " Εισαγωγή στην αριθμητική ανάλυση", Εκδόσεις Συμεών, 2009.
- [3] A. Abur and A. G. Expósito, "Power system state estimation: Theory and implementation", 1st. Marcel & Dekker Publishers, 2004, p. 327.
- [4] A. Monticelli, "State estimation in electric power systems: A generalized approach", 1st, M. A. Pai, Ed. Kluwer Academic Publishers, 1999.
- [5] E. Caro and A. J. Conejo, "State estimation via mathematical programming: A comparison of different estimation algorithms", IET Generation, Transmission & Distribution, vol. 6, no. 6, p. 545, 2012.
- [6] G. N. Korres and T. A. Alexopoulos, "A constrained ordering for solving the equality constrained state estimation," IEEE Trans. Power Syst., vol. 27, no. 4, pp. 1998–2005, Nov. 2012.
- [7] Γεώργιος Κορρές, "Εποπτεία και Διαχείριση Ενεργειακών Συστημάτων", Αθήνα 2008.
- [8] Γεώργιος Κορρές. "Προγραμματιζόμενοι Λογικοί Ελεγκτές Programmable Logic Controller (PLC)".

[\(http://mycourses.ntua.gr/courses/ECE1254/document/Chapter\\_2\\_PLC\\_Basics.pdf\)](http://mycourses.ntua.gr/courses/ECE1254/document/Chapter_2_PLC_Basics.pdf)

- [9] M. Kezunovic, A, Abur, "Merging the Temporal and Spatial Aspects of Data and Information for Improved Power System Monitoring Applications," IEEE Proceedings, Vol. 93, No. 11, pp 1909-1919, November 2005.
- [10] John J.Grainger, William D. Stevenson, Jr., "POWER SYSTEM ANALYSIS", McGraw-Hill International Editions.
- [11] Boyer, Stuart A, "SCADA: Supervisory Control and Data Acquisition", Instrument Society of America, Research Triangle, NC. 1993.
- [12] Daneels A., Salter W., "What is SCADA", International Conference on Accelerator and Large Experimental Physics Control Systems, Italy, October 1999.
- [13] Nursyarizal Mohd Nor, Ramiah Jegatheesan, Perumal Nallagownden, "Newton-Raphson State Estimation Solution Employing Systemically Constructed Jacobian

Matrix", World Academy of Science, Engineering and Technology, International Journal of Electrical, Computer, Energetic, Electronic and Communication Engineering Vol:2, No:6, 2008.

- [14] [https://en.wikipedia.org/wiki/Multi-Point\\_Interface](https://en.wikipedia.org/wiki/Multi-Point_Interface)
- [15] <https://www.scadalink.com/support/knowledge-base/an-introduction-to-scada/>
- [16] [https://en.wikipedia.org/wiki/Programmable\\_logic\\_controller](https://en.wikipedia.org/wiki/Programmable_logic_controller)
- [17] <http://www.industry.siemens.com/topics/global/en/tia-portal/pages/default.aspx>
- [18] <http://www.ptc.com/engineering-math-software/mathcad>
- [19] <http://etap.com/smart-grid/state-estimation-load-distribution.htm?lang=en-US>
- [20] https://en.wikipedia.org/wiki/Normal distribution
- [21] [https://isc.sans.edu/forums/diary/Authentication+Issues+between+entities+during+pro](https://isc.sans.edu/forums/diary/Authentication+Issues+between+entities+during+protocol+message+exchange+in+SCADA+Systems/13927/) [tocol+message+exchange+in+SCADA+Systems/13927/](https://isc.sans.edu/forums/diary/Authentication+Issues+between+entities+during+protocol+message+exchange+in+SCADA+Systems/13927/)
- [22] <http://www.pacontrol.com/siemens-plc-training.html>
- [23] [http://jeugenejohn.hubpages.com/hub/Programmable-Logic-Controller-Computer-](http://jeugenejohn.hubpages.com/hub/Programmable-Logic-Controller-Computer-Marvels)[Marvels#](http://jeugenejohn.hubpages.com/hub/Programmable-Logic-Controller-Computer-Marvels)
- [24] <http://www.ustudy.in/node/4402>
- [25] <http://www.abmenergo.com/scada.html>
- [26] [https://mall.industry.siemens.com/collaterals/files/18/jpg/P\\_PM10\\_XX\\_00022i.jpg](https://mall.industry.siemens.com/collaterals/files/18/jpg/P_PM10_XX_00022i.jpg)
- [27] <http://www.plccentre.com.au/assets/full/SIE-6ES7313-1AD01-0AB0.jpg>
- [28] SIEMENS SIMATIC S7-300 Specifications [\(http://www.investigacion.frc.utn.edu.ar/sensores/Equipamiento/PLC/st70k3\\_e.pdf\)](http://www.investigacion.frc.utn.edu.ar/sensores/Equipamiento/PLC/st70k3_e.pdf)
- [29] <http://www.industry.siemens.com/topics/global/en/tia-portal/pages/default.aspx>
- [30] [https://www.youtube.com/playlist?list=PLdTU9QpgG0a0sIcNxKGQF5mQVpFM\\_tfz](https://www.youtube.com/playlist?list=PLdTU9QpgG0a0sIcNxKGQF5mQVpFM_tfze) [e](https://www.youtube.com/playlist?list=PLdTU9QpgG0a0sIcNxKGQF5mQVpFM_tfze)
- [31] <https://en.wikipedia.org/wiki/VBScript>
- [32] [http://www.w3schools.com/asp/vbscript\\_ref\\_functions.asp](http://www.w3schools.com/asp/vbscript_ref_functions.asp)
- [33] <https://en.wikipedia.org/wiki/WinCC>
- [34] [http://w3.siemens.com/mcms/human-machine-interface/en/visualization](http://w3.siemens.com/mcms/human-machine-interface/en/visualization-software/scada/pages/default.aspx)[software/scada/pages/default.aspx](http://w3.siemens.com/mcms/human-machine-interface/en/visualization-software/scada/pages/default.aspx)
- [35] <http://www.ptc.com/engineering-math-software/mathcad>

## **Παράρτημα Α. Εξισώσεις Ιακωβιανής Μήτρας**

Στο παρόν παράρτημα θα παρουσιαστούν οι εξισώσεις που αφορούν την Ιακωβιανή μήτρα που περιγράφηκε στο Κεφαλαίο 2 καθώς και ένα αριθμητικό παράδειγμα για την εκτίμηση κατάστασης δικτύου 3 ζυγών.

#### **Α.1 Ιακωβιανή Μήτρα Μετρήσεων Η - Διάνυσμα κατάστασης σε υβριδικές συντεταγμένες**

Η δομή της Iακωβιανής μήτρας μετρήσεων έχει την παρακάτω δομή:

$$
H = \begin{bmatrix} \frac{\partial P_i}{\partial \delta} & \frac{\partial P_i}{\partial V} \\ \frac{\partial P_{ij}}{\partial \delta} & \frac{\partial P_{ij}}{\partial V} \\ \frac{\partial Q_i}{\partial \delta} & \frac{\partial Q_i}{\partial V} \\ \frac{\partial Q_{ij}}{\partial \delta} & \frac{\partial Q_{ij}}{\partial V} \\ 0 & \frac{\partial V_i}{\partial V} \end{bmatrix}
$$

Με παραγώγιση των εξισώσεων έγχυσης και ροής ισχύος, προκύπτουν οι ακόλουθες αναλυτικές εκφράσεις των επιμέρους στοιχείων:

*Μετρήσεις έγχυσης ενεργού ισχύος*

$$
\frac{\partial P_i}{\partial \delta_i} = V_i \sum_{j \in a(i)} V_j \left( g_{ij} \sin \delta_{ij} - b_{ij} \cos \delta_{ij} \right) = V_i \sum_{j \in a(i)} V_j \beta_{ij}
$$
\n
$$
\frac{\partial P_i}{\partial \delta_j} = -V_i V_j \left( g_{ij} \sin \delta_{ij} - b_{ij} \cos \delta_{ij} \right) = -V_i V_j \beta_{ij}
$$
\n
$$
\frac{\partial P_i}{\partial V_i} = 2V_i \sum_{j \in a(i)} \left( g_{ij} + g_{sij} \right) + 2V_i g_i - \sum_{j \in a(i)} V_j \left( g_{ij} \cos \delta_{ij} + b_{ij} \sin \delta_{ij} \right) =
$$
\n
$$
= 2V_i \sum_{j \in a(i)} \left( g_{ij} + g_{sij} \right) + 2V_i g_i - \sum_{j \in a(i)} V_j \alpha_{ij}
$$
\n
$$
\frac{\partial P_i}{\partial V_j} = -V_i \left( g_{ij} \cos \delta_{ij} + b_{ij} \sin \delta_{ij} \right) = -V_i \alpha_{ij}
$$

*Μετρήσεις έγχυσης αέργου ισχύος*

$$
\frac{\partial Q_i}{\partial \delta_i} = -V_i \sum_{j \in a(i)} V_j (g_{ij} \cos \delta_{ij} + b_{ij} \sin \delta_{ij}) = -V_i \sum_{j \in a(i)} V_j \alpha_{ij}
$$
\n
$$
\frac{\partial Q_i}{\partial \delta_j} = V_i V_j (g_{ij} \cos \delta_{ij} + b_{ij} \sin \delta_{ij}) = V_i V_j \alpha_{ij}
$$
\n
$$
\frac{\partial Q_i}{\partial V_i} = -2V_i \sum_{j \in a(i)} (b_{ij} + b_{sij}) - 2V_i b_i - \sum_{j \in a(i)} V_j (g_{ij} \sin \delta_{ij} - b_{ij} \cos \delta_{ij}) =
$$
\n
$$
= -2V_i \sum_{j \in a(i)} (b_{ij} + b_{sij}) - 2V_i b_i - \sum_{j \in a(i)} V_j \beta_{ij}
$$
\n
$$
\frac{\partial Q_i}{\partial V_j} = -V_i (g_{ij} \sin \delta_{ij} - b_{ij} \cos \delta_{ij}) = -V_i \beta_{ij}
$$

*Μετρήσεις ροής ενεργού ισχύος*

$$
\frac{\partial P_{ij}}{\partial \delta_i} = V_i V_j \left( g_{ij} \sin \delta_{ij} - b_{ij} \cos \delta_{ij} \right) = V_i V_j \beta_{ij}
$$
\n
$$
\frac{\partial P_{ij}}{\partial \delta_j} = -V_i V_j \left( g_{ij} \sin \delta_{ij} - b_{ij} \cos \delta_{ij} \right) = -V_i V_j \beta_{ij}
$$
\n
$$
\frac{\partial P_{ij}}{\partial V_i} = -V_j \left( g_{ij} \cos \delta_{ij} + b_{ij} \sin \delta_{ij} \right) + 2V_i \left( g_{ij} + g_{sij} \right) = -V_j \alpha_{ij} + 2V_i \left( g_{ij} + g_{sij} \right)
$$
\n
$$
\frac{\partial P_{ij}}{\partial V_j} = -V_i \left( g_{ij} \cos \delta_{ij} + b_{ij} \sin \delta_{ij} \right) = -V_i \alpha_{ij}
$$

*Μετρήσεις ροής αέργου ισχύος*

$$
\frac{\partial Q_{ij}}{\partial \delta_i} = -V_i V_j \left( g_{ij} \cos \delta_{ij} + b_{ij} \sin \delta_{ij} \right) = -V_i V_j \alpha_{ij}
$$
\n
$$
\frac{\partial Q_{ij}}{\partial \delta_j} = V_i V_j \left( g_{ij} \cos \delta_{ij} + b_{ij} \sin \delta_{ij} \right) = V_i V_j \alpha_{ij}
$$
\n
$$
\frac{\partial Q_{ij}}{\partial V_i} = -V_j \left( g_{ij} \sin \delta_{ij} - b_{ij} \cos \delta_{ij} \right) - 2V_i \left( b_{ij} + b_{ij} \right) = -V_j \beta_{ij} - 2V_i \left( b_{ij} + b_{ij} \right)
$$
\n
$$
\frac{\partial Q_{ij}}{\partial V_j} = -V_i \left( g_{ij} \sin \delta_{ij} - b_{ij} \cos \delta_{ij} \right) = -V_i \beta_{ij}
$$

*Μετρήσεις μέτρων τάσεων*

$$
\frac{\partial V_i}{\partial V_i} = 1, \ \frac{\partial V_i}{\partial V_j} = 0, \ \frac{\partial V_i}{\partial \delta_i} = 0, \ \frac{\partial V_i}{\partial \delta_j} = 0
$$

Η Ιακωβιανή μήτρα μπορεί να διευρυνθεί ακόμη περισσότερο, ώστε να συμπεριλάβει μετρήσεις γωνιών και ρευμάτων. Έτσι έχουμε:

*Μετρήσεις ορισμάτων τάσεων*

$$
\frac{\partial \delta_i}{\partial V_i} = 0, \ \frac{\partial \delta_i}{\partial V_j} = 0, \ \frac{\partial \delta_i}{\partial \delta_i} = 1, \ \frac{\partial \delta_i}{\partial \delta_j} = 0
$$

• **Metpí**o
$$
\epsilon
$$
ué $\epsilon$ pov pev $\mu$ á $\tau$ ov  
\n
$$
\frac{\partial I_{ij}}{\partial \delta_i} = \frac{V_i V_j \left[ \left( g_{ij} + g_{sij} \right) \beta_{ij} + \left( b_{ij} + b_{sij} \right) \alpha_{ij} \right]}{\sqrt{V_i^2 \left[ \left( g_{ij} + g_{sij} \right)^2 + \left( b_{ij} + b_{sij} \right)^2 \right] + V_j^2 \left( g_{ij}^2 + b_{ij}^2 \right) - 2V_i V_j \left[ \left( g_{ij} + g_{sij} \right) \alpha_{ij} - \left( b_{ij} + b_{sij} \right) \beta_{ij} \right]}}
$$

$$
\frac{\partial I_{ij}}{\partial \delta_{j}} = -\frac{V_{i}V_{j}\left[\left(g_{ij} + g_{sij}\right)\beta_{ij} + \left(b_{ij} + b_{sij}\right)\alpha_{ij}\right]}{\sqrt{V_{i}^{2}\left[\left(g_{ij} + g_{sij}\right)^{2} + \left(b_{ij} + b_{sij}\right)^{2}\right] + V_{j}^{2}\left(g_{ij}^{2} + b_{ij}^{2}\right) - 2V_{i}V_{j}\left[\left(g_{ij} + g_{sij}\right)\alpha_{ij} - \left(b_{ij} + b_{sij}\right)\beta_{ij}\right]}}
$$
\n
$$
\frac{\partial I_{ij}}{\partial V_{i}} = \frac{V_{i}\left[\left(g_{ij} + g_{sij}\right)^{2} + \left(b_{ij} + b_{sij}\right)^{2}\right] - V_{j}\left[\left(g_{ij} + g_{sij}\right)\alpha_{ij} - \left(b_{ij} + b_{sij}\right)\beta_{ij}\right]}{\sqrt{V_{i}^{2}\left[\left(g_{ij} + g_{sij}\right)^{2} + \left(b_{ij} + b_{sij}\right)^{2}\right] + V_{j}^{2}\left(g_{ij}^{2} + b_{ij}^{2}\right) - 2V_{i}V_{j}\left[\left(g_{ij} + g_{sij}\right)\alpha_{ij} - \left(b_{ij} + b_{sij}\right)\beta_{ij}\right]}}
$$
\n
$$
\frac{\partial I_{ij}}{\partial V_{j}} = \frac{V_{j}\left(g_{ij}^{2} + b_{ij}^{2}\right) - V_{i}\left[\left(g_{ij} + g_{sij}\right)\alpha_{ij} - \left(b_{ij} + b_{sij}\right)\beta_{ij}\right]}{\sqrt{V_{i}^{2}\left[\left(g_{ij} + g_{sij}\right)^{2} + \left(b_{ij} + b_{sij}\right)^{2}\right] + V_{j}^{2}\left(g_{ij}^{2} + b_{ij}^{2}\right) - 2V_{i}V_{j}\left[\left(g_{ij} + g_{sij}\right)\alpha_{ij} - \left(b_{ij} + b_{sij}\right)\beta_{ij}\right]}}
$$

*Μετρήσεις ορισμάτων ρευμάτων* 

$$
\frac{\partial \theta_{ij}}{\partial \delta_i} = \frac{V_i^2 \bigg[ \bigg( g_{ij} + g_{sij} \bigg)^2 + \big( b_{ij} + b_{sij} \bigg)^2 \bigg] + V_i V_j \bigg[ \big( b_{ij} + b_{sij} \big) \beta_{ij} - \big( g_{ij} + g_{sij} \big) \alpha_{ij} \bigg]}{V_i^2 \bigg[ \big( g_{ij} + g_{sij} \big)^2 + \big( b_{ij} + b_{sij} \big)^2 \bigg] + V_j^2 \big( g_{ij}^2 + b_{ij}^2 \big) + 2V_i V_j \bigg[ \big( b_{ij} + b_{sij} \big) \beta_{ij} - \big( g_{ij} + g_{sij} \big) \alpha_{ij} \bigg]}
$$

$$
\frac{\partial \theta_{ij}}{\partial \delta_j} = \frac{V_j^2 \left(g_{ij}^2 + b_{ij}^2\right) + V_i V_j \left[\left(b_{ij} + b_{sij}\right) \beta_{ij} - \left(g_{ij} + g_{sij}\right) \alpha_{ij}\right]}{V_i^2 \left[\left(g_{ij} + g_{sij}\right)^2 + \left(b_{ij} + b_{sij}\right)^2\right] + V_j^2 \left(g_{ij}^2 + b_{ij}^2\right) + 2V_i V_j \left[\left(b_{ij} + b_{sij}\right) \beta_{ij} - \left(g_{ij} + g_{sij}\right) \alpha_{ij}\right]}
$$

$$
\frac{\partial \theta_{ij}}{\partial V_i} = -\frac{V_j \left[ \left( g_{ij} + g_{sij} \right) \beta_{ij} + \left( b_{ij} + b_{sij} \right) \alpha_{ij} \right]}{V_i^2 \left[ \left( g_{ij} + g_{sij} \right)^2 + \left( b_{ij} + b_{sij} \right)^2 \right] + V_j^2 \left( g_{ij}^2 + b_{ij}^2 \right) + 2V_i V_j \left[ \left( b_{ij} + b_{sij} \right) \beta_{ij} - \left( g_{ij} + g_{sij} \right) \alpha_{ij} \right]}{V_i \left[ \left( g_{ij} + g_{sij} \right) \beta_{ij} + \left( b_{ij} + b_{sij} \right) \alpha_{ij} \right]}
$$
\n
$$
\frac{\partial \theta_{ij}}{\partial V_j} = \frac{V_i \left[ \left( g_{ij} + g_{sij} \right)^2 + \left( b_{ij} + b_{sij} \right)^2 \right] + V_j^2 \left( g_{ij}^2 + b_{ij}^2 \right) + 2V_i V_j \left[ \left( b_{ij} + b_{sij} \right) \beta_{ij} - \left( g_{ij} + g_{sij} \right) \alpha_{ij} \right]}
$$

Χάριν απλότητας, οι παραπάνω εξισώσεις μπορούν να πάρουν την μορφή που φαίνεται στον Πίνακα 6:

| $V_iA_{ij}+V_jC_{ij}$<br>$\partial I_{ij}$<br>$\partial V_i$ $\sqrt{V_i^2} A_{ij} + V_j^2 B_{ij} + 2V_i V_j C_{ij}$            | $\partial I_{ij}$<br>$V_iV_jD_{ij}$<br>$\partial \delta_i$ $\sqrt{V_i^2 A_{ij} + V_j^2 B_{ij} + 2V_i V_j C_{ij}}$                                   |
|----------------------------------------------------------------------------------------------------|----------------------------------------------------------------------------------------------------|
| $V_j B_{ij} + V_i C_{ii}$<br>$\partial I_{ij}$<br>$\partial V_j$ $\sqrt{V_i^2 A_{ij}} + V_j^2 B_{ij} + 2V_i V_j C_{ij}$        | $V_i V_j D_{ij}$<br>$\partial I_{ij}$<br>$\partial \delta_j \qquad \sqrt{V_i^2 A_{ij} + V_j^2 B_{ij} + 2 V_i V_j C_{ij}}$                           |
| $\partial \theta_{ij}$<br>$V_j D_{ij}$<br>$\overline{\partial V_i} = \overline{V_i^2 A_{ii} + V_i^2 B_{ii} + 2V_i V_i C_{ii}}$ | $\partial \theta_{ij}$ $V_i^2 A_{ij} + V_i V_j C_{ij}$<br>$\overline{\partial \delta_i} - \overline{V_i^2 A_{ii} + V_i^2 B_{ii} + 2V_i V_j C_{ij}}$ |
| $\partial \theta_{ij}$<br>$V_iD_{ij}$<br>$\overline{\partial V_i} = \overline{V_i^2 A_{ii} + V_i^2 B_{ii} + 2V_i V_i C_{ii}}$  | $\partial \theta_{ij}$ $V_j^2 B_{ij} + V_i V_j C_{ij}$<br>$\overline{\partial \delta_i} - \overline{V_i^2 A_{ii} + V_i^2 B_{ii}} + 2V_i V_j C_{ii}$ |

**Πίνακας 6. Εξισώσεις ρευμάτων μήτρας Η**

όπου:

$$
A_{ij} = \left[ \left( g_{ij} + g_{sij} \right)^2 + \left( b_{ij} + b_{sij} \right)^2 \right] \qquad B_{ij} = \left( g_{ij}^2 + b_{ij}^2 \right)
$$
  

$$
C_{ij} = \left[ -\left( g_{ij} + g_{sij} \right) \alpha_{ij} + \left( b_{ij} + b_{sij} \right) \beta_{ij} \right] \qquad D_{ij} = \left[ \left( g_{ij} + g_{sij} \right) \beta_{ij} + \left( b_{ij} + b_{sij} \right) \alpha_{ij} \right]
$$

ή εναλλακτικά
| $\frac{\partial I_{ij}}{\partial V_i} = \frac{V_i A_{ij} + V_j C_{ij}}{\sqrt{E_{ij}}}$                                                        | $\frac{\partial I_{ij}}{\partial \delta_i} = \frac{V_i V_j D_{ij}}{\sqrt{E_{ij}}}$                                                            |
|----------------------------------------------------------------------------------------------------|----------------------------------------------------------------------------------------------------|
| $\frac{\partial I_{ij}}{\partial V_j} = \frac{V_j B_{ij} + V_i C_{ij}}{\sqrt{E_{ij}}}$                                                        | $\frac{\partial I_{ij}}{\partial \delta_j} = -\frac{V_i V_j D_{ij}}{\sqrt{E_{ij}}}$                                                           |
| $\frac{\partial \theta_{\boldsymbol{ij}}}{\partial V_{\boldsymbol{i}}} = -\frac{V_{\boldsymbol{j}} D_{\boldsymbol{ij}}}{E_{\boldsymbol{ij}}}$ | $\frac{\partial \theta_{ij}}{\partial \delta_i} = \frac{V_i^2 A_{ij} + V_i V_j C_{ij}}{E_{ij}}$                                               |
| $\frac{\partial \theta_{ij}}{\partial V_j} = \frac{V_i D_{ij}}{E_{ij}}$                                                                       | $\frac{\partial \theta_{ij}}{\partial t} = \frac{V_j^2 B_{ij} + V_i V_j C_{ij}}{V_j}$<br>$\overline{\partial \delta_i}$ = $\overline{E_{ij}}$ |

**Πίνακας 7. Εναλλακτική μορφή εξισώσεων ρευμάτων H**

όπου:

 $E_{ij} = V_i^2 A_{ij} + V_j^2 B_{ij} + 2V_i V_j C_{ij}$ 

Εάν οι μετρήσεις ρεύματος εκφράζονται σε καρτεσιανή μορφή, τότε οι αντίστοιχες παράγωγοι είναι οι ακόλουθες:

*Μετρήσεις πραγματικού μέρους ρευμάτων* 

$$
\frac{\partial I_{ij,r}}{\partial \delta_i} = -V_i \Big[ \Big( g_{ij} + g_{sij} \Big) \sin \delta_i + \Big( b_{ij} + b_{sij} \Big) \cos \delta_i \Big]
$$
  

$$
\frac{\partial I_{ij,r}}{\partial \delta_j} = V_j \Big[ g_{ij} \sin \delta_j + b_{ij} \cos \delta_j \Big]
$$
  

$$
\frac{\partial I_{ij,r}}{\partial V_i} = \Big[ \Big( g_{ij} + g_{sij} \Big) \cos \delta_i - \Big( b_{ij} + b_{sij} \Big) \sin \delta_i \Big]
$$
  

$$
\frac{\partial I_{ij,r}}{\partial V_j} = - \Big[ g_{ij} \cos \delta_j - b_{ij} \sin \delta_j \Big]
$$

*Μετρήσεις φανταστικού μέρους ρευμάτων* 

$$
\frac{\partial I_{ij,i}}{\partial \delta_i} = V_i \Big[ \Big( g_{ij} + g_{sij} \Big) \cos \delta_i - \Big( b_{ij} + b_{sij} \Big) \sin \delta_i \Big]
$$

$$
\frac{\partial I_{ij,i}}{\partial \delta_j} = -V_j \Big[ g_{ij} \cos \delta_j - b_{ij} \sin \delta_j \Big]
$$
  

$$
\frac{I_{ij,i}}{V_i} = \Big[ (b_{ij} + b_{sij}) \cos \delta_i + (g_{ij} + g_{sij}) \sin \delta_i \Big]
$$
  

$$
\frac{I_{ij,i}}{V_j} = -\Big[ b_{ij} \cos \delta_j + g_{ij} \sin \delta_j \Big]
$$

# **Α.2 Ιακωβιανή Μήτρα Μετρήσεων Η - Διάνυσμα κατάστασης σε καρτεσιανές συντεταγμένες**

Η δομή της Ιακωβιανής μήτρας μετρήσεων έχει την παρακάτω δομή:

$$
H = \begin{bmatrix} \frac{\partial P_{ij}}{\partial E} & \frac{\partial P_{ij}}{\partial F} \\ \frac{\partial P_{i}}{\partial E} & \frac{\partial P_{i}}{\partial F} \\ \frac{\partial Q_{ij}}{\partial E} & \frac{\partial Q_{ij}}{\partial F} \\ \frac{\partial Q_{i}}{\partial E} & \frac{\partial Q_{i}}{\partial F} \\ \frac{\partial V_{i}}{\partial E} & \frac{\partial V_{i}}{\partial F} \\ 0 & \frac{\partial V_{i}}{\partial F} \end{bmatrix}
$$

Με παραγώγιση των εξισώσεων έγχυσης και ροής ισχύος προκύπτουν οι ακόλουθες αναλυτικές εκφράσεις των επιμέρους στοιχείων:

*Μετρήσεις έγχυσης ενεργού ισχύος*

$$
\frac{\partial P_i}{\partial E_i} = 2E_i \sum_{j \in a(i)} (g_{sij} + g_{ij}) + \sum_{j \in a(i)} (-g_{ij}E_j + b_{ij}F_j)
$$
  

$$
\frac{\partial P_i}{\partial E_j} = -g_{ij}E_i - b_{ij}F_i
$$
  

$$
\frac{\partial P_i}{\partial F_i} = 2F_i \sum_{j \in a(i)} (g_{sij} + g_{ij}) - \sum_{j \in a(i)} (g_{ij}F_j + b_{ij}E_j)
$$

$$
\frac{\partial P_i}{\partial F_j} = -g_{ij}F_i + b_{ij}E_i
$$

*Μετρήσεις έγχυσης αέργου ισχύος*

$$
\frac{\partial Q_i}{\partial E_i} = -2E_i \sum_{j \in a(i)} (b_{sij} + b_{ij}) + \sum_{j \in a(i)} (g_{ij}F_j + b_{ij}E_j)
$$
  
\n
$$
\frac{\partial Q_i}{\partial E_j} = -g_{ij}F_i + b_{ij}E_i
$$
  
\n
$$
\frac{\partial Q_i}{\partial F_i} = -2F_i \sum_{j \in a(i)} (b_{sij} + b_{ij}) + \sum_{j \in a(i)} (-g_{ij}E_j + b_{ij}F_j)
$$
  
\n
$$
\frac{\partial Q_i}{\partial F_j} = g_{ij}E_i + b_{ij}F_i
$$

*Μετρήσεις ροής ενεργού ισχύος*

$$
\frac{\partial P_{ij}}{\partial E_i} = 2(g_{sij} + g_{ij})E_i - g_{ij}E_j + b_{ij}F_j
$$
\n
$$
\frac{\partial P_{ij}}{\partial E_j} = -g_{ij}E_i - b_{ij}F_i
$$
\n
$$
\frac{\partial P_{ij}}{\partial F_i} = 2(g_{sij} + g_{ij})F_i - g_{ij}F_j - b_{ij}E_j
$$
\n
$$
\frac{\partial P_{ij}}{\partial F_j} = -g_{ij}F_i + b_{ij}E_i
$$

*Μετρήσεις ροής αέργου ισχύος*

$$
\frac{\partial Q_{ij}}{\partial E_i} = -2(b_{sij} + b_{ij})E_i + g_{ij}F_j + b_{ij}E_j
$$
  

$$
\frac{\partial Q_{ij}}{\partial E_j} = -g_{ij}F_i + b_{ij}E_i
$$
  

$$
\frac{\partial Q_{ij}}{\partial F_i} = -2(b_{sij} + b_{ij})F_i - g_{ij}E_j + b_{ij}F_j
$$

$$
\frac{\partial Q_{ij}}{\partial F_j} = g_{ij} E_i + b_{ij} F_i
$$

*Μετρήσεις μέτρων τάσεων*

$$
\frac{\partial V_i}{\partial E_i} = \frac{E_i}{\sqrt{E_i^2 + F_i^2}}, \frac{\partial V_i}{\partial E_j} = 0, \frac{\partial V_i}{\partial F_i} = \frac{F_i}{\sqrt{E_i^2 + F_i^2}}, \frac{\partial V_i}{\partial F_j} = 0
$$

Η Ιακωβιανή μήτρα μπορεί να διευρυνθεί ακόμη περισσότερο, ώστε να συμπεριλάβει και μετρήσεις ρευμάτων. Έτσι έχουμε:

*Μετρήσεις πραγματικού μέρους μέτρων ρευμάτων* 

$$
\frac{\partial I_{ij,r}}{\partial E_i} = g_{sij} + g_{ij}
$$

$$
\frac{\partial I_{ij,r}}{\partial E_j} = -g_{ij}
$$

$$
\frac{\partial I_{ij,r}}{\partial F_i} = -(b_{sij} + b_{ij})
$$

$$
\frac{\partial I_{ij,r}}{\partial F_j} = b_{ij}
$$

*Μετρήσεις φανταστικού μέρους μέτρων ρευμάτων*

$$
\frac{\partial I_{ij,i}}{\partial E_i} = b_{sij} + b_{ij}
$$

$$
\frac{\partial I_{ij,i}}{\partial E_j} = -b_{ij}
$$

$$
\frac{\partial I_{ij,i}}{\partial F_i} = g_{sij} + g_{ij}
$$

$$
\frac{\partial I_{ij,i}}{\partial F_j} = -g_{ij}
$$

# **Α.3 Αριθμητικό παράδειγμα μη γραμμικής εκτίμησης κατάστασης**

Δίνεται το ακόλουθο δίκτυο τριών ζυγών.

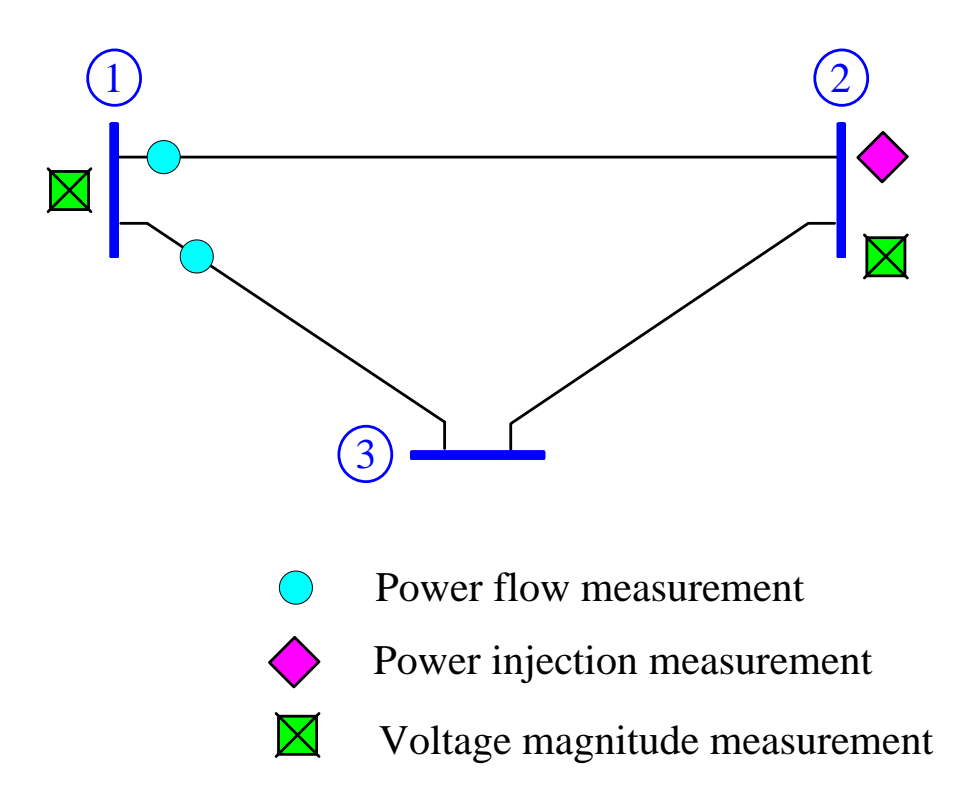

Τα χαρακτηριστικά των γραμμών του δικτύου και οι μετρήσεις που γίνονται σ' αυτό δίδονται στον Πίνακα 8 και Πίνακα 9, αντίστοιχα.

| Γραμμή          |                | R(p.u.) | X(p.u.) | B(p.u.) |
|-----------------|----------------|---------|---------|---------|
| $A\pi\acute{o}$ | Προς           |         |         |         |
| 1               | $\overline{2}$ | 0,01    | 0,03    | 0,0     |
|                 | 3              | 0,02    | 0,05    | 0,0     |
| $\overline{2}$  | 3              | 0,03    | 0,08    | 0,0     |

**Πίνακας 8. Χαρακτηριστικά κλάδων δικτύου**

| $\alpha/\alpha$ | Τύπος<br>μέτρησης | Τιμή μέτρησης<br>(p.u.) | Τυπική απόκλιση<br>$(\sqrt{R_{ii}} = \sigma_i)$ |
|-----------------|-------------------|-------------------------|-------------------------------------------------|
| 1               | $P_{12}$          | 0,888                   | 0,008                                           |
| $\overline{2}$  | $P_{13}$          | 1,173                   | 0,008                                           |
| 3               | $P_{2}$           | $-0,501$                | 0,010                                           |
| $\overline{4}$  | $Q_{12}$          | 0,568                   | 0,008                                           |
| 5               | $Q_{13}$          | 0,663                   | 0,008                                           |
| 6               | $\mathcal{Q}_2$   | $-0,286$                | 0,010                                           |
| 7               | $V_1$             | 1,006                   | 0,004                                           |
| 8               | $V_{2}$           | 0,968                   | 0,004                                           |

**Πίνακας 9. Μετρήσεις δικτύου**

Ζητούνται:

- **1.** Να καταστρωθούν οι εξισώσεις του συστήματος μετρήσεων.
- **2.** Να γίνει εκτίμηση του διανύσματος κατάστασης *x* ˆ .
- **3.** Να υπολογισθεί το διάνυσμα υπολοίπων  $\hat{r}$ .

**Λύση**

### **1. Κατάστρωση εξισώσεων συστήματος μετρήσεων**

Το σύστημα των εξισώσεων μπορεί να γραφεί στη γενική του μορφή ως εξής:

$$
z = h(x) + e
$$

Το δεδομένο σύστημα μετρήσεων περιλαμβάνει 4 μετρήσεις ενεργού και αέργου ροής ισχύος (  $P_{12}$ ,  $P_{13}$ ,  $Q_{12}$ ,  $Q_{13}$ ), 2 μετρήσεις ενεργού και αέργου έγχυσης ισχύος (  $P_2$ ,  $Q_2$ ) και 2 μετρήσεις μέτρων τάσης  $(V_1, V_2)$ , όπου:

το διάνυσμα των μετρήσεων *z* θα είναι:

$$
z = [P_{12} \quad P_{13} \quad P_2 \quad Q_{12} \quad Q_{13} \quad Q_2 \quad V_1 \quad V_2]^T
$$

το διάνυσμα κατάστασης *x* θα είναι:

$$
x = \begin{bmatrix} \delta_2 & \delta_3 & V_1 & V_2 & V_3 \end{bmatrix}^T
$$

(για να πραγματοποιήσουμε την εκτίμηση κατάστασης, θεωρούμε ότι ένας από τους ζυγούς του δικτύου είναι ζυγός αναφοράς. Έστω ότι ο ζυγός αυτός είναι ο ζυγός 1. Αυτό σημαίνει ότι η γωνία του διανύσματος της τάσης του είναι γνωστή και ίση με  $\delta_1 = 0$ )

 $\bullet$  πο διάνυσμα των μη γραμμικών συναρτήσεων,  $h(x)$ , που σχετίζει τις μετρήσεις με το διάνυσμα κατάστασης *x* θα είναι:

$$
h(x) = \begin{bmatrix} h_{P_{12}}(x) & h_{P_{13}}(x) & h_{P_{2}}(x) & h_{Q_{12}}(x) & h_{Q_{13}}(x) & h_{Q_{2}}(x) & h_{V_{1}}(x) & h_{V_{2}}(x) \end{bmatrix}^{T}
$$
  
\n
$$
h_{P_{12}}(x) = P_{12} = V_{1}^{2}(g_{12} + g_{s12}) - V_{1}V_{2}(g_{12}\cos(\delta_{1} - \delta_{2}) + b_{12}\sin(\delta_{1} - \delta_{2}))
$$
  
\n
$$
h_{P_{13}}(x) = P_{13} = V_{1}^{2}(g_{13} + g_{s13}) - V_{1}V_{3}(g_{13}\cos(\delta_{1} - \delta_{3}) + b_{13}\sin(\delta_{1} - \delta_{3}))
$$
  
\n
$$
h_{P_{2}}(x) = P_{2} = V_{2}^{2}((g_{21} + g_{s21}) + (g_{23} + g_{s23})) + V_{2}^{2}g_{2} - V_{2}V_{1}(g_{21}\cos(\delta_{2} - \delta_{1}) + b_{21}\sin(\delta_{2} - \delta_{1})) - V_{2}V_{3}(g_{23}\cos(\delta_{2} - \delta_{3}) + b_{23}\sin(\delta_{2} - \delta_{3}))
$$
  
\n
$$
h_{Q_{12}}(x) = Q_{12} = -V_{1}^{2}(b_{12} + b_{122}) - V_{1}V_{2}(g_{12}\sin(\delta_{1} - \delta_{2}) - b_{12}\cos(\delta_{1} - \delta_{2}))
$$

$$
h_{Q_{13}}(x) = Q_{13} = -V_1^2 (b_{13} + b_{s13}) - V_1 V_3 (g_{13} \sin(\delta_1 - \delta_3) - b_{13} \cos(\delta_1 - \delta_3))
$$
  
\n
$$
h_{Q_2}(x) = Q_2 = -V_2^2 ((b_{21} + b_{s21}) + (b_{23} + b_{s23})) - V_2^2 b_2 -
$$
  
\n
$$
-V_2 V_1 (g_{21} \sin(\delta_2 - \delta_1) - b_{21} \cos(\delta_2 - \delta_1)) -
$$
  
\n
$$
-V_2 V_3 (g_{23} \sin(\delta_2 - \delta_3) - b_{23} \cos(\delta_2 - \delta_3))
$$

$$
h_{V_1}(x) = V_1, \t h_{V_2}(x) = V_2
$$

το διάνυσμα θορύβου *e* θα είναι:

$$
e = \begin{bmatrix} e_{P_{12}} & e_{P_{13}} & e_{P_{2}} & e_{Q_{12}} & e_{Q_{13}} & e_{Q_{2}} & e_{V_{1}} & e_{V_{2}} \end{bmatrix}^{T}
$$

Οι παράμετροι του δικτύου υπολογίζονται από τον πίνακα Π.1, μέσω των ακόλουθων τύπων:

$$
g_{ij} = \frac{R_{ij}}{R_{ij}^2 + X_{ij}^2}
$$
 
$$
b_{ij} = -\frac{X_{ij}}{R_{ij}^2 + X_{ij}^2}
$$
 
$$
b_{sij} = \frac{1}{2}B_{ij}
$$

Έτσι:

$$
\begin{bmatrix} g_{12} = g_{21} \\ g_{13} = g_{31} \\ g_{23} = g_{32} \end{bmatrix} = \begin{bmatrix} 10,000 \\ 6,896 \\ 4,109 \end{bmatrix} \qquad \begin{bmatrix} b_{12} = b_{21} \\ b_{13} = b_{31} \\ b_{23} = b_{32} \end{bmatrix} = \begin{bmatrix} -30,000 \\ -17,241 \\ -10,959 \end{bmatrix} \qquad \begin{bmatrix} b_{s12} = b_{s21} \\ b_{s13} = b_{s31} \\ b_{s23} = b_{s32} \end{bmatrix} = \begin{bmatrix} 0,000 \\ 0,000 \\ 0,000 \end{bmatrix}
$$

Οι υπόλοιπες παράμετροι θεωρούνται αμελητέες.

Βάσει των παραπάνω και κάνοντας αντικατάσταση, οι συναρτήσεις που σχετίζουν τις μετρήσεις με το διάνυσμα κατάστασης γίνονται:

$$
h_{P_{12}}(x) = V_1^2 (10,000 + 0,000) - V_1 V_2 (10,000 \cos(0 - \delta_2) - 30,000 \sin(0 - \delta_2))
$$
  
\n
$$
h_{P_{13}}(x) = V_1^2 (6,896 + 0,000) - V_1 V_3 (6,896 \cos(0 - \delta_3) - 17,241 \sin(0 - \delta_3))
$$
  
\n
$$
h_{P_2}(x) = V_2^2 ((10,000 + 0,000) + (4,109 + 0,000)) + V_2^2 0,000 -
$$
  
\n
$$
-V_2 V_1 (10,000 \cos(\delta_2 - 0) - 30,000 \sin(\delta_2 - 0)) -
$$
  
\n
$$
-V_2 V_3 (4,109 \cos(\delta_2 - \delta_3) - 10,959 \sin(\delta_2 - \delta_3))
$$
  
\n
$$
h_{Q_{12}}(x) = -V_1^2 (-30,000 + 0,000) - V_1 V_2 (10,000 \sin(0 - \delta_2) + 30,000 \cos(0 - \delta_2))
$$
  
\n
$$
h_{Q_{13}}(x) = -V_1^2 (-17,241 + 0,000) - V_1 V_3 (6,896 \sin(0 - \delta_3) + 17,241 \cos(0 - \delta_3))
$$

$$
h_{Q_2}(x) = -V_2^2 ((-30,000 + 0,000) + (-10,959 + 0,000)) - V_2^2 0,000 - V_2 V_1 (10,000 \sin (\delta_2 - 0) + 30,000 \cos (\delta_2 - 0)) - V_2 V_3 (4,109 \sin (\delta_2 - \delta_3) + 10,959 \cos (\delta_2 - \delta_3))
$$
  

$$
h_{V_1}(x) = V_1, \qquad h_{V_2}(x) = V_2
$$

## **2. Εκτίμηση του διανύσματος κατάστασης**

Ο WLS εκτιμητής κατάστασης ελαχιστοποιεί την ακόλουθη αντικειμενική συνάρτηση:

$$
J(x) = \sum_{i=1}^{m} (z_i - h_i(x))^2 / R_{ii} = \left[ z - h(x) \right]^T R^{-1} \left[ z - h(x) \right]
$$

όπου *m* ο αριθμός των μετρήσεων,  $R = diag\left\{R_{ii}\right\}$  η μήτρα συνδιασποράς σφάλματος και  $R_{ii} = \sigma_i^2$ .

Για την εύρεση του ελαχίστου, θα πρέπει να ικανοποιείται η συνθήκη βελτίστου πρώτης τάξης:

$$
g(x) = \frac{\partial J(x)}{\partial x} = -H^{T}(x)R^{-1}[z-h(x)] = 0
$$

**όπου**  $H(x) = \frac{\partial h(x)}{\partial x}$ *x*  $=\!\frac{\partial h(x)}{\partial x}$  η Ιακωβιανή μήτρα μετρήσεων. Η αναλυτική μορφή της Ιακωβιανής μήτρας είναι η ακόλουθη:

$$
H = \begin{bmatrix} \frac{\partial P_{ij}}{\partial \delta} & \frac{\partial P_{ij}}{\partial V} \\ \frac{\partial P_{i}}{\partial \delta} & \frac{\partial P_{i}}{\partial V} \\ \frac{\partial Q_{ij}}{\partial \delta} & \frac{\partial Q_{ij}}{\partial V} \\ \frac{\partial Q_{i}}{\partial \delta} & \frac{\partial Q_{i}}{\partial V} \\ 0 & \frac{\partial V_{i}}{\partial V} \end{bmatrix}
$$

Τα στοιχεία της παραπάνω μήτρας εμφανίζονται στον ακόλουθο πίνακα:

| $\frac{d}{d\delta_i}\{\cdot\}$                                                        | $rac{d}{d\delta_i}\{\}$                                           | $\frac{d}{dV_i}\{\}$                                                                                                    | $rac{a}{dV_i}\left\{\cdot\right\}$                        |
|---------------------------------------------------------------------------------------|-------------------------------------------------------------------|----------------------------------------------------------------------------------------------------|-----------------------------------------------------------|
| $\frac{\partial P_i}{\partial \delta_i} = V_i \sum_{j \in a(i)} V_j \beta_{ij}$       |                                                                   | $\frac{\partial P_i}{\partial \delta_i} = -V_i V_j \beta_{ij} \left  \begin{array}{c} \frac{\partial P_i}{\partial V_i} = 2V_i \sum_{j \in a(i)} \left( g_{ij} + g_{sij} \right) + 2V_i g_i - \sum_{j \in a(i)} V_j \alpha_{ij} \end{array} \right.$ | $\frac{\partial P_i}{\partial V_i} = -V_i \alpha_{ij}$    |
| $\frac{\partial P_{ij}}{\partial \delta_i} = V_i V_j \beta_{ij}$                      | $\frac{\partial P_{ij}}{\partial \delta_i} = -V_i V_j \beta_{ij}$ | $\frac{\partial P_{ij}}{\partial V_i} = -V_j \alpha_{ij} + 2V_i \left( g_{ij} + g_{sij} \right)$                                                                                                    | $\frac{\partial P_{ij}}{\partial V_i} = -V_i \alpha_{ij}$ |
| $\Big \frac{\partial Q_i}{\partial \delta_i}=-V_i\sum_{j\in a(i)}V_j\alpha_{ij}\Big $ | $rac{\partial Q_i}{\partial \delta_j} = V_i V_j \alpha_{ij}$      | $\frac{\partial Q_i}{\partial V_i} = -2 V_i \sum_{j \in a(i)} \left( b_{ij} + b_{sij} \right) - 2 V_i b_i - \sum_{j \in a(i)} V_j \beta_{ij}$                                                                                                    | $\frac{\partial Q_i}{\partial V_i} = -V_i \beta_{ij}$     |
| $\frac{\partial Q_{ij}}{\partial \delta_i} = -V_i V_j \alpha_{ij}$                    | $\frac{\partial Q_{ij}}{\partial \delta_i} = V_i V_j \alpha_{ij}$ | $\frac{\partial Q_{ij}}{\partial V_i} = -V_j \beta_{ij} - 2V_i \left(b_{ij} + b_{sij}\right)$                                                                                                    | $\frac{\partial Q_{ij}}{\partial V_i} = -V_i \beta_{ij}$  |
| $\frac{\partial V_i}{\partial \delta_i} = 0$                                          | $\frac{\partial V_i}{\partial \delta_i} = 0$                      | $\frac{\partial V_i}{\partial V_i} = 1$                                                                                                    | $\frac{\partial V_i}{\partial V_i} = 0$                   |

**Πίνακας 10. Στοιχεία Ιακωβιανής μήτρας**

Όπου:

$$
\alpha_{ij} = g_{ij} \cos(\delta_i - \delta_j) + b_{ij} \sin(\delta_i - \delta_j) ,
$$
  

$$
\beta_{ij} = g_{ij} \sin(\delta_i - \delta_j) - b_{ij} \cos(\delta_i - \delta_j)
$$

Αναλύοντας τη μη γραμμική συνάρτηση  $g(x)$  γύρω από το σημείο  $x^k$ , χρησιμοποιώντας σειρές Taylor, προκύπτει:

$$
g(x) = g(x^k) + G(x^k)(x - x^k) + \dots = 0
$$

Μηδενίζοντας τους όρους ανώτερης τάξης, οδηγούμαστε σε ένα επαναληπτικό σχήμα επίλυσης, γνωστό ως μέθοδος Gauss-Newton:

$$
x^{k+1} = x^k - \left[G\left(x^k\right)\right]^{-1} g\left(x^k\right)
$$

όπου *k* ο δείκτης της επανάληψης,

*k x* το διάνυσμα της λύσης στην επανάληψη *k* ,

$$
G(x^{k}) = \frac{\partial g(x^{k})}{\partial x} = H^{T}(x^{k})R^{-1}H(x^{k})
$$

$$
g(x^{k}) = -H^{T}(x^{k})R^{-1}[z-h(x^{k})].
$$

Η μήτρα  $G(x)$  ονομάζεται μήτρα κέρδους. Η μήτρα αυτή είναι αραιή, θετικά ορισμένη και συμμετρική, διασφαλίζοντας ότι το σύστημα είναι πλήρως παρατηρήσιμο.

Για να συγκλίνει ο αλγόριθμος θα πρέπει: max $|\Delta x^k| \ll 0$ , όπου  $|\Delta x^k| = x^{k+1} - x^k$  και  $\in \infty$ όριο σύγκλισης.

Εφαρμόζοντας τα παραπάνω για το σύστημα των τριών ζυγών και θεωρώντας μια ανοχή ∈=10<sup>⊸</sup> έχουμε:

- **1 <sup>η</sup> Επανάληψη** 
	- 1. Εκκίνηση επαναλήψεων  $(k = 0)$
	- 2. Αρχικοποίηση του διανύσματος κατάστασης

$$
x^0 = \begin{bmatrix} 0 & 0 & 1 & 1 & 1 \end{bmatrix}^T
$$

3. Υπολογισμός Ιακωβιανής μήτρας μετρήσεων

$$
H(x^0) = \begin{bmatrix} \frac{\partial P_{12}}{\partial \delta_2} & \frac{\partial P_{12}}{\partial \delta_3} & \frac{\partial P_{12}}{\partial V_1} & \frac{\partial P_{12}}{\partial V_2} & \frac{\partial P_{12}}{\partial V_3} \\ \frac{\partial P_{13}}{\partial \delta_2} & \frac{\partial P_{13}}{\partial \delta_3} & \frac{\partial P_{13}}{\partial V_1} & \frac{\partial P_{13}}{\partial V_2} & \frac{\partial P_{13}}{\partial V_3} \\ \frac{\partial P_{2}}{\partial \delta_2} & \frac{\partial P_{2}}{\partial \delta_3} & \frac{\partial P_{2}}{\partial V_1} & \frac{\partial P_{2}}{\partial V_2} & \frac{\partial P_{2}}{\partial V_3} \\ \frac{\partial Q_{12}}{\partial \delta_2} & \frac{\partial Q_{12}}{\partial \delta_3} & \frac{\partial Q_{12}}{\partial V_1} & \frac{\partial Q_{12}}{\partial V_2} & \frac{\partial Q_{12}}{\partial V_3} \\ \frac{\partial Q_{13}}{\partial \delta_2} & \frac{\partial Q_{13}}{\partial \delta_3} & \frac{\partial Q_{13}}{\partial V_1} & \frac{\partial Q_{13}}{\partial V_2} & \frac{\partial Q_{13}}{\partial V_3} \\ \frac{\partial Q_{2}}{\partial \delta_2} & \frac{\partial Q_{2}}{\partial \delta_3} & \frac{\partial Q_{2}}{\partial V_1} & \frac{\partial Q_{2}}{\partial V_2} & \frac{\partial Q_{2}}{\partial V_3} \\ 0 & 0 & \frac{\partial V_1}{\partial V_1} & 0 & 0 \\ 0 & 0 & \frac{\partial V_2}{\partial V_2} & 0 \end{bmatrix}
$$

ή

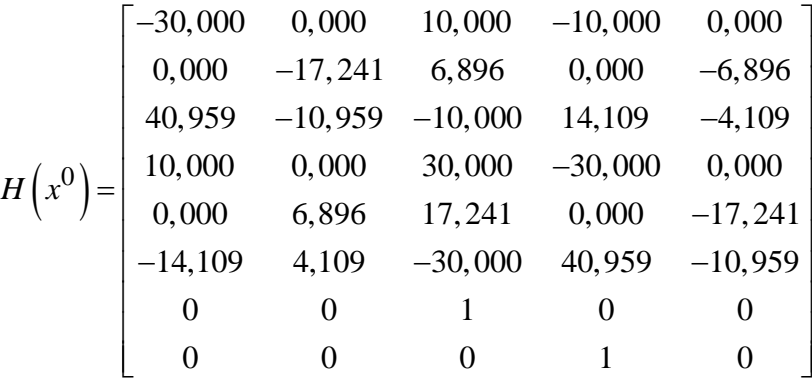

4. Σχηματισμός μήτρας συνδιασποράς σφάλματος *R = diag*  $\{R_{ii}\}$  ,  $R_{ii} = \sigma_i^2$  .

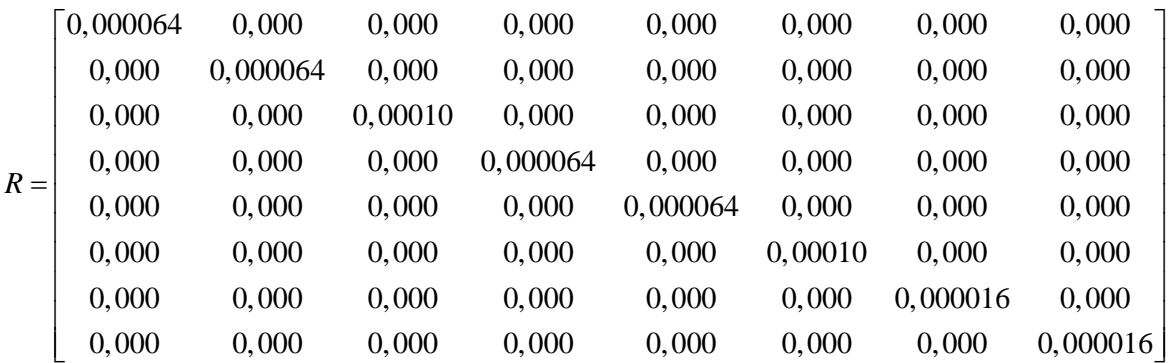

5. Υπολογισμός μήτρας κέρδους 
$$
G(x^0) = \frac{\partial g(x^0)}{\partial x} = H^T(x^0) R^{-1} H(x^0)
$$
.

$$
G(x^{0}) = 10^{7} \begin{bmatrix} 3,43921 & -0,50685 & 0,0137 & 0 & -0,0137 \\ -0,50685 & 0,67578 & -0,0137 & 0,0137 & 0 \\ 0,0137 & -0,0137 & 3,10574 & -2,93236 & -0,16893 \\ 0 & 0,0137 & -2,93236 & 3,44546 & -0,50685 \\ -0,0137 & 0 & -0,16893 & -0,50685 & -0,67578 \end{bmatrix}
$$

6. Υπολογισμός υπολοίπου  $\Bigl[ z - h\bigl( x^0 \bigr) \Bigr]$ .

$$
\begin{bmatrix} z - h(x^0) \end{bmatrix} = \begin{bmatrix} 0,888 \\ 1,173 \\ -0,501 \\ 0,568 \\ 0,663 \\ -0,286 \\ 1,006 \\ 0,968 \end{bmatrix} - \begin{bmatrix} 0 \\ 0 \\ 0 \\ 0 \\ 0 \\ 1 \\ 1 \end{bmatrix} = \begin{bmatrix} 0,888 \\ 1,173 \\ -0,501 \\ 0,568 \\ 0,663 \\ -0,286 \\ 0,006 \\ -0,032 \end{bmatrix}
$$

7. Υπολογισμός x<sup>1</sup> . Ισχύει x<sup>1</sup> = x<sup>0</sup> + G<sup>-1</sup>  $\left(x^0\right)H^T\left(x^0\right)R^{-1}\left[$   $z-h\left(x^0\right)\right]$  και επομένως:

 $x^1 = [-0,02120255 \quad -0,04518989 \quad 0,99973308 \quad 0,97426692 \quad 0,94275313]^T$ 

8. Έλεγχος σύγκλισης.

$$
\max \left| \Delta x^0 \right| = 0,0027 > \infty
$$

Επομένως, ο αλγόριθμος δεν συγκλίνει και προχωράμε σε δεύτερη επανάληψη.

# **2 <sup>η</sup> Επανάληψη**

- 1. Δεύτερη ανακύκλωση  $(k = 1)$
- 2. Αρχικοποίηση του διανύσματος κατάστασης

 $x^1 = \begin{bmatrix} -0.0212 & -0.04519 & 0.99973 & 0.97427 & 0.94275 \end{bmatrix}^T$ 

3. Υπολογισμός Ιακωβιανής μήτρας μετρήσεων

$$
H(x^1) = \begin{bmatrix} \frac{\partial P_{12}}{\partial \delta_2} & \frac{\partial P_{12}}{\partial \delta_3} & \frac{\partial P_{12}}{\partial V_1} & \frac{\partial P_{12}}{\partial V_2} & \frac{\partial P_{12}}{\partial V_3} \\ \frac{\partial P_{13}}{\partial \delta_2} & \frac{\partial P_{13}}{\partial \delta_3} & \frac{\partial P_{13}}{\partial V_1} & \frac{\partial P_{13}}{\partial V_2} & \frac{\partial P_{13}}{\partial V_3} \\ \frac{\partial P_{2}}{\partial \delta_2} & \frac{\partial P_{2}}{\partial \delta_3} & \frac{\partial P_{2}}{\partial V_1} & \frac{\partial P_{2}}{\partial V_2} & \frac{\partial P_{2}}{\partial V_3} \\ \frac{\partial Q_{12}}{\partial \delta_2} & \frac{\partial Q_{12}}{\partial \delta_3} & \frac{\partial Q_{12}}{\partial V_1} & \frac{\partial Q_{12}}{\partial V_2} & \frac{\partial Q_{12}}{\partial V_3} \\ \frac{\partial Q_{13}}{\partial \delta_2} & \frac{\partial Q_{13}}{\partial \delta_3} & \frac{\partial Q_{13}}{\partial V_1} & \frac{\partial Q_{13}}{\partial V_2} & \frac{\partial Q_{13}}{\partial V_3} \\ \frac{\partial Q_{2}}{\partial \delta_2} & \frac{\partial Q_{2}}{\partial \delta_3} & \frac{\partial Q_{2}}{\partial V_1} & \frac{\partial Q_{2}}{\partial V_2} & \frac{\partial Q_{2}}{\partial V_3} \\ 0 & 0 & \frac{\partial V_1}{\partial V_1} & 0 & 0 \\ 0 & 0 & \frac{\partial V_2}{\partial V_2} & 0 \end{bmatrix}
$$

ή

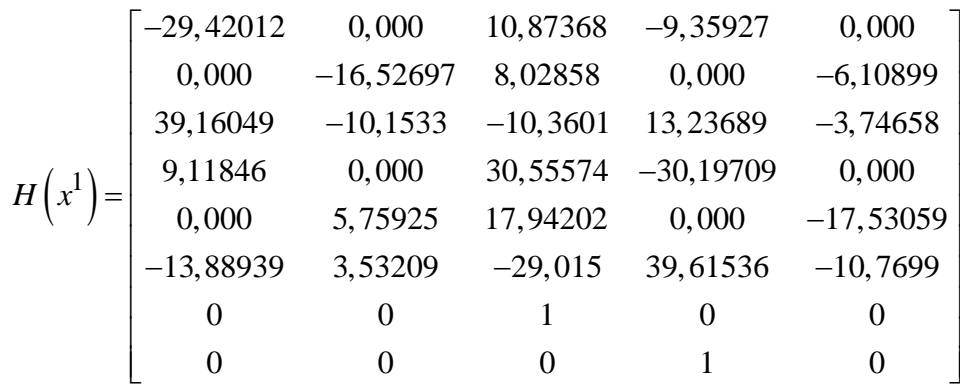

4. Σχηματισμός μήτρας συνδιασποράς σφάλματος *R = diag*  $\{R_{ii}\}$  ,  $R_{ii} = \sigma_i^2$  .

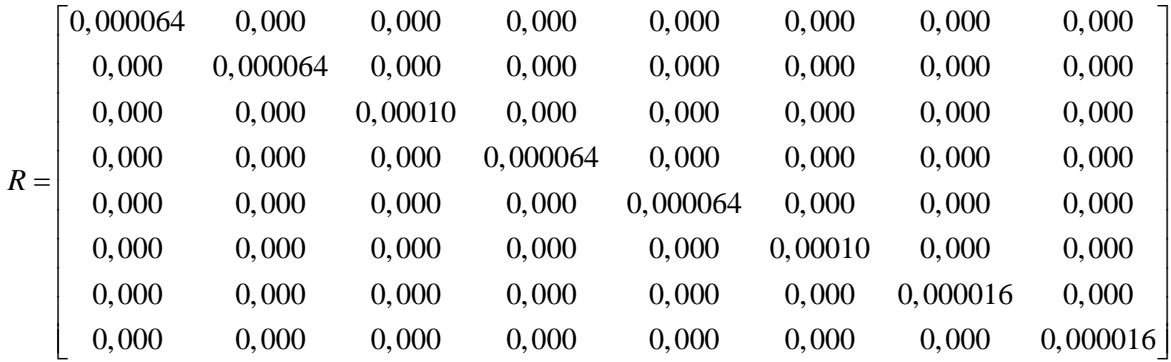

5. Υπολογισμός μήτρας κέρδους 
$$
G(x^1) = \frac{\partial g(x^1)}{\partial x} = H^T(x^1) R^{-1} H(x^1)
$$
.

$$
G(x^{1}) = 10^{7}
$$
  
\n
$$
G(x^{1}) = 10^{7}
$$
  
\n
$$
= 0,06721
$$
  
\n
$$
-0,044667
$$
  
\n
$$
-0,04316
$$
  
\n
$$
-0,04316
$$
  
\n
$$
3,20274
$$
  
\n
$$
-2,8873
$$
  
\n
$$
-0,047625
$$
  
\n
$$
0,00287
$$
  
\n
$$
0,00287
$$
  
\n
$$
-0,03187
$$
  
\n
$$
0,00533
$$
  
\n
$$
-2,8873
$$
  
\n
$$
-0,47625
$$
  
\n
$$
0,66853
$$

6. Υπολογισμός υπολοίπου 
$$
\left[ z - h(x^1) \right]
$$
.

$$
\begin{bmatrix} z - h(x^1) \end{bmatrix} = \begin{bmatrix} 0,888 \\ 1,173 \\ -0,501 \\ 0,568 \\ 0,663 \\ -0,286 \\ 1,006 \\ 0,968 \end{bmatrix} - \begin{bmatrix} 0,87614 \\ 1,13358 \\ -0,49654 \\ 0,56369 \\ 0,7051 \\ -0,28222 \\ 0,99973 \\ 0,99973 \end{bmatrix} = \begin{bmatrix} 0,01186 \\ 0,03942 \\ -0,00446 \\ 0,00431 \\ -0,0421 \\ -0,00378 \\ 0,00627 \\ -0,00627 \end{bmatrix}
$$

7. Υπολογισμός  $x^2$ . Ισχύει  $x^2 = x^1 + G^{-1}\left(x^1\right)H^T\left(x^1\right)R^{-1}\left[ z - h\left(x^1\right) \right]$  και επομένως:

 $x^2 = [-0.02177362 \quad -0.04792462 \quad 0.99963095 \quad 0.97415774 \quad 0.9438855]^T$ 

8. Έλεγχος σύγκλισης.

$$
\max |\Delta x^1| = 0,00114 > \in
$$

Επομένως, ο αλγόριθμος δεν συγκλίνει και προχωράμε σε τρίτη επανάληψη. Στην τρίτη επανάληψη ο αλγόριθμος συγκλίνει και το εκτιμώμενο διάνυσμα κατάστασης είναι το ακόλουθο:

 $\hat{x} = x^3 = [-0.0217738 \quad -0.0479218 \quad 0.99962926 \quad 0.97415607 \quad 0.94389038]^{T}$ 

# **Παράρτημα Β. Κώδικας σε VBScript**

Παρακάτω παρουσιάζεται ο κώδικας για τα scripts που περιγράφηκαν στην παράγραφο 4.2.7. για τις ανάγκες του υπολογιστικού περιβάλλοντος.

*Υπολογισμός διαστάσεων πίνακα:*

```
Function retDimension(ByRef arraydemo)
Dim L(0,1)L(0,0)=UBound(arraydemo,1)
L(0,1)=UBound(arraydemo, 2)
```
retDimension=L

```
End Function
```
## *Πρόσθεση πινάκων:*

Function array addition(ByRef array 1, ByRef array 2)

```
Dim i,j,R1,C1,R2,C2,T(),array 1 dimensions,array 2 dimensions
```

```
array 1 dimensions=retDimension(array 1)
```

```
array 2 dimensions=retDimension(array 2)
```
#### Dim x

```
x= "wrong_dimensions"
      R1=array 1 dimensions(0,0)
      C1=array 1 dimensions(0,1)
      R2=array 2 dimensions(0,0)C2=array 2 dimensions(0,1)'Έλεγχος διαστάσεων των 2 πινάκων
If (R1=R2)And(C1=C2) Then
     ReDim T(R1,C1)
      For i = 0 To R1
            For j = 0 To C1
                  T(i,j) = array 1(i,j) +array 2(i,j)
```
Next

Next

array\_addition=T

Else

array\_addition= x

End If

End Function

#### *Αντιστροφή πίνακα:*

```
Function array inverse(ByRef array 1)
```
'Find Rows and Columns'

Dim R, C, array 1 dimensions, dimension

array 1 dimensions=retDimension(array 1)

R=array 1 dimensions $(0,0)$ 

C=array\_1\_dimensions(0,1)

dimension=R+1

'Uses Gauss elimination method in order to calculate the inverse matrix  $[A]-1$ 

'Method: Puts matrix [A] at the left and the singular matrix [I] at the right:

'[ a11 a12 a13 | 1 0 0 ]

'[ a21 a22 a23 | 0 1 0 ]

'[ a31 a32 a33 | 0 0 1 ]

'Then using line operations, we try to build the singular matrix [I] at the left.

'After we have finished, the inverse matrix [A]-1 (bij) will be at the right:

'[ 1 0 0 | b11 b12 b13 ]

'[ 0 1 0 | b21 b22 b23 ]

```
'[ 0 0 1 | b31 b32 b33 ]
Dim N,m, k, line 1, temporary 1, elem1, multiplier 1, 0 M(), Inverse Matrix()
ReDim O_M(R,C+dimension)
'Assign values from matrix [A] at the left
      For N = 0 To R
      For m = 0 To C
      OM(N, m) = array 1(N, m) Next
      Next
'Assign values from singular matrix [I] at the right
      For N = 0 To R
      For m = 0 To C
      If N = m Then
            O M(m, N + dimension) = 1 Else
            OM(m, N + dimension) = 0 End If
       Next
      Next
'Build the Singular matrix [I] at the left
      For k = 0 To R
  'Bring a non-zero element first by changing lines if necessary
            If O M(k, k) = 0 Then
            For N = k To R
            If O M(N, k) \langle \rangle 0 Then line 1 = N: Exit For 'Finds line 1 with
non-zero element
```
Next

```
 'Change line k with line_1
           For m = k To ((2*dimension)-1)
           temporary 1 = 0 M(k, m)
           O M(k, m) = O M(line 1, m)O M(line 1, m) = temporary 1
            Next 
           End If
     elem1 = O M(k, k)For N = k To ((2*dimension)-1)
           O M(k, N) = O M(k, N) / 2Next 
  'For other lines, make a zero element by using:
  'Ai1=Aij-A11*(Aij/A11)
  'and change all the line using the same formula for other elements
           For N = 0 To R
     If N = k And N = R Then Exit For 'Finished
     If N = k And N < R Then N = N + 1 'Do not change that element
(already equals to 1), go for next one
           If O(M(N, k) \leq 0 Then 'if it is zero, stays as it is
           multiplier 1 = O M(N, k) / O M(k, k)For m = k To ((2*dimension)-1)
     O_M(N, m) = O_M(N, m) - O_M(k, m) * multiplier_1 Next 
            End If
           Next 
     Next 
'Assign the right part to the Inverse Matrix'
```

```
ReDim Inverse_Matrix(R,C)
For N = 0 To R
For k = 0 To C
Inverse Matrix(N, k) = O M(N, dimension + k)
 Next 
Next 
array_inverse=Inverse_Matrix
```

```
End Function
```
## *Πολλαπλασιασμός πινάκων:*

```
Function array multiplication(ByRef array 1, ByRef array 2)
Dim i,j,k
Dim array 1 dimensions, array 2 dimensions, result array, mul add
array 1 dimensions=retDimension(array 1)
array 2 dimensions=retDimension(array 2)
ReDim result array(array 1 dimensions(0,0),array 2 dimensions(0,1))
For i=0 To array 1 dimensions (0,0)For j=0 To array 2 dimensions (0,1)
            For k=0 To array 1 dimensions(0,1)
                  mul add=mul add+array 1(i,k)*array 2(k,j)Next
            result array(i,j)=mul add
            mul_add=0
      Next
Next
array multiplication=result array
```
End Function

## *Οδήγηση πίνακα:*

```
Function array pivoting(ByRef array 1)
```
'Η συγκεκριμένη συνάρτηση πραγματοποιεί οδήγηση στον πίνακα που παίρνει ως είσοδο

'Δήλωση μεταβλητών και υπολογισμός διαστάσεων πίνακα'

```
Dim R, C, array 1 dimensions, dimensions
array 1 dimensions=retDimension(array 1)
R=array 1 dimensions(0,0)C=array 1 dimensions(0,1)
```

```
Dim i,j,max j,m,temp, Piv(), k
```

```
ReDim Piv(R,R)
```
For i=0 To R

For j=0 To R

If i=j Then

Piv $(i, j) = 1$ 

Else

Piv $(i, j) = 0$ 

End If

Next

#### Next

```
'Υπολογίζει το μεγαλύτερο στοιχείο κάθε στήλης και το τοποθετεί στη 
διαγώνιο
```
For i=0 To R

max\_j=i

For j=i To R

If (Abs(array  $1(j,i)$ ) >Abs(array  $1(max_j,i))$ ) Then

max\_j=j

End If

Next

'Αλλαγή γραμμών για να τοποθετηθεί το μεγαλύτερο στοιχείο της στήλης στη διαγώνιο'

If max j<>i Then

For m=0 To R temp=Piv(i,m) Piv(i,m)=Piv(max j,m) Piv(max j,m)=temp Next

End If

Next

array\_pivoting=Piv

End Function

#### *Αφαίρεση πινάκων:*

Function array subtraction(ByRef array 1, ByRef array 2)

Dim i,j,R1,C1,R2,C2,T(),array 1 dimensions,array 2 dimensions

array 1 dimensions=retDimension(array 1)

array 2 dimensions=retDimension(array 2)

Dim x

x= "wrong\_dimensions"

R1=array 1 dimensions(0,0)

C1=array 1 dimensions(0,1)

R2=array 2 dimensions(0,0)

C2=array 2 dimensions(0,1)

'Έλεγχος διαστάσεων των 2 πινάκων

If (R1=R2)And(C1=C2) Then

```
ReDim T(R1,C1)
For i = 0 To R1
      For j = 0 To C1
            T(i,j) = array_1(i,j) - array_2(i,j)
```
Next

Next

array\_subtraction=T

Else

array\_subtraction=x

#### End If

End Function

# *Αναστροφή Πίνακα:*

```
Dim i,j,R,C,T(),array_1_dimensions
```

```
array_1_dimensions=retDimension(array_1)
R=array 1 dimensions(0,0)C=array 1 dimensions(0,1)ReDim T(C,R)For i = 0 To R
      For j = 0 To C
           T(j,i)= array 1(i,j)Next
Next
array_transpose=T
```
End Function

# *Υπολογισμός εκτίμησης κατάστασης με τη μέθοδο Newton-Raphson*

```
Sub Newton Raphson()
```
'Εισάγουμε τους πίνακες g και b που ουσιαστικά αποτελούν το πραγματικό και φανταστικό μέρος του'

'πίνακα αγωγιμοτήτων και θα μας χρειαστούν στους υπολογισμούς'

Dim g(4,4),b(4,4),h(18,0),i,j,R(18,18),pi

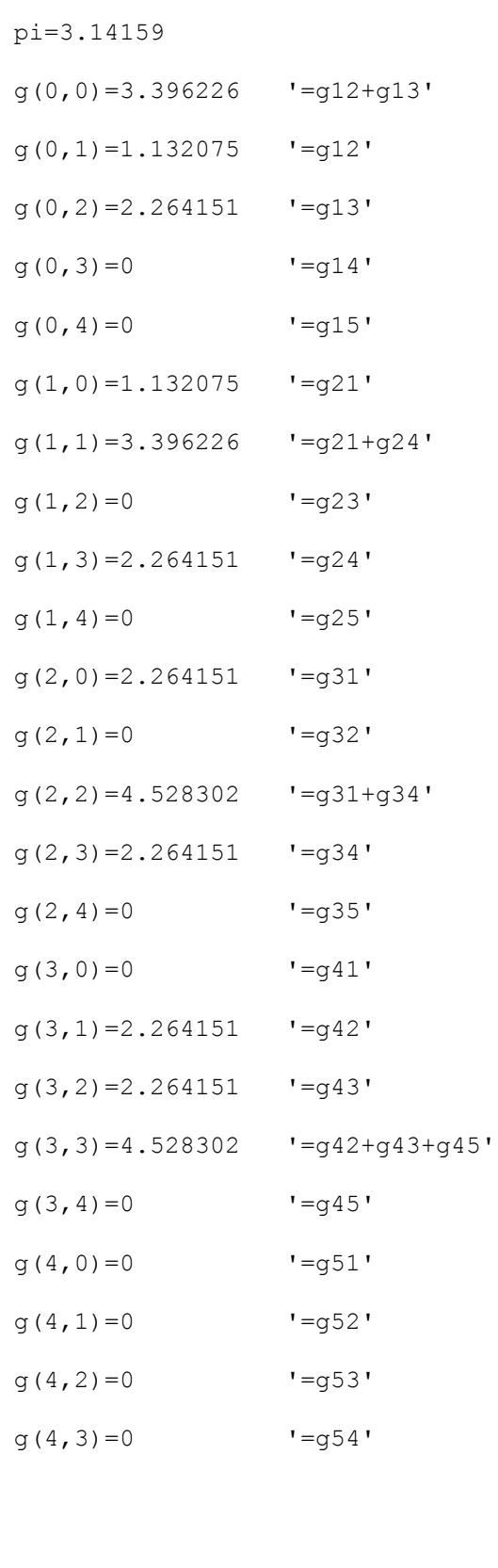

b(0,0)=-17.963208 '=b12+bs12+b13+bs14'  $b(0,1)=-6.037736$  '=b12'  $b(0, 2) = -12.075472$  '=b13'  $b(0, 3) = 0$  '=b14'  $b(0, 4) = 0$  '=b15'  $b(1, 0) = -6.037736$  '=b21'  $b(1,1) = -17.963$  '=b21+bs21+b24+bs24'  $b(1,2)=0$  '=b23'  $b(1,3) = -12.075472$  '= $b24$ '  $b(1, 4) = 0$  '=b25'  $b(2, 0) = -12.075472$  '=b31'  $b(2,1)=0$  '=b32' b(2,2)=-24.050943 '=b31+bs31+b34+bs34'  $b(2,3) = -12.075472$  '= $b34$ '  $b(2, 4) = 0$  '=b35'  $b(3,0)=0$  '=b41'  $b(3,1) = -12.075472$  '= $b42$ '  $b(3,2) = -12.075472$  '= $b43'$ '  $b(3,3) = -33.603883$  '= $b42+b542+b43+b543+b45+b545$ '  $b(3, 4) = -9.99$  '=b45  $b(4, 0)=0$  '=b51'  $b(4, 1)=0$  '=b52'  $b(4, 2) = 0$  '=b53'  $b(4,3) = -9.99$  '=b54'  $b(4, 4) = -10.447$  '= $b54+b554'$ ' 'Εισάγουμε μετρήσεις με ενσωματωμένα τυχαία σφάλματα στο διάνυσμα z\_final' Dim z final $(18,0)$ z  $final(0,0)=P12$  pu  $!=P12'$ 

 $g(4, 4) = 0$  '=g54'

- z final $(1,0)$ =P13 pu '=P13'
- z final $(2,0)$ =P24 pu '=P24'
- z  $final(3,0)=P34$  pu  $!=P34'$
- z final $(4,0)$ =P45 pu '=P45'
- z  $final(5,0)=P2$  pu  $!=P2'$
- z  $final(6,0) = P3$  pu  $!=P3'$
- z final(7,0)=P4 pu  $!=P4'$
- z final $(8,0) = Q12$  pu  $' = Q12'$
- z final $(9,0) = Q13$  pu  $' = Q13'$
- z final $(10, 0) = 224$  pu  $=Q24'$
- z final $(11,0) = 234$  pu  $!=\!\!0.34'$
- 
- z final $(12,0) = Q45$  pu  $!=Q45'$
- z final $(13,0)=Q^2$  pu  $!=\!Q^2$
- z final $(14,0) = Q3$  pu  $!=Q3'$
- z\_final(15,0)= $Q4$ \_pu '= $Q4'$
- z\_final(16,0)=V2\_pu '=V2'
- 
- z final $(17,0)$ =V3 pu '=V3'
- z final $(18,0) = V4$  pu  $V = V4'$

'Εισάγουμε το διάνυσμα κατάστασης x, αρχικοποιώντας τις τάσεις στην τιμή 1 και'

'τις γωνίες στην τιμή 0.'

Dim x(8,0),bs\_12,bs\_13,bs\_24,bs\_34,bs\_45,bs\_54

bs\_12=0.1

- bs\_13=0.05
- bs\_24=0.05
- bs\_34=0.05

bs\_45=0.437063

bs\_54=-0.457059

'Αρχικοποιούμε τον πίνακα R με μηδενικές τιμές, ενώ στη συνέχεια θα εισάγουμε τα μη μηδενικά στοιχεία του που βρίσκονται στη διαγώνιο'

```
For i=0 To 18
     For j = 0 To 18
     If i<>j Then
     R(i,j)=0End If
     Next
```
Next

 $R(0, 0) = 1.698*10^(-5)$  $R(1,1)=1.683*10^{\circ}(-5)$  $R(2, 2) = 9.049*10^(6-5)$  $R(3,3)=6.864*10^(6-6)$  $R(4, 4) = 4.444*10^{\circ}(-5)$  $R(5, 5) = 1.881*10^(4)$  $R(6, 6) = 4.444*10^(6)$  $R(7, 7) = 1*10^( -8)$  $R(8, 8) = 1.083*10^(-7)$  $R(9, 9) = 6.262 \times 10^6 (-6)$  $R(10,10)=1.412*10^(6)$  $R(11,11)=2.395*10^{\circ}(-7)$  $R(12,12)=5.735*10^{\circ}(-7)$  $R(13,13)=1.843*10^(-9)$  $R(14,14)=1.11*10^{\circ}(-5)$  $R(15,15)=1*10^(-8)$  $R(16, 16) = 4.444*10^{\circ}(-5)$  $R(17, 17) = 4.076 \times 10^6 (-5)$  $R(18,18)=4.153*10^{\circ}(-5)$  $x(0, 0) = 0$  '=δ2'  $x(1, 0) = 0$  '=δ3'

 $x(2,0)=0$  '=δ4'

```
x(3,0)=0 '=\delta5'
x(4, 0) = 1 '=V1'
x(5, 0) = 1 '=V2'
x(6, 0) = 1 '=V3'
x(7,0)=1 '=V4'
x(8,0)=1 '=V5'
'Αρχικοποιούμε τον πίνακα H(μετέπειτα hc) με μηδενικές τιμές, ενώ στη 
συνέχεια θα εισάγουμε τα μη μηδενικά στοιχεία του'
Dim hc(18,8)
For i=0 To 18
      For j=0 To 8hc(i,j)=0Next
Next
Dim flag
Do 
      'Εισάγουμε τον πίνακα h'
h(0,0) = (x(4,0)^2) *g(0,1) - (x(4,0) *x(5,0) * (g(0,1) *Cos(0-
x(0,0) +b(0,1) *Sin(0-x(0,0)))) 'hP12'
h(1,0)=(x(4,0)^2)*g(0,2)-(x(4,0)*x(6,0)*(g(0,2)*Cos(0-
x(1,0) +b(0,2)*Sin(0-x(1,0)))) 'hP13'
h(2,0)=(x(5,0)^2)*g(1,3)-(x(5,0)*x(7,0)*(g(1,3)*Cos(x(0,0)-
x(2,0)) +b(1,3) *Sin(x(0,0) -x(2,0)))) 'hP24'
h(3,0)=(x(6,0)^2)*g(2,3)-(x(6,0)*x(7,0)*(g(2,3)*Cos(x(1,0)-
x(2,0) +b(2,3)*Sin(x(1,0)-x(2,0)))) 'hP34'
h(4,0)=(x(7,0)^2)*g(3,4)-(x(7,0)*x(8,0)*(g(3,4)*Cos(x(2,0)-
x(3,0) +b(3,4) *Sin(x(2,0) -x(3,0)))) 'hP45'
h(5,0) = (x(5,0) ^2) *g(1,1) -
x(5,0)*(x(4,0)*(q(1,0)*Cos(x(0,0))+b(1,0)*Sin(x(0,0)))+x(7,0)*(q(1,3)*Cos(x(0,0)))x(0,0)-x(2,0)+b(1,3)*Sin(x(0,0)-x(2,0)))) 'hP2'
h(6,0) = (x(6,0) ^2) *g(2,2) -
x(6,0)*(x(4,0)*(g(2,0)*Cos(x(1,0))+b(2,0)*Sin(x(1,0)))+x(7,0)*(g(2,3)*Cos(
```

```
x(1,0)-x(2,0)+b(2,3)*Sin(x(1,0)-x(2,0))) 'hP3'
```
h(7,0) = (x(7,0)^2) \*g(3,3)-x(7,0) \* (x(5,0) \* (g(3,1) \*Cos(x(2,0)  $x(0,0)$  +b(3,1)\*Sin(x(2,0)-x(0,0)))+x(6,0)\*(g(3,2)\*Cos(x(2,0) $x(1,0)$  +b(3,2)\*Sin(x(2,0)-x(1,0)))+x(8,0)\*(g(3,4)\*Cos(x(2,0) $x(3,0)$  +b(3,4)\*Sin( $x(2,0)$ - $x(3,0)$ ))) 'hP4' h(8,0) = - (x(4,0)^2) \* (b(0,1) +bs 12) - x(4,0) \* x(5,0) \* (g(0,1) \* Sin(0-x(0,0))  $b(0,1)*Cos(0-x(0,0))) 'hQ12'$ h(9,0) = - (x(4,0)^2) \* (b(0,2) + bs  $13$ ) - x(4,0) \* x(6,0) \* (q(0,2) \* Sin(0-x(1,0))  $b(0,2) * Cos(0-x(1,0)))$  'hO13' h(10,0) = - (x(5,0)^2) \* (b(1,3) + bs  $24$ ) - x(5,0) \* x(7,0) \* (g(1,3) \* Sin(x(0,0)  $x(2,0)$ ) -b(1,3)\*Cos(x(0,0)-x(2,0))) 'hQ24' h(11,0) = - (x(6,0)^2) \* (b(2,3) + bs  $34$ ) - x(6,0) \* x(7,0) \* (q(2,3) \* Sin(x(1,0)  $x(2,0)$ ) -b(2,3)\*Cos(x(1,0)-x(2,0))) 'hQ34' h(12,0) = - (x(7,0)^2) \* (b(3,4) + bs  $45$ ) - x(7,0) \* x(8,0) \* (q(3,4) \* Sin(x(2,0)  $x(3,0)$ )-b(3,4)\*Cos(x(2,0)-x(3,0))) 'hO45' h(13,0) = - ((x(5,0))^2)\*b(1,1) - (x(5,0))\*((x(4,0))\*(g(1,0)\*Sin(x(0,0)) b(1,0)\*Cos(x(0,0)))+(x(7,0))\*(g(1,3)\*Sin(x(0,0)-x(2,0))-b(1,3)\*Cos(x(0,0) $x(2,0))$ )) 'hQ2' h(14,0)=-((x(6,0))^2)\*b(2,2)-(x(6,0))\*((x(4,0))\*(g(2,0)\*Sin(x(1,0)) $b(2,0)*\cos(x(1,0))+(x(7,0))*(\sigma(2,3)*\sin(x(1,0)-x(2,0))-b(2,3)*\cos(x(1,0)-x(2,0))$  $x(2,0))$ )) 'h $03'$ h(15,0) = - ((x(7,0))^2)\*b(3,3) - (x(7,0))\*((x(5,0))\*(g(3,1)\*Sin(x(2,0)  $x(0,0)$ )-b(3,1)\*Cos(x(2,0)-x(0,0)))+(x(6,0))\*(g(3,2)\*Sin(x(2,0)-x(1,0)) $b(3,2)*Cos(x(2,0)-x(1,0))+(x(8,0))*(q(3,4)*Sin(x(2,0)-x(3,0))$ b(3,4)\*Cos(x(2,0)-x(3,0)))) 'hQ4'  $h(16, 0) = x(5, 0)$  $h(17,0)=x(6,0)$  $h(18,0)=x(7,0)$ 'Εισάγουμε τα μη μηδενικά στοιχεία της 1ης στήλης hc δηλαδή την παράγωγο ως προς δ2 του h όπου αυτή δεν είναι μηδέν' hc(0,0)=-(x(4,0)\*x(5,0)\*(g(0,1)\*Sin(0-x(0,0))-b(0,1)\*Cos(0-x(0,0)))) hc(2,0)=-(x(5,0)\*x(7,0)\*(-g(1,3)\*Sin(x(0,0)-x(2,0))+b(1,3)\*Cos(x(0,0) $x(2,0)$ ))) hc(5,0)=-x(5,0)\*(x(4,0)\*(-g(1,0)\*Sin(x(0,0))+b(1,0)\*Cos(x(0,0)))+x(7,0)\*( $g(1,3)*Sin(x(0,0)-x(2,0))+b(1,3)*Cos(x(0,0)-x(2,0))))$ hc(7,0)=-x(7,0)\*(x(5,0)\*(q(3,1)\*Sin(x(2,0)-x(0,0))-b(3,1)\*Cos(x(2,0)- $X(0,0))$ ) hc(8,0)=-x(4,0)\*x(5,0)\*(-q(0,1)\*Cos(0-x(0,0))-b(0,1)\*Sin(0-x(0,0))) hc(10,0)=-x(5,0)\*x(7,0)\*(g(1,3)\*Cos(x(0,0)-x(2,0))+b(1,3)\*Sin(x(0,0)-

 $x(2,0)$ ))

hc $(13,0)$  = $x(5,0)*(x(4,0)*(g(1,0)*Cos(x(0,0))+b(1,0)*Sin(x(0,0)))+x(7,0)*(g(1,3)*Cos($  $x(0,0)-x(2,0)+b(1,3)*Sin(x(0,0)-x(2,0))))$ hc(15,0)=-x(7,0)\*(x(5,0)\*(-g(3,1)\*Cos(x(2,0)-x(0,0))-b(3,1)\*Sin(x(2,0)- $X(0,0))$ )) 'Εισάγουμε τα μη μηδενικά στοιχεία της 2ης στήλης hc δηλαδή την παράγωγο ως προς δ3 του h όπου αυτή δεν είναι μηδέν' hc(1,1) = - (x(4,0) \* x(6,0) \* (g(0,2) \* Sin(0-x(1,0)) - b(0,2) \* Cos(0-x(1,0)))) hc(3,1)=-(x(6,0)\*x(7,0)\*(-g(2,3)\*Sin(x(1,0)-x(2,0))+b(2,3)\*Cos(x(1,0) $x(2,0))$ )) hc(6,1)=-x(6,0)\*(x(4,0)\*(-q(2,0)\*Sin(x(1,0))+b(2,0)\*Cos(x(1,0)))+x(7,0)\*( $g(2,3)$ \*Sin(x(1,0)-x(2,0))+b(2,3)\*Cos(x(1,0)-x(2,0)))) hc(7, 1) = - x(7,0) \* x(6,0) \* (q(3,2) \* Sin(x(2,0) - x(1,0)) - b(3,2) \* Cos(x(2,0)  $x(1,0)$ )) hc(9,1)=-x(4,0)\*x(6,0)\*(-g(0,2)\*Cos(0-x(1,0))-b(0,2)\*Sin(0-x(1,0))) hc(11,1)=-x(6,0)\*x(7,0)\*(g(2,3)\*Cos(x(1,0)-x(2,0))+b(2,3)\*Sin(x(1,0) $x(2,0)$ )) hc $(14,1)$ =- $(x(6,0)) * (x(4,0) * (q(2,0) * Cos(x(1,0)) + b(2,0) * Sin(x(1,0))) + x(7,0) * (q(2,3) * Co$  $s(x(1,0)-x(2,0))+b(2,3)*Sin(x(1,0)-x(2,0))))$ hc(15,1)=-(x(7,0))\*((x(6,0)\*(-g(3,2)\*Cos(x(2,0)-x(1,0))-b(3,2)\*Sin(x(2,0) $x(1,0))$ ))) 'Εισάγουμε τα μη μηδενικά στοιχεία της 3ης στήλης hc δηλαδή την παράγωγο ως προς δ4 του h όπου αυτή δεν είναι μηδέν' hc(2,2)=-x(5,0)\*x(7,0)\*(g(1,3)\*Sin(x(0,0)-x(2,0))-b(1,3)\*Cos(x(0,0) $x(2,0))$ ) 'dhP24/d $\delta$ 4' hc(3,2)=-x(6,0)\*x(7,0)\*(g(2,3)\*Sin(x(1,0)-x(2,0))-b(2,3)\*Cos(x(1,0) $x(2,0))$ ) 'dhP34/d $\delta$ 4' hc(4,2)=-x(7,0)\*x(8,0)\*((-g(3,4))\*Sin(x(2,0)-x(3,0))+b(3,4)\*Cos(x(2,0) $x(3,0)$ )) 'dhP45/d $\delta$ 4' hc(5,2)=x(5,0)\*x(7,0)\*b(1,3)\*Cos(x(0,0)-x(2,0)) 'dhP2/dδ4' hc(6,2)=x(6,0)\*x(7,0)\*b(2,3)\*Cos(x(1,0)-x(2,0)) 'dhP3/dδ4' hc(7,2)=-x(7,0)\*(x(6,0)\*(g(3,2)\*(-Sin(x(2,0)-x(1,0)))+b(3,2)\*Cos(x(2,0) $x(1,0))$  ) + x(8,0) \* (g(3,4) \* (-Sin(x(2,0)-x(3,0))) + b(3,4) \* Cos(x(2,0)  $x(3,0))$  +  $x(5,0)$  \*  $(g(3,1)$  \*  $(-Sin(x(2,0)-x(0,0)))$  +  $b(3,1)$  \*  $Cos(x(2,0)-x(0,0)))$ ) 'dhP4/dδ4' hc(10,2)=-x(5,0)\*x(7,0)\*(g(1,3)\*(-Cos(x(0,0)-x(2,0)))-b(1,3)\*Sin(x(0,0) $x(2,0))$ ) 'dhQ24/d $\delta$ 4'

hc(11,2)=-x(6,0)\*x(7,0)\*(g(2,3)\*(-Cos(x(1,0)-x(2,0)))-b(2,3)\*Sin(x(1,0) $x(2,0))$ ) 'dhQ34/d $\delta$ 4' hc(12,2)=-x(7,0)\*x(8,0)\*(q(3,4)\*(-Cos(x(2,0)-x(3,0)))-b(3,4)\*Sin(x(2,0)x(3,0))) 'dhQ45/dδ4' hc(13,2)=-x(5,0)\*(x(7,0)\*(q(1,3)\*(-Cos(x(0,0)-x(2,0)))-b(1,3)\*Sin(x(0,0) $x(2,0))$ )) 'dhQ2/d $\delta$ 4' hc(14,2)=-x(6,0)\*(x(7,0)\*(q(2,3)\*(-Cos(x(1,0)-x(2,0)))-b(2,3)\*Sin(x(1,0) $x(2,0))$ )) 'dhQ3/d $\delta$ 4' hc(15,2)=-x(7,0)\*(x(5,0)\*(g(3,1)\*Cos(x(2,0)-x(0,0))+b(3,1)\*Sin(x(2,0) $x(0,0))$  +  $x(6,0)$  \*  $(g(3,2)$  \*  $Cos(x(2,0)-x(1,0))$  +  $b(3,2)$  \*  $Sin(x(2,0)-x(1,0))$  $x(1,0))$  +  $x(8,0)$  \*  $(q(3,4)$  \*  $Cos(x(2,0)-x(3,0))$  +  $b(3,4)$  \*  $Sin(x(2,0)-x(3,0)))$ 'dhQ4/dδ4' 'Εισάγουμε τα μη μηδενικά στοιχεία της 4ης στήλης hc δηλαδή την παράγωγο ως προς δ5 του h όπου αυτή δεν είναι μηδέν' hc(4,3) = - (x(7,0) \* x(8,0) \* (g(3,4) \* Sin(x(2,0) - x(3,0)) - b(3,4) \* Cos(x(2,0)  $x(3,0))$ ) hc(7,3)=-x(7,0)\*(x(8,0)\*(g(3,4)\*Sin(x(2,0)-x(3,0))-b(3,4)\*Cos(x(2,0) $x(3,0))$ ) hc(12,3)=-x(7,0)\*x(8,0)\*(-q(3,4)\*Cos(x(2,0)-x(3,0))-b(3,4)\*Sin(x(2,0) $x(3,0)$ ) hc(15,3)=-x(7,0)\*(x(8,0)\*(-q(3,4)\*Cos(x(2,0)-x(3,0))-b(3,4)\*Sin(x(2,0) $x(3,0))$ ) 'Εισάγουμε τα μη μηδενικά στοιχεία της 5ης στήλης hc δηλαδή την παράγωγο ως προς V1 του h όπου αυτή δεν είναι μηδέν' hc(0,4)=2\*x(4,0)\*g(0,1)-x(5,0)\*(g(0,1)\*Cos(0-x(0,0))+b(0,1)\*Sin(0-x(0,0))) 'dhP12/dV1' hc(1,4)=2\*x(4,0)\*g(0,2)-x(6,0)\*(g(0,2)\*Cos(0-x(1,0))+b(0,2)\*Sin(0-x(1,0))) 'dhP13/dV1' hc(5,4)=-x(5,0)\*(g(1,0)\*Cos(x(0,0))+b(1,0)\*Sin(x(0,0))) 'dhP2/dV1' hc(6,4)=-x(6,0)\*(q(2,0)\*Cos(x(1,0))+b(2,0)\*Sin(x(1,0))) 'dhP3/dV1' hc(8,4)=-2\*x(4,0)\*(b(0,1)+bs  $12)$ -x(5,0)\*(g(0,1)\*Sin(0-x(0,0)) $b(0,1)*Cos(0-x(0,0))) 'dq12/\overline{d}V1'$ hc(9,4)=-2\*x(4,0)\*(b(0,2)+bs 13)-x(6,0)\*(g(0,2)\*Sin(0-x(1,0)) $b(0,2)*Cos(0-x(1,0))) 'dq13/dV1'$ hc(13,4)=-x(5,0)\*(g(1,0)\*Sin(x(0,0))-b(1,0)\*Cos(x(0,0))) 'dhQ2/dV1' hc(14,4)=-(x(6,0))\*(q(2,0)\*Sin(x(1,0))-b(2,0)\*Cos(x(1,0)))'dhQ3/dV1' 'Εισάγουμε τα μη μηδενικά στοιχεία της 6ης στήλης hc δηλαδή την παράγωγο ως προς V2 του h όπου αυτή δεν είναι μηδέν'

hc(0,5)=-x(4,0)\*(g(0,1)\*Cos(0-x(0,0))+b(0,1)\*Sin(0-x(0,0))) 'dhP12/dV2' hc(2,5)=2\*x(5,0)\*g(1,3)-x(7,0)\*(g(1,3)\*Cos(x(0,0) $x(2,0)$  +b(1,3)\*Sin( $x(0,0)$  -x(2,0))) 'dhP24/dV2' hc(5,5)= $2*x(5,0)*q(1,1)$  $x(4,0)*(q(1,0)*Cos(x(0,0))+b(1,0)*Sin(x(0,0))+x(7,0)*(q(1,3)*Cos(x(0,0)$  $x(2,0)$  +b(1,3)\*Sin(x(0,0)-x(2,0))))'dhP2/dV2' hc(7,5)=-x(7,0) \* (g(3,1) \* Cos(x(2,0) - x(0,0)) + b(3,1) \* Sin(x(2,0)  $x(0,0))$ )'dhP4/dV2' hc(8,5)=-x(4,0)\*(g(0,1)\*Sin(0-x(0,0))-b(0,1)\*Cos(0-x(0,0))) 'dhQ12/dV2' hc(10,5)=-2\*x(5,0)\*(b(1,3)+bs 24)-x(7,0)\*(g(1,3)\*Sin(x(0,0)-x(2,0))b(1,3)\*Cos(x(0,0)-x(2,0))) 'dQ24/dV2' hc(13,5)=-2\*x(5,0)\*b(1,1)-(x(4,0)\*(g(1,0)\*Sin(x(0,0))b(1,0)\*Cos(x(0,0)))+(x(7,0))\*(g(1,3)\*Sin(x(0,0)-x(2,0))-b(1,3)\*Cos(x(0,0) $x(2,0))$ )) 'dhQ2/dV2' hc(15,5)=-x(7,0)\*(g(3,1)\*Sin(x(2,0)-x(0,0))-b(3,1)\*Cos(x(2,0)-x(0,0))) 'dhQ4/dV2' hc(16,5)=1  $\frac{\text{d}N2}{\text{d}V2}$ 'Εισάγουμε τα μη μηδενικά στοιχεία της 7ης στήλης hc δηλαδή την παράγωγο ως προς V3 του h όπου αυτή δεν είναι μηδέν' hc(1,6)=-x(4,0)\*(g(0,2)\*Cos(0-x(1,0))+b(0,2)\*Sin(0-x(1,0))) 'dhP13/dV3' hc(3,6)=2\*x(6,0)\*q(2,3)-(x(7,0)\*(q(2,3)\*Cos(x(1,0) $x(2,0)+b(2,3)*Sin(x(1,0)-x(2,0)))'dhP34/dV3'$ hc(6,6)= $2*x(6,0)*q(2,2) (x(4,0)*(g(2,0)*Cos(x(1,0))+b(2,0)*Sin(x(1,0)))+x(7,0)*(g(2,3)*Cos(x(1,0)$  $x(2,0)$  +b(2,3)\*Sin(x(1,0)-x(2,0)))) 'dhP3/dV3' hc(7,6)=-x(7,0)\*(g(3,2)\*Cos(x(2,0)-x(1,0))+b(3,2)\*Sin(x(2,0)-x(1,0))) 'dhP4/dV3' hc(9,6)=-x(4,0)\*(g(0,2)\*Sin(0-x(1,0))-b(0,2)\*Cos(0-x(1,0))) 'dh013/dV3' hc(11,6)=-2\*x(6,0)\*(b(2,3)+bs 34)-x(7,0)\*(q(2,3)\*Sin(x(1,0)-x(2,0))b(2,3)\*Cos(x(1,0)-x(2,0))) 'dhQ34/dV3' hc(14,6)=-2\*x(6,0)\*b(2,2)-(x(4,0)\*(q(2,0)\*Sin(x(1,0))b(2,0)\*Cos(x(1,0)))+(x(7,0))\*(g(2,3)\*Sin(x(1,0)-x(2,0))-b(2,3)\*Cos(x(1,0) $x(2,0))$ )) 'dhQ3/dV3' hc(15,6)=-x(7,0)\*(g(3,2)\*Sin(x(2,0)-x(1,0))-b(3,2)\*Cos(x(2,0)-x(1,0))) 'dhQ4/dV3' hc $(17,6)=1$ 'Εισάγουμε τα μη μηδενικά στοιχεία της 8ης στήλης hc δηλαδή την παράγωγο

ως προς V4 του h όπου αυτή δεν είναι μηδέν'

hc(2,7)=-x(5,0)\*(g(1,3)\*Cos(x(0,0)-x(2,0))+b(1,3)\*Sin(x(0,0)-x(2,0))) 'dhP24/dV4' hc(3,7)=-x(6,0)\*(q(2,3)\*Cos(x(1,0)-x(2,0))+b(2,3)\*Sin(x(1,0)-x(2,0))) 'dhP34/dV4' hc(4,7)=2\*x(7,0)\*q(3,4)-(x(8,0)\*(q(3,4)\*Cos(x(2,0) $x(3,0)$  +b(3,4)\*Sin(x(2,0)-x(3,0)))) 'dhP45/dV4' hc(5,7)=-x(5,0)\*(g(1,3)\*Cos(x(0,0)-x(2,0))+b(1,3)\*Sin(x(0,0)-x(2,0))) 'dhP2/dV4' hc(6,7)=-x(6,0)\*(g(2,3)\*Cos(x(1,0)-x(2,0))+b(2,3)\*Sin(x(1,0)-x(2,0))) 'dhP3/dV4' hc(7,7)=2\*x(7,0)\*q(3,3)-(x(6,0)\*(q(3,2)\*Cos(x(2,0) $x(1,0)+b(3,2)*Sin(x(2,0)-x(1,0))+x(8,0)*(q(3,4)*Cos(x(2,0)-x(1,0)))+x(8,0)*Cos(x(2,0)-x(1,0))$  $x(3,0)$  + b(3,4)\*Sin(x(2,0)-x(3,0))) + x(5,0)\*(q(3,1)\*Cos(x(2,0) $x(0,0)$  +b(3,1)\*Sin( $x(2,0)$ - $x(0,0)$ ))) 'dhP4/dV4' hc(10,7)=-x(5,0)\*(g(1,3)\*Sin(x(0,0)-x(2,0))-b(1,3)\*Cos(x(0,0)-x(2,0))) 'dhQ24/dV4' hc(11,7)=-x(6,0)\*(g(2,3)\*Sin(x(1,0)-x(2,0))-b(2,3)\*Cos(x(1,0)-x(2,0))) 'dhQ34/dV4' hc(12,7)=-2\*x(7,0)\*(b(3,4)+bs  $45)$ -x(8,0)\*(q(3,4)\*Sin(x(2,0)-x(3,0))b(3,4)\*Cos(x(2,0)-x(3,0))) 'dhQ45/dV4' hc(13,7)=-x(5,0)\*(q(2,3)\*Sin(x(1,0)-x(2,0))-b(2,3)\*Cos(x(1,0)-x(2,0))) 'dhQ2/dV4' hc(14,7)=-x(6,0)\*(q(2,3)\*Sin(x(1,0)-x(2,0))-b(2,3)\*Cos(x(1,0)-x(2,0))) 'dhQ3/dV4' hc(15,7)=-2\*x(7,0)\*b(3,3)-((x(5,0))\*(g(3,1)\*Sin(x(2,0)-x(0,0)) $b(3,1)*Cos(x(2,0)-x(0,0))+(x(6,0))*(g(3,2)*Sin(x(2,0)-x(1,0))$  $b(3,2)*Cos(x(2,0)-x(1,0))+(x(8,0))*(g(3,4)*Sin(x(2,0)-x(3,0))$ b(3,4)\*Cos(x(2,0)-x(3,0)))) 'dhQ4/dV4' hc $(18, 7)=1$ 'Εισάγουμε τα μη μηδενικά στοιχεία της 9ης στήλης hc δηλαδή την παράγωγο ως προς V5 του h όπου αυτή δεν είναι μηδέν' hc(4,8)=-x(7,0)\*(g(3,4)\*Cos(x(2,0)-x(3,0))+b(3,4)\*Sin(x(2,0)-x(3,0))) 'dhP45/dV5' hc(7,8)=-x(7,0)\*(g(3,4)\*Cos(x(2,0)-x(3,0))+b(3,4)\*Sin(x(2,0)-x(3,0))) 'dhP4/dV5' hc(12,8)=-x(7,0)\*(g(3,4)\*Sin(x(2,0)-x(3,0))-b(3,4)\*Cos(x(2,0)-x(3,0))) 'dhQ45/dV5' hc(15,8)=-x(7,0)\*(g(3,4)\*Sin(x(2,0)-x(3,0))-b(3,4)\*Cos(x(2,0)-x(3,0))) 'dhQ4/dV5'

```
Dim t1, t2, t3, t4, t5, t6, t7, t8, t9, x1
t1=array_subtraction(z_final,h) 'z_final-h
t2=array inverse(R) 'R<sup>^</sup>-1
t3=array multiplication(t2,t1) \qquad (R^2-1)*(z-final-h)t4=array transpose(hc) H^Tt5=array multiplication(t4,t3) H^T*(R^2-1)*(z-final-h)t6=array multiplication(t4,t2) H^T*R^-1t7=array multiplication(t6,hc) 'H^T*R^-1*H
t8=array inverse(t7) (H^T*R^-1*H)^{-1}t9=array_multiplication(t8,t5) \blacksquare (H^T*R^-1*H)^-1*(H^T*(R^-1)*(z_final-
h))
x1=array addition(x,t9) x1=x0+(H^T*R^r-1*H)^{-1}(H<sup>^</sup>T*(R<sup>^</sup>-1)*(z final-
h))
flag=0
For i = 0 To 8
      If Abs(x1(i,0)-x(i,0)>0.001 Then
     flag=1
     End If
Next
For i=0 To 8
      x(i, 0) = x1(i, 0)Next
Loop Until flag=0
'Εισάγουμε τις ροές ενεργού ισχύος για κάθε κλάδο'
P12 AC=((x(4,0)^2)*g(0,1)-(x(4,0)*x(5,0))*(g(0,1)*Cos(0-
x(0,0)) +b(0,1) *Sin(0-x(0,0)))) *100
P13 AC=((x(4,0)^2)*g(0,2)-(x(4,0)*x(6,0))*(g(0,2)*Cos(0-
x(1,0) +b(0,2)*Sin(0-x(1,0))))*100
P24 AC=((x(5,0)^2)*g(1,3)-(x(5,0)*x(7,0)*(g(1,3)*Cos(x(0,0)-
x(2,0) +b(1,3) *Sin(x(0,0) -x(2,0))))) *100
P34 AC=((x(6,0)^2)*g(2,3)-(x(6,0)*x(7,0)*(g(2,3)*Cos(x(1,0)-
x(2,0)+b(2,3)*Sin(x(1,0)-x(2,0))))*100
```

```
- 179 -
```
P45 AC=((x(7,0)^2)\*g(3,4)-(x(7,0)\*x(8,0)\*(g(3,4)\*Cos(x(2,0) $x(3,0)$  +b(3,4)\*Sin(x(2,0)-x(3,0)))))\*100 P21 AC=((x(5,0)^2)\*g(1,0)-(x(5,0)\*x(4,0))\*(g(1,0)\*Cos(x(0,0)-0) +  $\frac{1}{2}$ (1,0) \* Sin(x(0,0) - 0))) \* 100 P31 AC=((x(6,0)^2)\*g(2,0)-(x(6,0)\*x(4,0))\*(g(2,0)\*Cos(x(1,0)-0)  $+\overline{b}(2,0)$  \* Sin(x(1,0) - 0))) \* 100 P42 AC=((x(7,0)^2)\*g(3,1)-(x(7,0)\*x(5,0))\*(g(3,1)\*Cos(x(2,0) $x(0,0)$  +b(3,1) \*Sin(x(2,0)-x(0,0)))) \*100 P43 AC=((x(7,0)^2)\*g(3,2)-(x(7,0)\*x(6,0))\*(g(3,2)\*Cos(x(2,0) $x(1,0)$  +b(3,2) \*Sin( $x(2,0)$  -x(1,0)))) \*100 P54 AC=((x(8,0)^2)\*g(4,3)-(x(8,0)\*x(7,0))\*(g(4,3)\*Cos(x(3,0) $x(2,0)$  +b(4,3) \*Sin( $x(3,0)$  -x(2,0)))) \*100 'Εισάγουμε τις ροές αέργου ισχύος για κάθε κλάδο' Q12 AC= $(-x(4,0)^2)*(b(0,1)+bs(12)-x(4,0)*x(5,0)*(q(0,1)*Sin(0-x(0,0))$  $b(0,1)*Cos(0-x(0,0)))*100$ Q13 AC= $(-(x(4,0)^2)^*(b(0,2)+bs-13)-x(4,0)*x(6,0)*(g(0,2)*Sin(0-x(1,0))$  $b(0,2) * Cos(0-x(1,0))) *100$  $Q24$  AC=(-(x(5,0)^2)\*(b(1,3)+bs 24)-x(5,0)\*x(7,0)\*(g(1,3)\*Sin(x(0,0) $x(2,0)$ ) -b(1,3) \*Cos(x(0,0) -x(2,0)))) \*100 Q34 AC=(-(x(6,0)^2)\*(b(2,3)+bs  $34$ )-x(6,0)\*x(7,0)\*(g(2,3)\*Sin(x(1,0) $x(2,0)$ )-b(2,3)\*Cos(x(1,0)-x(2,0))))\*100 Q45 AC=(-(x(7,0)^2)\*(b(3,4)+bs 45)-x(7,0)\*x(8,0)\*(g(3,4)\*Sin(x(2,0) $x(3,0)$ )-b(3,4)\*Cos( $x(2,0)$ - $x(3,0)$ )))\*100  $Q21$  AC=(-(x(5,0)^2)\*(b(1,0)+bs 12)-x(5,0)\*x(4,0)\*(g(1,0)\*Sin(x(0,0)-0) $b(1,0)*Cos(x(0,0)-0)))*100$ Q31 AC= $(-(x(6,0)^2)^*(b(2,0)+bs-13)-x(6,0)*x(4,0)*(g(2,0)*Sin(x(1,0)-0)$  $b(2,0)$  \*Cos(x(1,0)-0))) \*100  $Q42$  AC=(-(x(7,0)^2)\*(b(3,1)+bs 24)-x(7,0)\*x(5,0)\*(q(3,1)\*Sin(x(2,0) $x(0,0)) - b(3,1) * \cos(x(2,0) - x(0,0))) *100$ Q43 AC=(-(x(7,0)^2)\*(b(3,2)+bs  $34$ )-x(7,0)\*x(6,0)\*(g(3,2)\*Sin(x(2,0) $x(1,0)$ ) -b(3,2) \*Cos(x(2,0) -x(1,0)))) \*100  $Q54$  AC=(-(x(8,0)^2)\*(b(4,3)+bs 54)-x(8,0)\*x(7,0)\*(q(4,3)\*Sin(x(3,0) $x(2,0)$ ) -b(4,3) \*Cos(x(3,0) -x(2,0)))) \*100 'Εισάγουμε τις εγχύσεις ενεργού ισχύος για κάθε ζυγό' P1 AC=((x(4,0)^2)\*g(0,0)-x(4,0)\*(x(5,0)\*(g(0,1)\*Cos(0 $x(0,0)$  + b(0,1) \* Sin(0-x(0,0))) + x(6,0) \* (q(0,2) \* Cos(0-x(1,0)) + b(0,2) \* Sin(0 $x(1,0))$ )))\*100
P2  $AC=(x(5,0)^2)^*g(1,1)$  $x(5,0)*(x(4,0)*(g(1,0)*cos(x(0,0))+b(1,0)*Sin(x(0,0)))+x(7,0)*(g(1,3)*Cos($  $x(0,0)-x(2,0))$  +b(1,3)\*Sin(x(0,0)-x(2,0)))))\*100 P3 AC=( $(x(6,0)^2)^*g(2,2)$  $x(6,0)*(x(4,0)*(q(2,0)*Cos(x(1,0))+b(2,0)*Sin(x(1,0)))+x(7,0)*(q(2,3)*Cos($  $x(1,0)-x(2,0)+b(2,3)*Sin(x(1,0)-x(2,0))))*100$ P4  $AC=(x(7,0)^2)^*g(3,3)-x(7,0)*(x(5,0)*(g(3,1)*Cos(x(2,0)$  $x(0,0)$  + b(3, 1) \* Sin(x(2,0) - x(0,0)) + x(6,0) \* (q(3,2) \* Cos(x(2,0)  $x(1,0)+b(3,2)*Sin(x(2,0)-x(1,0)))+x(8,0)*(g(3,4)*Cos(x(2,0)-x(1,0))$  $x(3,0)$  +b(3,4)\*Sin( $x(2,0)$ - $x(3,0)$ ))))\*100 P5 AC=((x(8,0)^2)\*g(4,4)-x(8,0)\*(x(7,0)\*(g(4,3)\*Cos(x(3,0) $x(2,0)$  +b(4,3) \*Sin( $x(3,0)$  -x(2,0))))) \*100 'Εισάγουμε τις εγχύσεις αέργου ισχύος για κάθε ζυγό' Q1 AC=(-((x(4,0))^2)\*b(0,0)-(x(4,0))\*((x(5,0))\*(g(0,1)\*Sin(0-x(0,0))b(0,1)\*Cos(0-x(0,0)))+(x(6,0))\*(g(0,2)\*Sin(0-x(1,0))-b(0,2)\*Cos(0 $x(1,0))$ )))\*100  $Q2$  AC=(-((x(5,0))^2)\*b(1,1)-(x(5,0))\*((x(4,0))\*(g(1,0)\*Sin(x(0,0))b(1,0)\*Cos(x(0,0)))+(x(7,0))\*(g(1,3)\*Sin(x(0,0)-x(2,0))-b(1,3)\*Cos(x(0,0) $x(2,0))$ )))\*100 Q3 AC= $(-(x(6,0))^2)$ \*b(2,2)-(x(6,0))\*((x(4,0))\*(q(2,0)\*Sin(x(1,0)) $b(2,0)*\cos(x(1,0))+(x(7,0))*(\sigma(2,3)*\sin(x(1,0)-x(2,0)))-b(2,3)*\cos(x(1,0)-x(2,0))$  $x(2,0))$ )))\*100  $Q4$  AC=(-((x(7,0))^2)\*b(3,3)-(x(7,0))\*((x(5,0))\*(g(3,1)\*Sin(x(2,0)-x(0,0)) $b(3,1)*Cos(x(2,0)-x(0,0))+(x(6,0))*(g(3,2)*Sin(x(2,0)-x(1,0))$  $b(3,2)*Cos(x(2,0)-x(1,0))+(x(8,0))*(g(3,4)*Sin(x(2,0)-x(3,0))$ b(3,4)\*Cos(x(2,0)-x(3,0)))))\*100 Q5 AC=(-((x(8,0))^2)\*b(4,4)-(x(8,0))\*((x(7,0))\*(g(4,3)\*Sin(x(3,0)-x(2,0)) $b(4,3)$  \*Cos(x(3,0)-x(2,0)))))\*100 'Υπολογισμός τάσεων και γωνιών των ζυγών'  $V1=x(4,0)*345$  $V2=x(5,0)*345$  $V3=x(6,0)*345$  $V4=x(7,0)*345$  $V5=x(8,0)*138$ d1=0\*180/pi d2=x(0,0)\*180/pi  $d3=x(1,0)*180/pi$  $d4=x(2,0)*180/pi$ 

- 181 -

d5=x(3,0)\*180/pi switch=0 End Sub

## *Εκτίμηση κατάστασης με τη μέθοδο Newton-Raphson στην περίπτωση αφαίρεσης της γραμμής 1-2:*

Ο κώδικας για τη συγκεκριμένη συνάρτηση είναι πανομοιότυπος με τον κώδικα για τον υπολογισμό εκτίμησης κατάστασης με τη μέθοδο Newton-Rahpson, απλά έχει διαφορετικά δεδομένα για τις αγωγιμότητες και διαφορετικό διάνυσμα μετρήσεων, το οποίο προέκυψε μετά από τον υπολογισμό ροής φορτίου στο δίκτυο με τη γραμμή 1-2 αποκομμένη. Επίσης, στο τέλος της συνάρτησης η μεταβλητή switch παίρνει την τιμή 1.

## *Υπολογισμός πίνακα L της μεθόδου Cholesky:*

```
'Find Rows And Columns'
      Dim R, C, array 1 dimensions,dimension, B(), m, L(), i, j, sum, sum2, k
      array 1 dimensions=retDimension(Mat)
      m=array 1 dimensions(0,0)
      C=array 1 dimensions(0,1)ReDim B(m, m)
   ReDim L(m , m)
  For i = 0 To m
    For j = 0 To m
      B(i, j) = Mat(i, j)L(i, j) = 0 Next 
   Next 
'Handle the simple cases explicitly to save time
   Select Case m
    Case m = 1L(0, 0) = Sqr(B(0, 0))Case m = 2
```

```
L(0, 0) = Sqr(B(0, 0))L(1, 0) = B(1, 0) / L(0, 0)L(1, 1) = Sqr(B(1, 1) - L(1, 0) * L(1, 0)) Case Else
     L(0, 0) = Sqr(B(0, 0))L(1, 0) = B(1, 0) / L(0, 0)L(1, 1) = Sqr(B(1, 1) - L(1, 0) * L(1, 0))For i = 2 To m
        sum2 = 0For k = 0 To i-1sum = 0For j = 0 To ksum = sum + L(i, j) * L(k, j) Next 
          L(i, k) = (B(i, k) - sum) / L(k, k)sum2 = sum2 + L(i, k) * L(i, k) Next 
        L(i, i) = Sqr(B(i, i) - sum2) Next 
   End Select
   cholesky = L
End Function
```
#### *Υπολογισμός εκτίμησης κατάστασης με τη μέθοδο Cholesky:*

Η εισαγωγή των δεδομένων στην παρακάτω συνάρτηση είναι όμοια με αυτή στην περίπτωση της συνάρτησης για τον υπολογισμό με τη μέθοδο Newton-Raphson. Επομένως, θα αναφερθούν ποια δεδομένα εισήχθησαν αλλά θα παραληφθούν τα συγκεκριμένα τμήματα κώδικα και θα υπάρχουν μόνο εκείνα που αφορούν τη διαφοροποίηση αυτού.

```
Sub Cholesky decomposition()
```
'Η συνάρτηση αυτή υπολογίζει την εκτίμηση κατάστασης του δικτύου με τη μέθοδο Cholesky' 'Εισάγουμε τους πίνακες g και b που ουσιαστικά αποτελούν το πραγματικό και φανταστικό μέρος του' 'πίνακα αγωγιμοτήτων και θα μας χρειαστούν στους υπολογισμούς' Dim g(4,4),b(4,4),h(18,0),i,j,R(18,18),pi pi=3.14159  $g(0, 0) = 3.396226$   $' = g12 + g13'$ …  $b(4, 4) = -10.447$  '= $b54+b554$ ' 'Εισάγουμε μετρήσεις με ενσωματωμένα τυχαία σφάλματα στο διάνυσμα z\_final' Dim z final $(18,0)$ z final $(0,0)$ =P12 pu '=P12' … z final $(18,0)$ =V4 pu '=V4' 'Εισάγουμε το διάνυσμα κατάστασης x, αρχικοποιώντας τις τάσεις και τις γωνίες στις επιθυμητές τιμές.' Dim x(8,0)  $x(0, 0) = 0.104$  '=δ2'  $x(1, 0) = -0.045$  '= $\delta$ 3'  $x(2,0)=-0.011$  '=δ4'  $x(3,0)=-0.124$  '= $\delta$ 5'  $x(4, 0) = 1$  '=V1'  $x(5, 0) = 1$  '=V2'  $x(6, 0) = 0.958$  '=V3'  $x(7, 0) = 0.967$  '=V4'  $x(8, 0) = 0.919$  '=V5' 'Αρχικοποιούμε τον πίνακα R με μηδενικές τιμές, ενώ στη συνέχεια θα εισάγουμε τα μη μηδενικά στοιχεία του που βρίσκονται στη διαγώνιο'

```
For i=0 To 18
      For j = 0 To 18
      If i<>j Then
      R(i,j)=0End If
      Next
Next
R(0, 0) = 1.698*10^(–5)…
R(18,18)=4.153*10^{\circ}(-5)'Αρχικοποιούμε τον πίνακα H(μετέπειτα hc) με μηδενικές τιμές, ενώ στη 
συνέχεια θα εισάγουμε τα μη μηδενικά στοιχεία του'
Dim hc(18,8)
For i=0 To 18
      For j=0 To 8
      hc(i,j)=0Next
Next
h(0,0)=(x(4,0)^2)*g(0,1)-(x(4,0)*x(5,0)*(g(0,1)*Cos(0-
x(0,0) +b(0,1)*Sin(0-x(0,0)))) 'hP12'
…
h(18,0)=x(7,0)'Εισάγουμε τα μη μηδενικά στοιχεία της 1ης στήλης hc δηλαδή την παράγωγο 
ως προς δ2 του h όπου αυτή δεν είναι μηδεν'
hc(0,0) = - (x(4,0) * x(5,0) * (g(0,1) * Sin(0-x(0,0)) - b(0,1) * Cos(0-x(0,0))))
…
hc(15,0) = - x(7,0) * (x(5,0) * (-g(3,1) * Cos(x(2,0) - x(0,0)) - b(3,1) * Sin(x(2,0) -
x(0,0))))
```
'Εισάγουμε τα μη μηδενικά στοιχεία της 2ης στήλης hc δηλαδή την παράγωγο ως προς δ3 του h όπου αυτή δεν είναι μηδέν' hc(1,1)=-(x(4,0)\*x(6,0)\*(q(0,2)\*Sin(0-x(1,0))-b(0,2)\*Cos(0-x(1,0)))) … hc(15,1)=-(x(7,0))\*((x(6,0)\*(-q(3,2)\*Cos(x(2,0)-x(1,0))-b(3,2)\*Sin(x(2,0) $x(1,0))$ ))) 'Εισάγουμε τα μη μηδενικά στοιχεία της 3ης στήλης hc δηλαδή την παράγωγο ως προς δ4 του h όπου αυτή δεν είναι μηδέν' hc(2,2)=-x(5,0)\*x(7,0)\*(q(1,3)\*Sin(x(0,0)-x(2,0))-b(1,3)\*Cos(x(0,0) $x(2,0))$ ) 'dhP24/d $\delta$ 4' … hc(15,2)=-x(7,0)\*(x(5,0)\*(g(3,1)\*Cos(x(2,0)-x(0,0))+b(3,1)\*Sin(x(2,0) $x(0,0))$  +  $x(6,0) * (q(3,2)*\cos(x(2,0)-x(1,0))+b(3,2)*\sin(x(2,0)-x(1,0)))$  $x(1,0))$  +  $x(8,0) * (g(3,4) * Cos(x(2,0)-x(3,0)) + b(3,4) * Sin(x(2,0)-x(3,0))))$ 'dhQ4/dδ4' 'Εισάγουμε τα μη μηδενικά στοιχεία της 4ης στήλης hc δηλαδή την παράγωγο ως προς δ5 του h όπου αυτή δεν είναι μηδέν' hc(4,3) = - (x(7,0) \* x(8,0) \* (g(3,4) \* Sin(x(2,0) - x(3,0)) - b(3,4) \* Cos(x(2,0)  $x(3,0))$ ) hc(7,3)=-x(7,0)\*(x(8,0)\*(q(3,4)\*Sin(x(2,0)-x(3,0))-b(3,4)\*Cos(x(2,0) $x(3,0)$ ))) … hc(15,3)=-x(7,0)\*(x(8,0)\*(-q(3,4)\*Cos(x(2,0)-x(3,0))-b(3,4)\*Sin(x(2,0) $x(3,0))$ ) 'Εισάγουμε τα μη μηδενικά στοιχεία της 5ης στήλης hc δηλαδή την παράγωγο ως προς V1 του h όπου αυτή δεν είναι μηδεν' hc(0,4)=2\*x(4,0)\*q(0,1)-x(5,0)\*(q(0,1)\*Cos(0-x(0,0))+b(0,1)\*Sin(0-x(0,0))) 'dhP12/dV1' … hc(14,4) = - (x(6,0)) \* (g(2,0) \* Sin(x(1,0)) - b(2,0) \* Cos(x(1,0))) 'dhQ3/dV1' 'Εισάγουμε τα μη μηδενικά στοιχεία της 6ης στήλης hc δηλαδή την παράγωγο ως προς V2 του h όπου αυτή δεν είναι μηδέν' hc(0,5)=-x(4,0)\*(g(0,1)\*Cos(0-x(0,0))+b(0,1)\*Sin(0-x(0,0))) 'dhP12/dV2'

…

hc $(16,5) = 1$  'dhV2/dV2'

'Εισάγουμε τα μη μηδενικά στοιχεία της 7ης στήλης hc δηλαδή την παράγωγο ως προς V3 του h όπου αυτή δεν είναι μηδέν'

hc(1,6)=-x(4,0)\*(g(0,2)\*Cos(0-x(1,0))+b(0,2)\*Sin(0-x(1,0))) 'dhP13/dV3'

…

hc $(17,6)=1$ 

'Εισάγουμε τα μη μηδενικά στοιχεία της 8ης στήλης hc δηλαδή την παράγωγο ως προς V4 του h όπου αυτή δεν είναι μηδέν'

```
hc(2,7)=-x(5,0)*(g(1,3)*Cos(x(0,0)-x(2,0))+b(1,3)*Sin(x(0,0)-x(2,0)))
'dhP24/dV4'
```
…

hc $(18, 7)=1$ 

'Εισάγουμε τα μη μηδενικά στοιχεία της 9ης στήλης hc δηλαδή την παράγωγο ως προς V5 του h όπου αυτή δεν είναι μηδεν'

```
hc(4,8)=-x(7,0)*(g(3,4)*Cos(x(2,0)-x(3,0))+b(3,4)*Sin(x(2,0)-x(3,0)))
'dhP45/dV5'
```
…

hc(15,8)=-x(7,0)\*(g(3,4)\*Sin(x(2,0)-x(3,0))-b(3,4)\*Cos(x(2,0)-x(3,0))) 'dhQ4/dV5'

Dim

rows,cols,array 1 dimensions,dimension,piv,A prime,t1,t2,t3,G chol,t4,t5,t 6,b\_chol,x\_chol

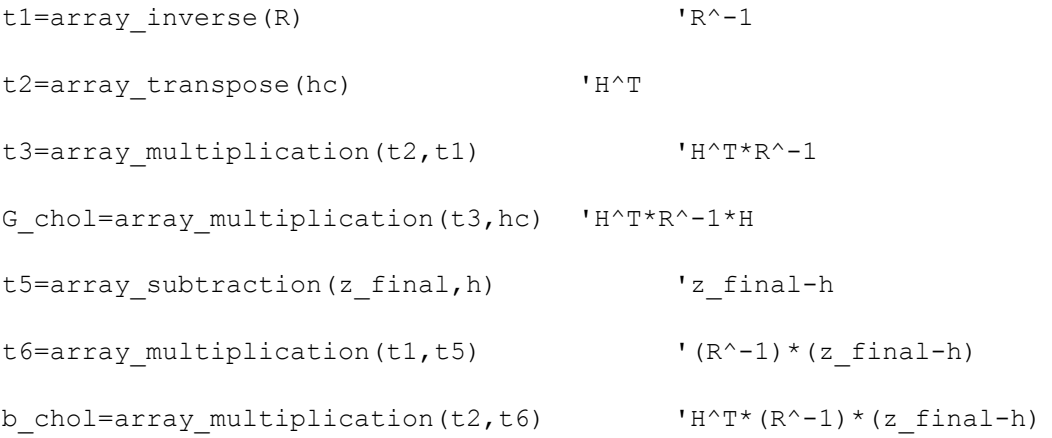

Dim L\_c

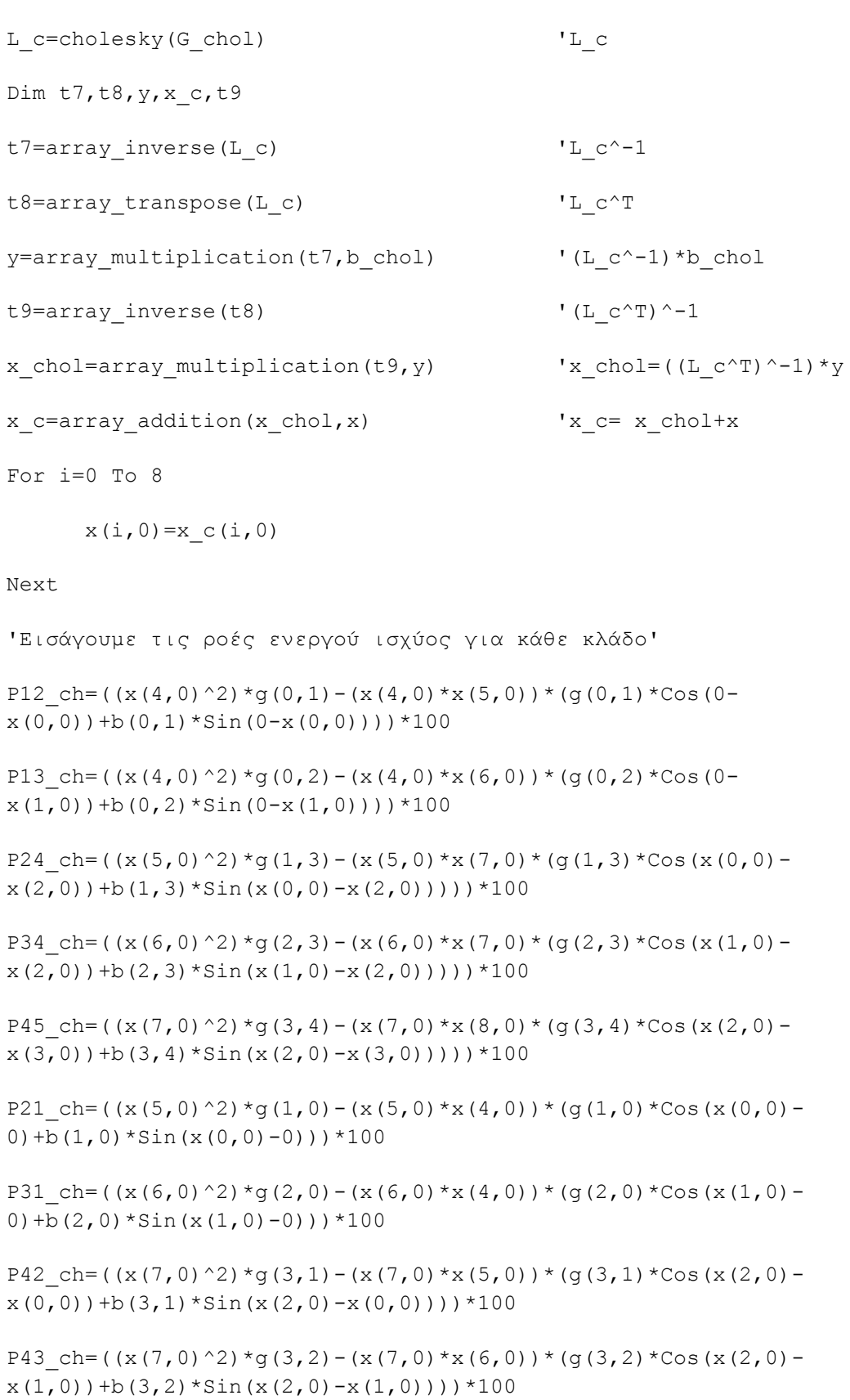

P54 ch=((x(8,0)^2)\*g(4,3)-(x(8,0)\*x(7,0))\*(g(4,3)\*Cos(x(3,0) $x(2,0)$  +b(4,3) \*Sin(x(3,0)-x(2,0)))) \*100 'Εισάγουμε τις ροές αέργου ισχύος για κάθε κλάδο' Q12 ch=(-(x(4,0)^2)\*(b(0,1)+bs 12)-x(4,0)\*x(5,0)\*(g(0,1)\*Sin(0-x(0,0)) $b(0,1) * \cos(0-x(0,0))) *100$ Q13 ch= $(-(x(4,0)^2)^*(b(0,2)+bs-13)-x(4,0)*x(6,0)*(q(0,2)*Sin(0-x(1,0))$  $b(0,2)$  \*Cos(0-x(1,0))))\*100  $Q24$  ch=(-(x(5,0)^2)\*(b(1,3)+bs 24)-x(5,0)\*x(7,0)\*(g(1,3)\*Sin(x(0,0) $x(2,0)) - b(1,3) * \cos(x(0,0) - x(2,0))) *100$  $Q34$  ch=(-(x(6,0)^2)\*(b(2,3)+bs 34)-x(6,0)\*x(7,0)\*(g(2,3)\*Sin(x(1,0) $x(2,0)$ ) -b(2,3) \*Cos(x(1,0) -x(2,0)))) \*100  $Q45$  ch=(-(x(7,0)^2)\*(b(3,4)+bs  $45$ )-x(7,0)\*x(8,0)\*(g(3,4)\*Sin(x(2,0) $x(3,0)$ )-b(3,4)\*Cos( $x(2,0)$ - $x(3,0)$ )))\*100  $Q21$  ch=(-(x(5,0)^2)\*(b(1,0)+bs 12)-x(5,0)\*x(4,0)\*(g(1,0)\*Sin(x(0,0)-0) $b(1,0)*\cos(x(0,0)-0)))*100$ Q31 ch=(-(x(6,0)^2)\*(b(2,0)+bs 13)-x(6,0)\*x(4,0)\*(g(2,0)\*Sin(x(1,0)-0) $b(2,0)$  \*Cos(x(1,0)-0)))\*100  $Q42$  ch=(-(x(7,0)^2)\*(b(3,1)+bs 24)-x(7,0)\*x(5,0)\*(g(3,1)\*Sin(x(2,0) $x(0,0)) - b(3,1) * \cos(x(2,0) - x(0,0))) *100$  $Q43$  ch=(-(x(7,0)^2)\*(b(3,2)+bs 34)-x(7,0)\*x(6,0)\*(g(3,2)\*Sin(x(2,0) $x(1,0)$ )-b(3,2)\*Cos(x(2,0)-x(1,0))))\*100  $Q54$  ch=(-(x(8,0)^2)\*(b(4,3)+bs 54)-x(8,0)\*x(7,0)\*(g(4,3)\*Sin(x(3,0) $x(2,0)) - b(4,3) * \cos(x(3,0) - x(2,0))) *100$ 'Εισάγουμε τις εγχύσεις ενεργού ισχύος για κάθε ζυγό' P1 ch=((x(4,0)^2)\*g(0,0)-x(4,0)\*(x(5,0)\*(g(0,1)\*Cos(0 $x(0,0)+b(0,1)*Sin(0-x(0,0)))+x(6,0)*(q(0,2)*Cos(0-x(1,0))+b(0,2)*Sin(0$  $x(1,0))$ )))\*100 P2 ch= $((x(5,0)^2)^*g(1,1)$  $x(5,0)*(x(4,0)*(g(1,0)*Cos(x(0,0))+b(1,0)*Sin(x(0,0)))+x(7,0)*(g(1,3)*Cos($  $x(0,0)-x(2,0)+b(1,3)*Sin(x(0,0)-x(2,0))))*100$ P3 ch=( $(x(6,0)^2) *g(2,2)$  $x(6,0)*(x(4,0)*(g(2,0)*Cos(x(1,0))+b(2,0)*Sin(x(1,0)))+x(7,0)*(g(2,3)*Cos($  $x(1,0)-x(2,0)+b(2,3)*Sin(x(1,0)-x(2,0))))*100$ P4 ch=((x(7,0)^2)\*g(3,3)-x(7,0)\*(x(5,0)\*(g(3,1)\*Cos(x(2,0) $x(0,0)$  +b(3,1)\*Sin(x(2,0)-x(0,0)))+x(6,0)\*(g(3,2)\*Cos(x(2,0)-

```
x(1,0)+b(3,2)*Sin(x(2,0)-x(1,0)))+x(8,0)*(g(3,4)*Cos(x(2,0)-x(1,0))x(3,0) +b(3,4) *Sin(x(2,0) -x(3,0))))) *100
P5 ch=((x(8,0)^2)*g(4,4)-x(8,0)*(x(7,0)*(g(4,3)*Cos(x(3,0)-
x(2,0) +b(4,3) *Sin(x(3,0) -x(2,0))))) *100
'Εισάγουμε τις εγχύσεις αέργου ισχύος για κάθε ζύγο'
Q1 ch=(-((x(4,0))^2)*b(0,0)-(x(4,0))*((x(5,0))*(q(0,1)*Sin(0-x(0,0))-
b(0,1)*Cos(0-x(0,0)))+(x(6,0))*(q(0,2)*Sin(0-x(1,0))-b(0,2)*Cos(0-x(1,0)))))*100
Q2 ch=(-((x(5,0))^2)*b(1,1)-(x(5,0))*((x(4,0))*(g(1,0)*Sin(x(0,0))-
b(1,0)*Cos(x(0,0)))+(x(7,0))*(g(1,3)*Sin(x(0,0)-x(2,0))-b(1,3)*Cos(x(0,0)-
x(2,0)))))*100
Q3 ch=(-((x(6,0))^2)*b(2,2)-(x(6,0))*((x(4,0))*(q(2,0)*Sin(x(1,0))-
b(2,0)*Cos(x(1,0)))+(x(7,0))*(g(2,3)*Sin(x(1,0)-x(2,0))-b(2,3)*Cos(x(1,0)-
x(2,0)))))*100
Q4 ch=(-((x(7,0))^2)*b(3,3)-(x(7,0))*((x(5,0))*(q(3,1)*Sin(x(2,0)-x(0,0))-
b(3,1)*Cos(x(2,0)-x(0,0))+(x(6,0))*(q(3,2)*Sin(x(2,0)-x(1,0))-b(3,2)*Cos(x(2,0)-x(1,0))+(x(8,0))*(g(3,4)*Sin(x(2,0)-x(3,0))-b(3,4) * Cos(x(2,0)-x(3,0))))))*100
Q5 ch=(-((x(8,0))^2)*b(4,4)-(x(8,0))*((x(7,0))*(g(4,3)*Sin(x(3,0)-x(2,0))-
b(4,3)*Cos(x(3,0)-x(2,0))))*100'Υπολογισμός τάσεων και γωνιών των ζυγών'
V1 ch=x(4,0)*345V2 ch=x(5,0)*345V3 ch=x(6,0)*345V4 ch=x(7,0)*345V5 ch = x(8,0)*138d1 ch=0*180/pid2 ch=x(0,0)*180/pid3 ch=x(1,0)*180/pid4_ch=x(2,0)*180/pi
d5 ch=x(3,0)*180/piswitch=0
```
End Sub

## *Εκτίμηση κατάστασης με μέθοδο Cholesky στην περίπτωση αφαίρεσης γραμμής 1- 2:*

Ο κώδικας για τη συγκεκριμένη συνάρτηση είναι πανομοιότυπος με τον κώδικα για τον υπολογισμό εκτίμησης κατάστασης με τη μέθοδο Cholesky, απλά έχει διαφορετικά δεδομένα για τις αγωγιμότητες και διαφορετικό διάνυσμα μετρήσεων το οποίο προέκυψε μετά από τον υπολογισμό ροής φορτίου στο δίκτυο με τη γραμμή 1-2 αποκομμένη. Επίσης, στο τέλος της συνάρτησης η μεταβλητή switch παίρνει την τιμή 1.

## *Υπολογισμός πίνακα L της μεθόδου LU:*

```
Function L array(ByRef array 1)
```

```
'Η συγκεκριμένη συνάρτηση υπολογίζει τον πίνακα L της μεθόδου LU
```
'Δήλωση μεταβλητών και εύρεση διαστάσεων πίνακα

Dim R, C, array 1 dimensions, dimension, p(), piv, A prime

```
array 1 dimensions=retDimension(array 1)
```
R=array 1 dimensions $(0,0)$ 

C=array 1 dimensions $(0,1)$ 

Dim  $i, j, k, U()$ ,  $L()$ 

ReDim  $U(R, C)$ ,  $L(R, C)$ 

'Σχηματισμός πίνακα οδήγησης

piv=array\_pivoting(array\_1)

'Δημιουργία πίνακα A\_prime=P\*A

A\_prime=array\_multiplication(piv,array\_1)

'Εύρεση στοιχείων πινάκων L και U και επιστροφή ως τιμή της συνάρτησης του πίνακα L'

For j=0 To R

For i=0 To R

If i<=j Then

```
U(i,j)=A prime(i,j)
```

```
For k=0 To i-1
```
 $U(i,j)=U(i,j)-L(i,k)*U(k,j)$ Next If i=j Then  $L(i,j)=1$ Else  $L(i, j) = 0$ End If Else  $L(i,j)=A$  prime(i,j) For  $k=0$  To  $j-1$  $L(i,j)=L(i,j)-L(i,k)*U(k,j)$ Next  $L(i,j)=L(i,j)/U(j,j)$  $U(i, j) = 0$ 

End If

Next

Next

L\_array=L

End Function

### *Υπολογισμός πίνακα U της μεθόδου LU:*

Function U array(ByRef array 1)

'Η συγκεκριμένη συνάρτηση υπολογίζει τον πίνακα U της μεθόδου LU

'Δήλωση μεταβλητών και εύρεση διαστάσεων πίνακα

Dim R, C, array 1 dimensions, dimension, p(), piv, A prime

array 1 dimensions=retDimension(array 1)

R=array 1 dimensions $(0,0)$ 

C=array 1 dimensions $(0,1)$ 

Dim  $i, j, k, U()$ , L()

```
ReDim U(R, C), L(R, C)
```
'Σχηματισμός πίνακα οδήγησης

piv=array\_pivoting(array\_1)

'Δημιουργία πίνακα A\_prime=P\*A

A prime=array multiplication(piv,array 1)

'Εύρεση στοιχείων πινάκων L και U και επιστροφή ως τιμή της συνάρτησης του πίνακα L'

For j=0 To R

For i=0 To R

If i<=j Then

 $U(i,j)=A_prime(i,j)$ 

For  $k=0$  To  $i-1$ 

 $U(i,j)=U(i,j)-L(i,k)*U(k,j)$ 

Next

If i=j Then

 $L(i,j)=1$ 

Else

 $L(i,j)=0$ 

End If

Else

 $L(i,j)=A_prime(i,j)$ 

For  $k=0$  To  $j-1$ 

 $L(i,j)=L(i,j)-L(i,k)*U(k,j)$ 

Next

 $L(i,j)=L(i,j)/U(j,j)$ 

 $U(i, j) = 0$ 

```
End If
```
Next

Next

U\_array=U

End Function

#### *Υπολογισμός εκτίμησης κατάστασης με τη μέθοδο LU:*

Η εισαγωγή των δεδομένων στην παρακάτω συνάρτηση είναι όμοια με αυτή στην περίπτωση της συνάρτησης για τον υπολογισμό με τη μέθοδο Newton-Raphson. Επομένως, θα αναφερθούν ποια δεδομένα εισήχθησαν αλλά θα παραληφθούν τα συγκεκριμένα τμήματα κώδικα και θα υπάρχουν μόνο εκείνα που αφορούν τη διαφοροποίηση αυτού.

```
Sub LU_decomposition()
'Η συνάρτηση αυτή υπολογίζει την εκτίμηση κατάστασης του δικτύου με τη 
μέθοδο LU'
'Εισάγουμε τους πίνακες g και b που ουσιαστικά αποτελούν το πραγματικό και 
φανταστικό μέρος του' 
'πίνακα αγωγιμοτήτων και θα μας χρειαστούν στους υπολογισμούς'
Dim g(4,4),b(4,4),h(18,0),i,j,R(18,18),pi
pi=3.14159
g(0, 0) = 3.396226 '=g12+g13'
…
b(4, 4) = -10.447 '=b54+bs54'
'Εισάγουμε μετρήσεις με ενσωματωμένα τυχαία σφάλματα στο διάνυσμα z_final'
Dim z final(18,0)z final(0,0)=P12 pu !=P12'…
z final(18, 0) = V4 pu '=V4'
'Εισάγουμε το διάνυσμα κατάστασης x, αρχικοποιώντας τις τάσεις και τις 
γωνίες στις επιθυμητές τιμές.'
Dim x(8,0)
```
 $x(0, 0) = 0.104$  '= $\delta$ 2'

- $x(1,0) = -0.045$  '= $\delta$ 3'
- $x(2,0)=-0.011$  '=δ4'
- $x(3,0) = -0.124$  '= $\delta$ 5'
- $x(4, 0) = 1$  '=V1'
- $x(5, 0) = 1$  '=V2'
- $x(6, 0) = 0.958$  '=V3'
- $x(7, 0) = 0.967$  '=V4'

 $x(8, 0) = 0.919$  '=V5'

'Αρχικοποιούμε τον πίνακα R με μηδενικές τιμές, ενώ στη συνέχεια θα εισάγουμε τα μη μηδενικά στοιχεία του που βρίσκονται στη διαγώνιο'

For i=0 To 18

```
For j = 0 To 18
If i<>j Then
R(i, j) = 0End If
Next
```
#### Next

 $R(0, 0) = 1.698*10^(6-5)$ 

…

 $R(18,18)=4.153*10^{\circ}(-5)$ 

'Αρχικοποιούμε τον πίνακα H(μετέπειτα hc) με μηδενικές τιμές, ενώ στη συνέχεια θα εισάγουμε τα μη μηδενικά στοιχεία του'

Dim hc(18,8)

For i=0 To 18

For  $j=0$  To  $8$ hc $(i, j) = 0$ Next

Next

```
h(0,0)=(x(4,0)^2)*g(0,1)-(x(4,0)*x(5,0)*(g(0,1)*Cos(0-
x(0,0) +b(0,1)*Sin(0-x(0,0)))) 'hP12'
…
h(18,0)=x(7,0)'Εισάγουμε τα μη μηδενικά στοιχεία της 1ης στήλης hc δηλαδή την παράγωγο 
ως προς δ2 του h όπου αυτή δεν είναι μηδεν'
hc(0,0)=-(x(4,0)*x(5,0)*(g(0,1)*Sin(0-x(0,0))-b(0,1)*Cos(0-x(0,0))))
…
hc(15,0)=-x(7,0)*(x(5,0)*(-q(3,1)*Cos(x(2,0)-x(0,0))-b(3,1)*Sin(x(2,0)-
x(0,0))))
'Εισάγουμε τα μη μηδενικά στοιχεία της 2ης στήλης hc δηλαδή την παράγωγο 
ως προς δ3 του h όπου αυτή δεν είναι μηδέν'
hc(1,1) = - (x(4,0) * x(6,0) * (q(0,2) * Sin(0-x(1,0)) - b(0,2) * Cos(0-x(1,0))))
…
hc(15,1)=-(x(7,0))*((x(6,0)*(-g(3,2)*Cos(x(2,0)-x(1,0))-b(3,2)*Sin(x(2,0)-
x(1,0)))))
'Εισάγουμε τα μη μηδενικά στοιχεία της 3ης στήλης hc δηλαδή την παράγωγο 
ως προς δ4 του h όπου αυτή δεν είναι μηδέν'
hc(2,2)=-x(5,0)*x(7,0)*(g(1,3)*Sin(x(0,0)-x(2,0))-b(1,3)*Cos(x(0,0)-
x(2,0))) 'dhP24/dδ4'
…
hc(15,2)=-x(7,0)*(x(5,0)*(g(3,1)*Cos(x(2,0)-x(0,0))+b(3,1)*Sin(x(2,0)-
x(0,0)) ) + x(6,0) * (g(3,2) * Cos(x(2,0)-x(1,0)) + b(3,2) * Sin(x(2,0)-x(1,0)))x(1,0)) + x(8,0) * (q(3,4) * Cos(x(2,0)-x(3,0)) + b(3,4) * Sin(x(2,0)-x(3,0))))'dhQ4/dδ4'
'Εισάγουμε τα μη μηδενικά στοιχεία της 4ης στήλης hc δηλαδή την παράγωγο 
ως προς δ5 του h όπου αυτή δεν είναι μηδέν'
hc(4,3) = - (x(7,0) * x(8,0) * (g(3,4) * Sin(x(2,0) - x(3,0)) - b(3,4) * Cos(x(2,0) -
x(3,0)))
hc(7,3)=-x(7,0)*(x(8,0)*(q(3,4)*Sin(x(2,0)-x(3,0))-b(3,4)*Cos(x(2,0)-
x(3,0))))
…
```
- 196 -

hc(15,3)=-x(7,0)\*(x(8,0)\*(-q(3,4)\*Cos(x(2,0)-x(3,0))-b(3,4)\*Sin(x(2,0) $x(3,0))$ ) 'Εισάγουμε τα μη μηδενικά στοιχεία της 5ης στήλης hc δηλαδή την παράγωγο ως προς V1 του h όπου αυτή δεν είναι μηδεν' hc(0,4)=2\*x(4,0)\*g(0,1)-x(5,0)\*(g(0,1)\*Cos(0-x(0,0))+b(0,1)\*Sin(0-x(0,0))) 'dhP12/dV1' … hc(14,4)=-(x(6,0))\*(g(2,0)\*Sin(x(1,0))-b(2,0)\*Cos(x(1,0)))'dhQ3/dV1' 'Εισάγουμε τα μη μηδενικά στοιχεία της 6ης στήλης hc δηλαδή την παράγωγο ως προς V2 του h όπου αυτή δεν είναι μηδέν' hc(0,5)=-x(4,0)\*(g(0,1)\*Cos(0-x(0,0))+b(0,1)\*Sin(0-x(0,0))) 'dhP12/dV2' … hc $(16,5) = 1$  'dhV2/dV2' 'Εισάγουμε τα μη μηδενικά στοιχεία της 7ης στήλης hc δηλαδή την παράγωγο ως προς V3 του h όπου αυτή δεν είναι μηδέν' hc(1,6)=-x(4,0)\*(g(0,2)\*Cos(0-x(1,0))+b(0,2)\*Sin(0-x(1,0))) 'dhP13/dV3' … hc $(17,6)=1$ 'Εισάγουμε τα μη μηδενικά στοιχεία της 8ης στήλης hc δηλαδή την παράγωγο ως προς V4 του h όπου αυτή δεν είναι μηδέν' hc(2,7)=-x(5,0)\*(g(1,3)\*Cos(x(0,0)-x(2,0))+b(1,3)\*Sin(x(0,0)-x(2,0))) 'dhP24/dV4' … hc $(18, 7)=1$ 'Εισάγουμε τα μη μηδενικά στοιχεία της 9ης στήλης hc δηλαδή την παράγωγο ως προς V5 του h όπου αυτή δεν είναι μηδεν' hc(4,8)=-x(7,0)\*(g(3,4)\*Cos(x(2,0)-x(3,0))+b(3,4)\*Sin(x(2,0)-x(3,0))) 'dhP45/dV5' … hc(15,8)=-x(7,0)\*(q(3,4)\*Sin(x(2,0)-x(3,0))-b(3,4)\*Cos(x(2,0)-x(3,0))) 'dhQ4/dV5'

Dim

rows,cols,array 1 dimensions,dimension,piv,A prime,t1,t2,t3,G lu,t4,t5,t6, b\_lu  $t1=arrav$  inverse(R)  $R^2-1$ 

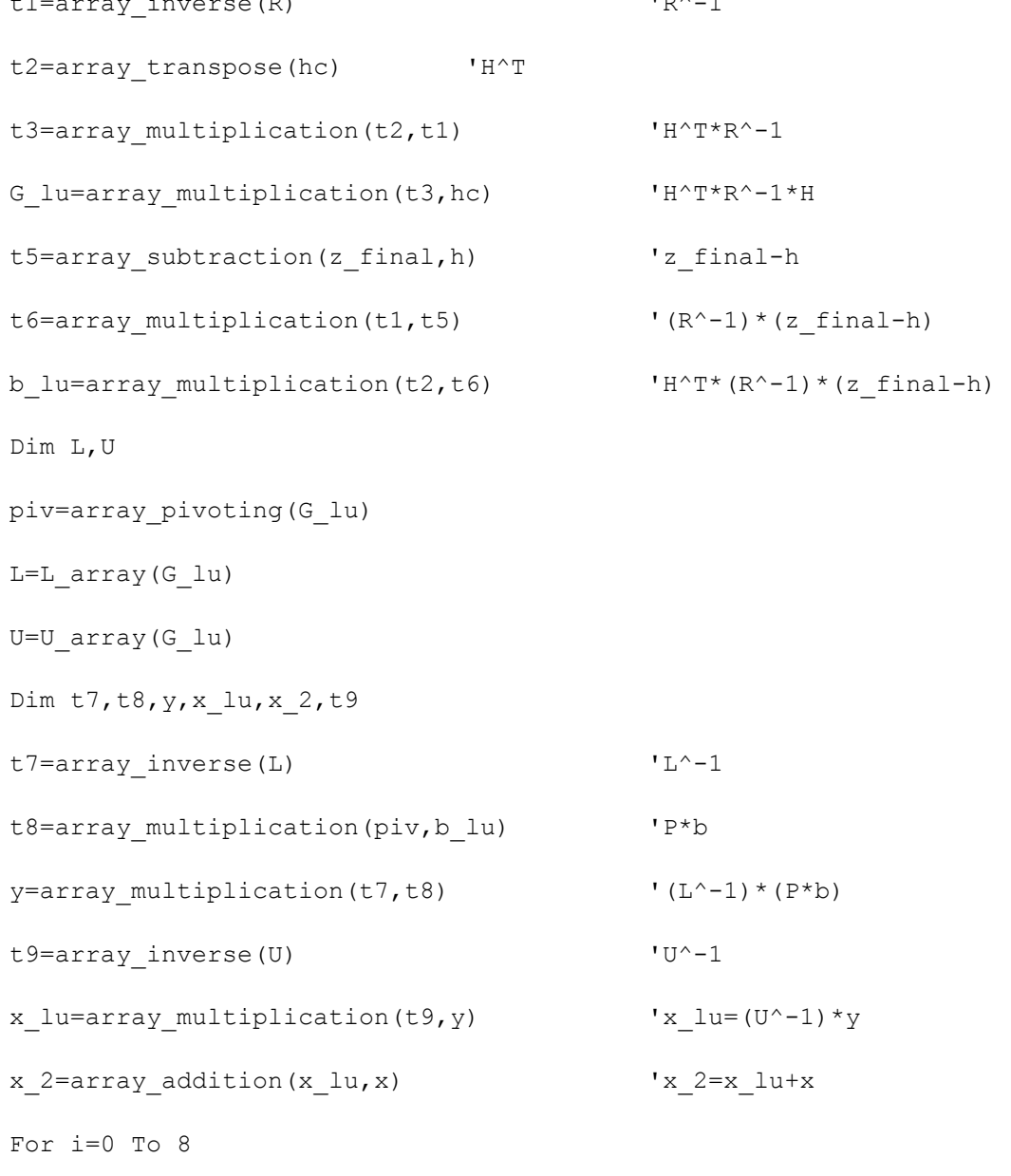

 $x(i, 0) = x 2(i, 0)$ 

#### Next

'Εισάγουμε τις ροές ενεργού ισχύος για κάθε κλάδο'

P12 lu=((x(4,0)^2)\*g(0,1)-(x(4,0)\*x(5,0))\*(g(0,1)\*Cos(0 $x(0,0))$  +b(0,1)\*Sin(0-x(0,0))))\*100

P13 lu=((x(4,0)^2)\*g(0,2)-(x(4,0)\*x(6,0))\*(g(0,2)\*Cos(0 $x(1,0)$  +b(0,2) \*Sin(0- $x(1,0)$ ))) \*100

P24 lu=((x(5,0)^2)\*g(1,3)-(x(5,0)\*x(7,0)\*(g(1,3)\*Cos(x(0,0) $x(2,0)$  +b(1,3) \*Sin(x(0,0)-x(2,0))))) \*100 P34 lu= $((x(6,0)^2)^*(q(2,3)-(x(6,0))^*x(7,0)*(q(2,3))^*Cos(x(1,0)$  $x(2,0)$  +b(2,3) \*Sin( $x(1,0)$  -x(2,0))))) \*100 P45 lu=((x(7,0)^2)\*g(3,4)-(x(7,0)\*x(8,0)\*(g(3,4)\*Cos(x(2,0) $x(3,0)$  +b(3,4)\*Sin( $x(2,0)$ - $x(3,0)$ ))))\*100 P21 lu= $((x(5,0)^2)*(q(1,0)-(x(5,0)*x(4,0))*(q(1,0)*Cos(x(0,0)-$ 0) + b(1,0)  $*$ Sin(x(0,0) - 0)))  $*$ 100 P31 lu= $((x(6,0)^2)*q(2,0)-(x(6,0)*x(4,0))*(q(2,0)*Cos(x(1,0)-$ 0) + b(2,0)  $*$  Sin(x(1,0) - 0)))  $*$  100 P42 lu=((x(7,0)^2)\*g(3,1)-(x(7,0)\*x(5,0))\*(g(3,1)\*Cos(x(2,0) $x(0,0)$  +b(3,1) \*Sin(x(2,0)-x(0,0)))) \*100 P43 lu= $((x(7,0)^2)*q(3,2)-(x(7,0)*x(6,0))*(q(3,2)*Cos(x(2,0)$  $x(1,0)+b(3,2)*Sin(x(2,0)-x(1,0)))*100$ P54 lu=((x(8,0)^2)\*g(4,3)-(x(8,0)\*x(7,0))\*(g(4,3)\*Cos(x(3,0) $x(2,0)$  +b(4,3) \*Sin(x(3,0)-x(2,0)))) \*100 'Εισάγουμε τις ροές αέργου ισχύος για κάθε κλάδο' Q12 lu=(-(x(4,0)^2)\*(b(0,1)+bs 12)-x(4,0)\*x(5,0)\*(g(0,1)\*Sin(0-x(0,0)) $b(0,1) * \text{Cos}(0-x(0,0))) *100$ Q13 lu= $(-(x(4,0)^2)^*(b(0,2)+bs-13)-x(4,0)*x(6,0)*(q(0,2)*Sin(0-x(1,0))$  $b(0,2) * \text{Cos}(0-x(1,0))) *100$  $Q24$  lu=(-(x(5,0)^2)\*(b(1,3)+bs 24)-x(5,0)\*x(7,0)\*(g(1,3)\*Sin(x(0,0) $x(2,0)) - b(1,3) * \cos(x(0,0) - x(2,0))) *100$ Q34 lu=(-(x(6,0)^2)\*(b(2,3)+bs  $34$ )-x(6,0)\*x(7,0)\*(g(2,3)\*Sin(x(1,0) $x(2,0)$ )-b(2,3)\*Cos( $x(1,0)$ - $x(2,0)$ )))\*100 Q45 lu= $(-(x(7,0)^2)*(b(3,4)+bs-45)-x(7,0)*x(8,0)*(q(3,4)*Sin(x(2,0)$  $x(3,0)$ )-b(3,4)\*Cos( $x(2,0)$ - $x(3,0)$ )))\*100  $Q21 \text{ l}u=(-(x(5,0)^{2})*(b(1,0)+bs\ 12)-x(5,0)*x(4,0)*(g(1,0)*Sin(x(0,0)-0)-s(1))$  $b(1,0)$  \*Cos(x(0,0)-0))) \*100 Q31 lu=(-(x(6,0)^2)\*(b(2,0)+bs 13)-x(6,0)\*x(4,0)\*(g(2,0)\*Sin(x(1,0)-0) $b(2,0)*Cos(x(1,0)-0)))*100$  $Q42 \text{ lu} = (-x(7,0)^{2}*(b(3,1)+bs24)-x(7,0)*x(5,0)*(g(3,1)*Sin(x(2,0)-x(7,0))*)$  $x(0,0)) - b(3,1) * \cos(x(2,0) - x(0,0))) *100$ Q43 lu=(-(x(7,0)^2)\*(b(3,2)+bs  $34$ )-x(7,0)\*x(6,0)\*(g(3,2)\*Sin(x(2,0) $x(1,0)) - b(3,2) * \cos(x(2,0) - x(1,0))) *100$ 

Q54 lu=(-(x(8,0)^2)\*(b(4,3)+bs 54)-x(8,0)\*x(7,0)\*(g(4,3)\*Sin(x(3,0) $x(2,0)$ ) -b(4,3) \*Cos(x(3,0) -x(2,0)))) \*100 'Εισάγουμε τις εγχύσεις ενεργού ισχύος για κάθε ζυγό' P1 lu=((x(4,0)^2)\*g(0,0)-x(4,0)\*(x(5,0)\*(g(0,1)\*Cos(0 $x(0,0)$  + b $(0,1)$  \* Sin $(0-x(0,0))$  +  $x(6,0)$  \*  $(q(0,2)$  \* Cos $(0-x(1,0))$  + b $(0,2)$  \* Sin $(0$  $x(1,0))$ )))\*100 P2 lu= $((x(5,0)^2)^*q(1,1)$  $x(5,0)*(x(4,0)*(q(1,0)*Cos(x(0,0))+b(1,0)*Sin(x(0,0)))+x(7,0)*(q(1,3)*Cos($  $x(0,0)-x(2,0)+b(1,3)*Sin(x(0,0)-x(2,0))))*100$ P3 lu= $((x(6,0)^2)^*q(2,2)$  $x(6,0)*(x(4,0)*(g(2,0)*Cos(x(1,0))+b(2,0)*Sin(x(1,0)))+x(7,0)*(g(2,3)*Cos($  $x(1,0)-x(2,0)+b(2,3)*Sin(x(1,0)-x(2,0))))*100$ P4 lu= $((x(7,0)^2)*(g(3,3)-x(7,0)*(x(5,0)*(g(3,1)*Cos(x(2,0)-x(7,0)))$  $x(0,0)$  + b(3, 1) \* Sin(x(2,0) - x(0,0)) + x(6,0) \* (g(3,2) \* Cos(x(2,0)  $x(1,0)$  +b(3,2)\*Sin(x(2,0)-x(1,0)))+x(8,0)\*(g(3,4)\*Cos(x(2,0) $x(3,0)$  +b(3,4) \*Sin( $x(2,0)$  -x(3,0))))) \*100 P5 lu=((x(8,0)^2)\*g(4,4)-x(8,0)\*(x(7,0)\*(g(4,3)\*Cos(x(3,0) $x(2,0)$  +b(4,3) \*Sin( $x(3,0)$  -x(2,0))))) \*100 'Εισάγουμε τις εγχύσεις αέργου ισχύος για κάθε ζυγό' Q1 lu=(-((x(4,0))^2)\*b(0,0)-(x(4,0))\*((x(5,0))\*(g(0,1)\*Sin(0-x(0,0)) $b(0,1)*Cos(0-x(0,0)))+(x(6,0))*(q(0,2)*Sin(0-x(1,0))-b(0,2)*Cos(0$  $x(1,0))$ )))\*100  $Q2 \text{ l}u=(-((x(5,0))\text{ )})\text{ }^2)$  \*b(1,1)-(x(5,0))\*((x(4,0))\*(q(1,0)\*Sin(x(0,0))b(1,0)\*Cos(x(0,0)))+(x(7,0))\*(g(1,3)\*Sin(x(0,0)-x(2,0))-b(1,3)\*Cos(x(0,0) $x(2,0))$ )))\*100 Q3 lu=(-((x(6,0))^2)\*b(2,2)-(x(6,0))\*((x(4,0))\*(q(2,0)\*Sin(x(1,0))b(2,0)\*Cos(x(1,0)))+(x(7,0))\*(g(2,3)\*Sin(x(1,0)-x(2,0))-b(2,3)\*Cos(x(1,0) $x(2,0))$ )))\*100  $Q4$  lu=(-((x(7,0))^2)\*b(3,3)-(x(7,0))\*((x(5,0))\*(g(3,1)\*Sin(x(2,0)-x(0,0)) $b(3,1)*Cos(x(2,0)-x(0,0)))+(x(6,0))*(q(3,2)*Sin(x(2,0)-x(1,0))$  $b(3,2)*Cos(x(2,0)-x(1,0)))+(x(8,0))*(q(3,4)*Sin(x(2,0)-x(3,0))$  $b(3,4) * Cos(x(2,0)-x(3,0))))*100$  $Q5$  lu=(-((x(8,0))^2)\*b(4,4)-(x(8,0))\*((x(7,0))\*(q(4,3)\*Sin(x(3,0)-x(2,0)) $b(4,3)*Cos(x(3,0)-x(2,0))))*100$ 'Υπολογισμός τάσεων και γωνιών των ζυγών' V1  $lu=x(4,0)*345$ V2  $lu=x(5,0)*345$ 

V3\_lu=x(6,0)\*345 V4  $luc=x(7,0)*345$ V5  $lu=x(8,0)*138$ d1\_lu=0\*180/pi d2  $lu=x(0,0)*180/pi$ d3\_lu=x(1,0)\*180/pi d4\_lu=x(2,0)\*180/pi d5\_lu=x(3,0)\*180/pi switch=0 End Sub

 *Εκτίμηση κατάστασης με μέθοδο LU στην περίπτωση αφαίρεσης γραμμής 1-2:* Ο κώδικας για τη συγκεκριμένη συνάρτηση είναι πανομοιότυπος με τον κώδικα για τον υπολογισμό εκτίμησης κατάστασης με τη μέθοδο LU, απλά έχει διαφορετικά δεδομένα για τις αγωγιμότητες και διαφορετικό διάνυσμα μετρήσεων, το οποίο προέκυψε μετά από τον υπολογισμό ροής φορτίου στο δίκτυο με τη γραμμή 1-2 αποκομμένη. Επίσης, στο τέλος της συνάρτησης η μεταβλητή switch παίρνει την τιμή 1.

## *Εμφάνιση μετρήσεων PLC:*

Sub PLC m() 'Μετρήσεις PLC switch=0 P2\_c=P2\_pu P3\_c=P3\_pu P4\_c=P4\_pu P12\_c=P12\_pu P13\_c=P13\_pu P24\_c=P24\_pu P34\_c=P34\_pu P45\_c=P45\_pu Q2\_c=Q2\_pu

Q3\_c=Q3\_pu  $Q4$ <sup> $C=Q4$ </sup> $pu$  $Q12$  c= $Q12$  pu  $Q13$  c= $Q13$  pu  $Q24$  c= $Q24$  pu  $Q34$   $c=Q34$  pu  $Q45$  c= $Q45$  pu V2\_c=V2\_pu V3\_c=V3\_pu V4\_c=V4\_pu End Sub

## *Εμφάνιση μετρήσεων PLC όταν αποκοπεί η γραμμή 1-2:*

Sub PLC m line cut() 'Μετρήσεις PLC όταν αποκοπεί η γραμμή 1-2 switch=1 P2\_c=2.493 P3 c=-0.982 P4\_c=0.0002897 P12 c=-0.0002946 P13 c=-0.343 P24 c=2.507 P34\_c=-1.356 P45\_c=0.999  $Q2 \text{ c}=-0.506$  $Q3$  c=-0.00001914  $Q4$   $c=0.548$ Q12\_c=0.0001462  $Q13$  c=-0.02

 $Q24_C=-0.496$ Q34\_c=0.07  $Q45_C=-0.326$ V2\_c=0.988 V3\_c=1.012 V4\_c=1.004

End Sub

# **Παράρτημα Γ. Αποτελέσματα Mathcad**

Στο παρόν παράρτημα παρουσιάζονται τα αποτελέσματα που εξήχθησαν από το υπολογιστικό πρόγραμμα Mathcad.

#### **Γ.1 Πλήρως λειτουργικό δίκτυο**

#### *Αποτελέσματα με τη μέθοδο Newton-Raphson:*

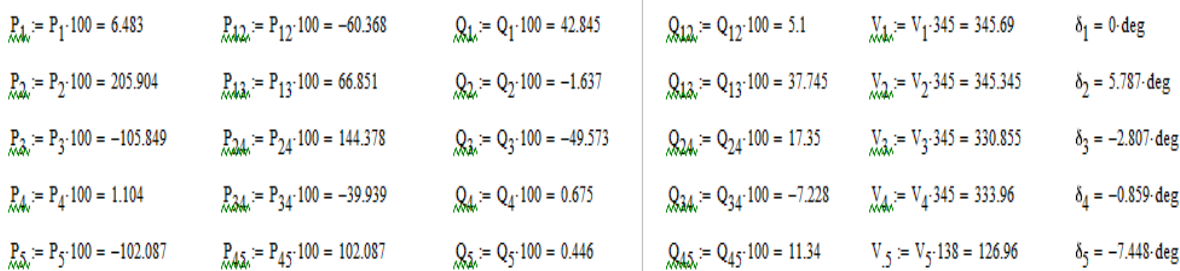

Εικόνα 83. Αποτελέσματα Mathcad Newton-Raphson

#### *Αποτελέσματα με τη μέθοδο LU:*

| $p_{A\lambda} = P_1 \cdot 100 = -1.233$  | $p_{A\lambda} = P_{12} \cdot 100 = -62.747$       | $Q_{A\lambda} = Q_1 \cdot 100 = 42.172$ | $Q_{A\lambda} = Q_1 \cdot 100 = 5.057$  | $Q_{A\lambda} = V_1 \cdot 345 = 345.665$ | $\delta_1 = 0 \cdot \text{deg}$         |                                          |                                     |
|------------------------------------------|---------------------------------------------------|-----------------------------------------|-----------------------------------------|------------------------------------------|-----------------------------------------|------------------------------------------|-------------------------------------|
| $p_{A\lambda} = P_2 \cdot 100 = 207.893$ | $p_{A\lambda} = P_{13} \cdot 100 = 61.514$        | $Q_{\lambda} = Q_2 \cdot 100 = -1.065$  | $Q_{A\lambda} = Q_1 \cdot 100 = 37.115$ | $Q_{A\lambda} = Q_2 \cdot 100 = 17.434$  | $Q_{A\lambda} = Q_3 \cdot 100 = 17.434$ | $Q_{A\lambda} = V_3 \cdot 345 = 331.211$ | $\delta_2 = 5.999 \cdot \text{deg}$ |
| $p_{A\lambda} = P_4 \cdot 100 = 0.493$   | $Q_{A\lambda} = P_{34} \cdot 100 = -39.992$       | $Q_{A\lambda} = Q_4 \cdot 100 = 0.126$  | $Q_{A\lambda} = Q_3 \cdot 100 = -7.284$ | $Q_{A\lambda} = V_3 \cdot 135 = 331.211$ | $\delta_3 = -2.556 \cdot \text{deg}$    |                                          |                                     |
| $p_{A\lambda} = P_4 \cdot 100 = 0.493$   | $Q_{A\lambda} = P_{A\lambda} \cdot 100 = 100.973$ | $Q_{A\lambda} = Q_3 \$                  |                                         |                                          |                                         |                                          |                                     |

Εικόνα 84. Αποτελέσματα Mathcad LU

#### *Αποτελέσματα με τη μέθοδο Cholesky:*

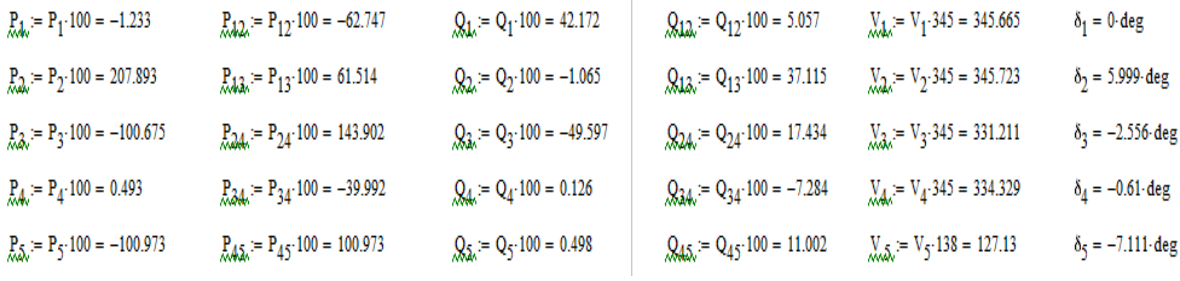

Εικόνα 85. Αποτελέσματα Mathcad Cholesky

 $-205 -$ 

### **Γ.2 Αφαίρεση γραμμής 1-2**

## *Αποτελέσματα με τη μέθοδο Newton-Raphson:*

| $P_{4k} = P_1 \cdot 100 = -34.517$               | $P_{12} = 0$                             | $Q_1 = Q_1 \cdot 100 = -2.038$                | $Q_{12} = Q_{12} \cdot 100 = 0$       | $V_{1} = V_1 \cdot 345 = 344.014$ | $\delta_1 = 0$ deg             |
|--------------------------------------------------|------------------------------------------|-----------------------------------------------|---------------------------------------|-----------------------------------|--------------------------------|
| $P_{24} = P_2 \cdot 100 = 246.927$               | $P_{13} = P_{13} \cdot 100 = -34.517$    | $Q_2 = Q_2 \cdot 100 = -49.969$               | $Q_{12} = Q_{13} \cdot 100 = -2.038$  | $X_2 = V_2.345 = 343.951$         | $\delta_2$ = 19.396 deg        |
| $P_{3} = P_{3} \cdot 100 = -99.432$              | $P_{24}$ = P <sub>24</sub> 100 = 246.927 | $Q_3 = Q_3 \cdot 100 = -2.153 \times 10^{-3}$ | $Q_{24} = Q_{24} \cdot 100 = -49.969$ | $V_{3} = V_3.345 = 345.13$        | $\delta_3 = 1.612 \deg$        |
| $P_{4} = P_{4} \cdot 100 = 6.453 \times 10^{-3}$ | $P_{34} = P_{34} \cdot 100 = -134.13$    | $Q_4$ = Q <sub>4</sub> .100 = 55.16           | $Q_{34} = Q_{34} \cdot 100 = 6.97$    | $V_{44} = V_4.345 = 350.789$      | $\delta_4 = 7.769 \deg$        |
| $P_5 = P_{5} \cdot 100 = -100.578$               | $P_{A,5} = P_{4,5} \cdot 100 = 100.578$  | $Q_{5} = Q_5 100 = 44.057$                    | $Q_{45} = Q_{45} \cdot 100 = -32.729$ | $V_5 = V_5 138 = 139.295$         | $\delta_5 = 2.139 \text{ deg}$ |

Εικόνα 86. Αποτελέσματα Mathcad Newton-Raphson με αφαίρεση γραμμής

## *Αποτελέσματα με τη μέθοδο LU:*

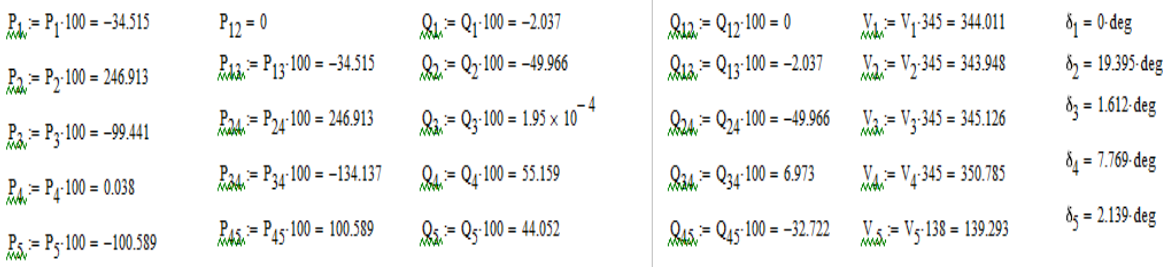

Εικόνα 87. Αποτελέσματα Mathcad LU με αφαίρεση γραμμής

### *Αποτελέσματα με τη μέθοδο Cholesky:*

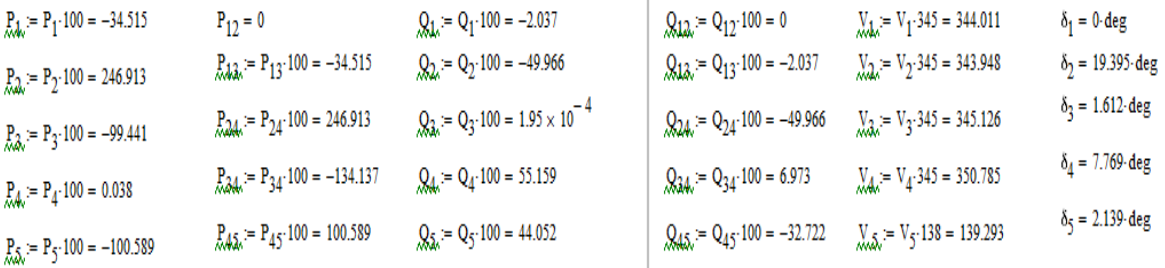

ï

Εικόνα 88. Αποτελέσματα Mathcad Cholesky με αφαίρεση γραμμής